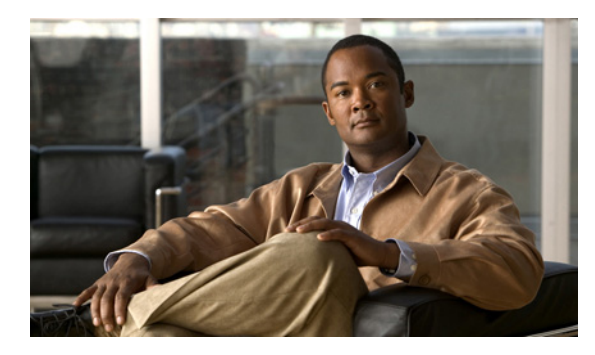

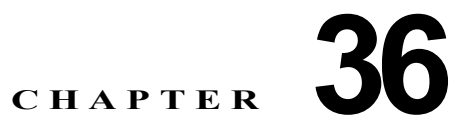

# **IP** ユニキャスト ルーティングの設定

この章では、Cisco ME 3400E イーサネット アクセス スイッチ上で IP バージョン 4(IPv4)ユニキャ スト ルーティングを設定する方法について説明します。IPv6 ルーティングの詳細については、第 37 章「IPv6 ユニキャスト ルーティングの設定」を参照してください。

(注) ルーティングは、メトロ IP アクセス イメージが稼動しているスイッチ上でだけサポートされています。

IPv4 ユニキャスト設定の詳細については、『*Cisco IOS IP Configuration Guide*』*Release 12.2* を参照し てください。この章で使用するコマンドの構文および使用方法については、次のコマンド リファレン スを参照してください。

- **•** 『*Cisco IOS IP Command Reference, Volume 1 of 3: Addressing and Services*』*Release 12.2*
- **•** 『*Cisco IOS IP Command Reference, Volume 2 of 3: Routing Protocols*』*Release 12.2*
- **•** 『*Cisco IOS IP Command Reference, Volume 3 of 3: Multicast*』*Release 12.2*

この章で説明する内容は、次のとおりです。

- **•** 「IP [ルーティングの概要」\(](#page-1-0)P.36-2)
- **•** [「ルーティングを設定する手順」\(](#page-2-0)P.36-3)
- **•** 「IP [アドレス指定の設定」\(](#page-3-0)P.36-4)
- **•** 「IPv4 ユニキャスト [ルーティングのイネーブル化」\(](#page-18-0)P.36-19)
- **•** 「RIP [の設定」\(](#page-19-0)P.36-20)
- **•** 「OSPF [の設定」\(](#page-24-0)P.36-25)
- **•** 「EIGRP [の設定」\(](#page-37-0)P.36-38)
- **•** 「BGP [の設定」\(](#page-44-0)P.36-45)
- **•** 「ISO CLNS [ルーティングの設定」\(](#page-66-0)P.36-67)
- **•** 「BFD [の設定」\(](#page-77-0)P.36-78)
- **•** 「マルチ [VRF CE](#page-87-0) の設定」(P.36-88)
- **•** [「プロトコルに依存しない機能の設定」\(](#page-100-0)P.36-101)
- **•** 「IP [ネットワークのモニタリングおよびメンテナンス」\(](#page-116-0)P.36-117)

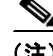

(注) スイッチにルーティング パラメータを設定する場合、使用できるユニキャスト ルート数が最大となる ようにシステム リソースを割り当てるには、**sdm prefer default** グローバル コンフィギュレーション コマンドを使用して、バランス リソースに Switch Database Management (SDM; スイッチ データベー ス管理)機能を設定する必要があります。レイヤ 2 テンプレートでは、ルーティングはサポートされて

いません。そのため、ルーティングはすべてソフトウェアを介して実行されます。この場合、CPU に 負荷がかかり、ルーティングのパフォーマンスが大幅に低下します。SDM テンプレートの詳細につい ては、第 7 章「SDM テンプレートの設定」、またはこのリリースのコマンド リファレンスの **sdm prefer** コマンドの項を参照してください。

# <span id="page-1-0"></span>**IP** ルーティングの概要

IP ネットワークでは、各サブネットワークは 1 つの VLAN に対応しています。ただし、別々の VLAN に属するネットワーク デバイスが相互に通信するには、VLAN 間でトラフィックをルーティング (VLAN 間ルーティング)するレイヤ 3 デバイス (ルータ) が必要です。VLAN 間ルーティングでは、 適切な宛先 VLAN にトラフィックをルーティングするため、1 つまたは複数のルータを設定します。

図 [36-1](#page-1-1) は、基本的なルーティング トポロジを示したものです。スイッチ A は VLAN 10 に、スイッチ B は VLAN 20 にそれぞれ属しています。ルータには、各 VLAN のインターフェイスがあります。

<span id="page-1-1"></span>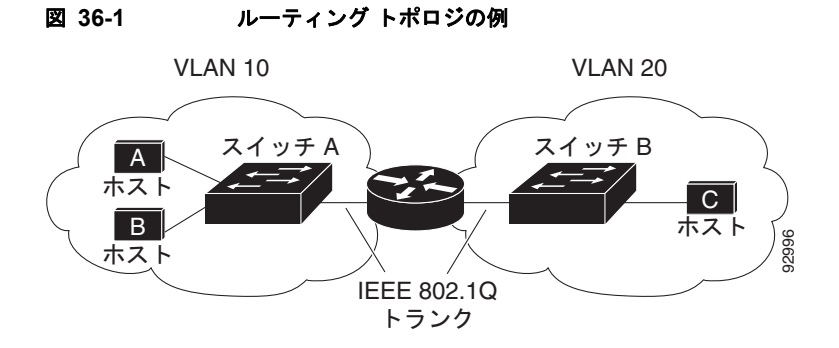

VLAN 10 内のホスト A が VLAN 10 内のホスト B と通信する場合、ホスト A はホスト B 宛にアドレ ス指定されたパケットを送信します。スイッチ A はパケットをルータに送信せず、ホスト B に直接転 送します。

ホスト A から VLAN 20 内のホスト C にパケットを送信する場合、スイッチ A はパケットをルータに 転送し、ルータは VLAN 10 インターフェイスでそのトラフィックを受信します。ルータは、ルーティ ング テーブルをチェックして、適切な発信インターフェイスを特定し、VLAN 20 インターフェイスか らパケットをスイッチ B へ転送します。スイッチ B はパケットを受け取り、それをホスト C へ転送し ます。 • ホスト<br>
• IEEE 802.10<br>
• トラング IEEE 802.10<br>
• トラング ILAN 10 内のホスト B と通信する場合、ホスト<br>
45度されたパケットを送信します。スイッチ A はパケットをルータに送<br>
- 4.スト から VLAN 20 内のホスト C にパケットを送信する場合、スイッチ<br>
- ダディルをチェックして、適切な発信インターフェイスでそのトラフィックを受信<br>
• ディックトをスイッチ B へ転送し

## ルーティングのタイプ

ルータおよびレイヤ 3 スイッチは、次の 3 つの方法でパケットをルーティングできます。

- **•** デフォルト ルーティングを使用する(ルータにとって宛先が不明なトラフィックをデフォルトの 出口または宛先に送信する)
- **•** トラフィックに対して事前にプログラミングされたスタティック ルートを使用する

スタティック ユニキャスト ルーティングの場合、パケットは事前に設定されたポートから単一の パスを経由して、ネットワークの内部または外部に転送されます。スタティック ルーティングで は、ネットワーク内の構成の変更に自動的には対応できないため、パケットが宛先に到達しない場 合があります。

ダイナミック ルーティング プロトコルに基づいて、トラフィックを転送する最適ルートがルータ によりダイナミックに計算されます。スイッチでは、ルーティング プロトコルとして、Routing Information Protocol(RIP)、Border Gateway Protocol(BGP; ボーダー ゲートウェイ プロトコ  $\mathcal{L}$ ), Open Shortest Path First (OSPF) プロトコル、Enhanced IGRP (EIGRP), Intermediate System-to-Intermediate System (IS-IS)、および Bidirectional Forwarding Detection (BFD; 双方 向フォワーディング検出)がサポートされています。

# <span id="page-2-0"></span>ルーティングを設定する手順

デフォルトでは、IPv4 ルーティングはスイッチ上でディセーブルとなっています。ルーティングを行 う前に、IPv4 ルーティングをイネーブルにする必要があります。IP ルーティング コンフィギュレー ションの詳細については、『*Cisco IOS IP Configuration Guide*』*Release 12.2* を参照してください。

以下で説明する手順では、次に示すレイヤ 3 インターフェイスのうちいずれか 1 つを指定する必要があ ります。

- **•** ルーテッド ポート:**no switchport** インターフェイス コンフィギュレーション コマンドによりレ イヤ 3 ポートとして設定された物理ポート。
- **•** Switch Virtual Interface(SVI; スイッチ仮想インターフェイス):**interface vlan** *vlan\_id* グローバ ル コンフィギュレーション コマンドによって作成された VLAN インターフェイス。デフォルトで はレイヤ 3 インターフェイスです。
- **•** レイヤ 3 モードの EtherChannel ポート チャネル:**interface port-channel** *port-channel-number* グ ローバル コンフィギュレーション コマンドを使用し、イーサネット インターフェイスをチャネル グループにバインドして作成されたポートチャネル論理インターフェイス。詳細については、「レ イヤ 3 EtherChannel の設定」(P.35-14)を参照してください。

(注) スイッチは、ユニキャスト ルーテッド トラフィックのトンネル インターフェイスをサポートしません。

ルーティングが発生するすべてのレイヤ 3 インターフェイスに、IP アドレスを割り当てる必要があり ます。「ネットワーク インターフェイスへの IP アドレスの割り当て」 (P.36-5) を参照してください。

(注) レイヤ 3 スイッチは、各ルーテッド ポートおよび SVI に割り当てられた IP アドレスを持つことができ ます。ソフトウェアには、設定できるルーテッド ポートおよび SVI の個数制限はありません。ただし、 ハードウェアには限界があるため、この個数と実装されている他の機能の数との組み合せによっては、 CPU のパフォーマンスに影響する場合もあります。IPv4 ルーティングをサポートするには、**sdm prefer default** グローバル コンフィギュレーション コマンドを使用します。

IPv4g ルーティングを設定するための主な手順は次のとおりです。

- **•** VLAN インターフェイスをサポートするために、スイッチ上で VLAN を作成および設定し、レイ ヤ 2 インターフェイスに VLAN メンバーシップを割り当てます。詳細については、第 12 章 「VLAN の設定」を参照してください。
- **•** レイヤ 3 インターフェイスを設定します。
- **•** スイッチ上で IPv4 ルーティングをイネーブルにします。
- **•** レイヤ 3 インターフェイスに IPv4 アドレスを割り当てます。
- **•** 選択したルーティング プロトコルをスイッチ上でイネーブルにします。
- **•** ルーティング プロトコル パラメータを設定します(任意)。

# <span id="page-3-0"></span>**IP** アドレス指定の設定

IP ルーティングでは、レイヤ 3 ネットワーク インターフェイスに IP アドレスを割り当てて、そのイン ターフェイスをイネーブルにし、IP を使用するインターフェイスを介してホストと通信できるように する必要があります。ここでは、さまざまな IP アドレス指定機能の設定方法について説明します。IP アドレスをインターフェイスに割り当てる手順は必須ですが、その他の手順は任意です。

- **•** [「アドレス指定のデフォルト設定」\(](#page-3-1)P.36-4)
- **•** 「ネットワーク インターフェイスへの IP [アドレスの割り当て」\(](#page-4-0)P.36-5)
- **•** [「アドレス解決方法の設定」\(](#page-7-0)P.36-8)
- **•** 「IP [ルーティングがディセーブルの場合のルーティング支援機能」\(](#page-10-0)P.36-11)
- **•** 「ブロードキャスト [パケットの処理方法の設定」\(](#page-12-0)P.36-13)
- **•** 「IP [アドレス指定のモニタリングおよびメンテナンス」\(](#page-17-0)P.36-18)

# <span id="page-3-1"></span>アドレス指定のデフォルト設定

#### 表 **36-1** アドレス指定のデフォルト設定

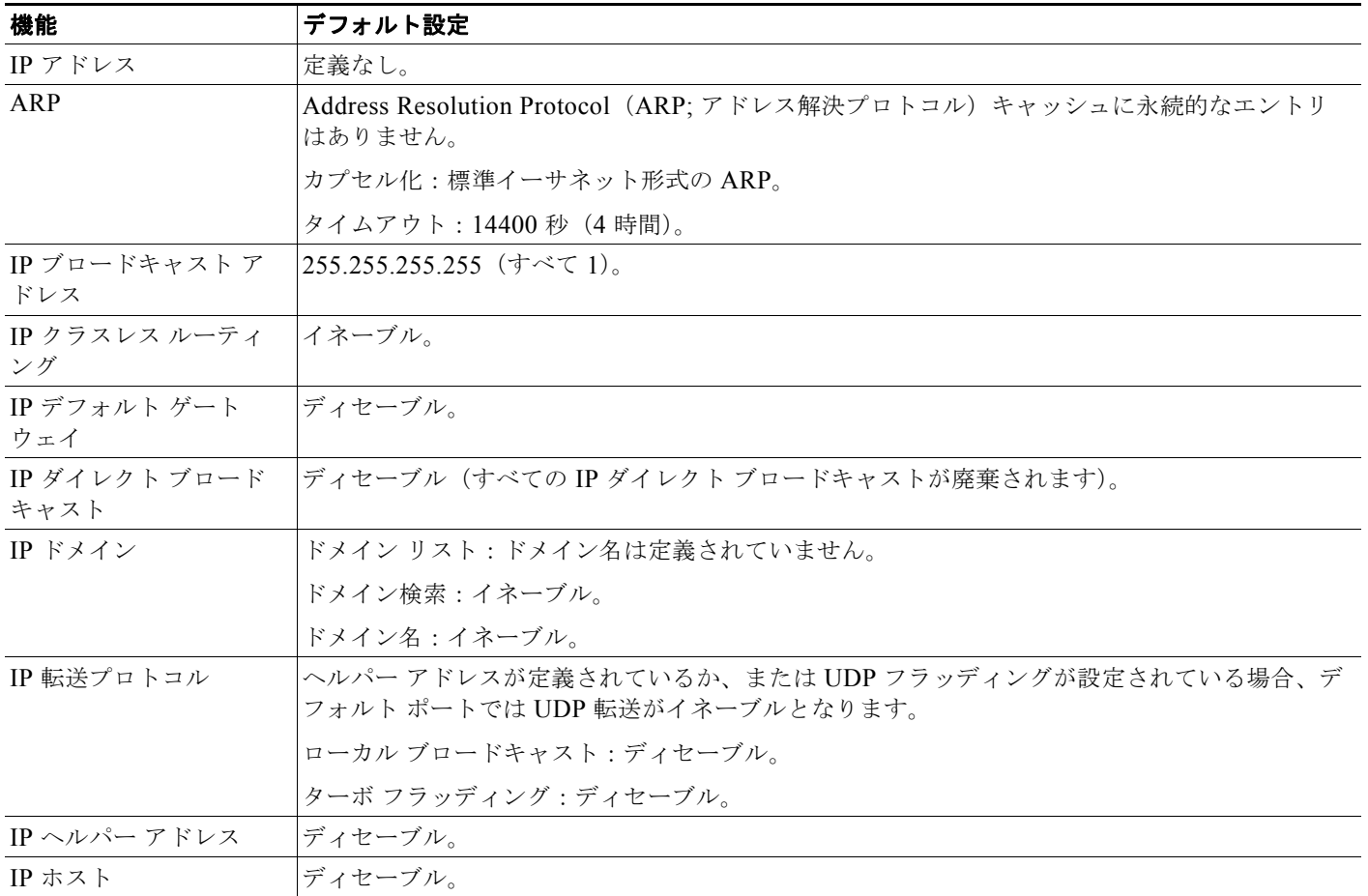

٠

#### 表 **36-1** アドレス指定のデフォルト設定 (続き)

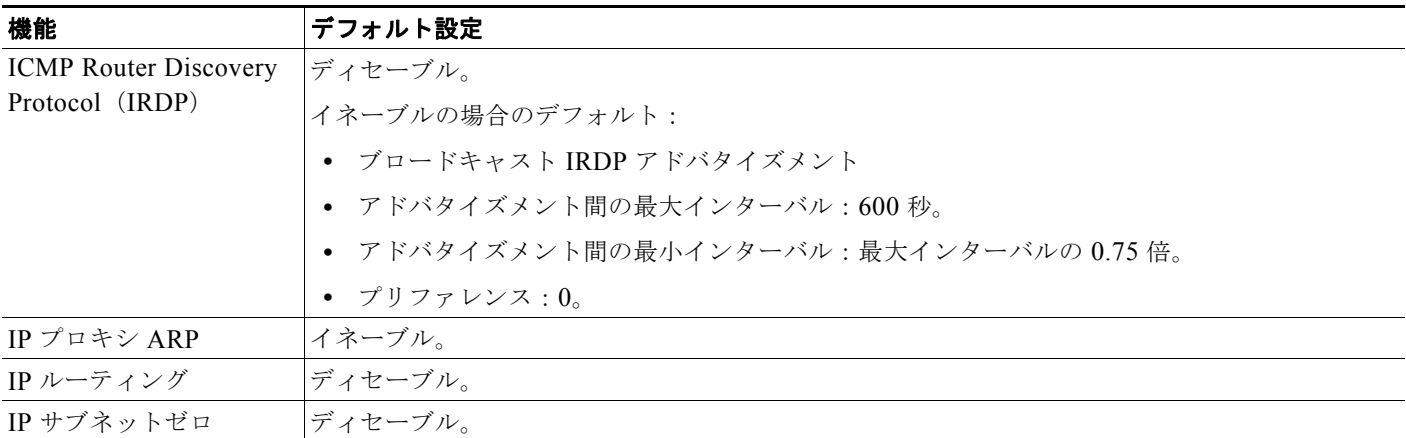

## <span id="page-4-0"></span>ネットワーク インターフェイスへの **IP** アドレスの割り当て

IP パケットの送信先は、IP アドレスで表されます。インターフェイスには、1 つのプライマリ IP アド レスを設定できます。マスクは、IP アドレスのネットワーク番号を表すビット列を特定するためのも のです。マスクを使用してネットワークをサブネット化する場合、そのマスクをサブネット マスクと 呼びます。割り当てられているネットワーク番号については、インターネット サービス プロバイダー にお問い合せください。

IP アドレスおよびネットワーク マスクをレイヤ 3 インターフェイスに割り当てるには、特権 EXEC モードで次の手順を実行します。

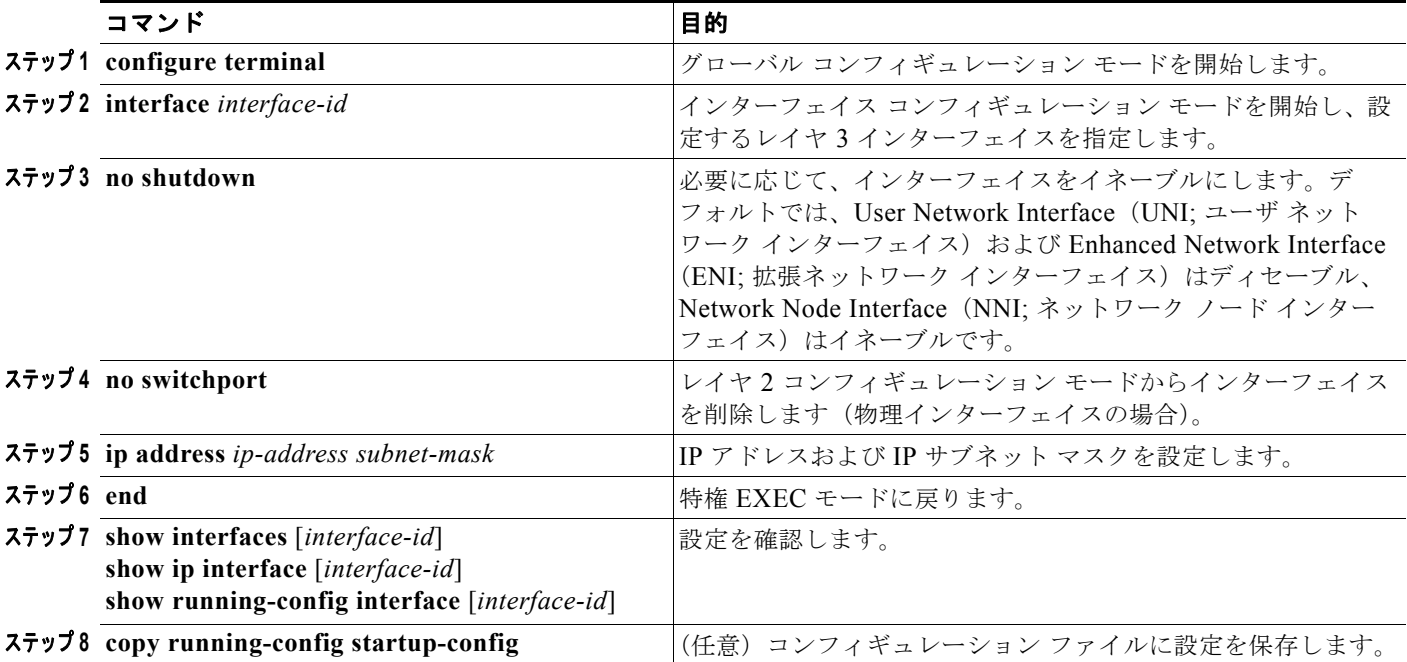

### サブネット ゼロの使用

サブネット アドレスがゼロのサブネットは絶対に作成しないでください。同じアドレスを持つネット ワークおよびサブネットがある場合に問題が発生するおそれがあります。たとえば、ネットワーク 131.108.0.0 のサブネットが 255.255.255.0 の場合、サブネット ゼロは 131.108.0.0 と記述され、ネッ トワーク アドレスと同じとなってしまいます。

オール 1 サブネット (131.108.255.0) は使用可能です。また、IP アドレス用にサブネット スペース全 体が必要な場合は、サブネット ゼロの使用をイネーブルにできます(ただし推奨できません)。

サブネット ゼロをイネーブルにするには、特権 EXEC モードで次の手順を実行します。

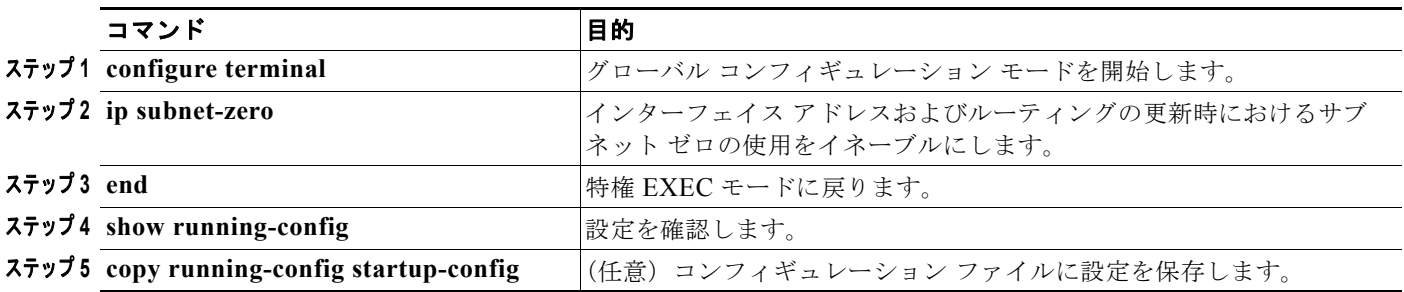

デフォルトに戻して サブネット ゼロの使用をディセーブルにするには、**no ip subnet-zero** グローバル コンフィギュレーション コマンドを使用します。

### クラスレス ルーティング

ルーティングを行うように設定されたスイッチ上では、クラスレス ルーティング動作がデフォルトで イネーブルになっています。クラスレス ルーティングがイネーブルの場合、デフォルト ルートがない ネットワークのサブネット宛パケットを受信したルータは、最適なスーパーネット ルートにパケット を転送します。スーパーネットは、連続する複数のクラス C アドレス レンジを 1 つにまとめたブロッ クにより構成され、それぞれのブロックにより比較的規模の大きな 1 つのアドレス レンジが疑似的に 形成されます。スーパーネットは、クラス B アドレス レンジの急速な枯渇を回避するために設計され たものです。

図 [36-2](#page-6-0) では、クラスレス ルーティングがイネーブルとなっています。ホストから 128.20.4.1 へパケッ トが送信されると、ルータはそのパケットを廃棄せずに、最適なスーパーネット ルートに転送します。 クラスレス ルーティングがディセーブルの場合、デフォルト ルートがないネットワークのサブネット 宛パケットを受信したルータは、パケットを廃棄します。

128.0.0.0/8 128.20.4.1 ٦, 128.20.0.0 IP クラスレス 128.20.1.0 128.20.3.0 128.20.2.0 128.20.4.1 45749 ホスト

<span id="page-6-0"></span>図 **36-2 IP** クラスレス ルーティングがイネーブルの場合

図 [36-3](#page-6-1) では、ネットワーク 128.20.0.0 のルータはサブネット 128.20.1.0、128.20.2.0、および 128.20.3.0 に接続されています。ホストから 128.20.4.1 へパケットが送信された場合、ネットワーク にはデフォルト ルートが存在しないため、ルータはそのパケットを廃棄します。

<span id="page-6-1"></span>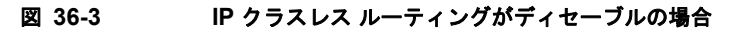

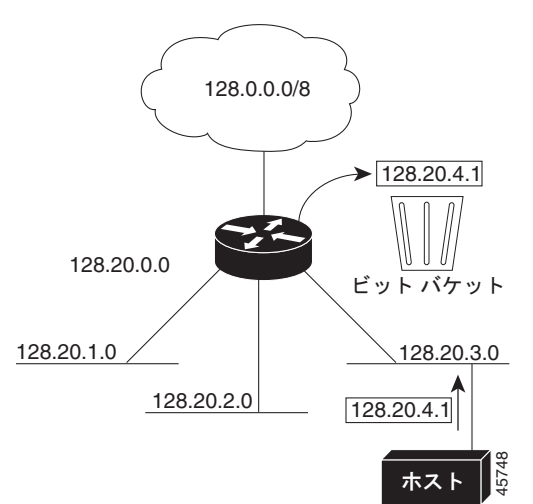

認識されないサブネット宛のパケットが最適なスーパーネット ルートに転送されないようにするには、 クラスレス ルーティング動作をディセーブルにします。

クラスレス ルーティングをディセーブルにするには、特権 EXEC モードで次の手順を実行します。

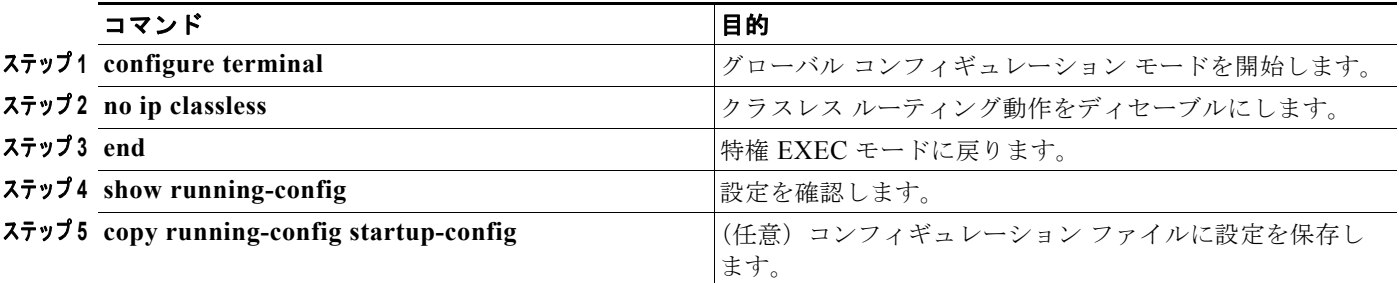

デフォルトに戻して、デフォルト ルートがないネットワークのサブネット宛パケットが最適なスー パーネット ルートに転送されるようにするには、**ip classless** グローバル コンフィギュレーション コマ ンドを使用します。

## <span id="page-7-0"></span>アドレス解決方法の設定

インターフェイス固有の IP 処理方法を制御するには、アドレス解決を行います。IP を使用するデバイ スには、ローカル セグメントまたは LAN 上のデバイスを一意に定義するローカル アドレス(MAC ア ドレス)と、そのデバイスが属しているネットワークを表すネットワーク アドレスが割り当てられま す。ソフトウェアがイーサネット上のデバイスと通信するには、デバイスの MAC アドレスを学習する 必要があります。IP アドレスから MAC アドレスを学習するプロセスを、「アドレス解決」と呼びま す。MAC アドレスから IP アドレスを学習するプロセスを、「逆アドレス解決」と呼びます。

スイッチでは、次の形式のアドレス解決を行えます。

- **•** ARP:IP アドレスを基に対応する MAC アドレスを取得する場合に使用します。ARP は、入力と して IP アドレスを受け取ると、それに対応する MAC アドレスを学習します。また、以降の取得 を高速化できるように、IP アドレスと MAC アドレスの対応が ARP キャッシュに格納されます。 そのあと、IP データグラムはリンクレイヤ フレームにカプセル化され、ネットワークを通じて送 信されます。イーサネット以外の IEEE 802 ネットワークにおける IP データグラムのカプセル化、 および ARP 要求や応答については、Subnetwork Access Protocol(SNAP; サブネットワーク アク セス プロトコル)で規定されています。
- **•** プロキシ ARP:ルーティング テーブルを持たないホストで、他のネットワークまたはサブネット 上のホストの MAC アドレスを学習できるようにします。スイッチ(ルータ)が送信元と異なるイ ンターフェイス上のホストに宛てた ARP 要求を受信した場合、他のインターフェイスを経由して そのホストに至るすべてのルートがそのルータに格納されていれば、ルータは自身のローカル データ リンク アドレスを示すプロキシ ARP パケットを生成します。ARP 要求を送信したホスト はルータにパケットを送信し、ルータはそれらのパケットを目的のホストに転送します。

スイッチでは、ARP と同様の機能(ローカル MAC アドレスでなくIP アドレスを要求する点を除く) を持つ Reverse Address Resolution Protocol(RARP; 逆アドレス解決プロトコル)を使用することもで きます。RARP を使用するには、ルータ インターフェイスと同じネットワーク セグメント上に RARP サーバを設置する必要があります。サーバを特定する必要がある場合は、**ip rarp-server** *address* イン ターフェイス コンフィギュレーション コマンドを使用します。

RARP の詳細については、『*Cisco IOS Configuration Fundamentals Configuration Guide*』*Release 12.2* を参照してください。

アドレス解決を設定するために必要な作業は次のとおりです。

- **•** 「スタティック ARP [キャッシュの定義」\(](#page-7-1)P.36-8)
- **•** 「ARP [カプセル化の設定」\(](#page-9-0)P.36-10)
- **•** 「プロキシ ARP [のイネーブル化」\(](#page-9-1)P.36-10)

#### <span id="page-7-1"></span>スタティック **ARP** キャッシュの定義

ARP などのアドレス解決プロトコルを使用すると、IP アドレスと MAC アドレスをダイナミックに マッピングできます。ほとんどのホストではダイナミックなアドレス解決がサポートされているため、 通常は、スタティック ARP キャッシュ エントリを指定する必要はありません。スタティック ARP キャッシュ エントリを定義する必要がある場合は、グローバルに定義できます。グローバルに定義す ると、IP アドレスを MAC アドレスに変換するために使用される永続的なエントリを ARP キャッシュ に設定できます。また、指定された IP アドレスがスイッチに属する場合と同じ方法で、スイッチが ARP 要求に応答するように指定することもできます。ARP エントリを永続的なエントリにしない場合 は、その ARP エントリに対してタイムアウト期間を指定できます。

IP アドレスと MAC アドレスの間でスタティック マッピングを行うには、特権 EXEC モードで次の手 順を実行します。

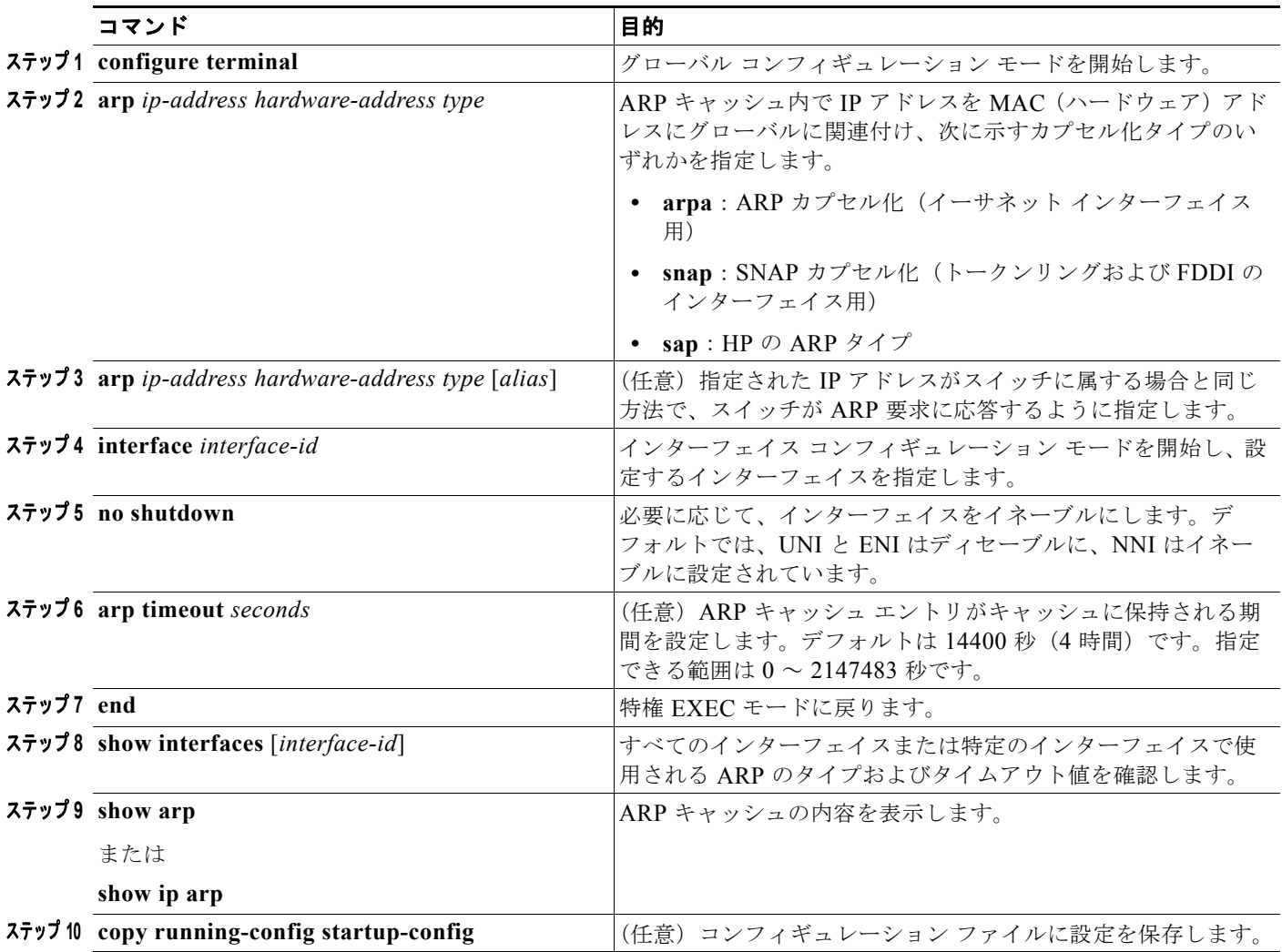

ARP キャッシュからエントリを削除するには、**no arp** *ip-address hardware-address type* グローバル コ ンフィギュレーション コマンドを使用します。ARP キャッシュから非スタティック エントリをすべて 削除するには、**clear arp-cache** 特権 EXEC コマンドを使用します。

### <span id="page-9-0"></span>**ARP** カプセル化の設定

IP インターフェイスでは、イーサネット ARP 形式の ARP カプセル化(キーワード **arpa** で表される) がデフォルトでイネーブルに設定されています。ネットワークの必要性に応じて、カプセル化方法を SNAP に変更できます。

ARP カプセル化タイプを指定するには、特権 EXEC モードで次の手順を実行します。

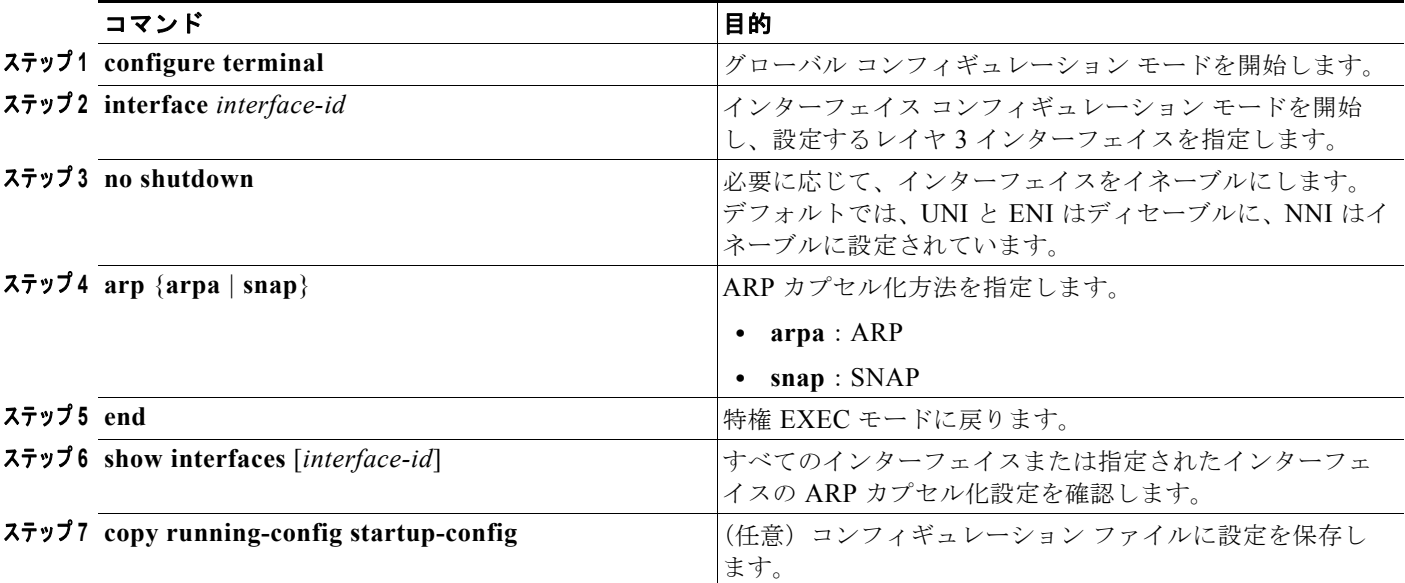

カプセル化タイプをディセーブルにするには、**no arp arpa** インターフェイス コンフィギュレーション コマンドまたは **no arp snap** インターフェイス コンフィギュレーション コマンドを使用します。

### <span id="page-9-1"></span>プロキシ **ARP** のイネーブル化

デフォルトの場合、スイッチでは、ホストが他のネットワークまたはサブネット上のホストの MAC ア ドレスを学習できるようにするためのプロトコルとして、プロキシ ARP が使用されます。

ディセーブルになっているプロキシ ARP をイネーブルにするには、特権 EXEC モードで次の手順を実 行します。

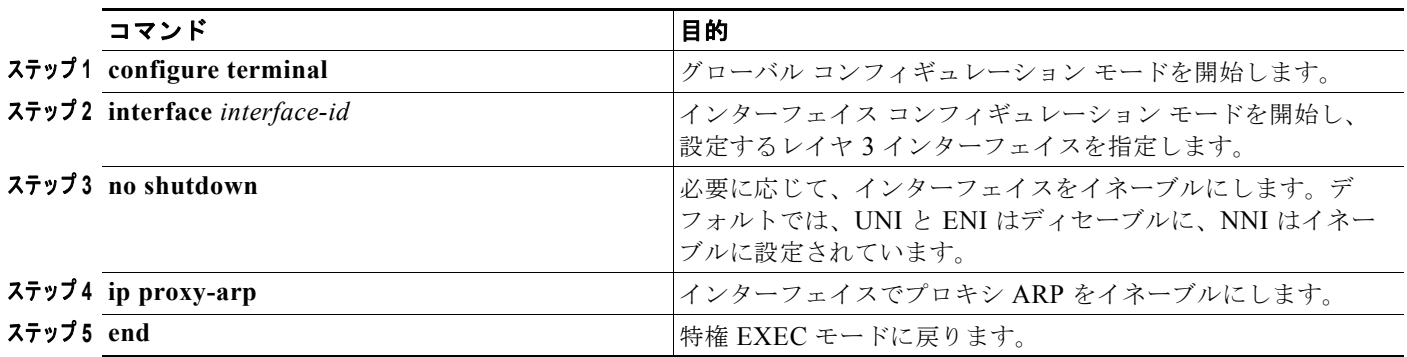

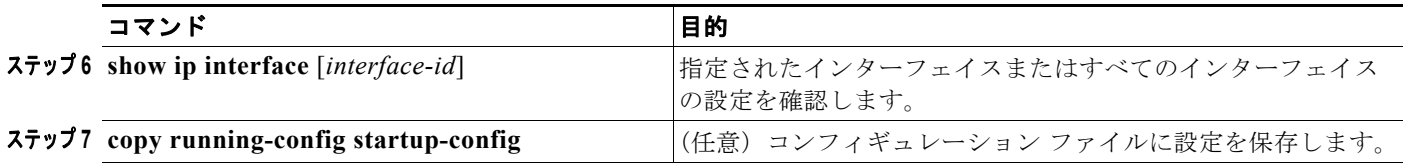

インターフェイスでプロキシ ARP をディセーブルにするには、**no ip proxy-arp** インターフェイス コ ンフィギュレーション コマンドを使用します。

# <span id="page-10-0"></span>**IP** ルーティングがディセーブルの場合のルーティング支援機能

IP ルーティングがイネーブルでないスイッチでは、次のメカニズムを使用することで、別のネット ワークへのルートを学習できます。

- **•** [「プロキシ](#page-10-1) ARP」(P.36-11)
- **•** 「デフォルト [ゲートウェイ」\(](#page-10-2)P.36-11)
- **[IRDP**] ([P.36-12](#page-11-0))

### <span id="page-10-1"></span>プロキシ **ARP**

プロキシ ARP は、他のルートを学習する場合の最も一般的な方法です。プロキシ ARP を使用すると、 ルーティング情報を持たないイーサネット ホストと、他のネットワークまたはサブネット上のホスト との通信が可能になります。ルーティング情報を持たないホストは、すべてのホストが同じローカル イーサネット上にあり、かつそれらが ARP を使用して MAC アドレスを学習するという仮定の下で動 作します。送信元と異なるネットワーク上のホストに宛てた ARP 要求を受信したスイッチは、そのホ ストへの最適なルートがあるかどうかを調べます。最適ルートがある場合、スイッチはスイッチ自身の イーサネット MAC アドレスが格納された ARP 応答パケットを送信します。要求の送信元ホストはパ ケットをスイッチに送信し、スイッチはそのパケットを目的のホストに転送します。プロキシ ARP で は、すべてのネットワークがローカルにある場合と同様に処理され、IP アドレスごとに ARP 要求が実 行されます。

デフォルトでは、プロキシ ARP はイネーブルに設定されています。ディセーブル化されたプロキシ ARP をイネーブルにする方法については、「プロキシ ARP [のイネーブル化」\(](#page-9-1)P.36-10)を参照してく ださい。プロキシ ARP は、他のルータでサポートされていれば有効です。

### <span id="page-10-2"></span>デフォルト ゲートウェイ

ルートを特定するもう1つの方法として、デフォルトルータ(デフォルト ゲートウェイ)を定義する という方法があります。ローカルでないすべてのパケットはこのルータに送信されます。このルータ は、適切にルーティングを行うか、または IP Control Message Protocol(ICMP; インターネット制御 メッセージ プロトコル)リダイレクト メッセージを返信することでホストが使用するローカル ルータ を指定します。スイッチはリダイレクト メッセージをキャッシュに格納し、各パケットをできるだけ 効率的に転送します。この方法には、デフォルト ルータがダウンした場合や使用できなくなった場合 に、そのことを検出できないという短所があります。

IP ルーティングがディセーブルの場合にデフォルト ゲートウェイ(ルータ)を定義するには、特権 EXEC モードで次の手順を実行します。

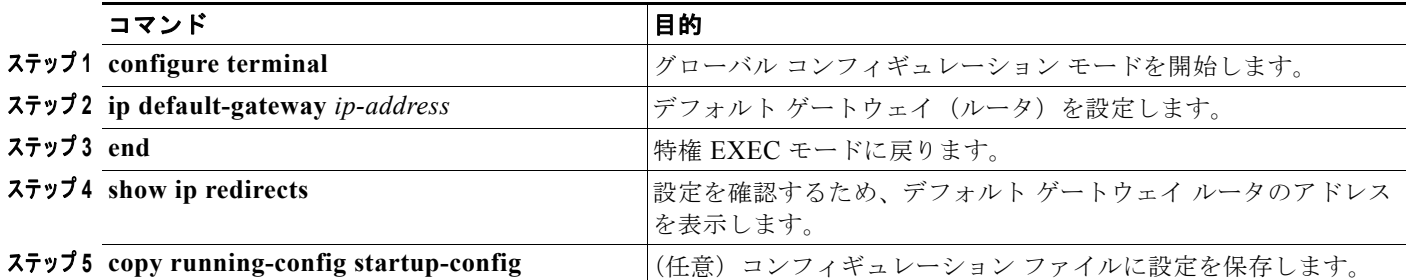

この機能をディセーブルにするには、**no ip default-gateway** グローバル コンフィギュレーション コマ ンドを使用します。

#### <span id="page-11-0"></span>**IRDP**

スイッチでは、ルータ ディスカバリを使用することにより、IRDP を介して他のネットワークへのルー トをダイナミックに学習できます。ホストは、IRDP を使用してルータを特定します。クライアントと して動作しているスイッチは、ルータ ディスカバリ パケットを生成します。ホストとして動作してい るスイッチは、ルータ ディスカバリ パケットを受信します。スイッチは RIP ルーティングの更新を受 信し、この情報からルータの場所を推測することもできます。ただし、実際のところ、スイッチには、 ルーティング デバイスによって送信されたルーティング テーブルが格納されるわけではなく、どのシ ステムがデータを送信しているのかが記録されるだけです。IRDP には、プライオリティと、パケット が受信されなくなってからデバイスがダウンしていると見なされるまでの期間を、ルータごとに指定で きるという利点があります。

検出された各デバイスは、デフォルト ルータの候補となります。プライオリティがより高いルータが 検出された場合、現在のデフォルト ルータがダウンしたと宣言された場合、または再転送が多すぎる ために TCP 接続がタイムアウトに近づいている場合には、最も高いプライオリティを持つルータが新 たに選択されます。

インターフェイスで IRDP ルーティングを行うには、そのインターフェイスで IRDP 処理をイネーブル にしてください。IRDP 処理をイネーブルにすると、デフォルトのパラメータが適用されます。これら のパラメータは、必要に応じて変更することもできます。

インターフェイス上で IRDP をイネーブルにして設定するには、特権 EXEC モードで次の手順を実行 します。

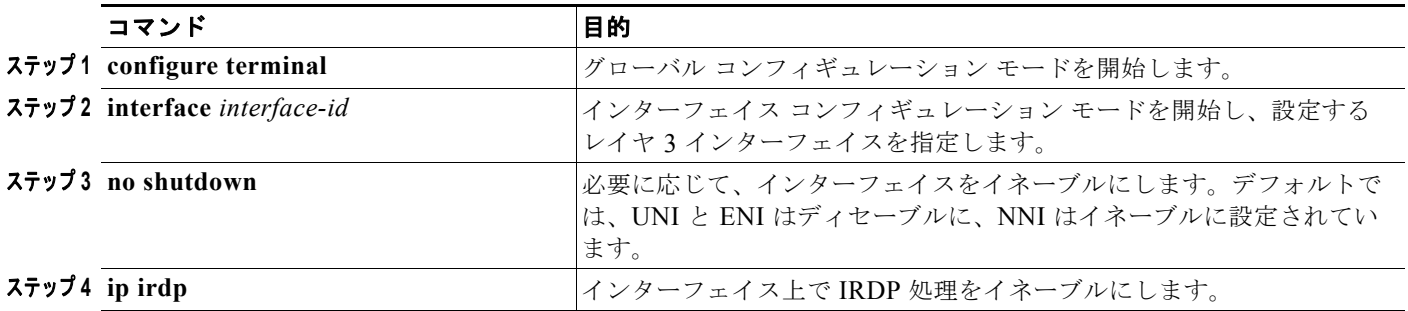

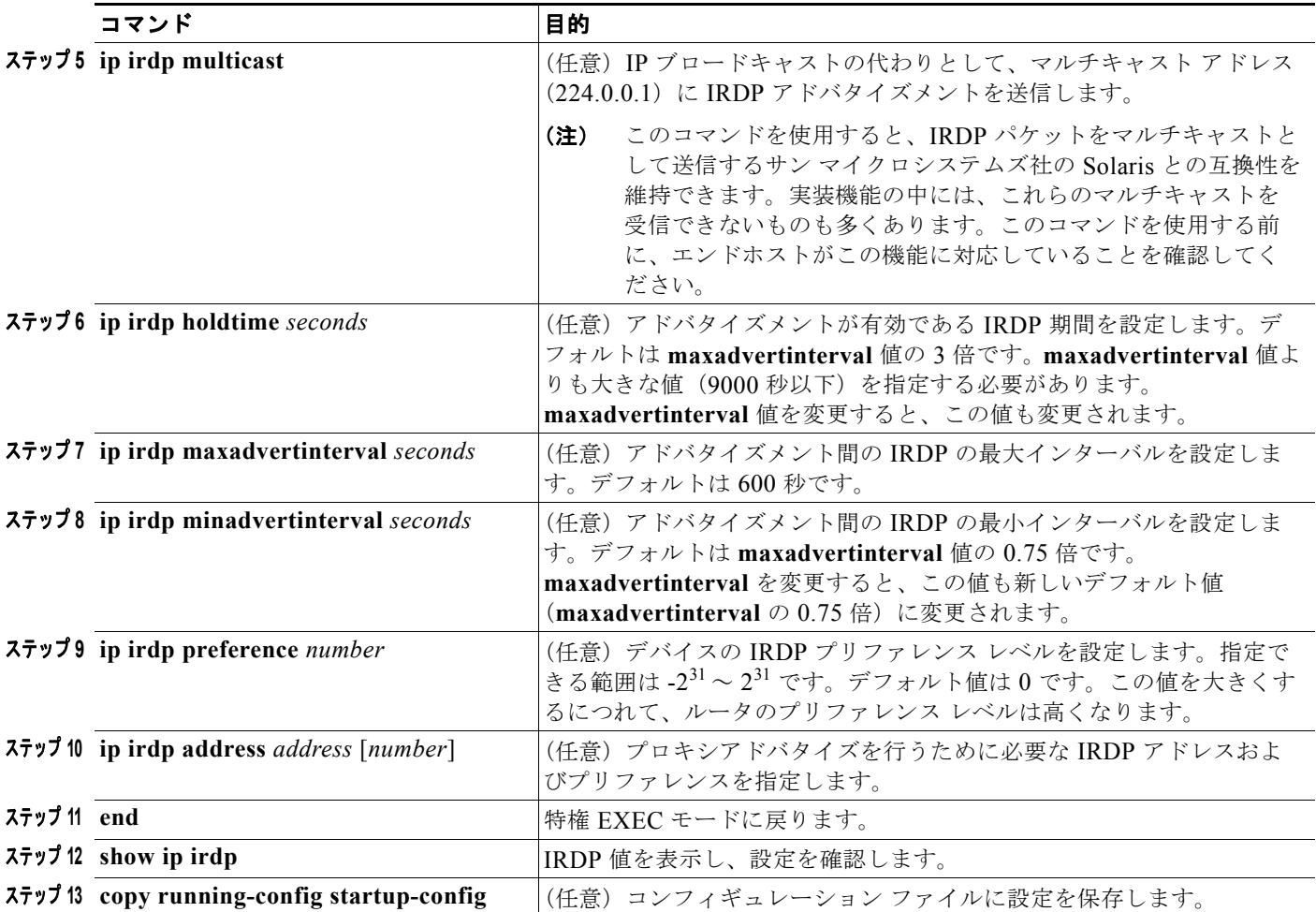

**maxadvertinterval** 値を変更すると、**holdtime** 値および **minadvertinterval** 値も変更されます。その ため、**holdtime** 値または **minadvertinterval** 値のいずれかを手動で変更するには、最初に **maxadvertinterval** 値を変更しておくことが重要です。

IRDP ルーティングをディセーブルにするには、**no ip irdp** インターフェイス コンフィギュレーション コマンドを使用します。

### <span id="page-12-0"></span>ブロードキャスト パケットの処理方法の設定

IP インターフェイス アドレスを設定すると、ルーティングをイネーブルにしたり、1 つまたは複数の ルーティング プロトコルを設定したり、ネットワーク ブロードキャストへのスイッチの応答方法を設 定したりできます。ブロードキャストは、物理ネットワーク上のすべてのホスト宛のデータ パケット です。スイッチでは、2 種類のブロードキャストがサポートされています。

- **•** ダイレクト ブロードキャスト パケット:特定のネットワークまたは一連のネットワークに送信さ れます。ダイレクト ブロードキャスト アドレスには、ネットワーク フィールドまたはサブネット フィールドが含まれます。
- **•** フラッディング ブロードキャスト パケット:すべてのネットワークに送信されます。

(注) **storm-control** インターフェイス コンフィギュレーション コマンドを使用してトラフィック抑制レベ ルを設定することによっても、レイヤ 2 インターフェイスでブロードキャスト、ユニキャスト、マルチ キャストの各トラフィックを制限できます。詳細については、第 23 章「ポートベースのトラフィック 制御の設定」を参照してください。

ルータでは、ブロードキャスト ストームを防ぐため、ローカル ケーブル長が制限されています。ブ リッジ(インテリジェント ブリッジを含む)はレイヤ 2 デバイスであるため、ブロードキャストはす べてのネットワーク セグメントに転送され、ブロードキャスト ストームが伝播します。ブロードキャ スト ストーム問題を解決するには、ネットワーク上で単一のブロードキャスト アドレス方式を使用す るのが最善の方法です。最新の IP 実装機能ではほとんどの場合、アドレスをブロードキャスト アドレ スとして使用するように設定できます。スイッチでは、ブロードキャスト メッセージの転送用として 複数のアドレス指定スキームがサポートされています。

- **•** [「指定ブロードキャストから物理ブロードキャストへの変換のイネーブル化」\(](#page-13-0)P.36-14)
- **•** 「UDP ブロードキャスト [パケットおよびプロトコルの転送」\(](#page-14-0)P.36-15)
- **•** 「IP ブロードキャスト [アドレスの確立」\(](#page-15-0)P.36-16)
- **•** 「IP [ブロードキャストのフラッディング」\(](#page-16-0)P.36-17)

### <span id="page-13-0"></span>指定ブロードキャストから物理ブロードキャストへの変換のイネーブル化

サービス拒絶攻撃からルータを極力保護するため、デフォルトでは、IP ダイレクト ブロードキャスト は転送されず廃棄されます。ブロードキャストが物理(MAC レイヤ)ブロードキャストになるイン ターフェイスでは、IP ダイレクト ブロードキャストの転送をイネーブルにできます。転送できるのは、 **ip forward-protocol** グローバル コンフィギュレーション コマンドを使用して設定したプロトコルだけ です。

アクセス リストを指定すると、転送するブロードキャストを制御できます。アクセス リストで許可さ れている IP パケットに限り、指定ブロードキャストから物理ブロードキャストに変換できるようにな ります。アクセス リストの詳細については、第 32 章「ACL によるネットワーク セキュリティの設定」 を参照してください。

インターフェイス上で IP 指定ブロードキャストの転送をイネーブルにするには、特権 EXEC モードで 次の手順を実行します。

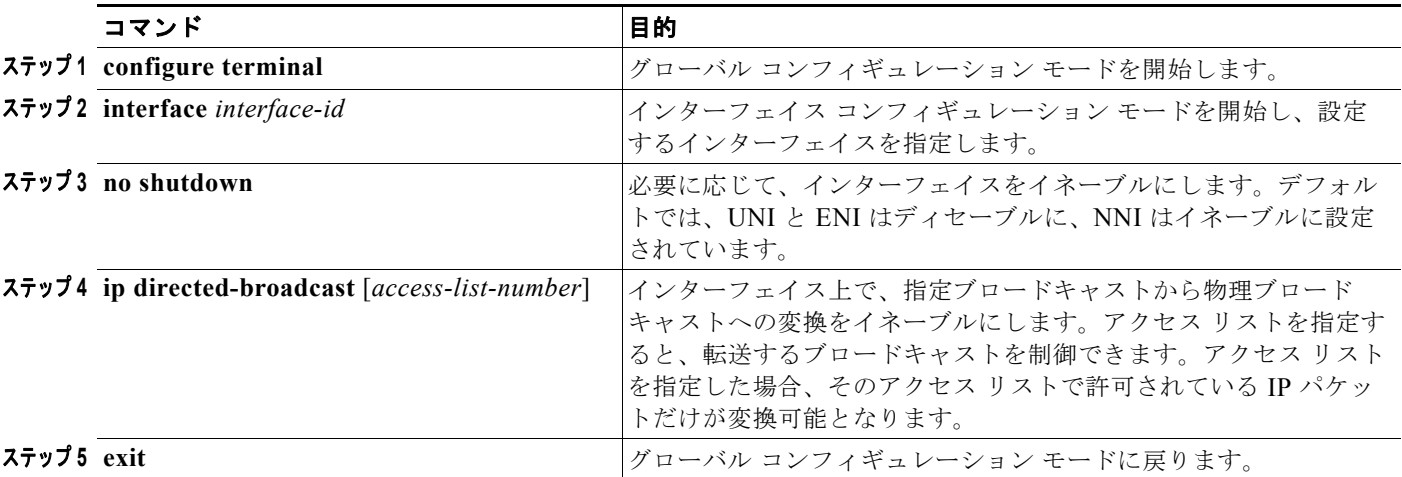

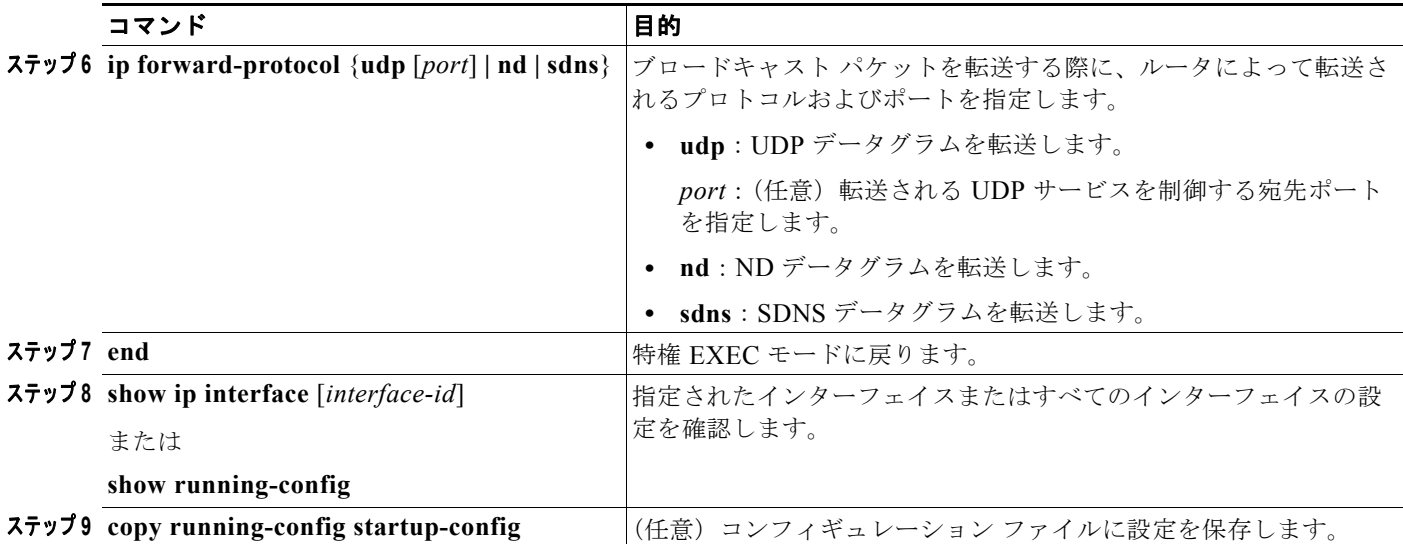

指定ブロードキャストから物理ブロードキャストへの変換をディセーブルにするには、**no ip directed-broadcast** インターフェイス コンフィギュレーション コマンドを使用します。プロトコルま たはポートを削除するには、**no ip forward-protocol** グローバル コンフィギュレーション コマンドを 使用します。

### <span id="page-14-0"></span>**UDP** ブロードキャスト パケットおよびプロトコルの転送

User Datagram Protocol (UDP; ユーザ データグラム プロトコル)は、2 つのエンド システム間でオー バーヘッドの少ないコネクションレス型セッションを実現する IP ホストツーホスト レイヤ プロトコル です。UDP では、受信したデータグラムの確認応答は行われません。ネットワーク ホストでは、UDP ブロードキャストを使用して、アドレス、設定、名前などの情報の検索が行われる場合もあります。こ のようなホストが、サーバの存在しないネットワーク セグメントに属する場合は、通常 UDP ブロード キャストは転送されません。ルータ上では、特定のクラスのブロードキャストがヘルパー アドレスへ 転送されるように、インターフェイスを設定できます。それぞれのインターフェイスに対して、複数の ヘルパー アドレスを使用できます。

UDP 宛先ポートを指定すると、転送される UDP サービスを制御できます。UDP プロトコルは複数指 定することもできます。また、旧式のディスクレス Sun ワークステーションおよびネットワーク セ キュリティ プロトコル SDNS で使用される Network Disk (ND; ネットワーク ディスク) プロトコル も指定できます。

ヘルパー アドレスがインターフェイスに定義されている場合、デフォルトでは UDP と ND の両方の転 送がイネーブルになっています。UDP ポートを指定しない場合にデフォルトで転送されるポートにつ いては、『*Cisco IOS IP Command Reference, Volume 1 of 3: Addressing and Services*』*Release 12.2* の **ip forward-protocol** インターフェイス コンフィギュレーション コマンドに関する説明箇所に記載され ているリストを参照してください。

UDP ブロードキャストの転送を設定するときに UDP ポートを指定しないと、ルータは BOOTP 転送 エージェントとして動作するように設定されます。BOOTP パケットは Dynamic Host Configuration Protocol (DHCP) 情報を搬送します。

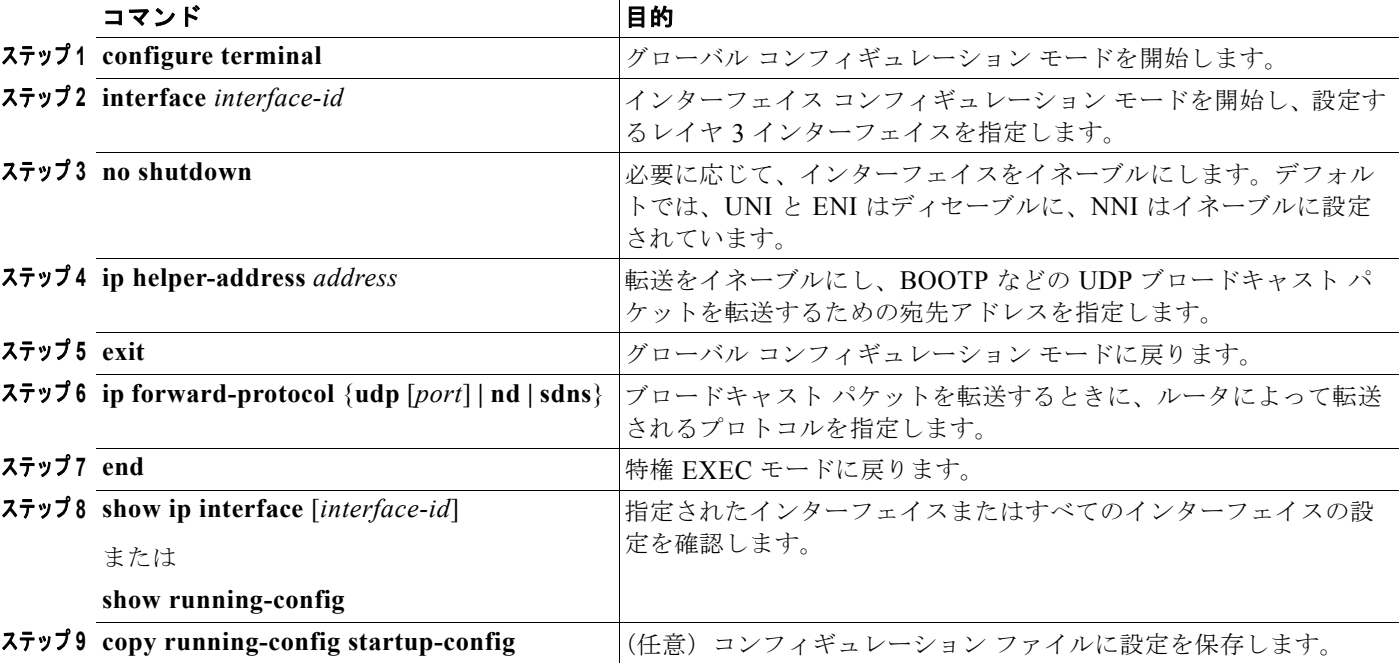

インターフェイス上で UDP ブロードキャスト パケットの転送をイネーブルにし、宛先アドレスを指定 するには、特権 EXEC モードで次の手順を実行します。

特定アドレスへのブロードキャスト パケットの転送をディセーブルにするには、**no ip helper-address** インターフェイス コンフィギュレーション コマンドを使用します。プロトコルまたはポートを削除す るには、**no ip forward-protocol** グローバル コンフィギュレーション コマンドを使用します。

### <span id="page-15-0"></span>**IP** ブロードキャスト アドレスの確立

最も一般的な(デフォルトの)IP ブロードキャスト アドレスは、すべて1で構成されたアドレスです (255.255.255.255)。ただし、任意の形式の IP ブロードキャスト アドレスを生成するようにスイッチ を設定することもできます。

インターフェイス上で IP ブロードキャスト アドレスを設定するには、特権 EXEC モードで次の手順を 実行します。

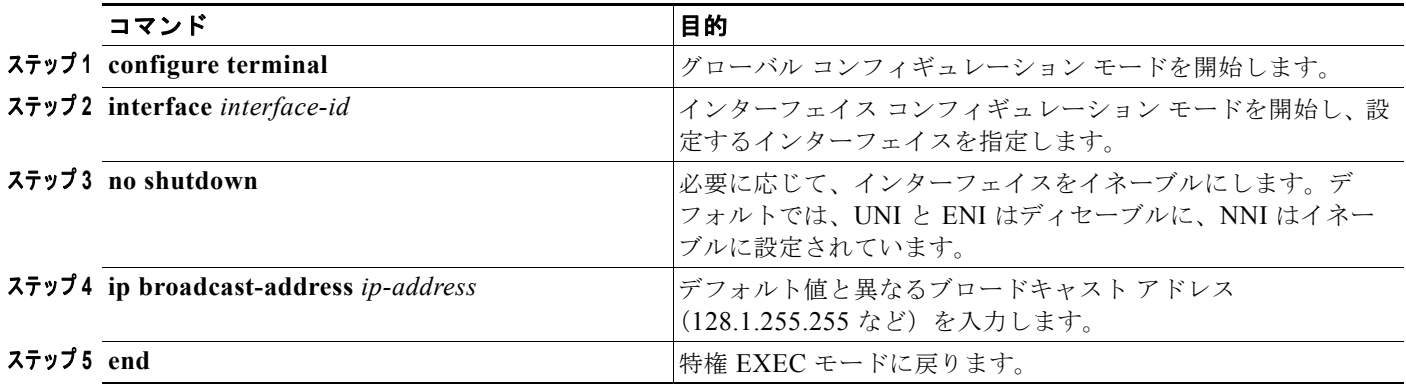

a k

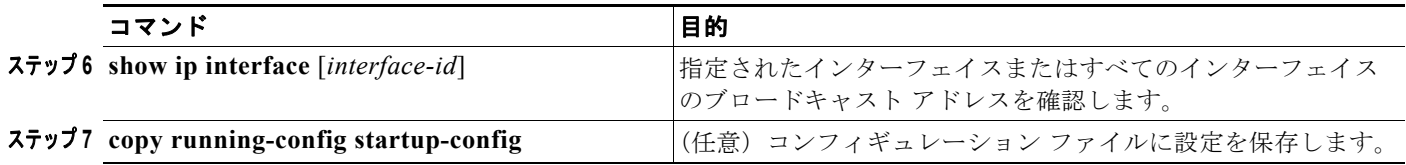

IP ブロードキャスト アドレスをデフォルトに戻すには、**no ip broadcast-address** インターフェイス コ ンフィギュレーション コマンドを使用します。

### <span id="page-16-0"></span>**IP** ブロードキャストのフラッディング

IP ブロードキャストをインターネットワーク全体に、制御可能な方法でフラッディングできるように するには、ブリッジング STP で作成されたデータベースを使用します。この機能を使用すると、ルー プを回避することもできます。この機能を使用できるようにするには、フラッディングに関与するイン ターフェイスごとにブリッジングを設定する必要があります。ブリッジングが設定されていないイン ターフェイスでは、ブロードキャストを受信できますが、受信したブロードキャストは転送できませ ん。また同じルータのある別のインターフェイス上で受信されたブロードキャストが、そのインター フェイスを介して送信されることもありません。

IP ヘルパー アドレスのメカニズムを使用して単一のネットワーク アドレスに転送されるパケットはフ ラッディング可能です。各ネットワーク セグメントには、パケットのコピーが 1 つだけ送信されます。

フラッディングを行う場合、パケットは次の条件を満たす必要があります (これらの条件は、IP ヘル パー アドレスを使用してパケットを転送するときの条件と同じです)。

- **•** MAC レベルのブロードキャストであること。
- **•** IP レベルのブロードキャストであること。
- **•** Trivial File Transfer Protocol(TFTP; 簡易ファイル転送プロトコル)、Domain Name System (DNS; ドメイン ネーム システム)、Time、NetBIOS、ND、または BOOTP パケット、または **ip forward-protocol udp** グローバル コンフィギュレーション コマンドで指定された UDP であるこ と。
- **•** Time To Live(TTL)値が 2 以上であること。

フラッディングされた UDP データグラムには、出力インターフェイス上で **ip broadcast-address** イン ターフェイス コンフィギュレーション コマンドにより指定された宛先アドレスを設定します。宛先ア ドレスは、任意のアドレスに設定できるため、データグラムがネットワーク上を伝播していくのに伴っ て変更されることもあります。送信元アドレスは変更されません。TTL 値は 1 ずつ減少します。

フラッディングされた UDP データグラムがインターフェイスから送信されると(場合によっては宛先 アドレスが変更される)、そのデータグラムは通常の IP 出力ルーチンに渡されます。そのため、出力イ ンターフェイスにアクセス リストがある場合、データグラムはその影響を受けます。

ブリッジング スパニング ツリー データベースを使用して UDP データグラムをフラッディングするに は、特権 EXEC モードで次の手順を実行します。

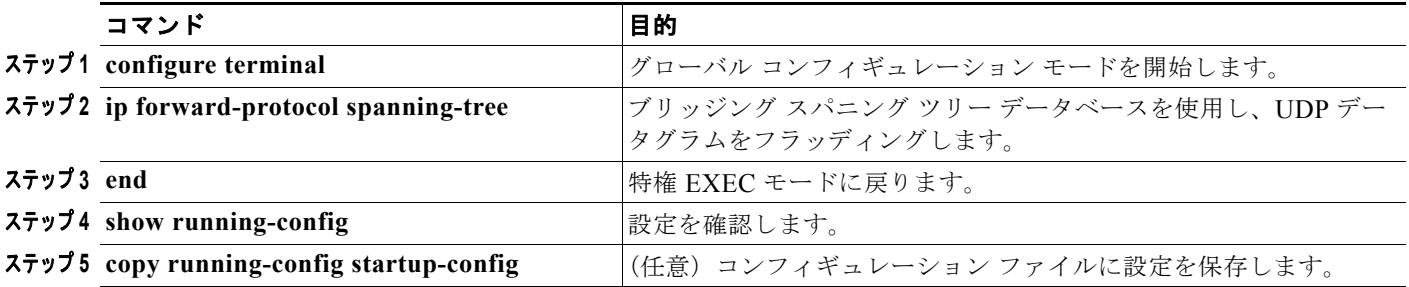

IP ブロードキャストのフラッディングをディセーブルにするには、**no ip forward-protocol spanning-tree** グローバル コンフィギュレーション コマンドを使用します。

スイッチでは、パケットの大部分がハードウェアで転送され、スイッチの CPU を経由しません。CPU に送信されるパケットの場合は、ターボ フラッディングを使用して、スパニング ツリー ベースの UDP フラッディングを約 4 ~ 5 倍高速化できます。この機能は、ARP カプセル化用に設定されたイー サネット インターフェイスでサポートされています。

スパニング ツリー ベースのフラッディングを高速化させるには、特権 EXEC モードで次の手順を実行 します

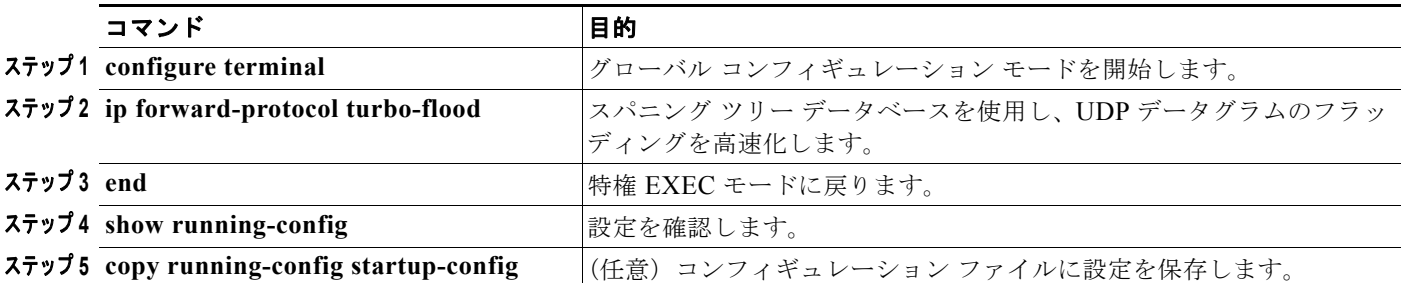

この機能をディセーブルにするには、**no ip forward-protocol turbo-flood** グローバル コンフィギュ レーション コマンドを使用します。

# <span id="page-17-0"></span>**IP** アドレス指定のモニタリングおよびメンテナンス

特定のキャッシュ、テーブル、またはデータベースの内容が無効になる、またはその可能性がある場合 は、**clear** 特権 EXEC コマンドを使用して、すべての内容を消去できます。

#### 表 **36-2** キャッシュ、テーブル、およびデータベースを消去するためのコマンド

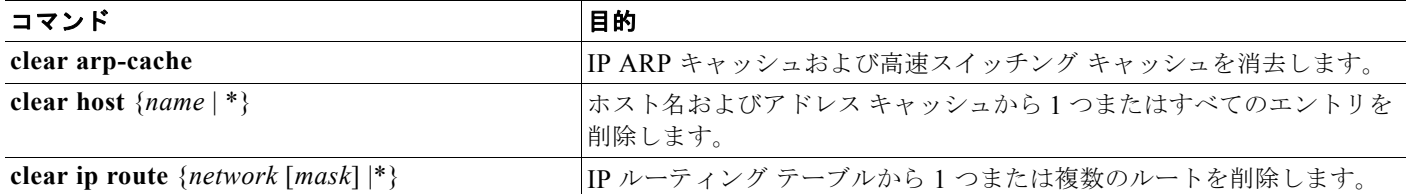

IP ルーティング テーブル、キャッシュ、およびデータベースの内容(ノードへの到達可能性、ネット ワーク内のパケットのルーティング経路など)のような特定の統計情報を表示できます。

#### 表 **36-3** キャッシュ、テーブル、およびデータベースを表示するためのコマンド

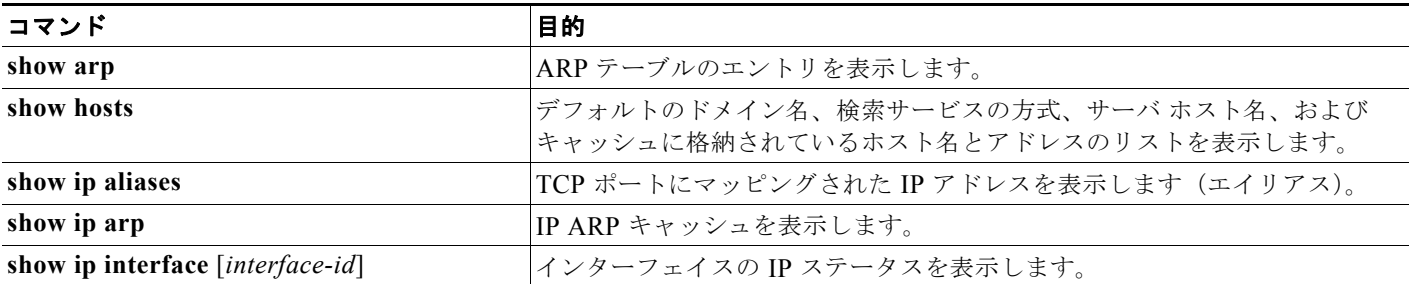

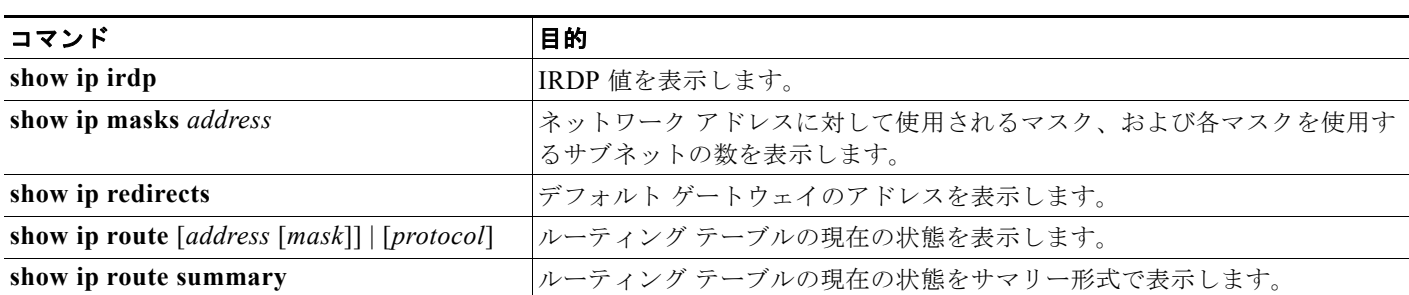

#### 表 **36-3** キャッシュ、テーブル、およびデータベースを表示するためのコマンド (続き)

# <span id="page-18-0"></span>**IPv4** ユニキャスト ルーティングのイネーブル化

デフォルトでは、スイッチはレイヤ 2 スイッチング モード、IP ルーティングはディセーブルになって います。スイッチのレイヤ 3 機能を使用するには、IP ルーティングをイネーブルにする必要がありま す。

IP ルーティングをイネーブルにするには、特権 EXEC モードで次の手順を実行します。

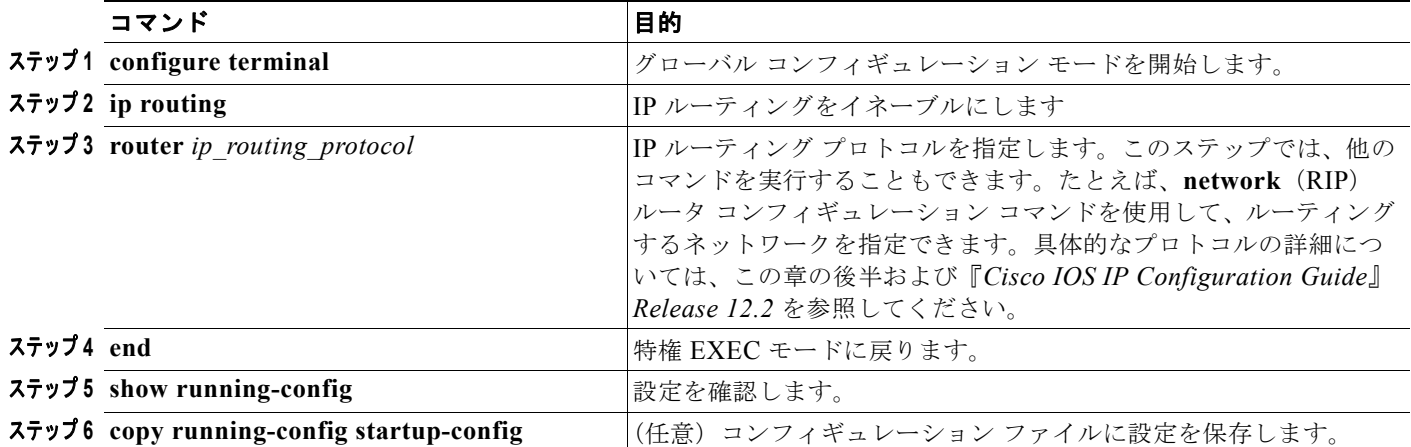

ルーティングをディセーブルにするには、**no ip routing** グローバル コンフィギュレーション コマンド を使用します。

次に、ルーティング プロトコルとして RIP を使用した IP ルーティングをイネーブルにする例を示しま す。

```
Switch# configure terminal 
Enter configuration commands, one per line. End with CNTL/Z.
Switch(config)# ip routing 
Switch(config)# router rip
Switch(config-router)# network 10.0.0.0 
Switch(config-router)# end
```
この時点で、選択したルーティング プロトコルのパラメータを設定できます。手順については次の各 セクションで説明します。

- **•** 「RIP [の設定」\(](#page-19-0)P.36-20)
- **•** 「OSPF [の設定」\(](#page-24-0)P.36-25)
- **•** 「EIGRP [の設定」\(](#page-37-0)P.36-38)
- **•** 「BGP [の設定」\(](#page-44-0)P.36-45)
- **•** 「ISO CLNS [ルーティングの設定」\(](#page-66-0)P.36-67)
- **•** 「OSFP に対する BFD [の設定」\(](#page-81-0)P.36-82)
- **•** [「プロトコルに依存しない機能の設定」\(](#page-100-0)P.36-101)(任意)

# <span id="page-19-0"></span>**RIP** の設定

RIP は、小規模な同種ネットワーク間で使用される Interior Gateway Protocol(IGP; 内部ゲートウェイ プロトコル)です。RIP は、ブロードキャスト UDP データ パケットを使用してルーティング情報を交 換するディスタンスベクトル ルーティング プロトコルです。RIP の詳細については、『*IP Routing Fundamentals*』(Cisco Press 刊)を参照してください。

RIP を使用している場合、スイッチからはルーティング情報アップデート(アドバタイズメント)が 30 秒間隔で送信します。180 秒以上を経過しても別のルータからアップデートがルータに届かない場 合、該当するルータから送られたルートは使用不能としてマークされます。240 秒が経過してもアップ デートが届かない場合、アップデートを行わないルータに関するルーティング テーブル エントリはす べて削除されます。

RIP では、各ルートの値を評価するためにホップ カウントが使用されます。ホップ カウントは、ルー ト内で経由するルータ数です。直接接続されているネットワークのホップ カウントは 0 です。また、 ホップ カウントが 16 のネットワークには到達できません。このように到達可能範囲(0~15)が狭い ため、RIP は大規模ネットワークには適していません。

ルータにデフォルトのネットワーク パスが設定されている場合、RIP では、ルータを疑似ネットワー ク 0.0.0.0 にリンクするルートがアドバタイズされます。0.0.0.0 は、実在するネットワークではありま せんが、RIP では、デフォルトのルーティング機能を実行するためのネットワークとして扱われます。 デフォルト ネットワークが RIP によって学習された場合、またはルータが最終ゲートウェイで、RIP にデフォルト メトリックが設定されている場合、スイッチはデフォルト ネットワークをアドバタイズ します。RIP では、指定されたネットワーク内のインターフェイスにアップデートが送信されます。イ ンターフェイスのネットワークは、指定されていなければ、RIP アップデート中にアドバタイズされま せん。

ここでは、次の設定情報について説明します。

- **•** 「RIP [のデフォルト設定」\(](#page-19-1)P.36-20)
- **•** 「基本的な RIP [パラメータの設定」\(](#page-20-0)P.36-21)
- **•** 「RIP [認証の設定」\(](#page-22-0)P.36-23)
- **•** 「スプリット [ホライズンの設定」\(](#page-22-1)P.36-23)

### <span id="page-19-1"></span>**RIP** のデフォルト設定

表 **36-4 RIP** のデフォルト設定

| 機能          | デフォルト設定          |
|-------------|------------------|
| 自動サマリー      | イネーブル。           |
| デフォルト情報の送信  | ディセーブル。          |
| デフォルト メトリック | 自動メトリック変換(組み込み)。 |

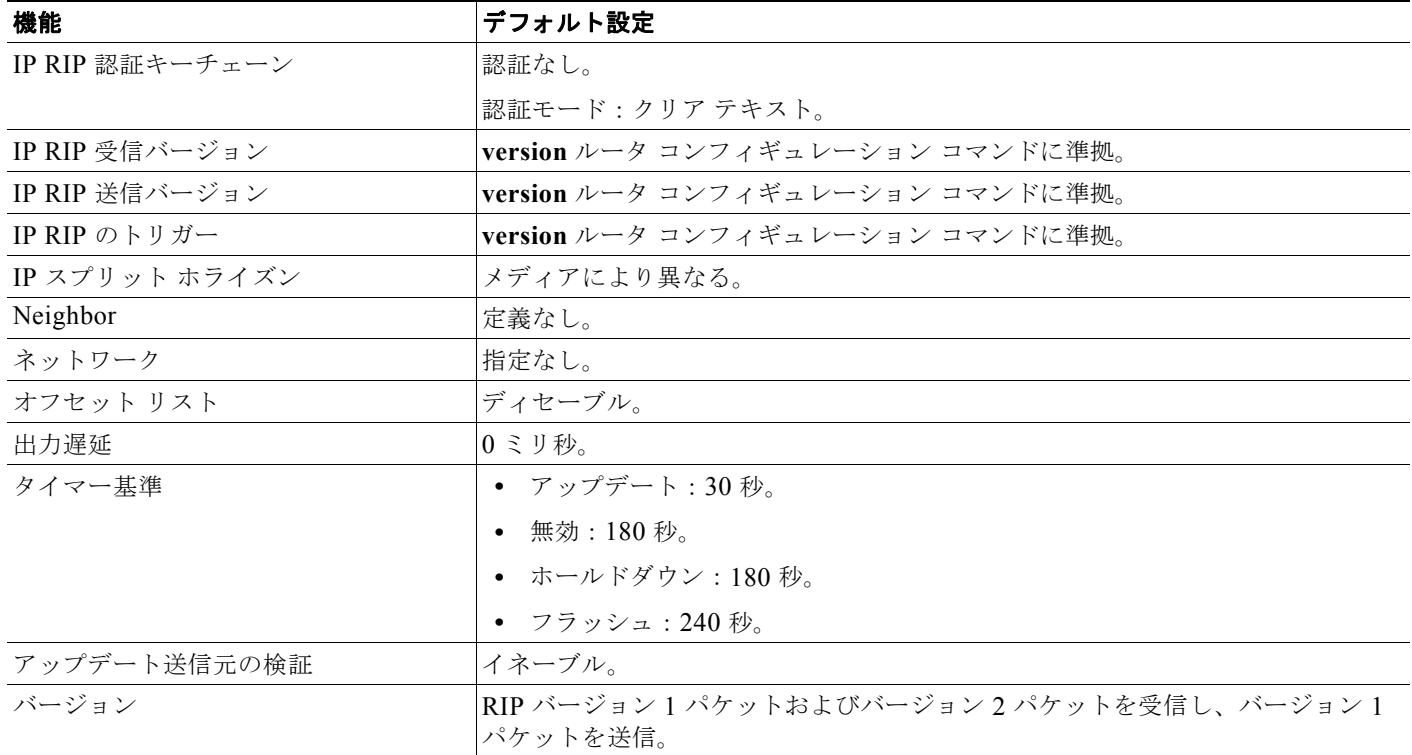

#### 表 **36-4 RIP** のデフォルト設定 (続き)

## <span id="page-20-0"></span>基本的な **RIP** パラメータの設定

RIP を設定する場合は、ネットワークに対して RIP ルーティングをイネーブルにします。他のパラ メータを設定することもできます。Cisco ME 3400E スイッチに対して RIP コンフィギュレーション コ マンドを有効にするには、ネットワーク番号を設定する必要があります。

RIP をイネーブルにして設定するには、特権 EXEC モードで次の手順を実行します。

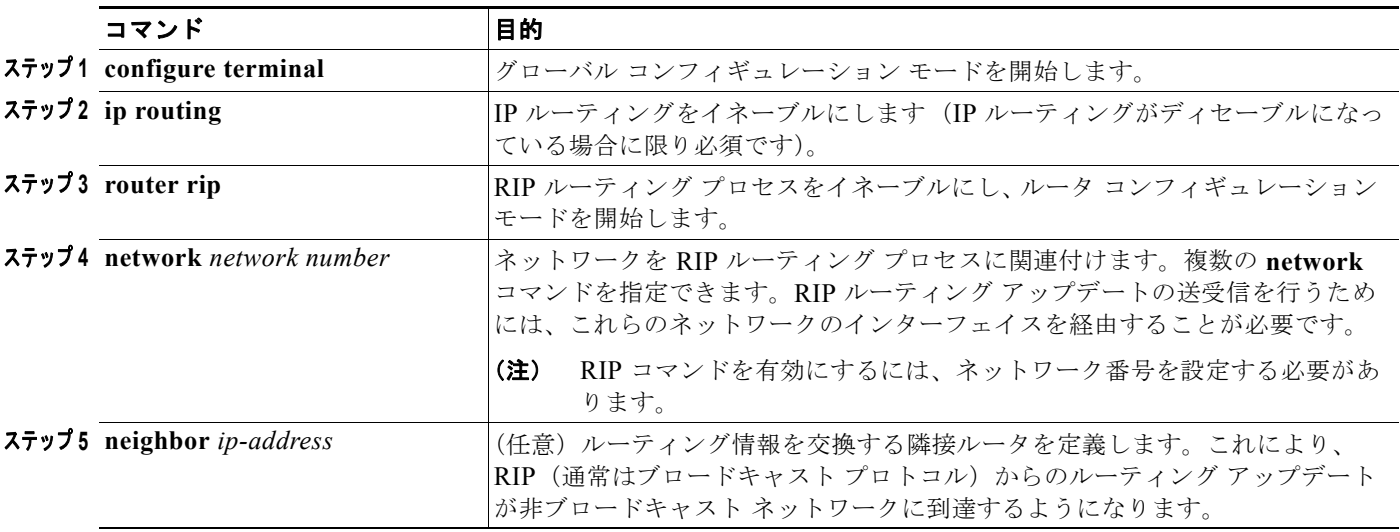

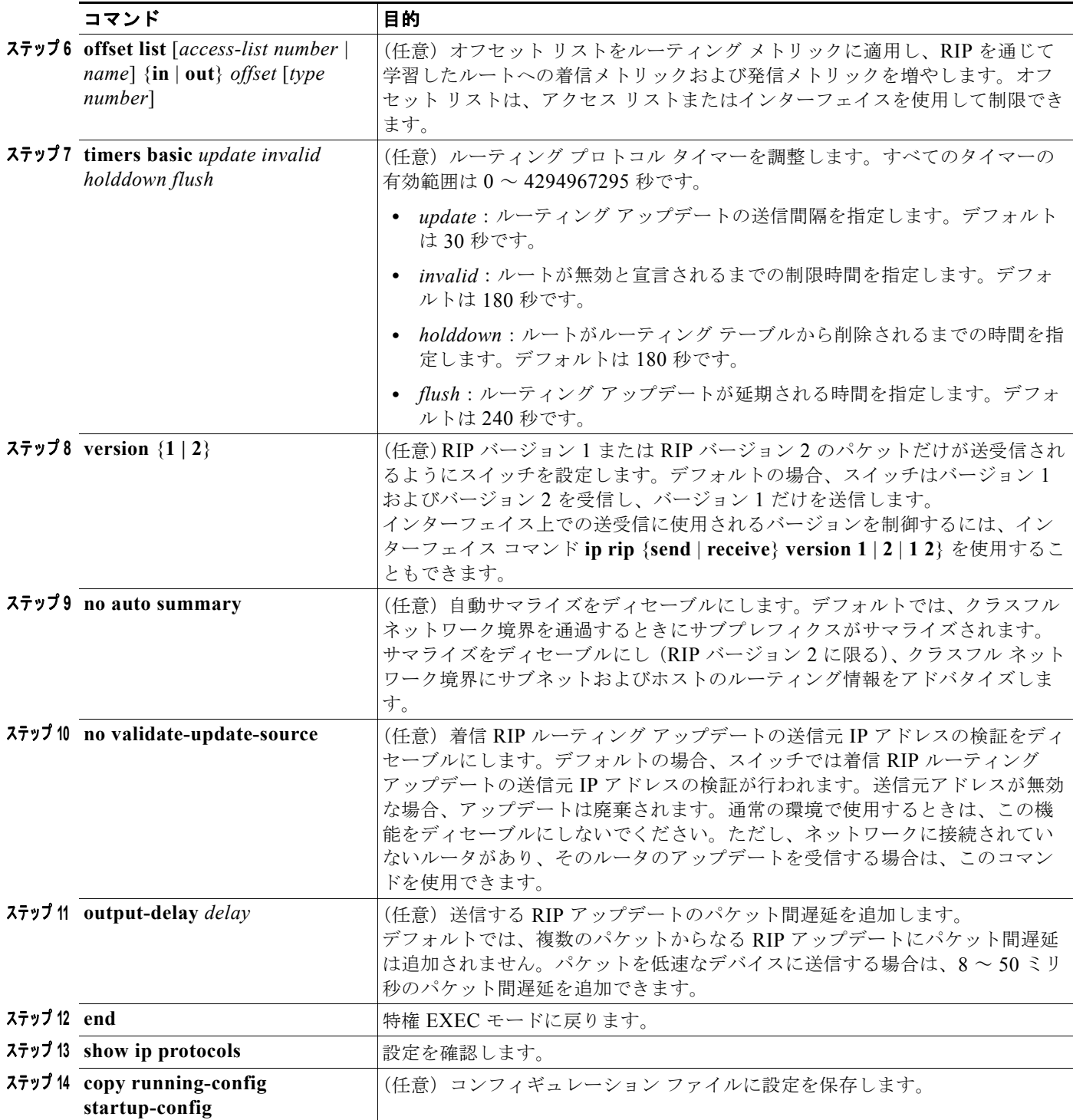

RIP ルーティング プロセスをオフにするには、**no router rip** グローバル コンフィギュレーション コマ ンドを使用します。

アクティブなルーティング プロトコル プロセスのパラメータと現在の状態を表示するには、**show ip protocols** 特権 EXEC コマンドを使用します。RIP データベースのサマリー アドレス エントリを表示 するには、**show ip rip database** 特権 EXEC コマンドを使用します。

### <span id="page-22-0"></span>**RIP** 認証の設定

RIP バージョン 1 では、認証はサポートされていません。RIP バージョン 2 のパケットを送受信するに は、インターフェイスで RIP 認証をイネーブルにできます。インターフェイスで使用できる一連の鍵 は、キー チェーンによって決まります。キー チェーンが設定されていないと、デフォルトの場合でも 認証は実行されません。そのため[、「認証鍵の管理」\(](#page-115-0)P.36-116)に記載されている作業も実行する必要 があります。

スイッチでは、RIP 認証がイネーブルであるインターフェイスに対して、プレーン テキストと MD5 の 2 種類のモードでの認証がサポートされています。デフォルトはプレーン テキストです。

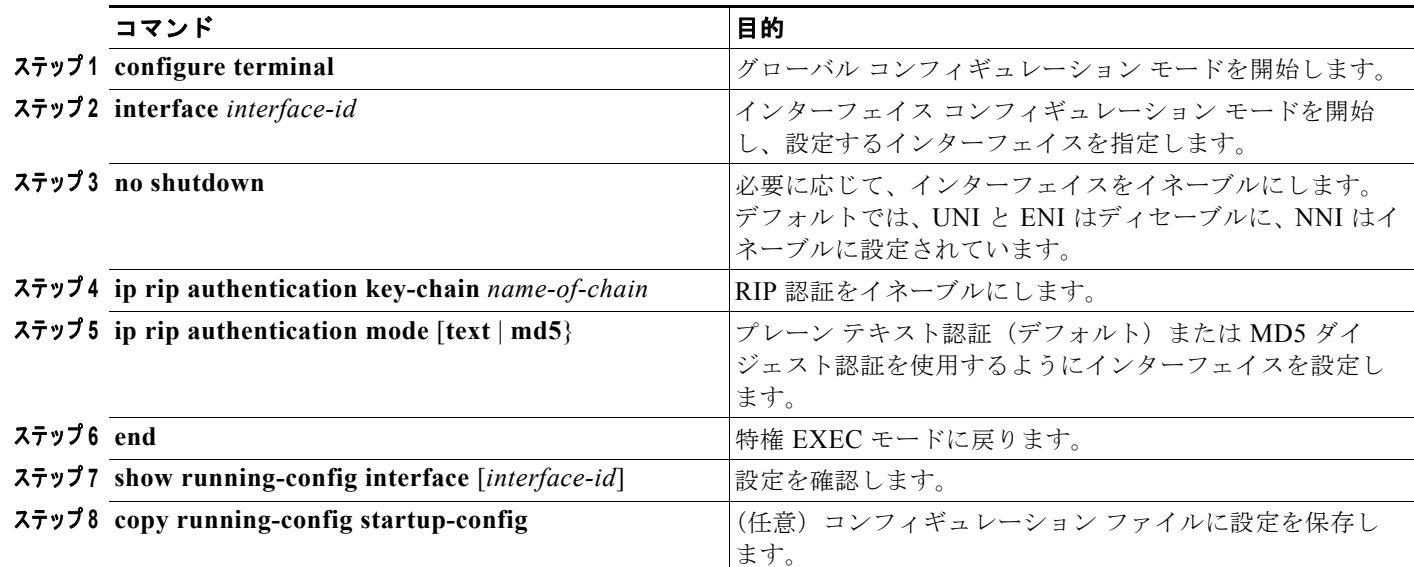

インターフェイスに RIP 認証を設定するには、特権 EXEC モードで次の手順を実行します。

クリア テキスト認証に戻すには、**no ip rip authentication mode** インターフェイス コンフィギュレー ション コマンドを使用します。認証を実行しない場合は、**no ip rip authentication key-chain** イン ターフェイス コンフィギュレーション コマンドを使用します。

# <span id="page-22-1"></span>スプリット ホライズンの設定

ブロードキャストタイプの IP ネットワークに接続され、ディスタンスベクトル ルーティング プロトコ ルを使用するルータでは通常、ルーティング ループの発生を回避するために、スプリット ホライズン メカニズムが使用されます。スプリット ホライズンを適用した場合、ルータでは、ルートに関する情 報がその送信元インターフェイスからアドバタイズされなくなります。この機能を使用すると、リンク が壊れている場合に複数のルータ間通信が最適化されます。

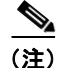

(注) ルートが適切にアドバタイズされるようアプリケーションでスプリット ホライズンをディセーブルに することが必要である場合を除いて、通常はこの機能をディセーブルにしないでください。

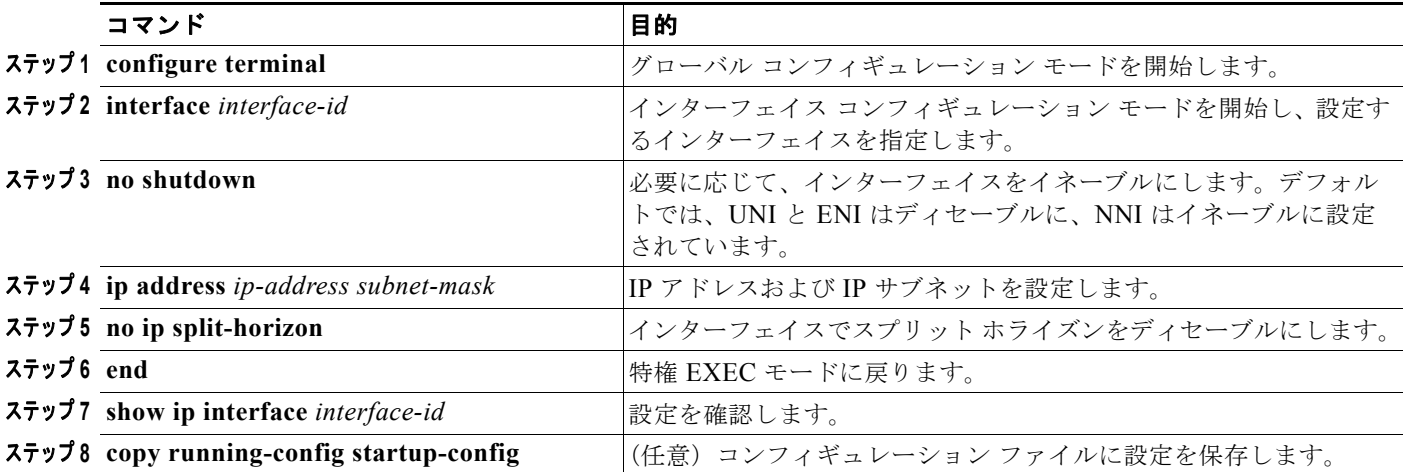

インターフェイスでスプリット ホライズンをディセーブルにするには、特権 EXEC モードで次の手順 を実行します。

スプリット ホライズン メカニズムをイネーブルにするには、**ip split-horizon** インターフェイス コン フィギュレーション コマンドを使用します。

# サマリー アドレスの設定

ダイヤルアップ クライアント用のネットワーク アクセス サーバで、サマライズされたローカルな IP アドレス プールがアドバタイズされるように、RIP が実行されているインターフェイスを設定するに は、**ip summary-address rip** インターフェイス コンフィギュレーション コマンドを使用します。

(注) スプリット ホライズンがイネーブルの場合、自動サマリー アドレスとインターフェイス IP サマリー アドレスはともにアドバタイズされません。

サマライズされたローカル IP アドレスをアドバタイズし、インターフェイスのスプリット ホライズン をディセーブルにするようにインターフェイスを設定するには、特権 EXEC モードで次の手順を実行 します。

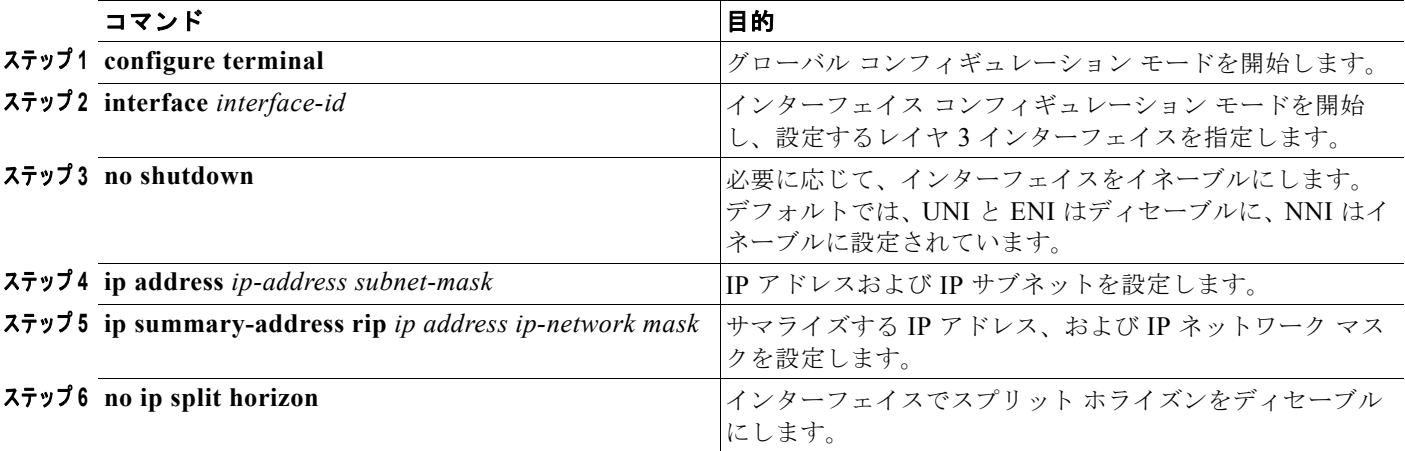

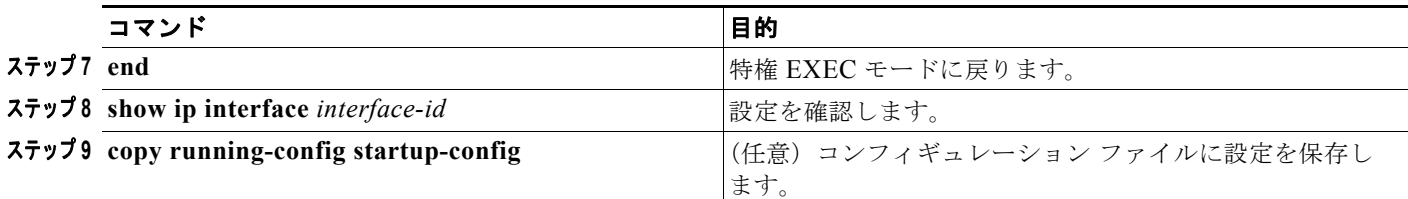

IP サマライズをディセーブルにするには、**no ip summary-address rip** ルータ コンフィギュレーショ ン コマンドを使用します。

次の例では、主要ネットは 10.0.0.0 です。自動サマリー アドレス 10.0.0.0 はサマリー アドレス 10.2.0.0 によって上書きされるため、10.2.0.0 はインターフェイス ギガビット イーサネット ポート 2 からアドバ タイズされますが、10.0.0.0 はアドバタイズされません。インターフェイスがレイヤ 2 モード(デフォ ルト)の場合は、**no switchport** インターフェイス コンフィギュレーション コマンドを入力してから、 **ip address** インターフェイス コンフィギュレーション コマンドを入力する必要があります。

(注) スプリット ホライズンがイネーブルである場合、(**ip summary-address rip** ルータ コンフィギュレー ション コマンドによって設定される)自動サマリー アドレスとインターフェイス サマリー アドレスは ともにアドバタイズされません。

```
Switch(config)# router rip
Switch(config-router)# interface gi0/2
Switch(config-if)# no switchport
Switch(config-if)# ip address 10.1.5.1 255.255.255.0
Switch(config-if)# ip summary-address rip 10.2.0.0 255.255.0.0
Switch(config-if)# no ip split-horizon
Switch(config-if)# exit
Switch(config)# router rip
Switch(config-router)# network 10.0.0.0
Switch(config-router)# neighbor 2.2.2.2 peer-group mygroup
Switch(config-router)# end
```
# <span id="page-24-0"></span>**OSPF** の設定

OSPF は IP ネットワーク専用の IGP で、IP サブネット化、および外部から取得したルーティング情報 のタグ付けをサポートしています。OSPF では、パケット認証も可能であり、パケットを送受信すると きには IP マルチキャストが使用されます。

ここでは、OSPF の設定方法の概要を説明します。OSPF コマンドの詳細については、『*Cisco IOS IP Command Reference, Volume 2 of 3: Routing Protocols*』*Release 12.2* の「OSPF Commands」を参照し てください。

(注) OSPF では、各メディアがブロードキャスト ネットワーク、Nonbroadcast Multiaccess (NBMA; 非ブ ロードキャスト マルチアクセス)ネットワーク、またはポイントツーポイント ネットワークに分類さ れます。ブロードキャスト ネットワークおよび非ブロードキャスト ネットワークは、ポイントツーマ ルチポイント ネットワークとしても設定できます。スイッチでは、これらすべてのネットワーク タイ プがサポートされています。

シスコの実装機能は、OSPF バージョン 2 仕様に準拠しています。主な特徴は次のとおりです。

- **•** スタブ エリアの定義がサポートされています。
- **•** 任意の IP ルーティング プロトコルによって学習したルートは、別の IP ルーティング プロトコル に再配布できます。つまり OSPF では、ドメイン内レベルで、EIGRP および RIP によって学習し たルートを取り込むことができます。OSPF ルートを RIP にエクスポートすることもできます。
- **•** エリア内の隣接ルータ間におけるプレーン テキスト認証および MD5 認証がサポートされています。
- **•** 設定可能なルーティング インターフェイス パラメータには、インターフェイス出力コスト、再送 信インターバル、インターフェイス送信遅延、ルータ プライオリティ、ルータの dead インターバ ルおよび hello インターバル、認証鍵などがあります。
- **•** 仮想リンクがサポートされています。
- **•** RFC 1587 に基づく Not-So-Stubby-Area(NSSA)がサポートされています。

通常、OSPF を使用するためには、多くの内部ルータ、複数のエリアに接続された *Area Border Router* (ABR; エリア境界ルータ)、および *Autonomous System Boundary Router*(ASBR; 自律システム境界 ルータ)の間で調整を行う必要があります。最低限の設定では、すべてのデフォルト パラメータ値、 エリアに割り当てられたインターフェイスが使用され、認証は行われません。環境をカスタマイズする 場合は、すべてのルータの設定を調整する必要があります。

ここでは、次の設定情報について説明します。

- **•** 「OSPF [のデフォルト設定」\(](#page-26-0)P.36-27)
- **•** 「NSF 認識」([P.36-28](#page-27-0))
- **•** 「OSPF [インターフェイスの設定」\(](#page-28-0)P.36-29)
- **•** 「OSPF のネットワーク [タイプの設定」\(](#page-29-0)P.36-30)
- **•** 「OSPF エリア [パラメータの設定」\(](#page-32-0)P.36-33)
- **•** 「その他の OSPF [パラメータの設定」\(](#page-33-0)P.36-34)
- **•** 「LSA グループ [ペーシングの変更」\(](#page-35-0)P.36-36)
- **•** 「ループバック [インターフェイスの設定」\(](#page-35-1)P.36-36)
- **•** 「OSPF [のモニタリング」\(](#page-36-0)P.36-37)

a ka

# <span id="page-26-0"></span>**OSPF** のデフォルト設定

#### <span id="page-26-1"></span>表 **36-5 OSPF** のデフォルト設定

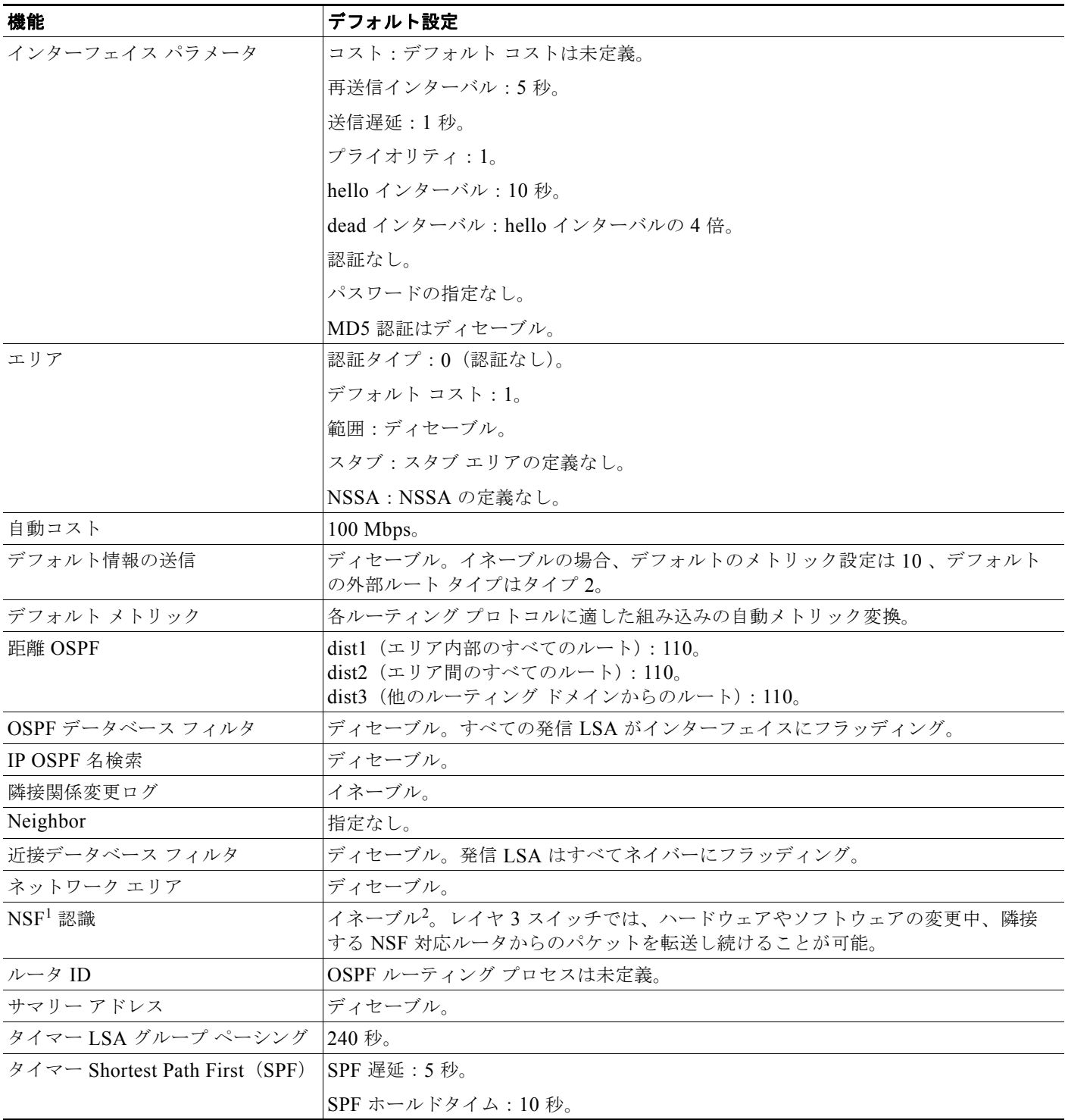

#### 表 **36-5 OSPF** のデフォルト設定 (続き)

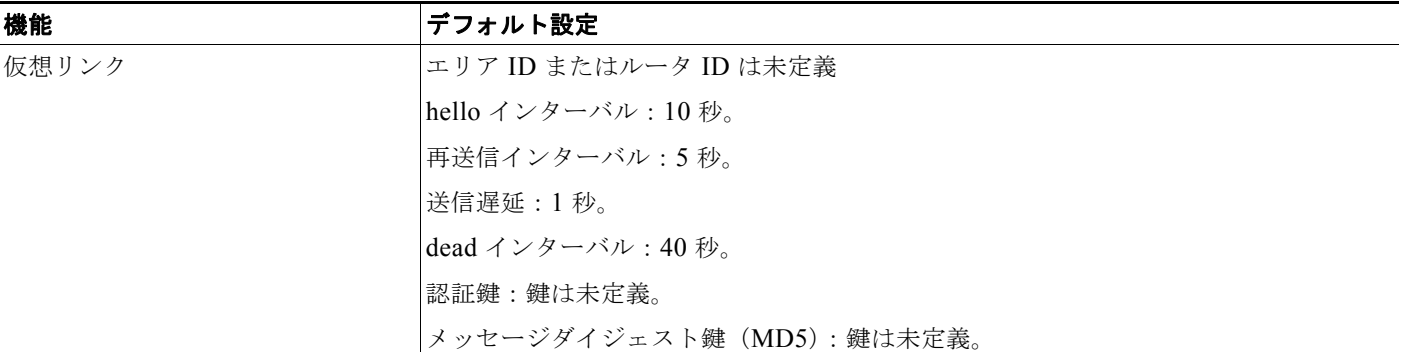

1. NSF = Nonstop Forwarding(ノンストップ フォワーディング)

2. OSPF NSF 認識は、メトロ IP アクセス イメージを実行しているスイッチ上の IPv4 に対してイネーブルになっています。

### <span id="page-27-0"></span>**NSF** 認識

メトロ IP アクセス イメージの IPv4 に対しては、OSPF NSF 認識機能がサポートされています。隣接 ルータが NSF 対応である場合、レイヤ 3 スイッチでは、ルータ内で障害が発生したプライマリ Route Processor (RP;ルートプロセッサ)がバックアップ RP によって引き継がれる間、または処理を中断 することなくソフトウェア アップグレードを行うためにプライマリ RP を手動でリロードしている間、 隣接ルータからのパケットが転送され続けます。

この機能は、ディセーブルにできません。この機能の詳細については、次の URL にある『*OSPF Nonstop Forwarding (NSF) Awareness Feature Guide*』を参照してください。

http://cisco.com/en/US/products/sw/iosswrel/ps1839/products\_white\_paper09186a0080153edd.shtml

## 基本的な **OSPF** パラメータの設定

OSPF をイネーブルにするには、OSPF ルーティング プロセスを作成して、そのルーティング プロセ スに関連付ける IP アドレスの範囲を指定し、この範囲に関連付けるエリア ID を割り当てる必要があり ます。

OSPF をイネーブルにするには、特権 EXEC モードで次の手順を実行します。

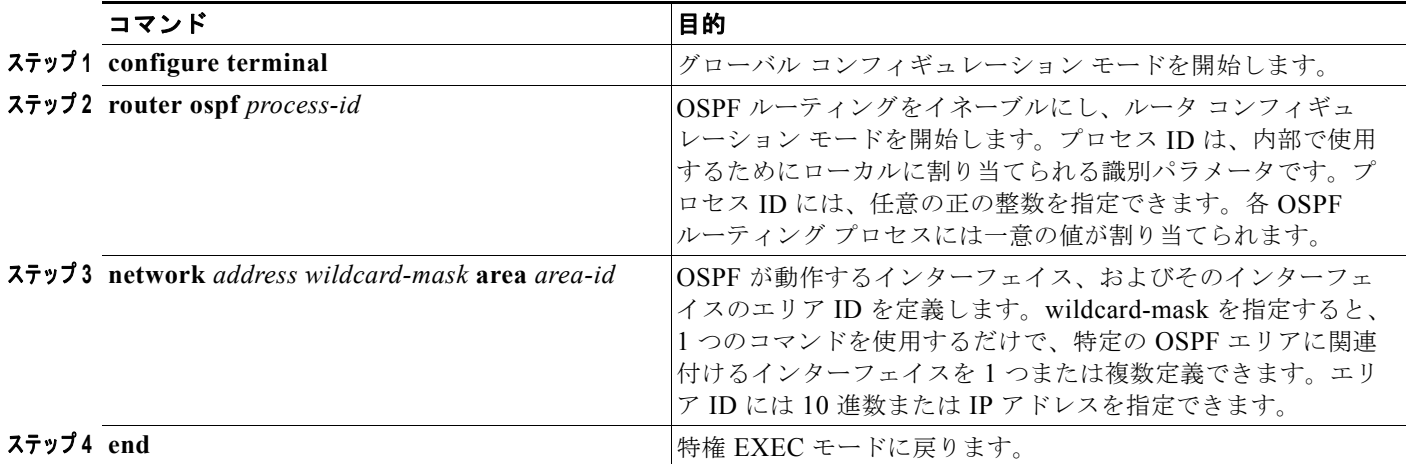

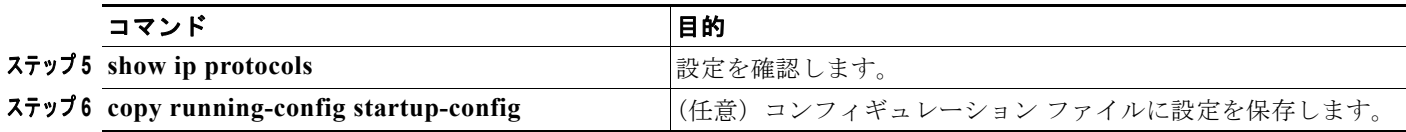

OSPF ルーティング プロセスを終了するには、**no router ospf** *process-id* グローバル コンフィギュレー ション コマンドを使用します。

次に、OSPF ルーティング プロセスを設定し、それにプロセス番号 109 を割り当てる例を示します。

Switch(config)# **router ospf 109**

Switch(config-router)# **network 131.108.0.0 255.255.255.0 area 24**

## <span id="page-28-0"></span>**OSPF** インターフェイスの設定

**ip ospf** インターフェイス コンフィギュレーション コマンドを使用すると、インターフェイス固有の OSPF パラメータを変更できます。これらのパラメータは変更する必要はありませんが、一部のイン ターフェイス パラメータ (hello インターバル、dead インターバル、認証鍵など)については、接続さ れたネットワーク内のすべてのルータで値を統一する必要があります。これらのパラメータを変更した 場合は、ネットワーク内のすべてのルータの値も同様に変更してください。

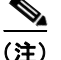

(注) **ip ospf** インターフェイス コンフィギュレーション コマンドはすべて任意です。

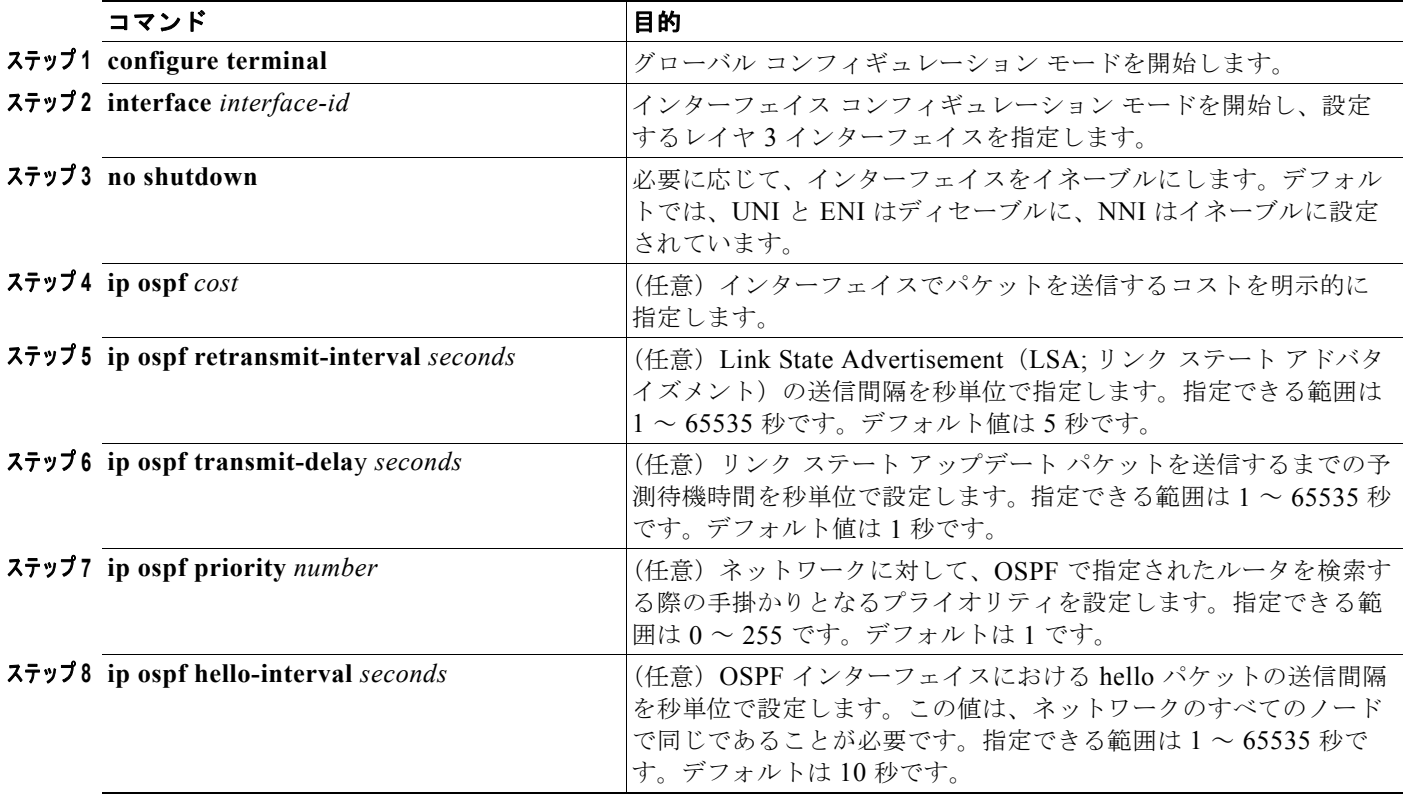

OSPF インターフェイス パラメータを変更するには、特権 EXEC モードで次の手順を実行します。

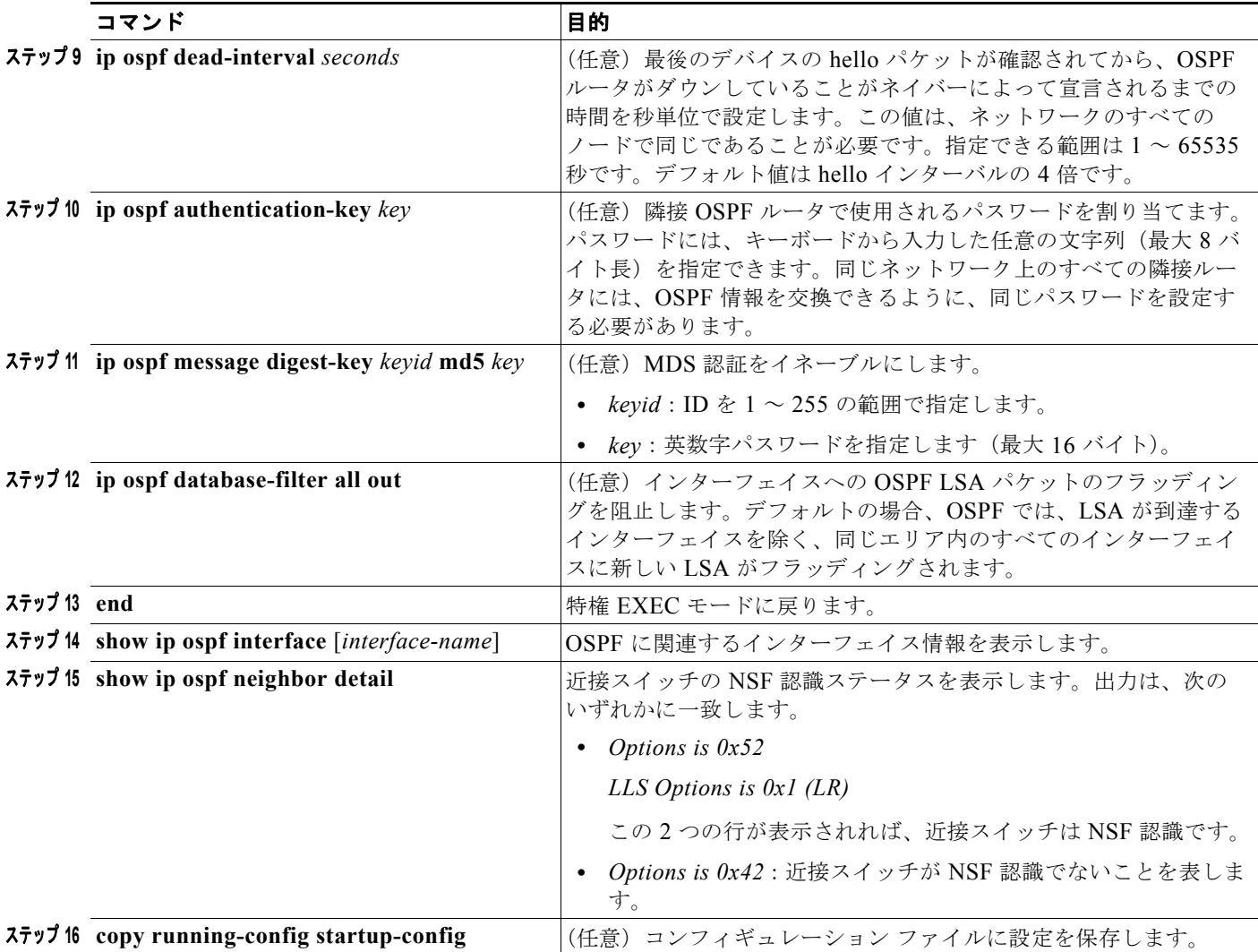

設定されたパラメータ値を削除する場合、またはデフォルト値に戻すには、上記コマンドの **no** 形式を 使用します。

# <span id="page-29-0"></span>**OSPF** のネットワーク タイプの設定

OSPF では、デフォルトで各メディアが次の 3 タイプのネットワークに分類されます。

- **•** ブロードキャスト ネットワーク(イーサネット、トークン リング、および FDDI)
- **•** NBMA ネットワーク(Switched Multimegabit Data Service [SMDS; スイッチド マルチメガビット データ サービス ]、フレーム リレー、および X.25)
- **•** ポイントツーポイント ネットワーク(High-Level Data Link Control [HDLC; ハイレベル データリ ンク制御 ]、PPP [ ポイントツーポイント プロトコル ])

また、ネットワーク インターフェイスは、デフォルトのメディア タイプに関係なく、ブロードキャス ト ネットワークまたは NBMA ネットワークのいずれかに設定できるほか、ポイントツーポイントまた はポイントツーマルチポイントのいずれかに設定することもできます。

### 非ブロードキャスト ネットワークに対する **OSPF** の設定

OSPF ネットワークには多数のルータが付加される可能性があるため、ネットワークに対して代表ルー タを選択します。ネットワーク内でブロードキャスト機能が設定されていない場合に、代表ルータを選 択するには、特別なコンフィギュレーション パラメータが必要となります。これらのパラメータを設 定する必要があるのは、代表ルータまたはバックアップの代表ルータになることが許可されている(つ まりルータ プライオリティ値が 0 でない)デバイスに対してだけです。

非ブロードキャスト ネットワークと相互接続するルータを設定するには、特権 EXEC モードで次の手 順を実行します。

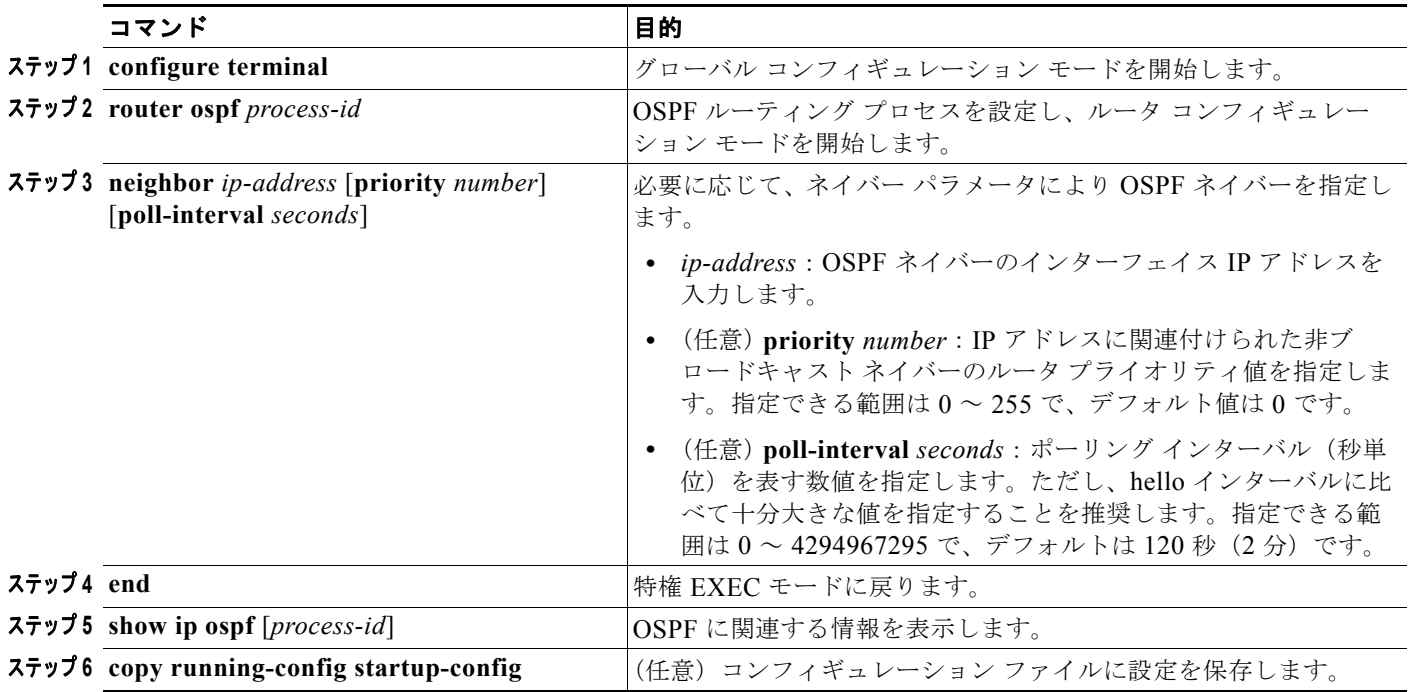

ポイントツーマルチポイントの非ブロードキャスト ネットワークでは、さらに **neighbor** ルータ コン フィギュレーション コマンドを使用してネイバーを指定します。ネイバーにコストを割り当てるかど うかは任意です。

### **OSPF** インターフェイスに対するネットワーク タイプの設定

ネットワーク インターフェイスは、デフォルトのメディア タイプに関係なく、ブロードキャストまた は NBMA のいずれかに設定できるほか、ポイントツーポイントまたはポイントツーマルチポイントの いずれかに設定することもできます。

OSPF ポイントツーマルチポイント インターフェイスは、1 つまたは複数のネイバーを持つ番号付けさ れたポイントツーポイント インターフェイスとして定義されます。ポイントツーマルチポイント ブ ロードキャスト ネットワークでは、ネイバーを指定するかどうかは任意です。メディアがブロード キャストをサポートしていない場合にインターフェイスをポイントツーマルチポイントとして設定する には、**neighbor** コマンドを使用してネイバーを指定する必要があります。

インターフェイスに OSPF ネットワーク タイプを設定するには、特権 EXEC モードで次の手順を実行 します。

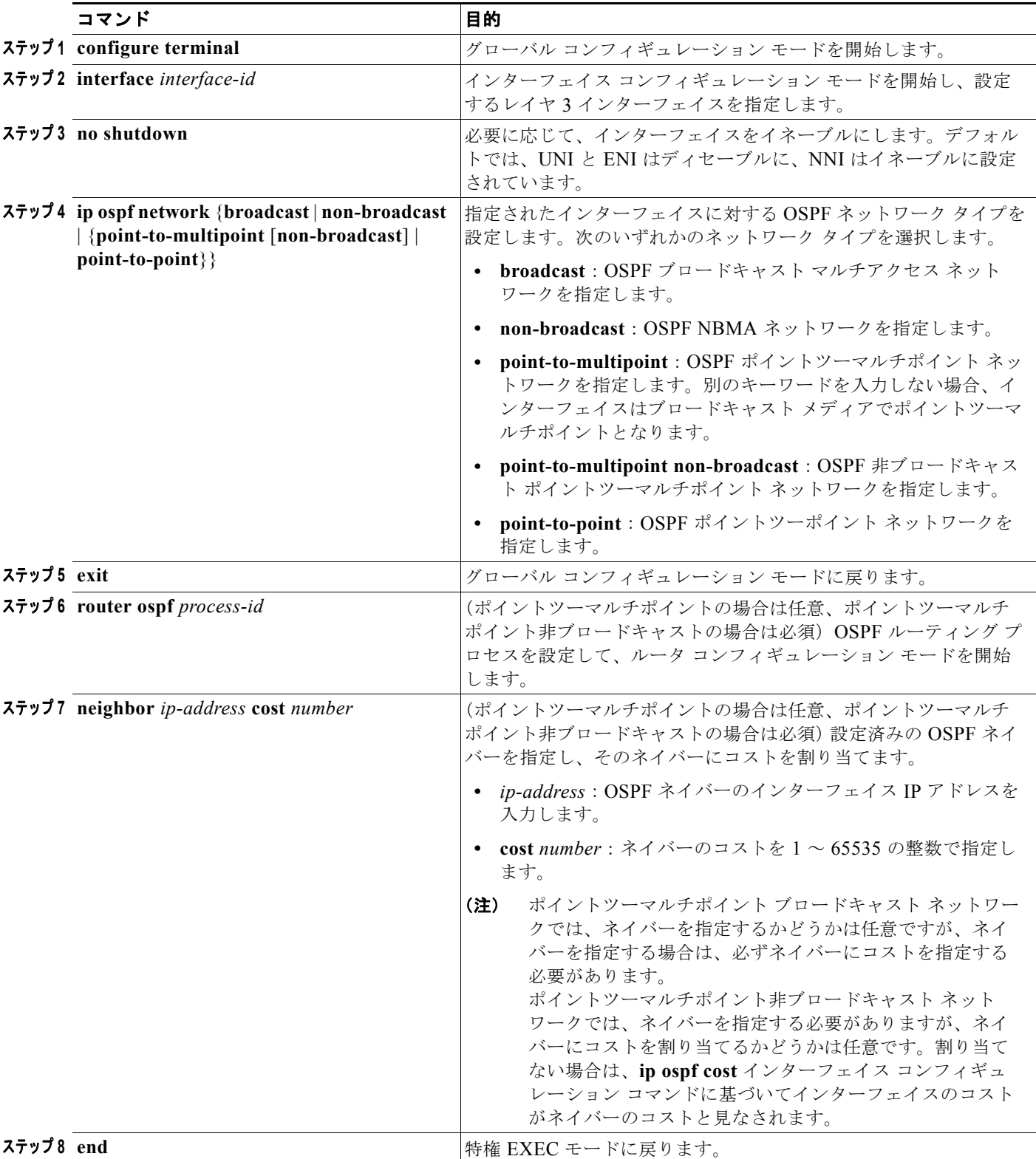

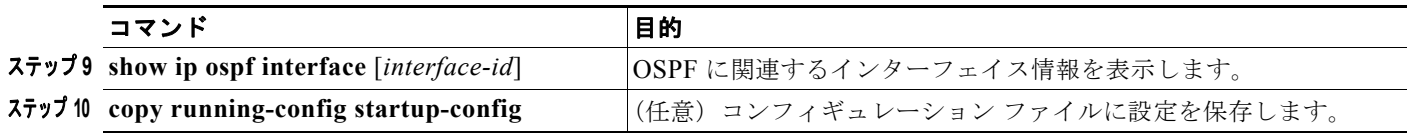

メディアのネットワーク タイプをデフォルトに戻すには、**ip ospf network** コマンドの **no** 形式を使用 します。

### <span id="page-32-0"></span>**OSPF** エリア パラメータの設定

OSPF エリア パラメータは、必要に応じて複数設定することもできます。設定できるパラメータには、 エリア、スタブ エリア、および NSSA への不正アクセスをパスワードによって阻止する認証用パラ メータも含まれます。スタブ エリアは、外部ルートに関する情報が送信されないエリアです。ただし、 Autonomous System (AS; 自律システム)外の宛先に対しては、エリア境界ルータ (ABR) によって スタブ エリアへのデフォルトの外部ルートが生成されます。NSSA では、コアからそのエリアへ向か う LSA がすべてフラッディングされるわけではありませんが、再配布すればエリア内の AS 外部ルー トをインポートできます。

経路集約とは、アドバタイズされたアドレスを、他のエリアでアドバタイズされる単一のサマリー ルートに統合することです。ネットワーク番号が連続する場合は、**area range** ルータ コンフィギュ レーション コマンドを使用して、範囲内のすべてのネットワークを対象とするサマリー ルートをアド バタイズするように ABR を設定できます。

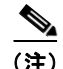

(注) OSPF の **area** ルータ コンフィギュレーション コマンドはすべて任意です。

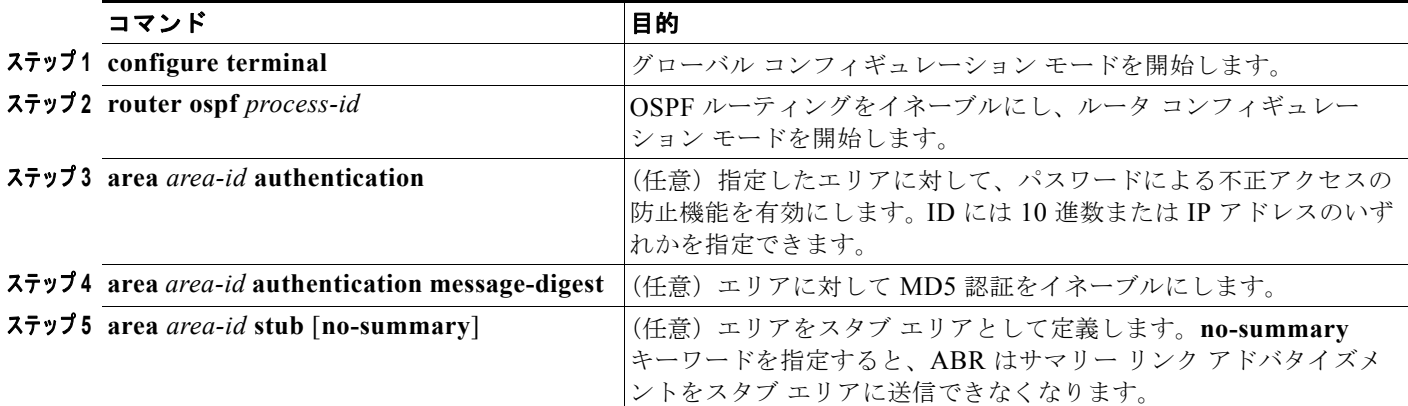

エリア パラメータを設定するには、特権 EXEC モードで次の手順を実行します。

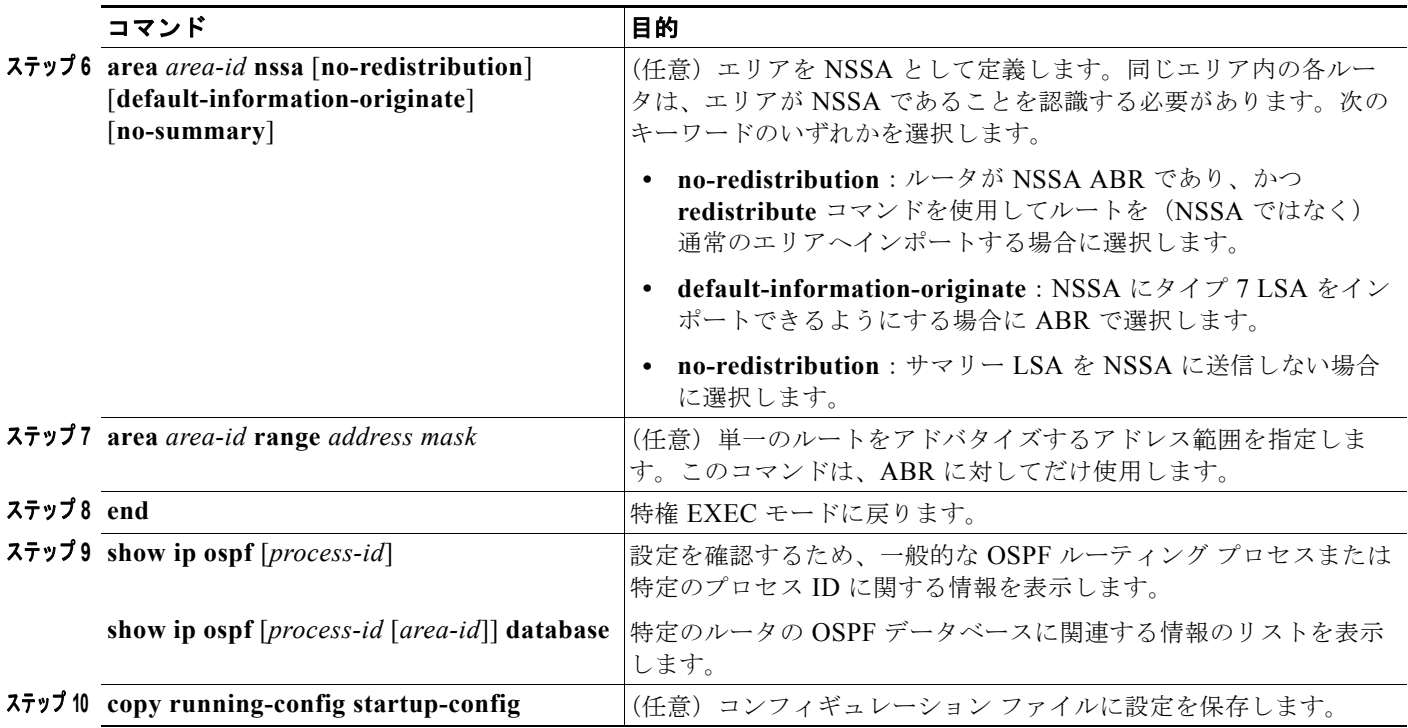

設定されたパラメータ値を削除する場合、またはデフォルト値に戻すには、上記コマンドの **no** 形式を 使用します。

## <span id="page-33-0"></span>その他の **OSPF** パラメータの設定

ルータ コンフィギュレーション モードで、その他の OSPF パラメータを設定することもできます。

- **•** 経路集約:他のプロトコルからのルートを再配布すると(「ルート [マップによるルーティング情報](#page-104-0) [の再配布」\(](#page-104-0)P.36-105)を参照)、各ルートは外部 LSA 内で個別にアドバタイズされます。OSPF リンク ステート データベースのサイズを小さくするには、**summary-address** ルータ コンフィ ギュレーション コマンドを使用して、指定されたネットワーク アドレスおよびマスクに含まれる、 再配布されたすべてのルートを単一のルータにアドバタイズします。
- **•** 仮想リンク:OSPF では、すべてのエリアがバックボーン エリアに接続されている必要がありま す。バックボーンが不連続である場合に仮想リンクを確立するには、2 つの ABR を仮想リンクの エンドポイントとして設定します。設定情報には、他の仮想エンドポイント (他の ABR) の ID や、2 つのルータに共通する非バックボーン リンク(通過エリア)などが含まれます。仮想リンク は、スタブ エリアを介しては設定できません。
- **•** デフォルト ルート:OSPF ルーティング ドメイン内へのルート再配布を設定すると、ルータは自 動的に ASBR になります。ASBR は、OSPF ルーティング ドメインへのデフォルト ルートが強制 的に生成されるよう設定できます。
- **•** すべての OSPF **show** 特権 EXEC コマンドで使用される Domain Name Server(DNS; ドメイン ネーム サーバ)名を使用すると、ルータ ID やネイバー ID を指定して表示する場合に比べ、ルー タを簡単に特定できます。

a k

- **•** デフォルト メトリック:OSPF では、インターフェイスの帯域幅に従ってインターフェイスの OSPF メトリックが計算されます。メトリックは、帯域幅で分割された *ref-bw* として計算されま す。ただし、*ref* のデフォルト値は 10 、帯域幅(*bw*)は **bandwidth** インターフェイス コンフィ ギュレーション コマンドによって指定されます。大きな帯域幅を持つ複数のリンクの場合は、大 きな数値を指定すると、これらのリンクのコストを区別できます。
- **•** 管理ディスタンスは、ルーティング情報送信元の信頼性を表す数値です。0 ~ 255 の整数を指定で き、値が大きいほど信頼性は低下します。管理ディスタンスが 255 の場合は、ルーティング情報送 信元をまったく信頼できないため、その値は無視してください。OSPF では、エリア内のルート (エリア内)、別のエリアへのルート(エリア間)、および再配布によって学習した別のルーティン グドメインからのルート(外部)という 3 種類の管理ディスタンスが使用されます。これらいず れの管理ディスタンスも値を変更できます。
- **•** 受動インターフェイス:イーサネット上の 2 つのデバイス間に位置するインターフェイスは 1 つの ネットワーク セグメントしか表しません。このため、OSPF が送信側インターフェイスに hello パ ケットを送信しないようにするには、送信側デバイスを受動インターフェイスに設定する必要があ ります。この 2 つのデバイスは、受信側インターフェイス宛の hello パケットを介して、相互を認 識します。
- **•** ルート計算タイマー:OSPF がトポロジ変更を受信してから SPF 計算を開始するまでの遅延時間、 および 2 つの SPF 計算の間のホールド タイムを設定できます。
- **•** 隣接関係変更ログ:OSPF 近接状態が変更されたときに Syslog メッセージを送信するようにルー タを設定し、ルータの変更を詳細に表示できます。

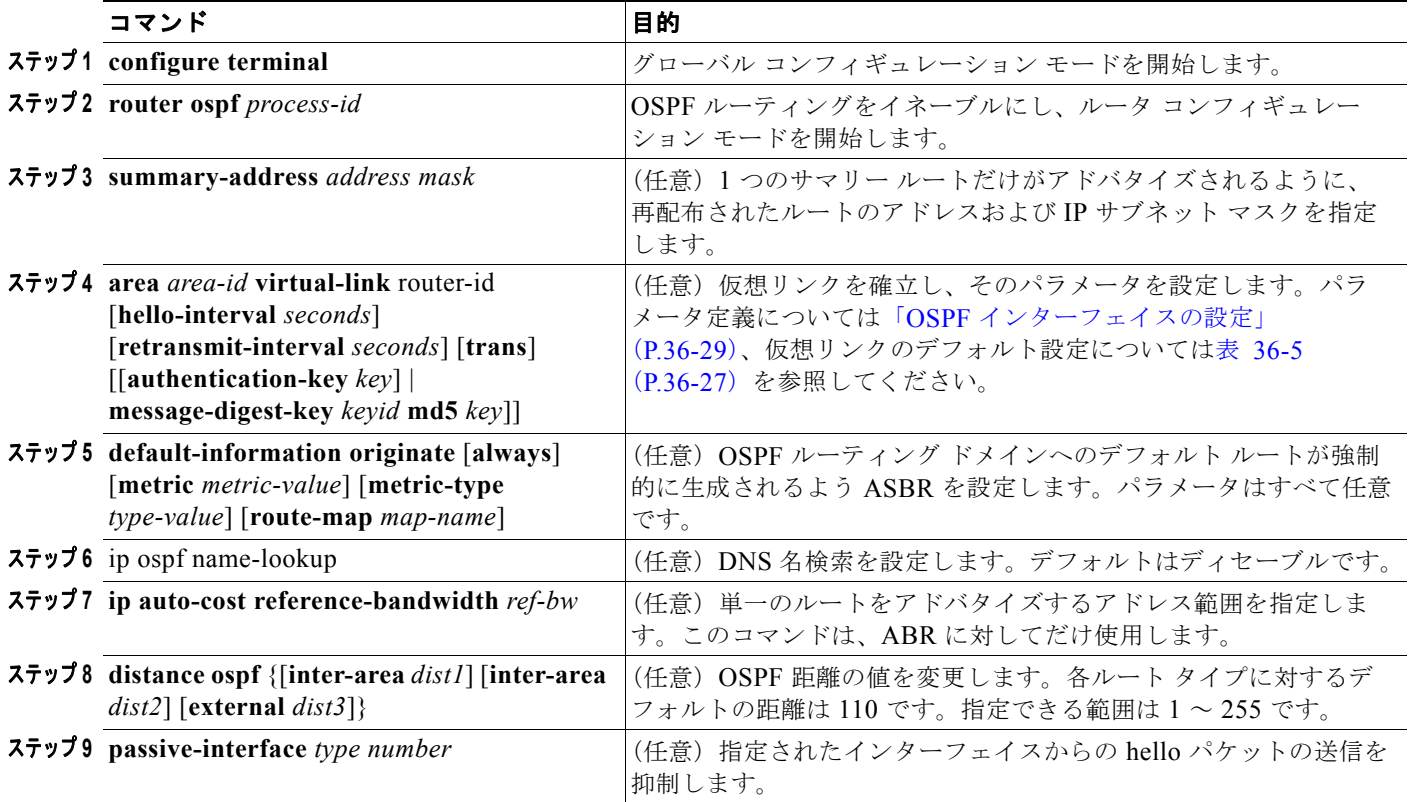

これらの OSPF パラメータを設定するには、特権 EXEC モードで次の手順を実行します。

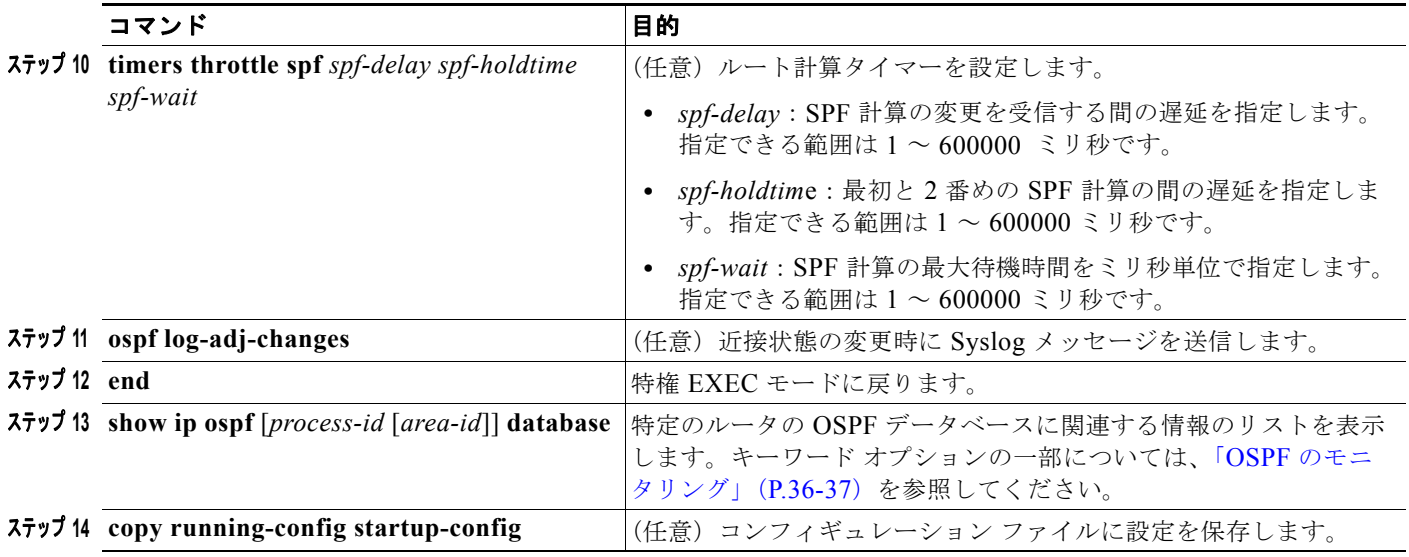

## <span id="page-35-0"></span>**LSA** グループ ペーシングの変更

OSPF LSA グループ ペーシング機能を使用すると、OSPF LSA をグループ化し、リフレッシュ、 チェックサム、エージング機能の同期を取って、ルータをより効率的に使用することが可能となりま す。デフォルトでこの機能はイネーブルとなっています。デフォルトのペーシング インターバルは 4 分間です。通常、このパラメータを変更する必要はありません。最適なグループ ペーシング インター バルは、ルータがリフレッシュ、チェックサム、およびエージングを行う LSA 数に反比例します。た とえば、データベース内に約 10000 個の LSA が格納されている場合は、ペーシング インターバルを短 くすると便利です。小さなデータベース (40~100 LSA)を使用する場合は、ペーシング インターバ ルを 10 ~ 20 分と長めに設定してください。

OSPF LSA ペーシングを設定するには、特権 EXEC モードで次の手順を実行します。

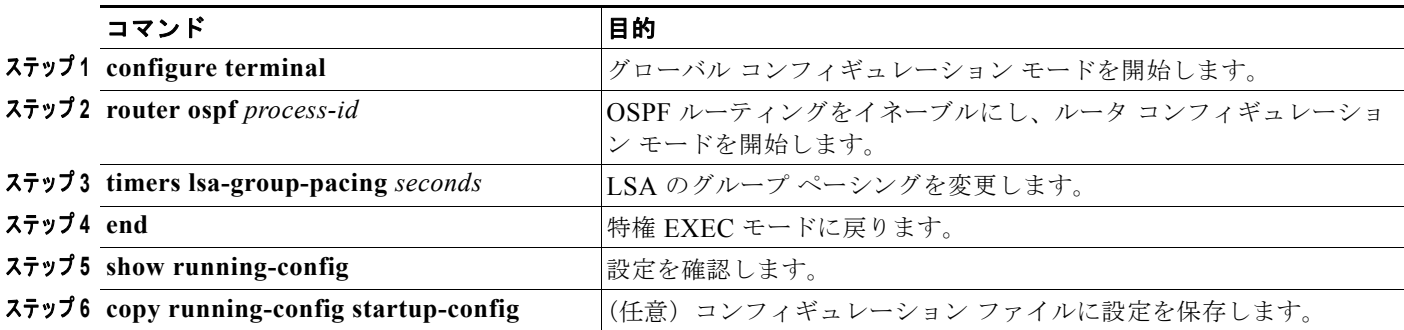

デフォルト値に戻すには、**no timers lsa-group-pacing** ルータ コンフィギュレーション コマンドを使 用します。

# <span id="page-35-1"></span>ループバック インターフェイスの設定

OSPF では、インターフェイス上に設定されている中で最大の IP アドレスが、ルータ ID として使用さ れます。このインターフェイスがダウンした場合または削除された場合は、OSPF プロセスによって新 しいルータ ID が再計算され、そのインターフェイスからすべてのルーティング情報が再送信されま
す。ループバック インターフェイスに IP アドレスが設定されている場合、他のインターフェイスによ り大きな IP アドレスがある場合でも、OSPF ではこの IP アドレスがルータ ID として使用されます。 ループバック インターフェイスには障害が発生しないため、ループバック インターフェイスを使用す ることで安定性は増大します。OSPF では、ループバック インターフェイスが他のインターフェイス よりも自動的に優先され、すべてのループバック インターフェイスの中で最大の IP アドレスが選択さ れます。

ループバック インターフェイスを設定するには、特権 EXEC モードで次の手順を実行します。

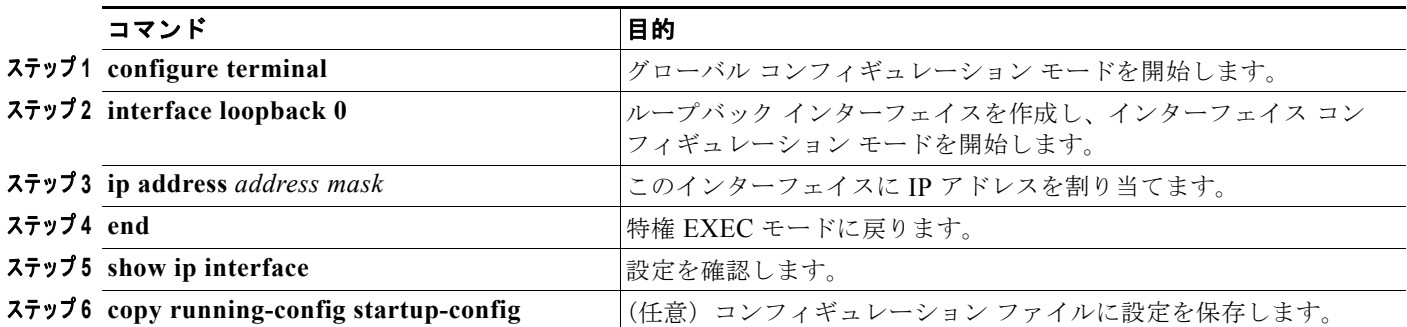

ループバック インターフェイスをディセーブルにするには、**no interface loopback 0** グローバル コン フィギュレーション コマンドを使用します。

### **OSPF** のモニタリング

IP ルーティング テーブル、キャッシュ、データベースの内容など、特定の統計情報を表示できます。

表 [36-6](#page-36-0) は、統計情報を表示するために使用する特権 EXEC コマンドの一部を示したものです。**show ip ospf database** 特権 EXEC コマンドのオプションおよび表示されるフィールドの詳細については、 『*Cisco IOS IP Command Reference, Volume 2 of 3: Routing Protocols*』*Release 12.2* を参照してください。

#### <span id="page-36-0"></span>表 **36-6 IP OSPF** 統計情報の表示コマンド

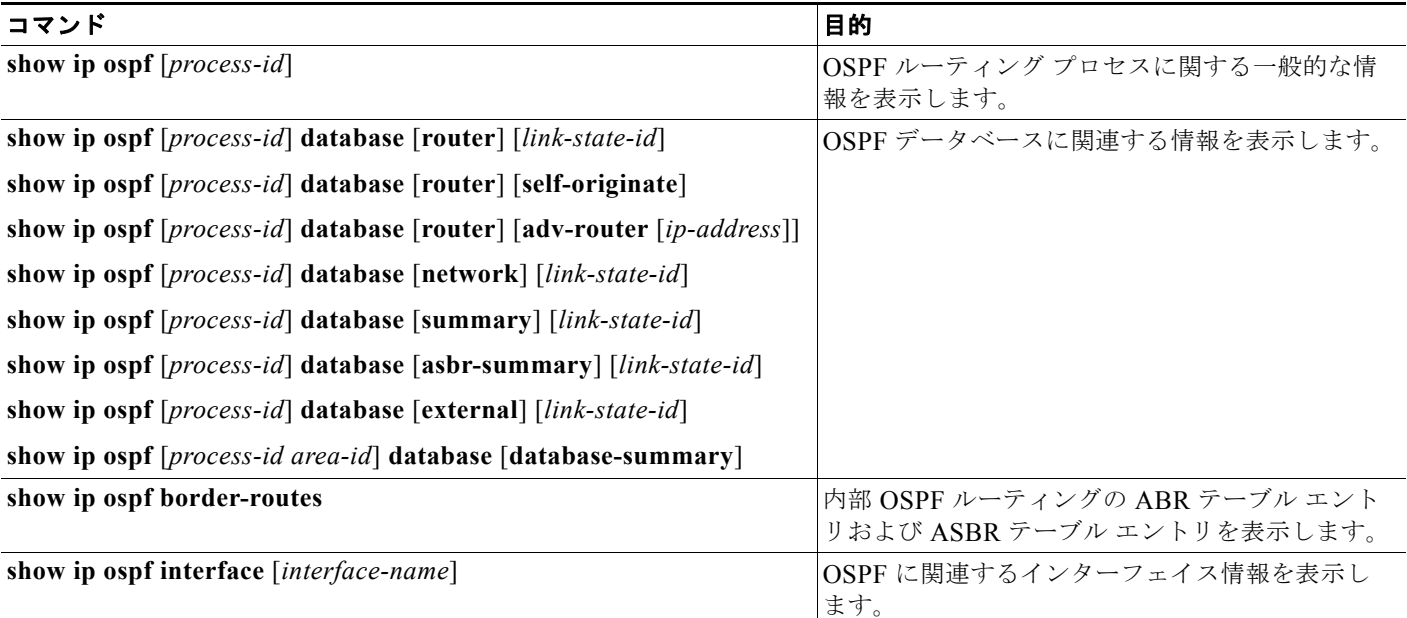

表 **36-6 IP OSPF** 統計情報の表示コマンド

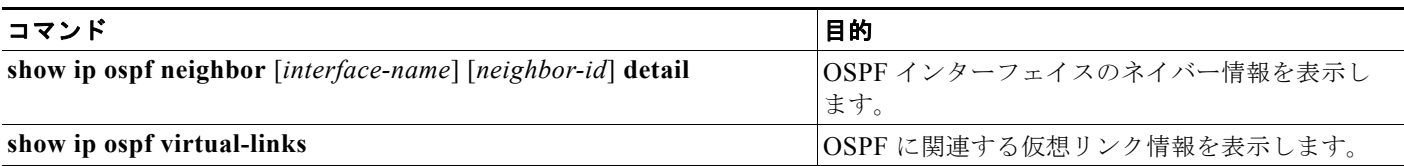

# **EIGRP** の設定

EIGRP は IGRP のシスコ独自の拡張バージョンです。EIGRP は、使用されるディスタンス ベクトル アルゴリズムおよび距離情報は IGRP と同じですが、コンバージェンス特性および動作効率が大幅に改 善されています。

コンバージェンス技術には、Diffusing Update Algorithm(DUAL; Diffusing アップデート アルゴリズ ム)と呼ばれるアルゴリズムが採用されています。DUAL を使用すると、ルート計算の各段階でルー プが発生しなくなり、トポロジの変更に関連するすべてのデバイスを同時に同期できます。トポロジ変 更の影響を受けないルータは、再計算から除外されます。

IP EIGRP を導入すると、ネットワークの幅が広がります。RIP の場合、ネットワークの最大幅は 15 ホップです。EIGRP メトリックは数千ホップをサポートするほど大きいため、ネットワークを拡張す るときに問題となるのは、トランスポート レイヤのホップ カウンタだけです。EIGRP において転送制 御フィールドの値が増加するのは、IP パケットが 15 台のルータを経由し、宛先方向のネクストホップ が EIGRP によって学習されている場合に限ります。

EIGRP には次に示す 4 つの基本コンポーネントがあります。

- **•** 近隣探索および回復:直接接続されたネットワーク上の他のルータに関する情報をダイナミックに 学習するために、ルータで使用されるプロセスです。ネイバーが到達不能になる場合、または動作 不能になった場合、ルータもこの情報を検出する必要があります。近隣探索および回復は、サイズ の小さな hello パケットを定期的に送信することにより実現されます。ネイバーは、hello パケット を受信している限り、動作していると判断されます。動作していると判断されると、隣接ルータは ルーティング情報を交換します。
- **•** 信頼できるトランスポート プロトコル:EIGRP パケットがすべてのネイバーに順序どおり、確実 に配信されます。マルチキャスト パケットおよびユニキャスト パケットが混在する送信もサポー トされます。EIGRP パケットには確実に送信する必要があるものと、そうでないものがあります。 効率を高めるために、必要な場合だけ信頼性が確保されます。たとえば、マルチキャスト機能があ るマルチアクセス ネットワークでは、すべてのネイバーそれぞれに対して hello パケットを確実に 送信する必要はありません。そのため EIGRP では、マルチキャスト hello を送信する際には、確 認応答が不要であることを受信者に知らせるための情報がそのパケット内に格納されます。他のタ イプのパケット(アップデートなど)の場合は、確認応答(ACK パケット)が要求されます。コ ンバージェンス時間を短縮するため、確認応答のない保留中パケットがある場合には、信頼性の高 い転送によってマルチキャスト パケットが迅速に送信されます。
- **•** *DUAL* 有限状態マシン:すべてのルート計算に関する決定プロセスが処理されます。DUAL 有限 状態マシンでは、すべてのネイバーによりアドバタイズされた全ルートが追跡され、距離情報(メ トリック)に基づいて、ループのない効率的なパスが選択されます。さらに DUAL は適切な後継 ルータに基づいて、ルーティング テーブルに挿入するルートを選択します。後継ルータは、宛先 への最小コスト パスを持った(ルーティング ループに含まれないことが保証されている)、パケッ ト転送用の隣接ルータです。

適切な後継ルータが存在しなくても、宛先にアドバタイズするネイバーが存在する場合は、再計算 を行って新たな後継ルータを決定する必要があります。ルートの再計算に要する時間によって、コ ンバージェンス時間は変わります。トポロジが変更された場合、DUAL では、不要な再計算を省 略するために、適切な後継ルータが存在するかどうかのテストが行われます。

- **•** プロトコル依存モジュール:ネットワーク レイヤ プロトコル固有の作業を行います。たとえば、 IP でカプセル化された EIGRP パケットの送受信を行う IP EIGRP モジュールは、プロトコル依存 モジュールの 1 つです。このモジュールは、EIGRP パケットを解析し、受信した新しい情報を DUAL に通知する作業を行います。ルーティングの決定結果は IP ルーティング テーブルに格納さ れます。また EIGRP では、他の IP ルーティング プロトコルにより学習されたルートが再配布さ れます。
- ここでは、次の設定情報について説明します。
- **•** 「EIGRP [のデフォルト設定」\(](#page-38-0)P.36-39)
- **•** 「基本的な EIGRP [パラメータの設定」\(](#page-39-0)P.36-40)
- **•** 「EIGRP [インターフェイスの設定」\(](#page-40-0)P.36-41)
- **•** 「EIGRP [ルート認証の設定」\(](#page-41-0)P.36-42)
- **•** 「EIGRP スタブ [ルーティングの設定」\(](#page-42-0)P.36-43)
- **•** 「EIGRP [のモニタリングおよびメンテナンス」\(](#page-44-0)P.36-45)

### <span id="page-38-0"></span>**EIGRP** のデフォルト設定

#### 表 **36-7**、パート **1 EIGRP** のデフォルト設定

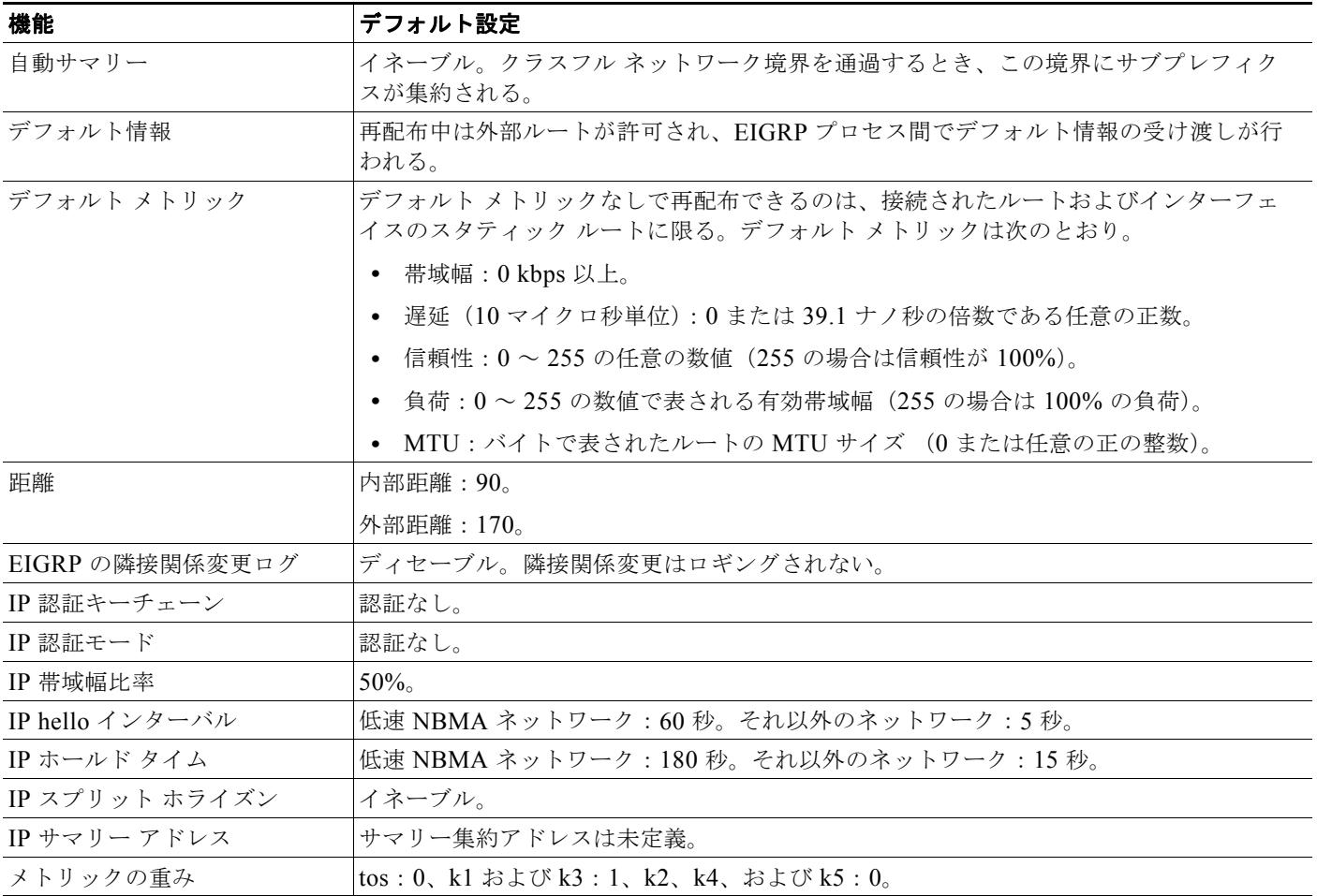

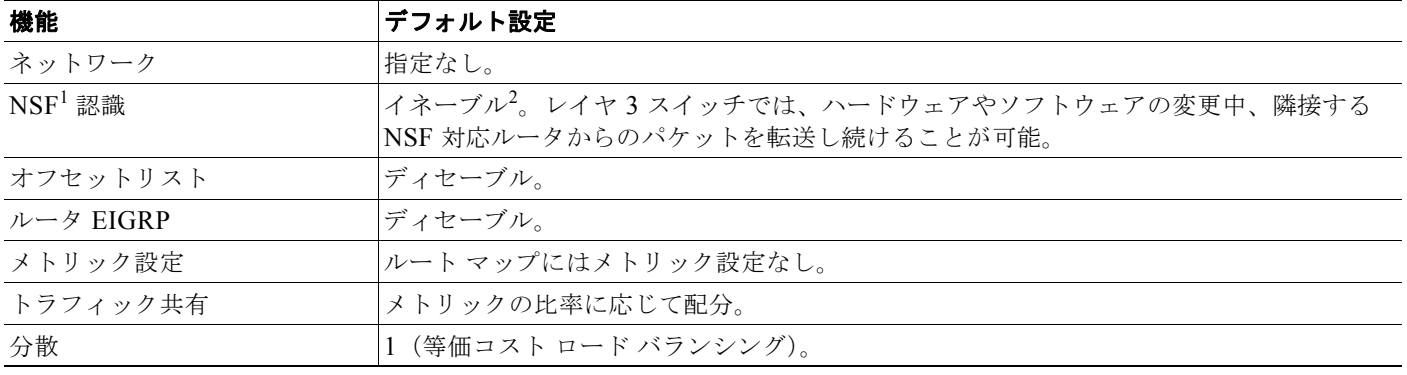

#### 表 **36-7**、パート **1 EIGRP** のデフォルト設定 (続き)

1. NSF = Nonstop Forwarding(ノンストップ フォワーディング)

2. EIGRP NSF 認識は、メトロ IP アクセス イメージを実行しているスイッチ上の IPv4 に対してイネーブルになっています。

EIGRP ルーティング プロセスを作成するには、EIGRP をイネーブルにし、ネットワークを関連付ける 必要があります。EIGRP では、指定されたネットワーク内のインターフェイスにアップデートが送信 されます。インターフェイス ネットワークを指定しない場合は、どの EIGRP アップデートでもアドバ タイズされません。

### **NSF** 認識

メトロ IP アクセス イメージの IPv4 に対しては、EIGRP NSF 認識機能がサポートされています。隣接 ルータが NSF 対応である場合、レイヤ 3 スイッチでは、ルータ内で障害が発生したプライマリ RP が バックアップ RP によって引き継がれる間、または処理を中断することなくソフトウェア アップグレー ドを行うためにプライマリ RP を手動でリロードしている間、隣接ルータからのパケットが転送され続 けます。

この機能は、ディセーブルにできません。この機能に関する詳細については、次の URL にある 『*EIGRP Nonstop Forwarding (NSF) Awareness Feature Guide*』を参照してください[。](http://www.cisco.com/en/US/products/sw/iosswrel/ps1839/products_feature_guide09186a0080160010.html) http://www.cisco.com/en/US/products/sw/iosswrel/ps1839/products feature\_guide09186a0080160010. html

### <span id="page-39-0"></span>基本的な **EIGRP** パラメータの設定

EIGRP を設定するには、特権 EXEC モードで次の手順を実行します。ルーティング プロセスの設定は 必須ですが、それ以外のステップは任意です。

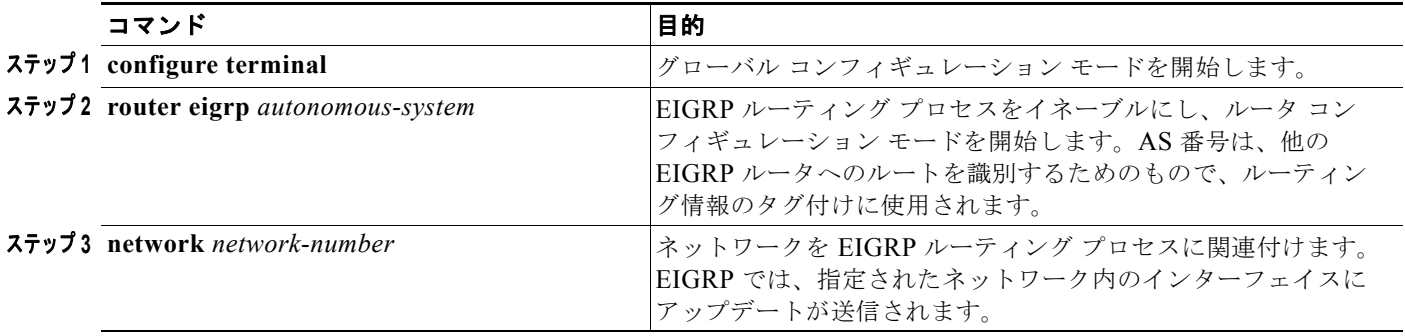

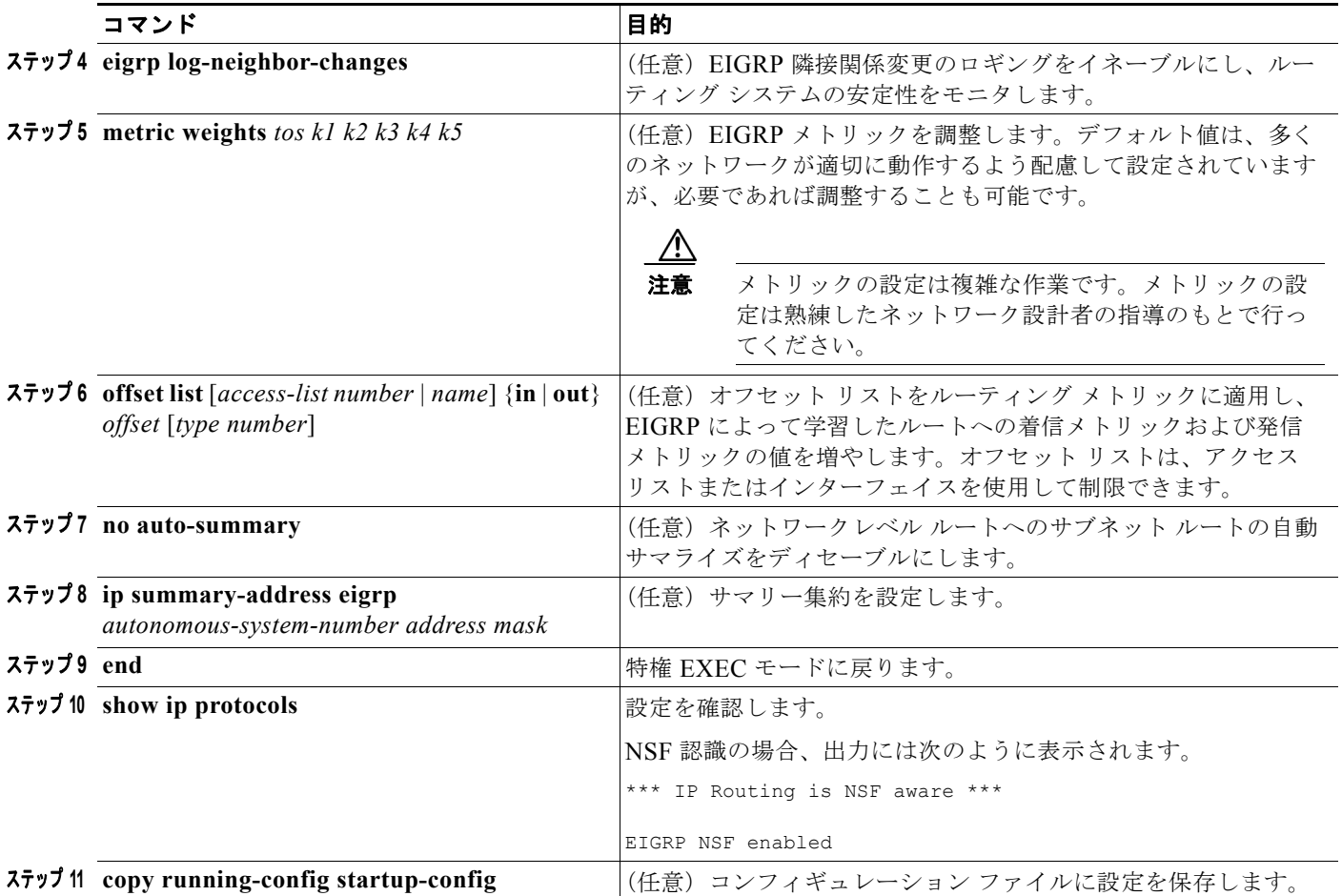

この機能をディセーブルにするには、または設定をデフォルト値に戻すには、上記コマンドの **no** 形式 を使用します。

# <span id="page-40-0"></span>**EIGRP** インターフェイスの設定

他の任意の EIGRP パラメータは、インターフェイスごとに設定できます。

EIGRP インターフェイスを設定するには、特権 EXEC モードで次の手順を実行します。

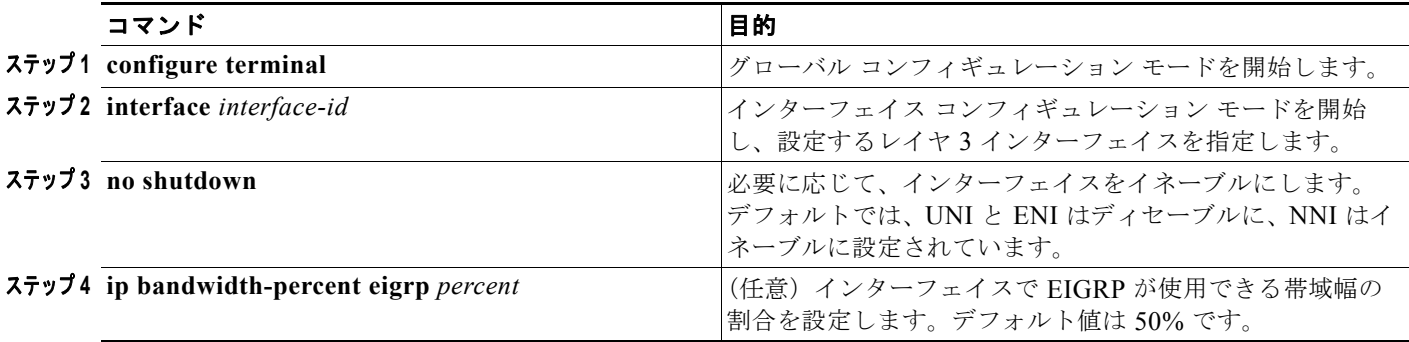

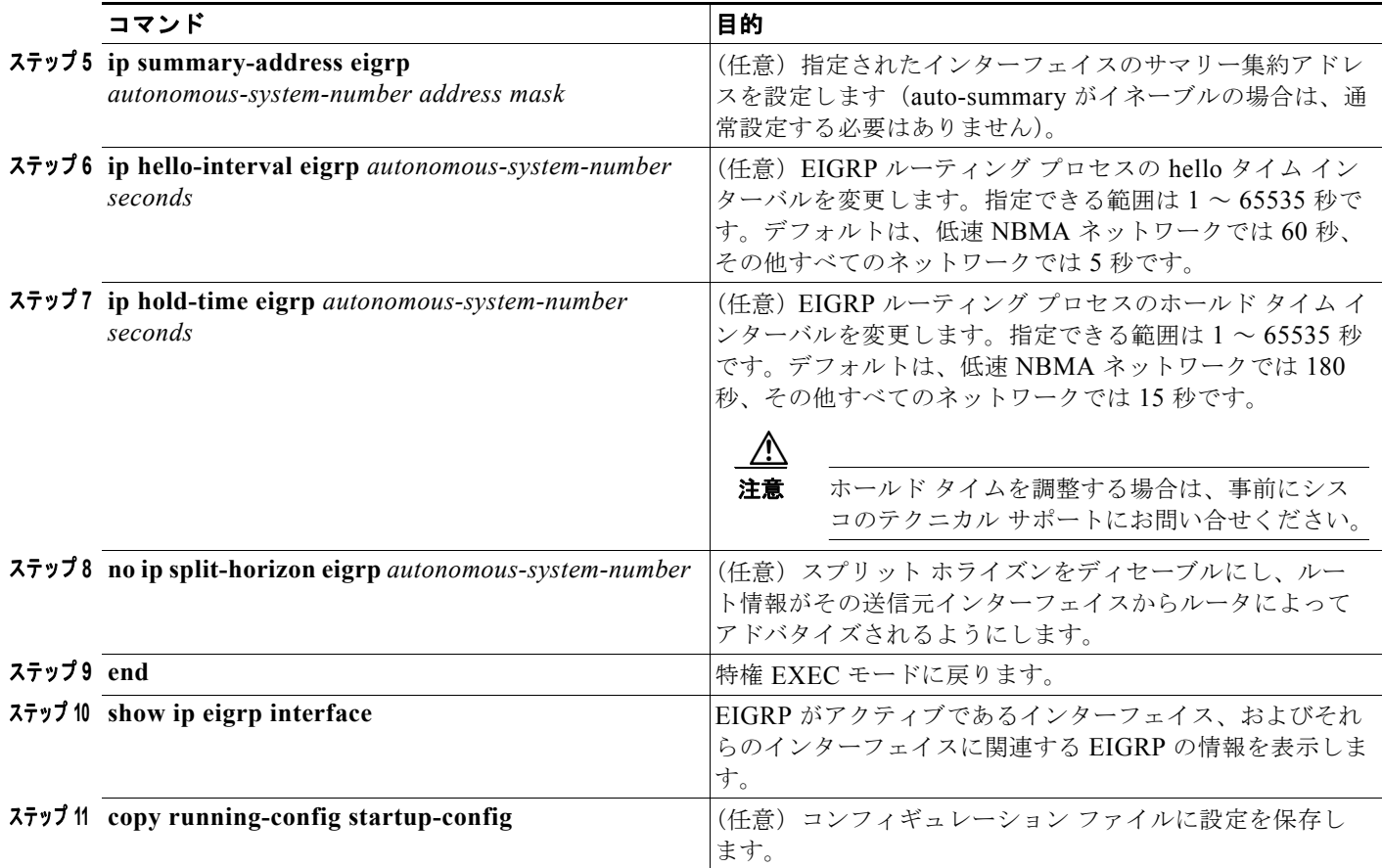

この機能をディセーブルにするには、または設定をデフォルト値に戻すには、上記コマンドの **no** 形式 を使用します。

### <span id="page-41-0"></span>**EIGRP** ルート認証の設定

EIGRP ルート認証を設定すると、EIGRP ルーティング プロトコルからのルーティング アップデート に対して MD5 認証が実行されます。これにより、承認されていない送信元からの不正なルーティング メッセージや問題のあるルーティング メッセージの受信を回避できます。

認証をイネーブルにするには、特権 EXEC モードで次の手順を実行します。

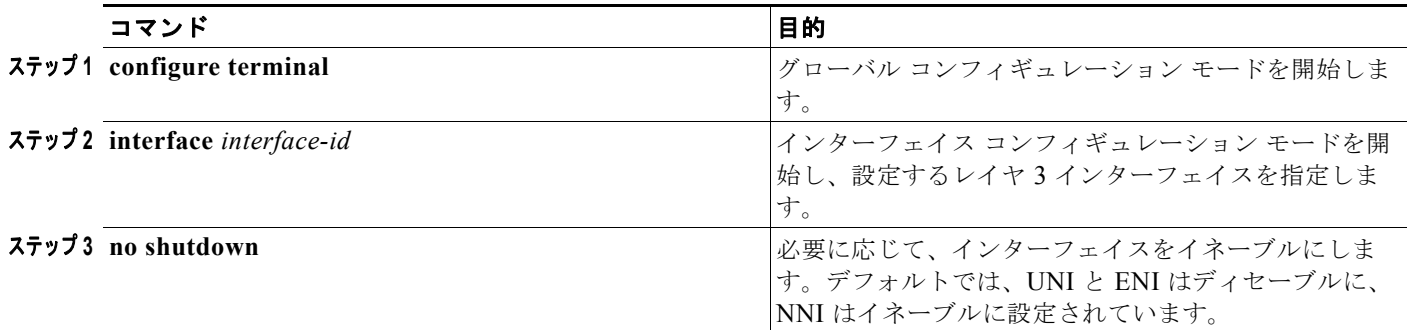

a ka

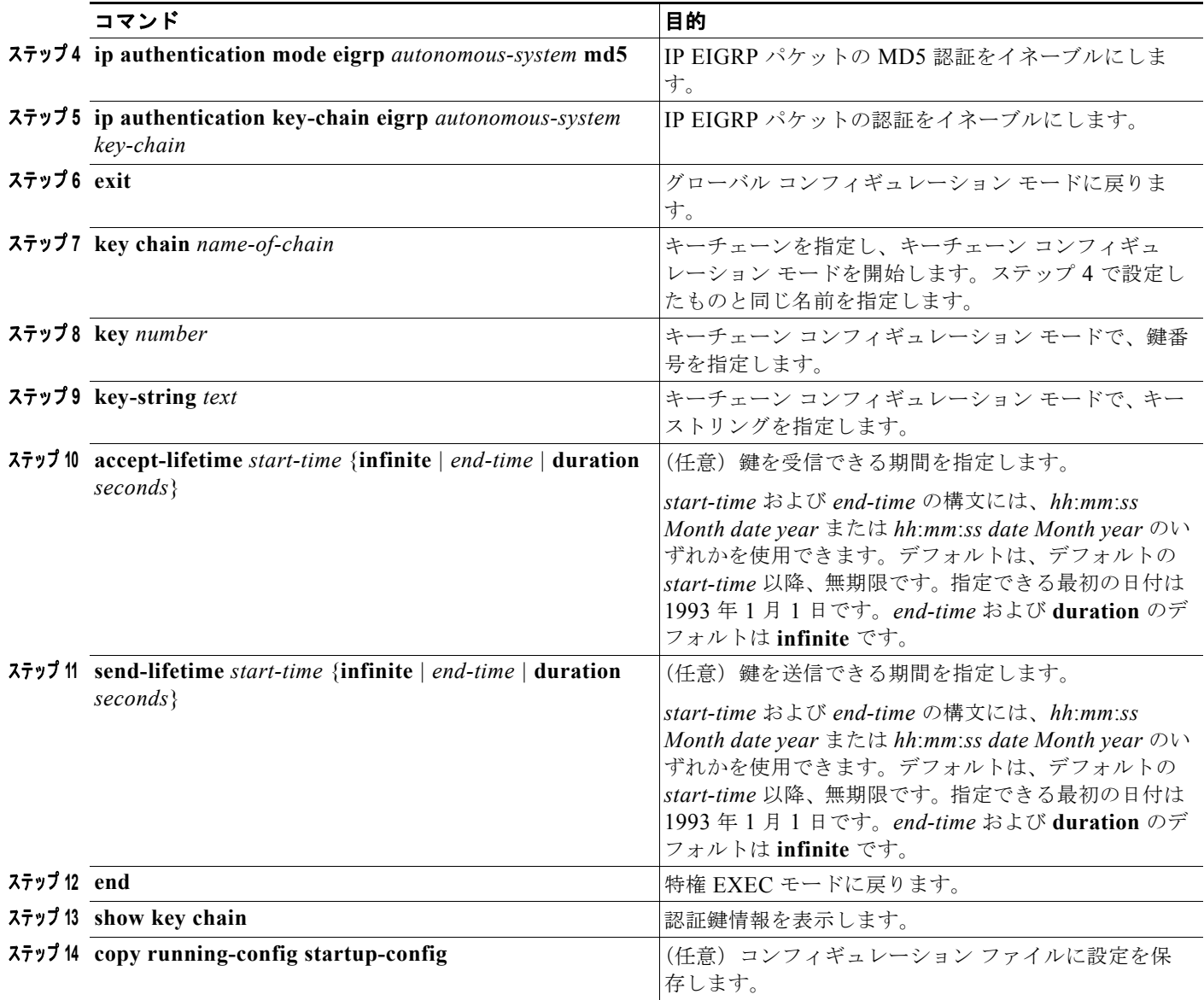

この機能をディセーブルにする場合、または設定をデフォルト値に戻すには、上記コマンドの **no** 形式 を使用します。

# <span id="page-42-0"></span>**EIGRP** スタブ ルーティングの設定

EIGRP スタブ ルーティング機能を使用すると、ルーテッド トラフィックをエンド ユーザの近くへ移動 することで、リソースの使用量を軽減できます。EIGRP スタブ ルーティングを使用するネットワーク では、ユーザへの IP トラフィックに対して許可されたルートだけが、EIGRP スタブ ルーティングが設 定されたスイッチを通過できます。スイッチでは、ユーザのインターフェイスとして設定された、また は他のデバイスに接続されたインターフェイスへ、ルーテッド トラフィックが送信されます。

EIGRP スタブ ルーティングを使用する場合は、EIGRP が使用されるように配信ルータおよびリモート ルータを設定し、スイッチだけをスタブとして設定する必要があります。スイッチからは、指定した ルートだけが伝播されます。スイッチは、サマリー、接続されたルート、およびルーティング アップ デートに関するすべてのクエリーに応答します。

(注) EIGRP タブ ルーティングでは、接続されたルートまたはサマリー ルートに限り、ルーティング テーブ ルからネットワーク内の別のスイッチへアドバタイズされます。スイッチでは、アクセス レイヤでの EIGRP スタブ ルーティングにより、その他のタイプのルーティング アドバタイズメントが不要になり ます。マルチ VRF-CE と EIGRP スタブ ルーティングは、同時には設定できません。

スタブ ステータスを知らせるパケットを受信したネイバーは、スタブ ルータに対してルートに関する クエリーを送信しません。また、スタブ ピアを持つルータが、そのピアに対してクエリーを送信する こともありません。スタブ ルータからすべてのピアへ適切なアップデートが送信される場合、その処 理は配信ルータが行います。

図 [36-4](#page-43-0) では、スイッチ B が EIGRP スタブ ルータとして設定されています。スイッチ A およびスイッ チ C は、外部の WAN に接続されています。スイッチ B からは、接続されたスタティックルート、再 配布ルート、およびサマリー ルートがスイッチ A およびスイッチ C へアドバタイズされます。スイッ チ B では、スイッチ A から学習したルートはアドバタイズされません(同様にスイッチ A でも、ス イッチ B から学習されたルートはアドバタイズされません)。

#### <span id="page-43-0"></span>図 **36-4 EIGRP** スタブ ルータの設定

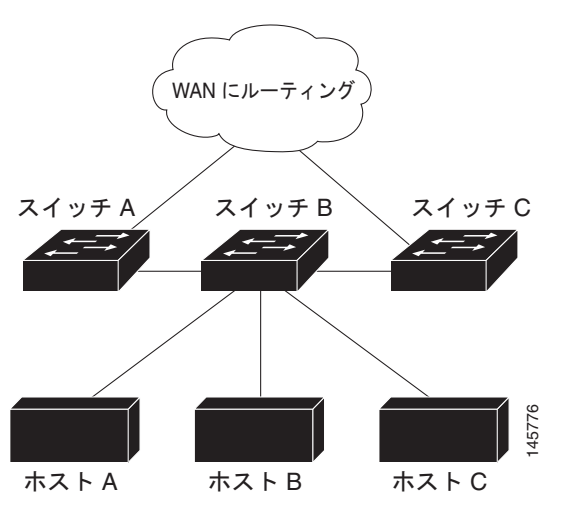

EIGRP スタブ ルーティングの詳細については、『*Cisco IOS IP Configuration Guide, Volume 2 of 3: Routing Protocols*』*Release 12.2*(Cisco.com ページから [Documentation] > [Cisco IOS Software] > [12.2 Mainline] > [Configuration Guides] を選択) の「Configuring EIGRP Stub Routing」を参照して ください。

EIGRP スタブ ルーティング用のリモート ルータまたはスポーク ルータを設定するには、特権 EXEC モードで次の手順を実行します。

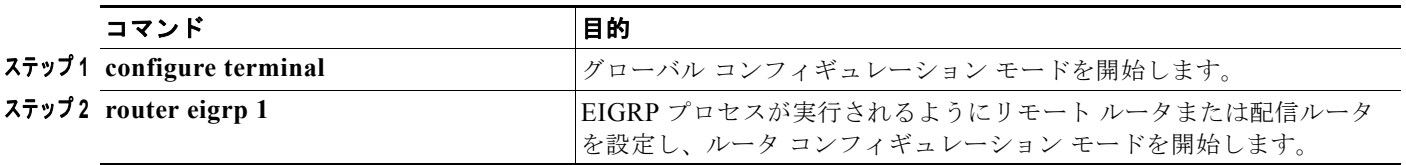

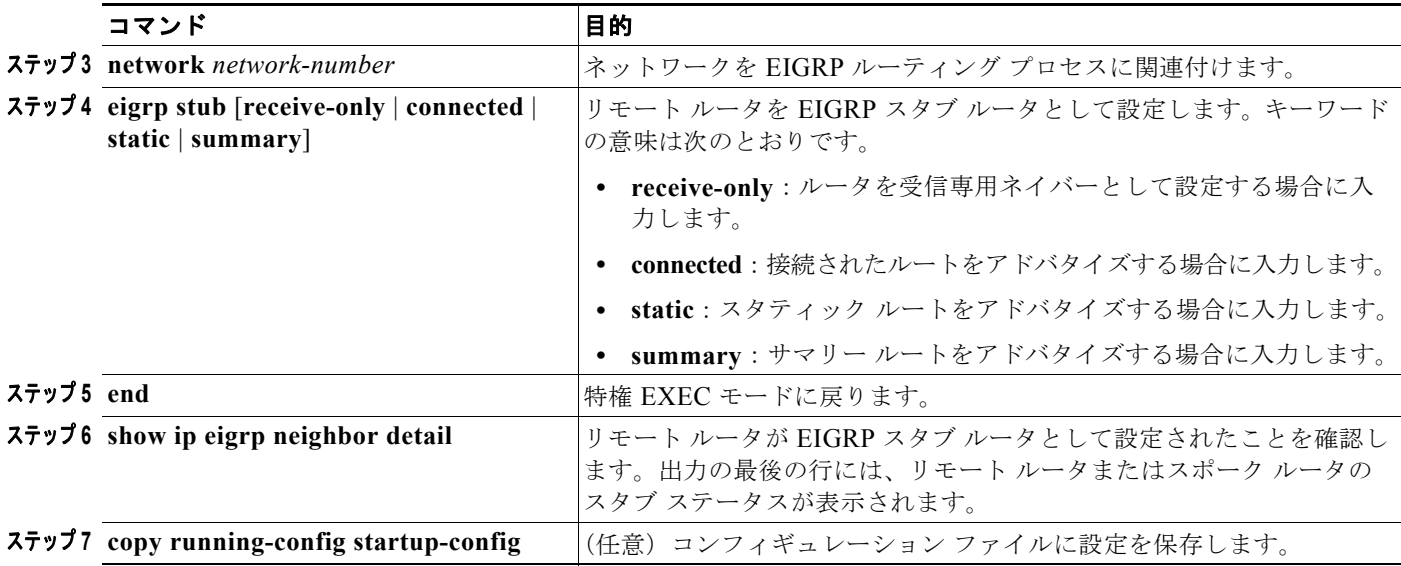

設定を確認するには、配信ルータから **show ip eigrp neighbor detail** 特権 EXEC コマンドを入力します。

# <span id="page-44-0"></span>**EIGRP** のモニタリングおよびメンテナンス

ネイバー テーブルからネイバーを削除できます。また、EIGRP ルーティングに関するさまざまな統計 情報を表示できます。表 [36-8](#page-44-1) は、ネイバーの削除および統計情報の表示に使用できる特権 EXEC コマ ンドをまとめたものです。表示されるフィールドの詳細については、『*Cisco IOS IP Command Reference, Volume 2 of 3: Routing Protocols*』*Release 12.2* を参照してください。

### <span id="page-44-1"></span>表 **36-8 IP EIGRP** の **clear** コマンドおよび **show** コマンド

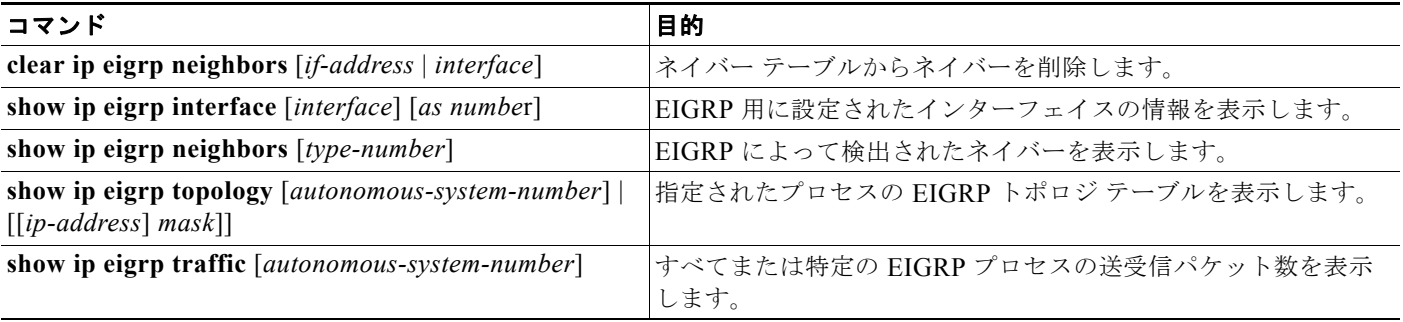

# **BGP** の設定

BGP は、Exterior Gateway Protocol (EGP; 外部ゲートウェイ プロトコル)です。AS 間で、ループの 発生しないルーティング情報交換を行うためのドメイン間ルーティング システムを設定する際に使用 されます。AS は、共通の管理の下で動作する複数のルータにより構成されます。EGP を介して相互に 接続されたこれらのルータによって、RIP や OSPF などの IGP が境界内で実行されます。BGP バー ジョン 4 は、インターネット内でドメイン間ルーティングを行うための標準 EGP です。

BGP に関する詳細については、『*Internet Routing Architectures*』(Cisco Press 刊)、および『*Cisco IOS IP and IP Routing Configuration Guide*』の「Configuring BGP」を参照してください。

BGP のコマンドおよびキーワードの詳細については、『*Cisco IOS IP Command Reference, Volume 2 of 3: Routing Protocols*』*Release 12.2* の「IP Routing Protocols」を参照してください。表示されるにも かかわらずスイッチでサポートされていない BGP コマンドについては、付録 C「Cisco IOS リリー ス 12.2(52)SE でサポートされていないコマンド」を参照してください。

BGP アップデートを交換する場合、同じ AS に属するルータは Internal BGP (IBGP; 内部 BGP) を実 行し、異なる AS に属するルータは *External BGP*(EBGP; 外部 BGP)を実行します。コンフィギュ レーション コマンドの機能は、EBGP を設定する場合と IBGP を設定する場合ではほぼ同じです。異 なるのは、ルーティング アップデートが AS 間で交換されるか(EBGP)、AS 内で交換されるか (IBGP)という点です。図 [36-5](#page-45-0) は、EBGP と IBGP がともに稼動しているネットワークを示したもの です。

<span id="page-45-0"></span>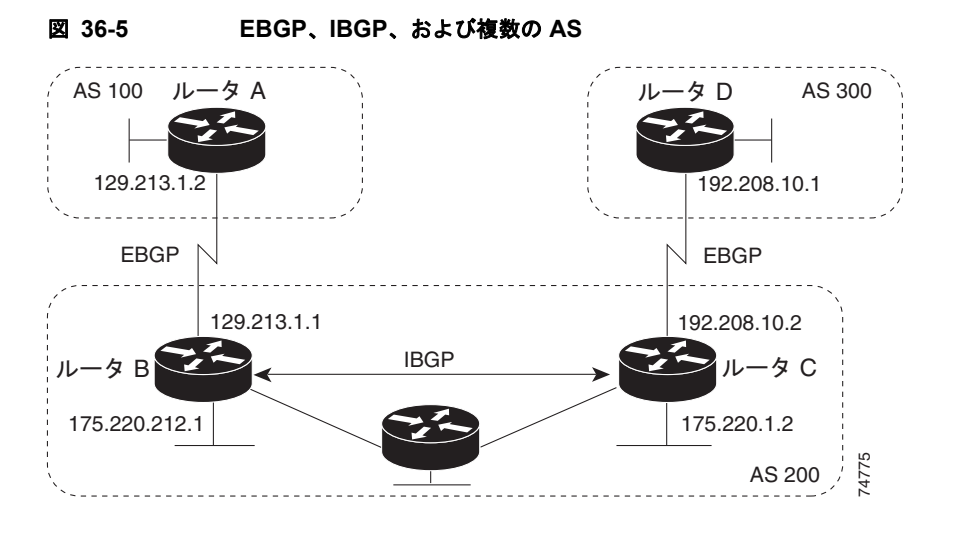

外部 AS と情報を交換する前に、BGP では、AS 内のネットワークに必ず到達できるように、AS 内の ルータ間で内部 BGP ピアリングが定義され、IGRP や OSPF など AS 内で稼動する IGP に BGP ルー ティング情報が再配布されます。

BGP ルーティング プロセスを実行するルータは通常、BGP スピーカーと呼ばれます。BGP では、ト ランスポート プロトコルとして TCP (特にポート 179) が使用されます。ルーティング情報を交換す るため相互に TCP 接続された 2 つの BGP スピーカーを、ピアまたはネイバーと呼びます。図 [36-5](#page-45-0) で は、ルータ A とルータ B、ルータ B と ルータ C、ルータ C とルータ D がそれぞれ BGP ピアを構成し ています。ルーティング情報は、宛先ネットワークへのフル パスを示す一連の AS 番号です。BGP で は、この情報を基にしてループのない AS マップが作成されます。

このネットワークの特徴は次のとおりです。

- **•** ルータ A およびルータ B では EBGP が、ルータ B およびルータ C では IBGP が稼動しています。 EBGP ピアは直接接続されていますが、IBGP ピアは直接接続されていないことに注意してくださ い。IGP が稼動し、2 つのネイバーが相互に到達できるのであれば、IBGP ピアを直接接続する必 要はありません。
- **•** AS 内のすべての BGP スピーカーは、相互にピア関係を確立する必要があります。つまり AS 内の BGP スピーカーは、論理的には完全メッシュ型に接続する必要があります。BGP4 により実現さ れる連合およびルート リフレクタという 2 つの技術を使用すると、論理的な完全メッシュ型を構 成するための要件を緩和できます。
- **•** AS 200 は AS 100 および AS 300 の中継 *AS* です。つまり、AS 200 は AS 100 と AS 300 間でパ ケットを転送するために使用されます。

BGP ピアは完全な BGP ルーティング テーブルを最初に交換し、差分更新だけを送信します。また BGP ピアは、キープアライブ メッセージ(接続が有効であることを確認)、および通知メッセージ (エラーまたは特殊条件に応答)も交換します。

BGP の場合、各ルートは、ネットワーク番号、情報が通過した AS のリスト(*AS* パス)、および他の パス アトリビュート リストで構成されます。BGP システムの主な機能は、AS パスのリストに関する 情報など、ネットワークの到達可能性情報を他の BGP システムと交換することにあります。この情報 は、AS が接続されているかどうかを判別したり、ルーティング ループをプルーニングしたり、AS レ ベル ポリシー判断を行ったりするために使用できます。

Cisco IOS が稼動しているルータまたはスイッチが IBGP ルートを選択または使用するのは、ネクスト ホップ ルータで使用可能なルートがあり、かつ IGP から同期信号を受信している(IGP 同期がディ セーブルの場合は除く)場合です。複数のルートが使用可能な場合、BGP ではアトリビュート値に基 づいてパスが選択されます。BGP アトリビュートの詳細については、「BGP [判断アトリビュートの設](#page-53-0) 定」([P.36-54](#page-53-0))を参照してください。

BGP バージョン 4 では Classless Interdomain Routing (CIDR; クラスレス ドメイン間ルーティング) がサポートされているため、集約ルートを作成してスーパーネットを構築し、ルーティング テーブル のサイズを削減できます。CIDR により、BGP 内部のネットワーク クラスという概念は不要になり、 IP プレフィクスのアドバタイズがサポートされます。

ここでは、次の設定情報について説明します。

- **•** 「BGP [のデフォルト設定」\(](#page-47-0)P.36-48)
- **•** 「BGP [ルーティングのイネーブル化」\(](#page-49-0)P.36-50)
- **•** 「ルーティング [ポリシー変更の管理」\(](#page-51-0)P.36-52)
- **•** 「BGP [判断アトリビュートの設定」\(](#page-53-0)P.36-54)
- **•** 「ルート マップによる BGP [フィルタリングの設定」\(](#page-55-0)P.36-56)
- **•** 「ネイバー単位での BGP [フィルタリングの設定」\(](#page-56-0)P.36-57)
- **•** 「BGP [フィルタリング用のプレフィクス](#page-57-0) リストの設定」(P.36-58)
- **•** 「BGP コミュニティ [フィルタリングの設定」\(](#page-58-0)P.36-59)
- **•** 「BGP [ネイバーおよびピア](#page-60-0) グループの設定」(P.36-61)
- **•** [「集約アドレスの設定」\(](#page-62-0)P.36-63)
- **•** 「ルーティング [ドメイン連合の設定」\(](#page-62-1)P.36-63)
- **•** 「BGP ルート [リフレクタの設定」\(](#page-63-0)P.36-64)
- **•** 「ルート [ダンプニングの設定」\(](#page-64-0)P.36-65)
- **•** 「BGP [のモニタリングおよびメンテナンス」\(](#page-65-0)P.36-66)

BGP 設定の詳細については、『Cisco IOS IP Configuration Guide』Release 12.2 の「IP Routing Protocols」にある「Configuring BGP」を参照してください。特定のコマンドに関する詳細について は、『*Cisco IOS IP Command Reference, Volume 2 of 3: Routing Protocols*』*Release 12.2* を参照してく ださい。また、表示されるにもかかわらずスイッチでサポートされていない BGP コマンドについて は、付録 C「Cisco IOS リリース 12.2(52)SE でサポートされていないコマンド」を参照してください。

# <span id="page-47-0"></span>**BGP** のデフォルト設定

#### 表 **36-9 BGP** のデフォルト設定

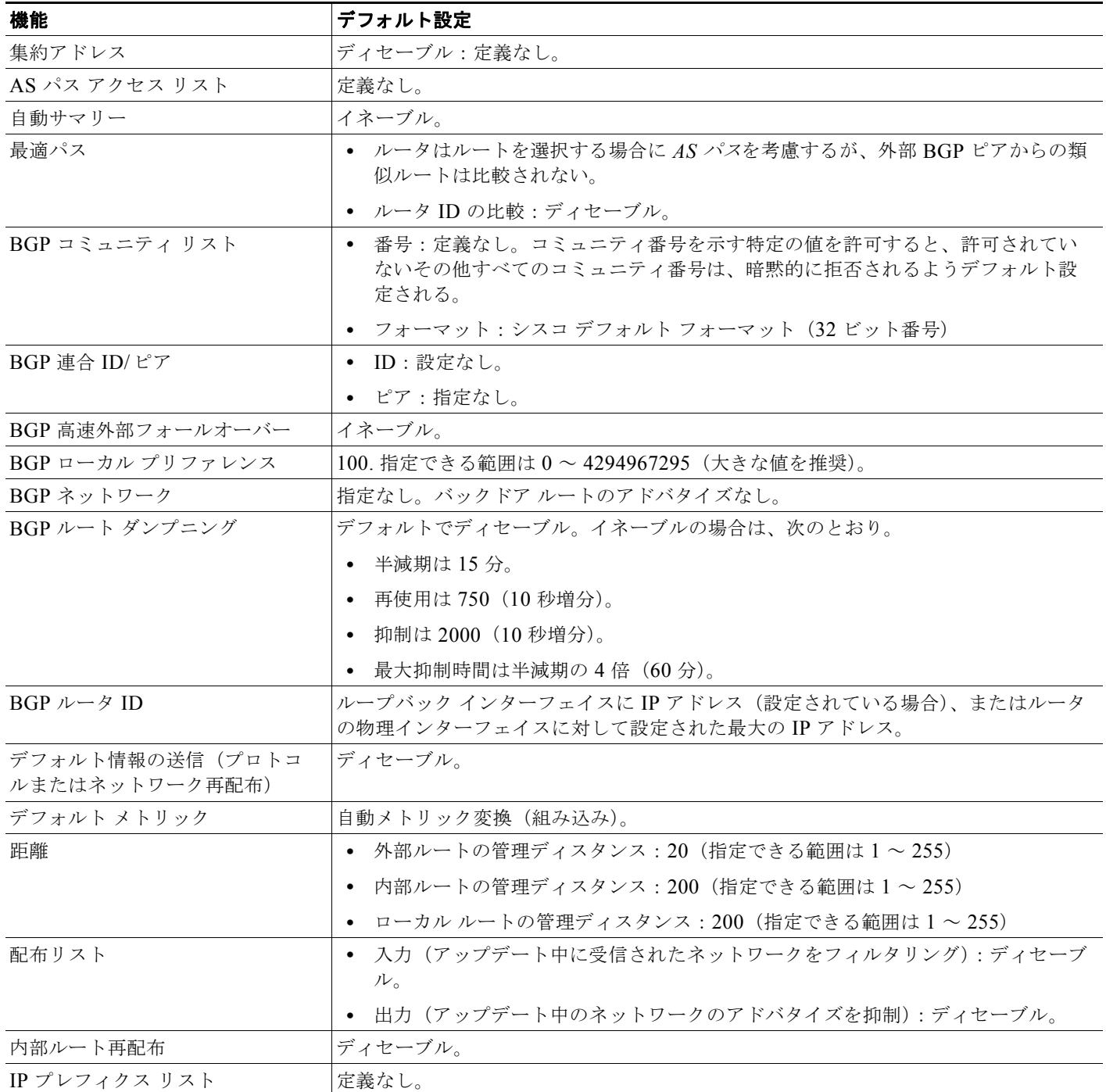

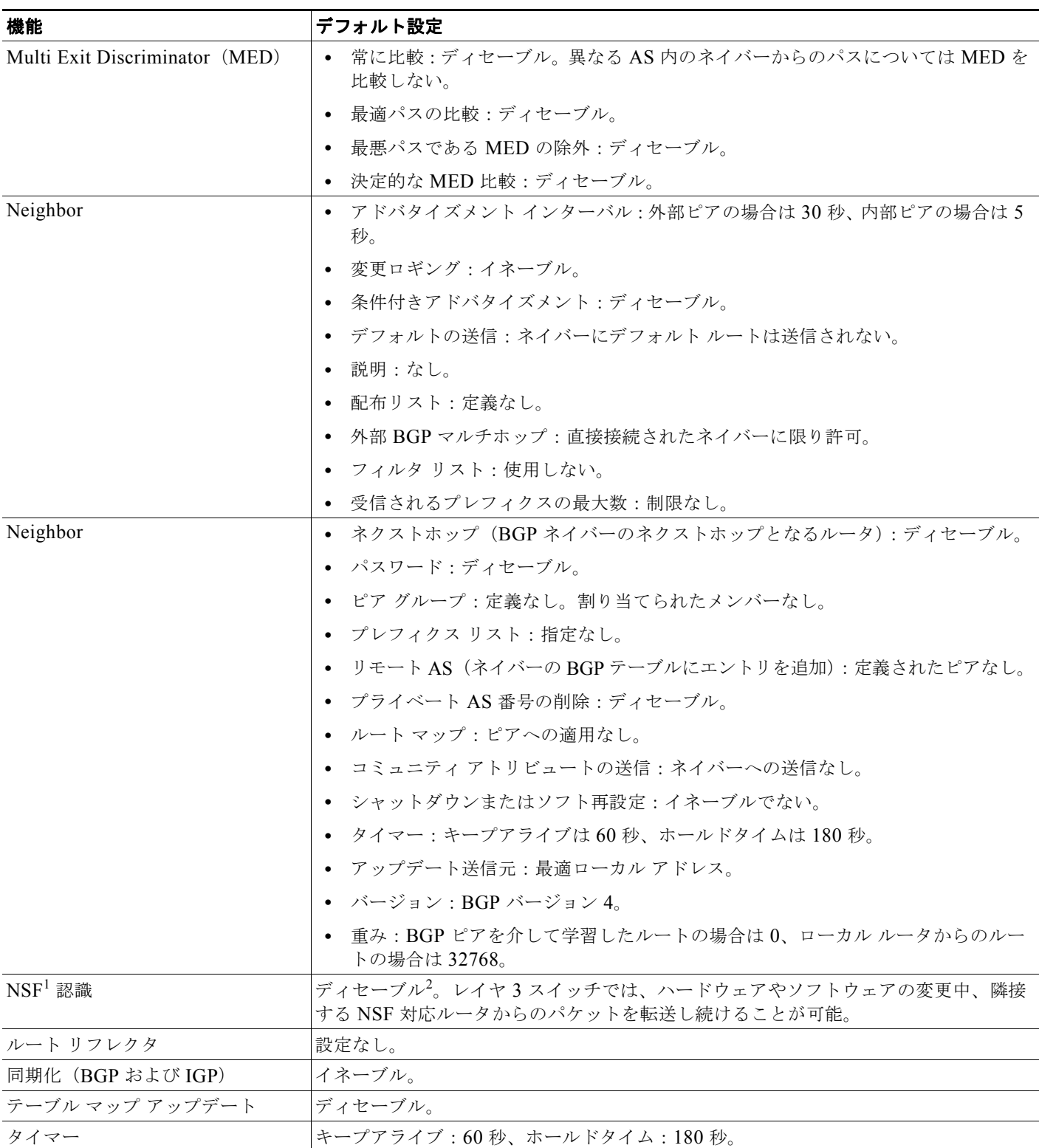

表 **36-9 BGP** のデフォルト設定 (続き)

1. NSF = Nonstop Forwarding(ノンストップ フォワーディング)

2. メトロ IP アクセス イメージが実行されているスイッチ上の IPv4 に対しては、グレースフル リスタートをイネーブルにすることにより、 BGP NSF 認識をイネーブルにできます。

### **NSF** 認識

メトロ IP アクセス イメージの IPv4 に対しては、BGP NSF 認識機能がサポートされています。BGP ルーティングでこの機能をイネーブルにするには、グレースフル リスタートをイネーブルにする必要 があります。隣接ルータが NSF 対応である場合、この機能をイネーブルにすると、レイヤ 3 スイッチ では、ルータ内で障害が発生したプライマリ RP がバックアップ RP によって引き継がれる間、または 処理を中断することなくソフトウェア アップグレードを行うためにプライマリ RP を手動でリロードし ている間、隣接ルータからのパケットが転送され続けます。

詳細については、次の URL にある『*BGP Nonstop Forwarding (NSF) Awareness Feature Guide*』を参 照してください。

[http://www.cisco.com/en/US/products/sw/iosswrel/ps1839/products\\_feature\\_guide09186a008015fede.h](http://www.cisco.com/en/US/products/sw/iosswrel/ps1839/products_feature_guide09186a008015fede.html) tml

### <span id="page-49-0"></span>**BGP** ルーティングのイネーブル化

BGP ルーティングをイネーブルにするためには、BGP ルーティング プロセスを確立し、ローカル ネットワークを定義する必要があります。BGP はネイバーとの関係を完全に認識する必要があるため、 BGP ネイバーについても指定する必要があります。

BGP では、内部ネイバーおよび外部ネイバーという 2 種類のネイバーがサポートされています。*内部* ネイバーは同じ AS 内にあるネイバー、外部ネイバーは異なる AS 内にあるネイバーのことです。通 常、外部ネイバーは相互に隣接し、1 つのサブネットを共有しますが、内部ネイバーは同じ AS 内の任 意の場所に存在します。

スイッチではプライベート AS 番号を使用できます。プライベート AS 番号は通常サービス プロバイ ダーによって割り当てられ、ルートが外部ネイバーにアドバタイズされないシステムに設定されます。 プライベート AS 番号は、64512 ~ 65535 の範囲で指定できます。**neighbor remove-private-as** ルー タ コンフィギュレーション コマンドを使用すると、AS パスからプライベート AS 番号が削除されるよ うに外部ネイバーを設定できます。これにより、外部ネイバーにアップデートを渡すとき、AS パス内 にプライベート AS 番号が含まれている場合は、これらの番号が削除されます。

AS が別の AS から受け取ったトラフィックをさらに別の AS に渡す場合は、アドバタイズ対象のルー トに矛盾がないことが重要です。BGP によりルートがアドバタイズされてから、ネットワーク内のす べてのルータが IGP を通してルートを学習した場合、AS は一部のルータがルーティングできなかった トラフィックを受信することがあります。このような事態を避けるため、IGP により AS に情報が伝播 され BGP が IGP と同期化されるまで、BGP は待機する必要があります。同期化は、デフォルトでイ ネーブルに設定されています。AS が別の AS から受け取ったトラフィックをその他の AS へ渡さない 場合、または AS 内のすべてのルータで BGP が稼動している場合は、同期化をディセーブルにして、 IGP 内で伝送されるルート数を少なくし、BGP のコンバージェンス時間を短縮します。

BGP ルーティングをイネーブルにし、BGP ルーティング プロセスを確立して、ネイバーを指定するに は、特権 EXEC モードで次の手順を実行します。

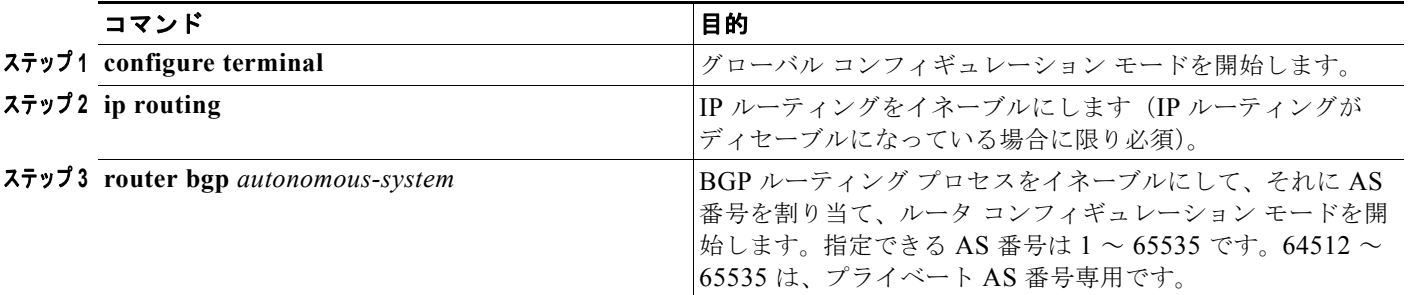

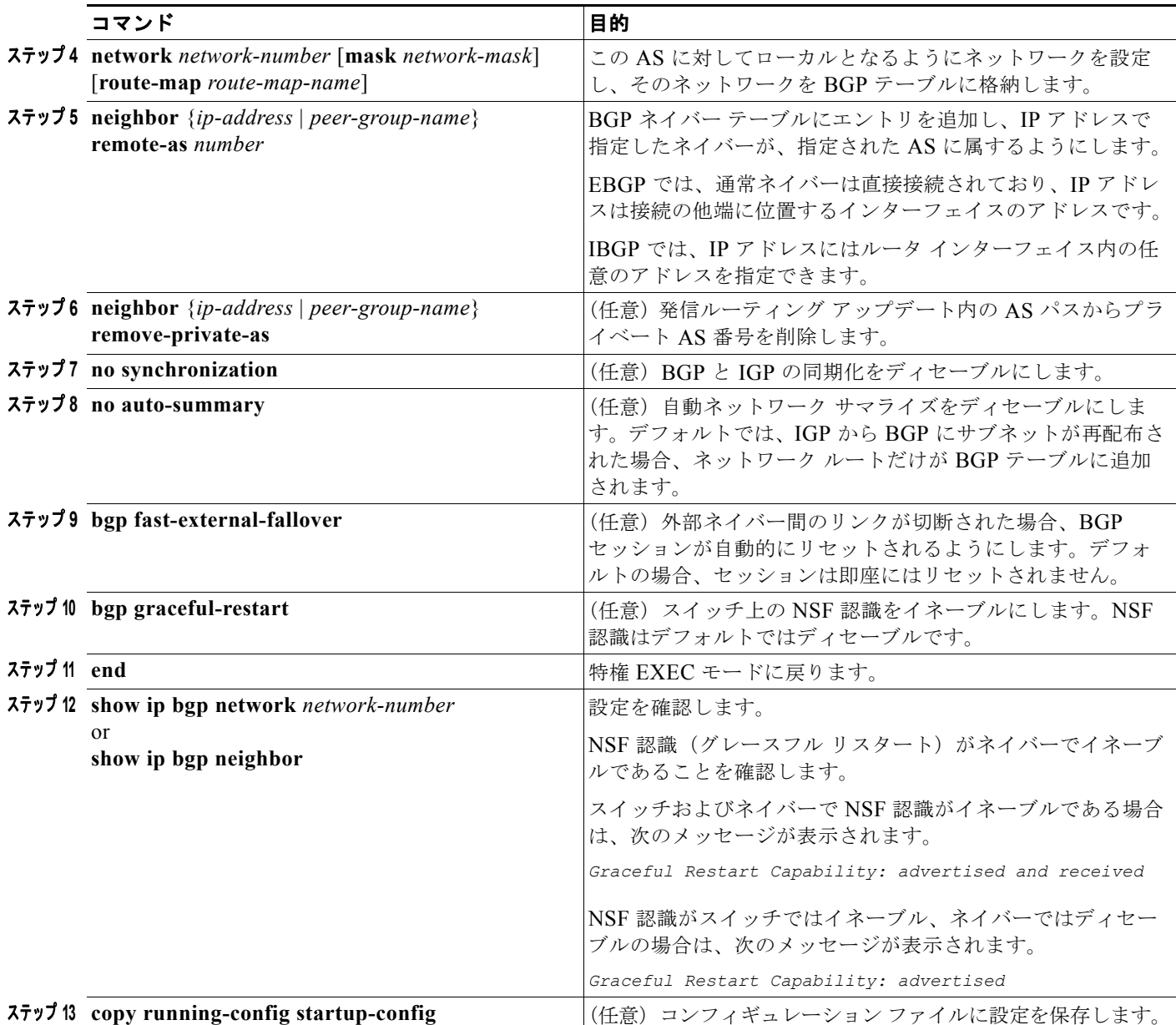

BGP AS を削除するには、**no router bgp** *autonomous-system* グローバル コンフィギュレーション コマ ンドを使用します。BGP テーブルからネットワークを削除するには、**no network** *network-number* ルータ コンフィギュレーション コマンドを使用します。ネイバーを削除するには、**no neighbor** {*ip-address* | *peer-group-name*} **remote-as** *number* ルータ コンフィギュレーション コマンドを使用し ます。ネイバーにアップデート内のプライベート AS 番号を追加するには、**no neighbor** {*ip-address* | *peer-group-name*} **remove-private-as** ルータ コンフィギュレーション コマンドを使用します。同期化 を再度イネーブルにするには、**synchronization** ルータ コンフィギュレーション コマンドを使用しま す。

次に、図 [36-5](#page-45-0) の各ルータ上で BGP を設定する例を示します。

ルータ **A**:

Switch(config)# **router bgp 100** Switch(config-router)# **neighbor 129.213.1.1 remote-as 200**

#### ルータ **B**:

```
Switch(config)# router bgp 200
Switch(config-router)# neighbor 129.213.1.2 remote-as 100
Switch(config-router)# neighbor 175.220.1.2 remote-as 200
```
#### ルータ **C**:

Switch(config)# **router bgp 200** Switch(config-router)# **neighbor 175.220.212.1 remote-as 200** Switch(config-router)# **neighbor 192.208.10.1 remote-as 300**

#### ルータ **D**:

Switch(config)# **router bgp 300** Switch(config-router)# **neighbor 192.208.10.2 remote-as 200**

BGP ピアが稼動していることを確認するには、**show ip bgp neighbors** 特権 EXEC コマンドを使用し ます。次に、ルータ A にこのコマンドを実行した場合の出力例を示します。

#### Switch# **show ip bgp neighbors**

BGP neighbor is 129.213.1.1, remote AS 200, external link BGP version 4, remote router ID 175.220.212.1 BGP state = established, table version = 3, up for 0:10:59 Last read 0:00:29, hold time is 180, keepalive interval is 60 seconds Minimum time between advertisement runs is 30 seconds Received 2828 messages, 0 notifications, 0 in queue Sent 2826 messages, 0 notifications, 0 in queue Connections established 11; dropped 10

*state = established* 以外の情報が出力された場合、ピアは稼動していません。リモート ルータ ID は、 ルータ上の最大の IP アドレス(または最大のループバック インターフェイス)です。テーブルは、新 規情報によりアップデートされるたびに、そのバージョン番号が増加します。継続的にテーブル バー ジョン番号が増加している場合は、ルートがフラッピングし、ルーティング アップデートが絶えず発 生していると判断できます。

外部プロトコルの場合、**network** ルータ コンフィギュレーション コマンドから IP ネットワークへの参 照によって制御されるのは、アドバタイズされるネットワークだけです。これは、**network** コマンド を使用してアップデートの送信先を指定する IGP(EIGRP など)とは対照的です。

BGP 設定の詳細については、『*Cisco IOS IP Configuration Guide*』*Release 12.2* の「IP Routing Protocols」を参照してください。特定コマンドの詳細については、『*Cisco IOS IP Command Reference, Volume 2 of 3: Routing Protocols*』*Release 12.2* を参照してください。表示されるにもかかわらずス イッチでサポートされていない BGP コマンドについては、付録 C「Cisco IOS リリース 12.2(52)SE で サポートされていないコマンド」を参照してください。

### <span id="page-51-0"></span>ルーティング ポリシー変更の管理

ピアのルーティング ポリシーには、着信ルーティング テーブルまたは発信ルーティング テーブルの アップデートに影響する可能性のある設定がすべて含まれています。BGP ネイバーとして定義された 2 台のルータは、BGP 接続を形成し、ルーティング情報を交換します。そのあとで BGP フィルタ、重 み、距離、バージョン、またはタイマーを変更する場合、または同様の設定変更を行うには、BGP セッションをリセットし、設定の変更内容を有効にする必要があります。

リセットには、ハード リセットとソフト リセットの 2 つのタイプがあります。両方の BGP ピアでソフ ト ルート リフレッシュ機能がサポートされている場合、スイッチでは事前に設定を行うことなくソフ ト リセットを使用できます。ソフト ルート リフレッシュ機能は、ピアによって TCP セッションが確

立されたときに送信される OPEN メッセージによりアドバタイズされます。ソフト リセットを使用す ると、BGP ルータ間でルート リフレッシュ要求およびルーティング情報をダイナミックに交換した り、それぞれの発信ルーティング テーブルをあとで再アドバタイズしたりできます。

- **•** ソフト リセットによってネイバーから着信アップデートが生成される場合、このリセットをダイ ナミック着信ソフト リセットといいます。
- **•** ソフト リセットによってネイバーに一連のアップデートが送信される場合、このリセットを発信 ソフト リセットといいます。

ソフト着信リセットを実行すると、新規着信ポリシーが有効になります。ソフト発信リセットを実行す ると、BGP セッションがリセットされることなく、新規ローカル発信ポリシーが有効になります。発 信ポリシーのリセット中に一連のアップデートが新たに送信されると、新しい着信ポリシーが有効にな る場合があります。

表 **36-10** ハード リセットとソフト リセットの長所および短所

| リセット タイプ            | 長所                                                       | 短所                                                                                                    |
|---------------------|----------------------------------------------------------|----------------------------------------------------------------------------------------------------|
| ハードリセット             | メモリオーバーヘッドが発生しません。                                       | ネイバーから取得した BGP テーブル、IP<br>テーブル、および Forwarding Information<br>Base (FIB; 転送情報ベース) テーブル内のプ<br>レフィクスが失われます。推奨されません。 |
| 発信ソフト リセット          | ルーティング テーブル アップデートが設定、<br>保存されません。                       | 着信ルーティング テーブル アップデートがリ<br>セットされません。                                                                              |
| ダイナミック着信ソフト<br>リセット | BGP セッションおよびキャッシュが消去され<br>ません。                           | 両方の BGP ルータで、ルート リフレッシュ<br>機能がサポートされている必要があります。                                                                  |
|                     | ルーティング テーブル アップデートを保存す<br>る必要がなく、メモリ オーバーヘッドが発生し<br>ません。 |                                                                                                    |

BGP ピアがルート リフレッシュ機能をサポートしているかどうかを確認し、BGP セッションをリセッ トするには、特権 EXEC モードで次の手順を実行します。

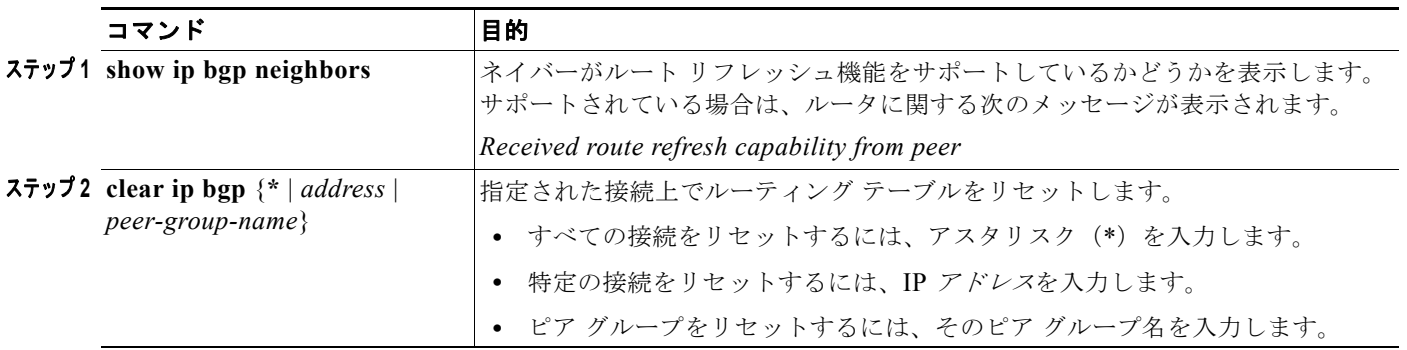

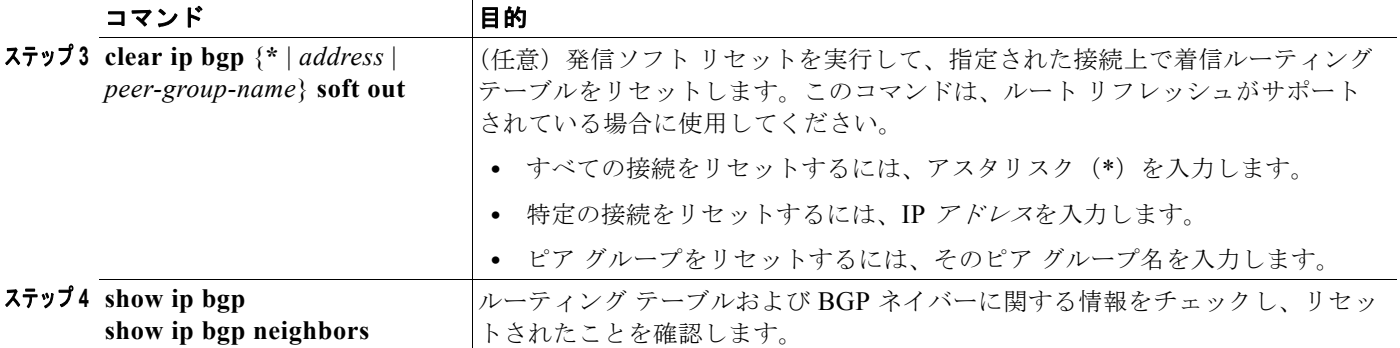

## <span id="page-53-0"></span>**BGP** 判断アトリビュートの設定

BGP スピーカーが複数の AS から受信したアップデートが、同じ宛先に対して異なるパスを示してい る場合、BGP スピーカーはその宛先に到達する最適パスを 1 つ選択する必要があります。この判断は、 アップデートに格納されているアトリビュート値、および BGP で設定可能なその他の基準に基づいて 行われます。選択されたパスは BGP ルーティング テーブルに格納され、ネイバーに伝播されます。

BGP ピアは、プレフィクスに対する 2 つの EBGP パスをネイバー AS から学習する際、最適パスを選 択し、それを IP ルーティング テーブルに挿入します。BGP マルチパス サポートがイネーブルの場合、 同じネイバー AS から複数の EBGP パスを学習すると、IP ルーティング テーブルには複数のパスが格 納されます。さらに、パケット スイッチング中に、複数のパス間でパケット単位または宛先単位での ロード バランシングが実行されます。**maximum-paths** ルータ コンフィギュレーション コマンドを使 用すると、許可されるパス数を制御できます。

これらの要因により、BGP が最適パスを選択するためにアトリビュートを評価する際の基準と評価す る順序が決定されます。

- **1.** パスで指定されているネクストホップが到達不能な場合、このアップデートは廃棄されます。 BGP のネクストホップ アトリビュート(ソフトウェアによって自動判別される)は、宛先へ到達 するために使用されるネクストホップの IP アドレスです。EBGP の場合、通常このアドレスは **neighbor remote-as** ルータ コンフィギュレーション コマンドで指定されたネイバーの IP アドレ スです。ネクストホップの処理をディセーブルにするには、ルート マップまたは **neighbor next-hop-self** ルータ コンフィギュレーション コマンドを使用します。
- **2.** 重み(シスコ独自のパラメータ)が最大であるパスを優先します。重みアトリビュートはルータに 対してローカルであるため、ルーティング アップデートでは伝播されません。デフォルトでは、 ルータ送信元のパスに関する重みアトリビュートは 32768 で、それ以外のパスの重みアトリ ビュートは 0 です。重みを設定するには、アクセス リスト、ルート マップ、または **neighbor weight** ルータ コンフィギュレーション コマンドを使用します。
- **3.** ローカル プリファレンスが最大であるルートを優先します。ローカル プリファレンスはルーティ ング アップデートに含まれ、同じ AS 内のルータ間で交換されます。ローカル プリファレンス ア トリビュートのデフォルト値は 100 です。ローカル プリファレンスを設定するには、**bgp default local-preference** ルータ コンフィギュレーション コマンドまたはルート マップを使用します。
- **4.** ローカル ルータ上で稼動する BGP から送信されたルートを優先します。
- **5.** AS パスが最短のルートを優先します。
- **6.** 送信元タイプが最小のルートを優先します。内部ルートまたは IGP は、EGP によって学習された ルートよりも小さく、EGP によって学習されたルートは、未知の送信元のルートまたは別の方法 で学習されたルートよりも小さくなります。
- **7.** 想定されるすべてのルートについてネイバー AS が同じである場合は、MED メトリック アトリ ビュートが最小のルートを優先します。MED を設定するには、ルート マップまたは **default-metric** ルータ コンフィギュレーション コマンドを使用します。IBGP ピアに送信される アップデートには、MED が含まれます。
- 8. 内部 (IBGP) パスより、外部 (EBGP) パスを優先します。
- **9.** 最も近い IGP ネイバー(最小の IGP メトリック)を通って到達できるルートを優先します。この 場合、ルータは、AS 内の最短の内部パス (BGP のネクストホップへの最短パス)を使用して宛先 に到達します。
- **10.** 次の条件にすべて該当する場合は、このパスのルートを IP ルーティング テーブルに挿入します。
	- **•** 最適ルートと目的のルートがともに外部ルートである
	- **•** 最適ルートと目的のルートの両方が、同じネイバー AS からのルートである
	- **•** maximum-paths がイネーブルである
- **11.** マルチパスがイネーブルでない場合は、BGP ルータ ID の IP アドレスが最小であるルートを優先 します。通常、ルータ ID はルータ上の最大の IP アドレスまたはループバック(仮想)アドレスで すが、場合によっては実装に依存します。

判断アトリビュートを設定するには、特権 EXEC モードで次の手順を実行します。

| コマンド                                                                | 目的                                                                                                    |
|---------------------------------------------------------------------|----------------------------------------------------------------------------------------------------|
| ステップ1 configure terminal                                            | グローバル コンフィギュレーション モードを開始します。                                                                                                    |
| ステップ2 router bgp autonomous-system                                  | BGP ルーティング プロセスをイネーブルにして、それに<br>AS 番号を割り当て、ルータ コンフィギュレーション<br>モードを開始します。                                                                        |
| ステップ3 bgp best-path as-path ignore                                  | (任意) ルート選択中に AS パス長を無視するようにルー<br>タを設定します。                                                                                                    |
| $7774$ neighbor {ip-address   peer-group-name} next-hop-self        | (任意) ネクストホップ アドレスの代わりに使用される<br>特定のIPアドレスを入力し、ネイバーへのBGPアップ<br>デートに関するネクストホップの処理をディセーブルに<br>します。                                                  |
| $\lambda$ 775 neighbor {ip-address   peer-group-name} weight weight | (任意) ネイバー接続に重みを割り当てます。指定できる<br>値は0~65535です。重み最大のルートが優先される<br>ルートです。別の BGP ピアから学習されたルートのデ<br>フォルトの重みは0です。ローカルルータから送信され<br>たルートのデフォルトの重みは32768です。 |
| $77976$ default-metric <i>number</i>                                | (任意) 優先されるパスが外部ネイバーに設定されるよう<br>に MED メトリックを設定します。MED を持たないルー<br>タもすべて、この値に設定されます。指定できる範囲は<br>1~4294967295 です。この値が最小であるパスが最優<br>先されます。           |
| ステップ 7 bgp bestpath med missing-as-worst                            | (任意) MED がない場合は無限の値が指定されていると<br>見なし、MED 値を持たないパスが最も望ましくないパス<br>になるように、スイッチを設定します。                                                               |
| $7793$ bgp always-compare med                                       | (任意) 異なる AS 内のネイバーからのパスに対して、MED<br>を比較するようにスイッチを設定します。デフォルトでは、<br>MED は同じAS内のパス間に限って比較されます。                                                     |

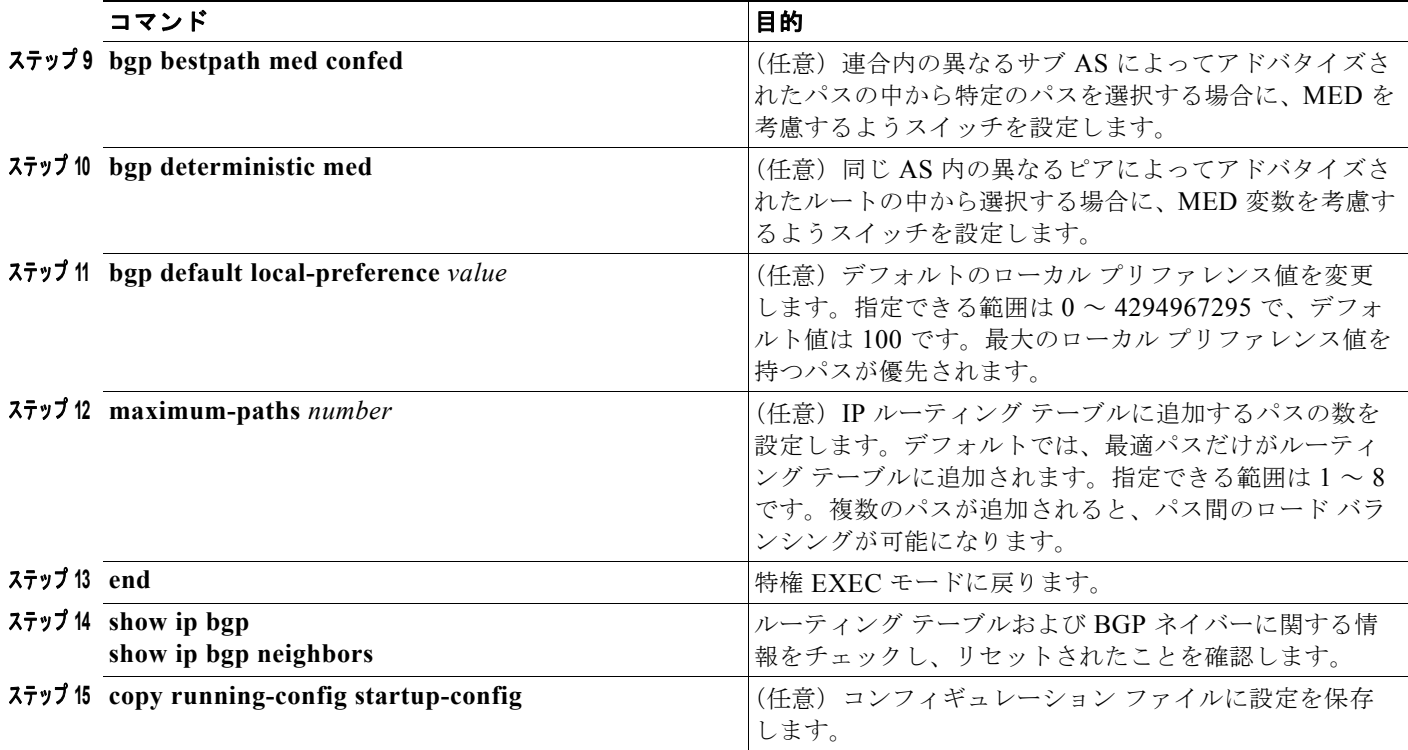

デフォルト状態に戻すには、各コマンドの **no** 形式を使用します。

## <span id="page-55-0"></span>ルート マップによる **BGP** フィルタリングの設定

BGP 内でルート マップを使用すると、ルーティング情報を制御、変更したり、ルーティング ドメイン 間でルートを再配布する条件を定義したりできます。ルート マップの詳細については[、「ルート](#page-104-0) マップ [によるルーティング情報の再配布」\(](#page-104-0)P.36-105)を参照してください。各ルート マップには、ルート マップを識別する名前(マップタグ)およびオプションのシーケンス番号が付いています。

ルート マップを使用してネクストホップ処理をディセーブルにするには、特権 EXEC モードで次の手 順を実行します。

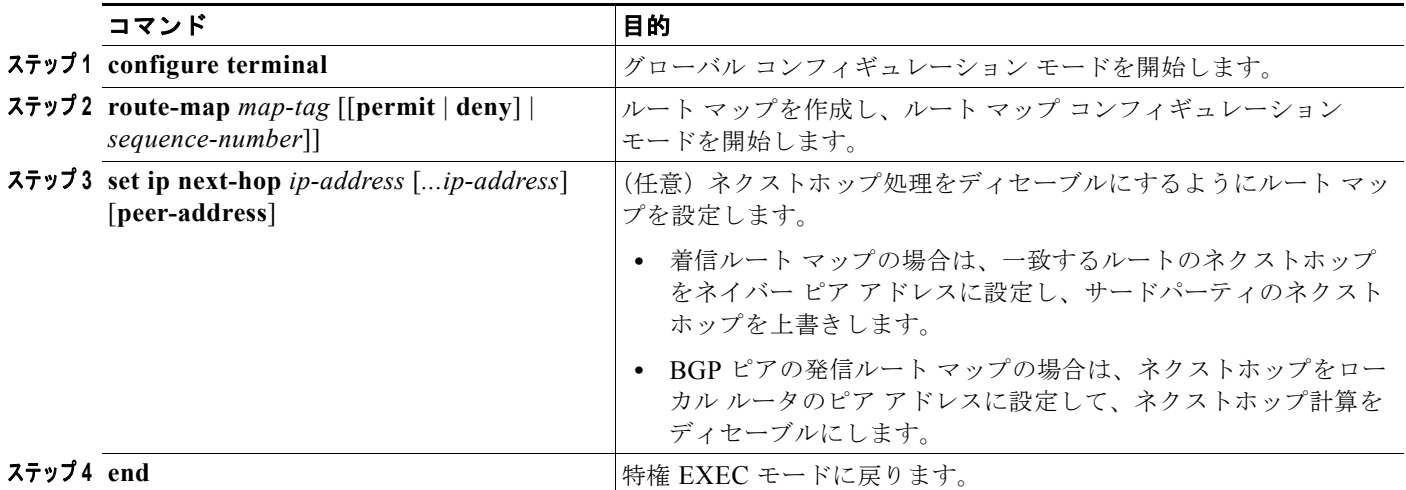

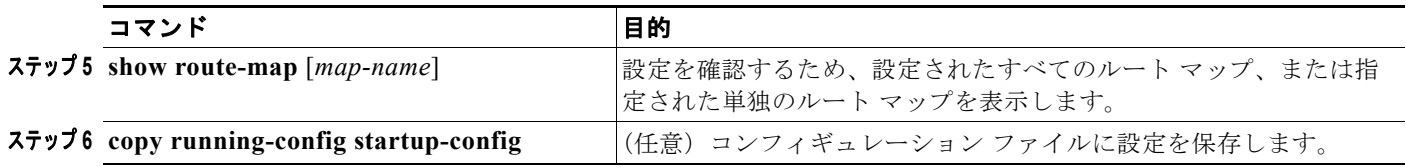

ルート マップを削除するには、**no route-map** *map-tag* コマンドを使用します。ネクストホップ処理を 再びイネーブルにするには、**no set ip next-hop** *ip-address* コマンドを使用します。

### <span id="page-56-0"></span>ネイバー単位での **BGP** フィルタリングの設定

BGP アドバタイズメントをフィルタリングするには、**as-path access-list** グローバル コンフィギュ レーション コマンドや **neighbor filter-list** ルータ コンフィギュレーション コマンドなどの AS パス フィルタを使用します。**neighbor distribute-list** ルータ コンフィギュレーション コマンドとアクセス リストを併用することもできます。distribute-list フィルタはネットワーク番号に適用されます。 **distribute-list** コマンドの詳細については、「ルーティング [アップデートのアドバタイズおよび処理の](#page-113-0) 制御」([P.36-114](#page-113-0))を参照してください。

ネイバー単位でルート マップを使用すると、アップデートをフィルタリングしたり、各アトリビュー トを変更したりできます。ルート マップは、着信アップデートまたは発信アップデートのいずれかに 適用できます。ルート マップを渡すルートだけが、アップデートで送信または許可されます。着信お よび発信の両方のアップデートで、AS パス、コミュニティ、およびネットワーク番号に基づく照合が サポートされています。AS パスの照合には **match as-path access-lis**t ルート マップ コマンド、コミュ ニティに基づく照合には **match community-list** ルート マップ コマンド、ネットワークに基づく照合 には **ip access-list** グローバル コンフィギュレーション コマンドがそれぞれ必要です。

ネイバー単位のルート マップを適用するには、特権 EXEC モードで次の手順を実行します。

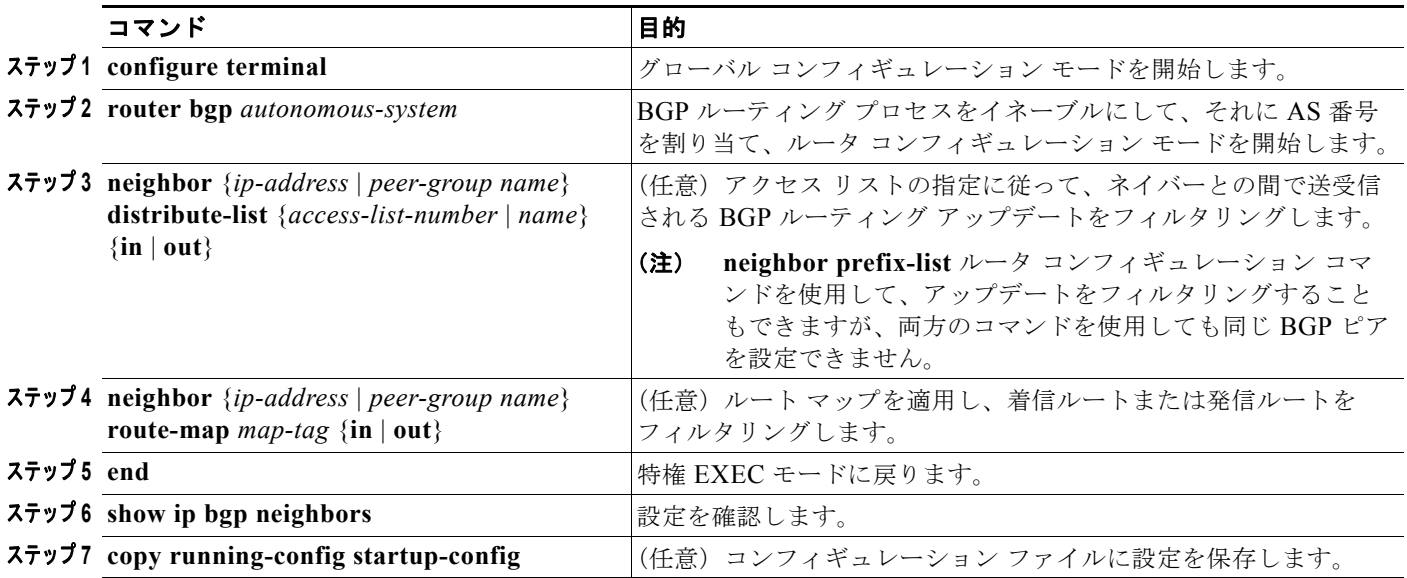

ネイバーからアクセス リストを削除するには、**no neighbor distribute-list** コマンドを使用します。ネ イバーからルート マップを削除するには、**no neighbor route-map** *map-tag* ルータ コンフィギュレー ション コマンドを使用します。

BGP AS パスに基づいて着信および発信の両方のアップデートにアクセス リスト フィルタを指定して、 フィルタリングすることもできます。各フィルタは、正規表現に基づくアクセス リストです (正規表 現の作成方法については、『*Cisco IOS Dial Technologies Command Reference*』*Release 12.2* の付録 「Regular Expressions」を参照してください)。この方法を使用するには、AS パスのアクセス リストを 定義し、特定のネイバーに対して送受信されるアップデートに適用する必要があります。

BGP パス フィルタリングを設定するには、特権 EXEC モードで次の手順を実行します。

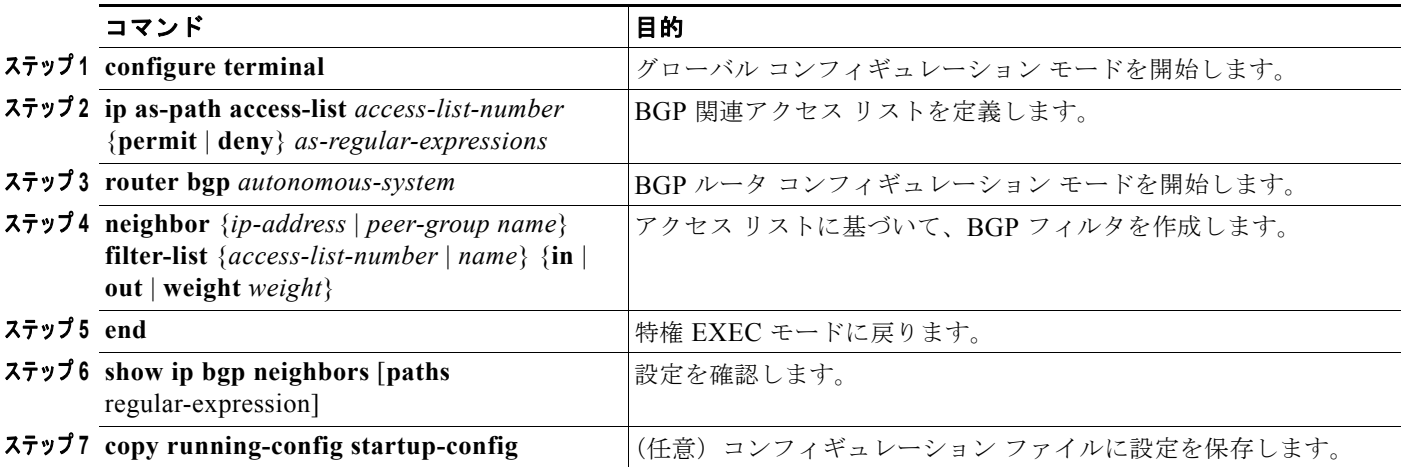

### <span id="page-57-0"></span>**BGP** フィルタリング用のプレフィクス リストの設定

**neighbor distribute-list** ルータ コンフィギュレーション コマンドなどの多数の BGP ルート フィルタ リング コマンドでは、アクセス リストの代わりにプレフィクス リストを使用できます。プレフィクス リストによるフィルタリングでは、アクセス リストの照合の場合と同様に、プレフィクス リストに記 載されたプレフィクスとルートのプレフィクスが照合されます。一致するルートが存在する場合は、そ のルートが使用されます。プレフィクスが許可されるか、または拒否されるかは、次に示す規則に基づ いて決定されます。

- **•** プレフィクス リストが空の場合は、すべてのプレフィクスが許可されます。
- **•** 指定されたプレフィクスがプレフィクス リスト内のどのエントリとも一致しない場合は、暗黙的 に拒否されたと見なされます。
- **•** 指定されたプレフィクスと一致するエントリがプレフィクス リスト内に複数存在する場合は、 シーケンス番号が最小であるプレフィクス リスト エントリが特定されます。

デフォルトでは、シーケンス番号は自動生成され、5 ずつ増分します。シーケンス番号の自動生成を ディセーブルにした場合は、エントリごとにシーケンス番号を指定する必要があります。シーケンス番 号を指定する場合の増分値に制限はありません。増分値が 1 の場合、そのリストには追加エントリを挿 入できません。また、増分値として大きな値を選択すると、値が不足する可能性があります。

コンフィギュレーション エントリを削除するときは、シーケンス番号を指定する必要はありません。 **show** コマンドの出力にも、シーケンス番号が表示されます。

コマンド内でプレフィクス リストを使用する場合は、あらかじめプレフィクス リストを設定しておく 必要があります。プレフィクス リストを作成する、またはプレフィクス リストにエントリを追加する には、特権 EXEC モードで次の手順を実行します。

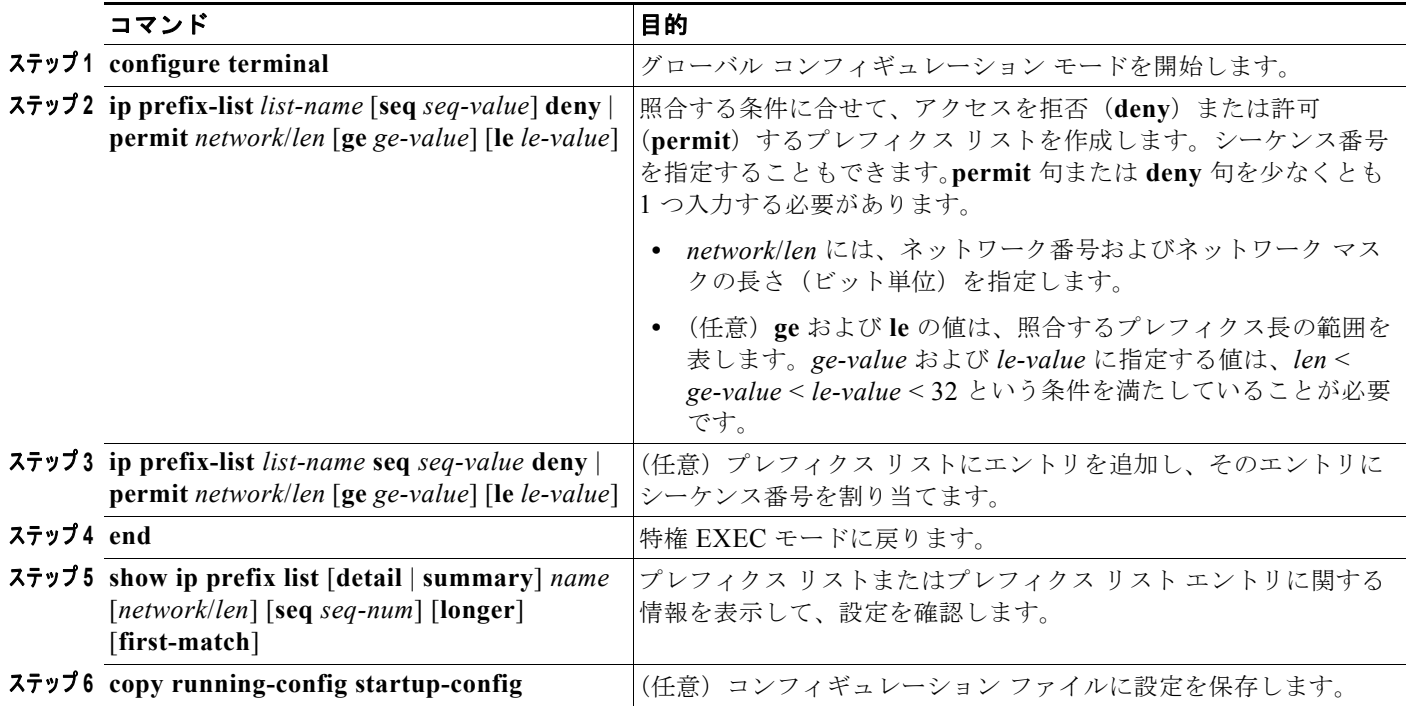

プレフィクス リストまたはそのエントリをすべて削除するには、**no ip prefix-list** *list-name* グローバル コンフィギュレーション コマンドを使用します。プレフィクス リストから特定のエントリを削除する には、**no ip prefix-list seq** *seq-value* グローバル コンフィギュレーション コマンドを使用します。シー ケンス番号の自動生成をディセーブルにするには **no ip prefix-list sequence number** コマンドを、自動 生成を再びイネーブルにする場合は **ip prefix-list sequence number** コマンドを使用します。プレフィ クス リスト エントリのヒット数テーブルを消去するには、**clear ip prefix-list** 特権 EXEC コマンドを 使用します。

### <span id="page-58-0"></span>**BGP** コミュニティ フィルタリングの設定

BGP コミュニティ フィルタリングは、COMMUNITIES アトリビュートの値を基に BGP でルーティン グ情報の配布を制御する方法の 1 つです。コミュニティは、共通するいくつかのアトリビュートを共有 する宛先のグループです。各宛先は複数のコミュニティに属することもあります。AS 管理者は、宛先 が属するコミュニティを定義できます。デフォルトでは、すべての宛先が一般的なインターネット コ ミュニティに属します。コミュニティは、推移的でグローバルな、オプションの COMMUNITIES ア トリビュート(1 ~ 4294967200)によって識別されます。事前に定義された既知のコミュニティの一 部を、次に示します。

- **• internet**:インターネット コミュニティにこのルートをアドバタイズします。このコミュニティに は、すべてのルータが所属します。
- **• no-export**:EBGP ピアにこのルートをアドバタイズしません。
- **• no-advertise**:どのピア(内部または外部)にもこのルートをアドバタイズしません。
- **• local-as**:ローカルな AS 外部のピアにこのルートをアドバタイズしません。

コミュニティに基づき、他のネイバーに対して許可、推奨、または配布されるルーティング情報を制御 できます。BGP スピーカーは、ルートを学習、アドバタイズ、または再配布するときに、ルートのコ ミュニティを設定、追加、または変更します。ルートを集約すると、作成された集約内の COMMUNITIES アトリビュートに、すべての初期ルートの全コミュニティが含まれます。

コミュニティ リストを使用すると、ルート マップの match 句で使用されるコミュニティ グループを作 成できます。さらに、アクセス リストの場合と同様、一連のコミュニティ リストを作成することもで きます。文のチェックは、一致が検出されるまで続けられ、いずれか 1 つの文に一致した時点で、テス トは終了します。

コミュニティに基づいて COMMUNITIES アトリビュートおよび match 句を設定するには[、「ルート](#page-104-0) [マップによるルーティング情報の再配布」\(](#page-104-0)P.36-105)に記載されている **match community-list** ルー トマップ コンフィギュレーション コマンドおよび **set community** ルートマップ コンフィギュレーショ ン コマンドを参照してください。

デフォルトでは、ネイバーに COMMUNITIES アトリビュートは送信されません。COMMUNITIES アトリビュートが特定の IP アドレスのネイバーに送信されるように指定するには、**neighbor send-community** ルータ コンフィギュレーション コマンドを使用します。

コミュニティ リストを作成、適用するには、特権 EXEC モードで次の手順を実行します。

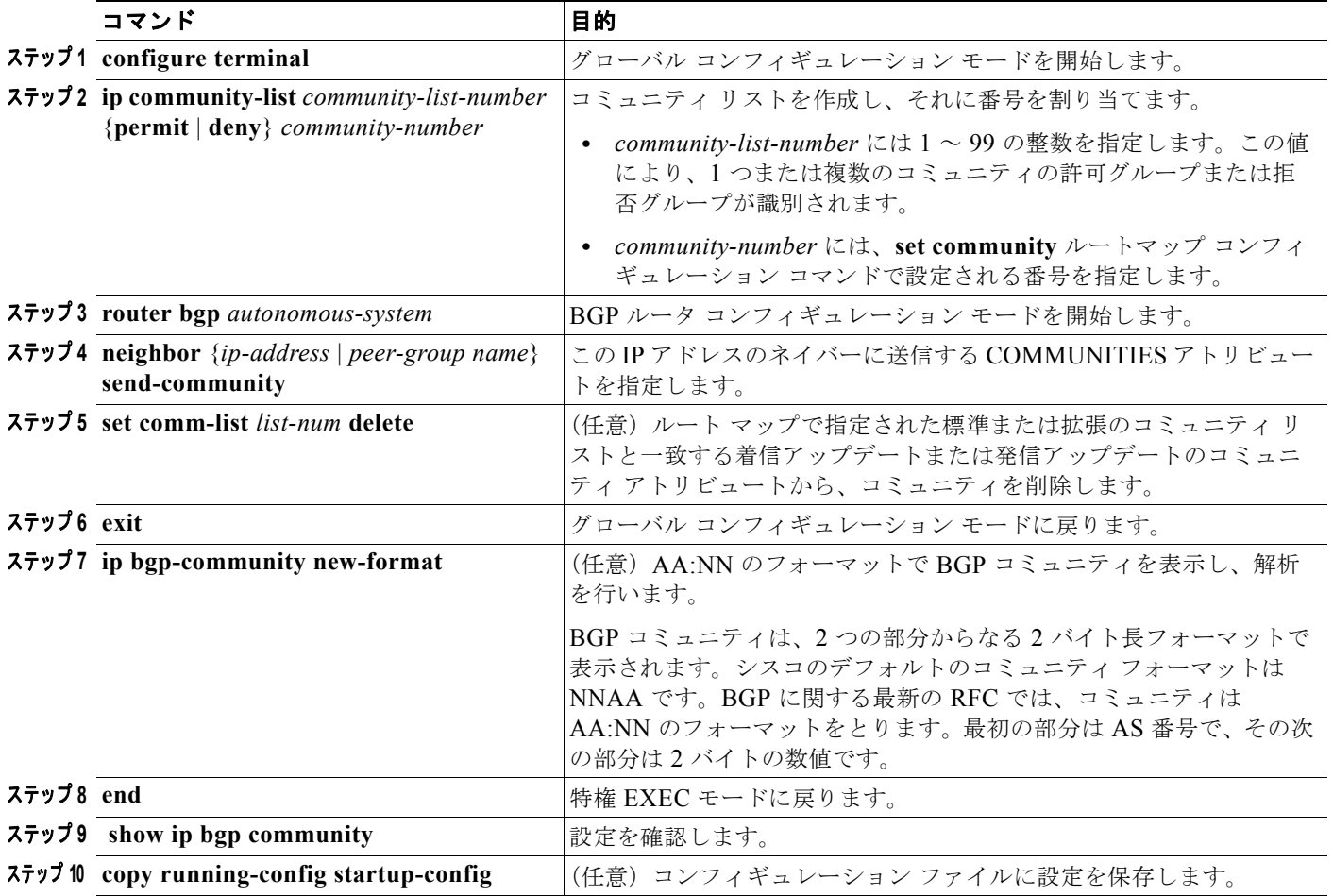

a ka

## <span id="page-60-0"></span>**BGP** ネイバーおよびピア グループの設定

通常は、多数の BGP ネイバーに同一のアップデート ポリシー(同じ発信ルート マップ、配布リスト、 フィルタ リスト、アップデート送信元など)が設定されます。アップデート ポリシーが同じであるネ イバーをピア グループにまとめると設定が簡単になり、アップデートの効率が高まります。多数のピ アを設定した場合は、この方法を推奨します。

BGP ピア グループを設定するには、ピア グループを作成し、そこにオプションを割り当てて、ピア グ ループ メンバーとしてネイバーを追加する必要があります。ピア グループを設定するには、**neighbor** ルータ コンフィギュレーション コマンドを使用します。デフォルトでは、ピア グループ メンバーは remote-as(設定されている場合)、version、update-source、out-route-map、out-filter-list、 out-dist-list、minimum-advertisement-interval、next-hop-self など、ピア グループの設定オプション をすべて継承します。また、すべてのピア グループ メンバーが、ピア グループに対する変更を継承し ます。さらには、発信アップデートに影響しないオプションを無効にするように、メンバーを設定する こともできます。

各ネイバーに設定オプションを割り当てるには、ネイバーの IP アドレスを使用して、次に示すルータ コンフィギュレーション コマンドのいずれかを指定します。ピア グループにオプションを割り当てる には、ピア グループ名を使用して、いずれかのコマンドを指定します。**neighbor shutdown** ルータ コ ンフィギュレーション コマンドを使用すると、いずれの設定情報も削除することなく、BGP ピアまた はピア グループをディセーブルにできます。

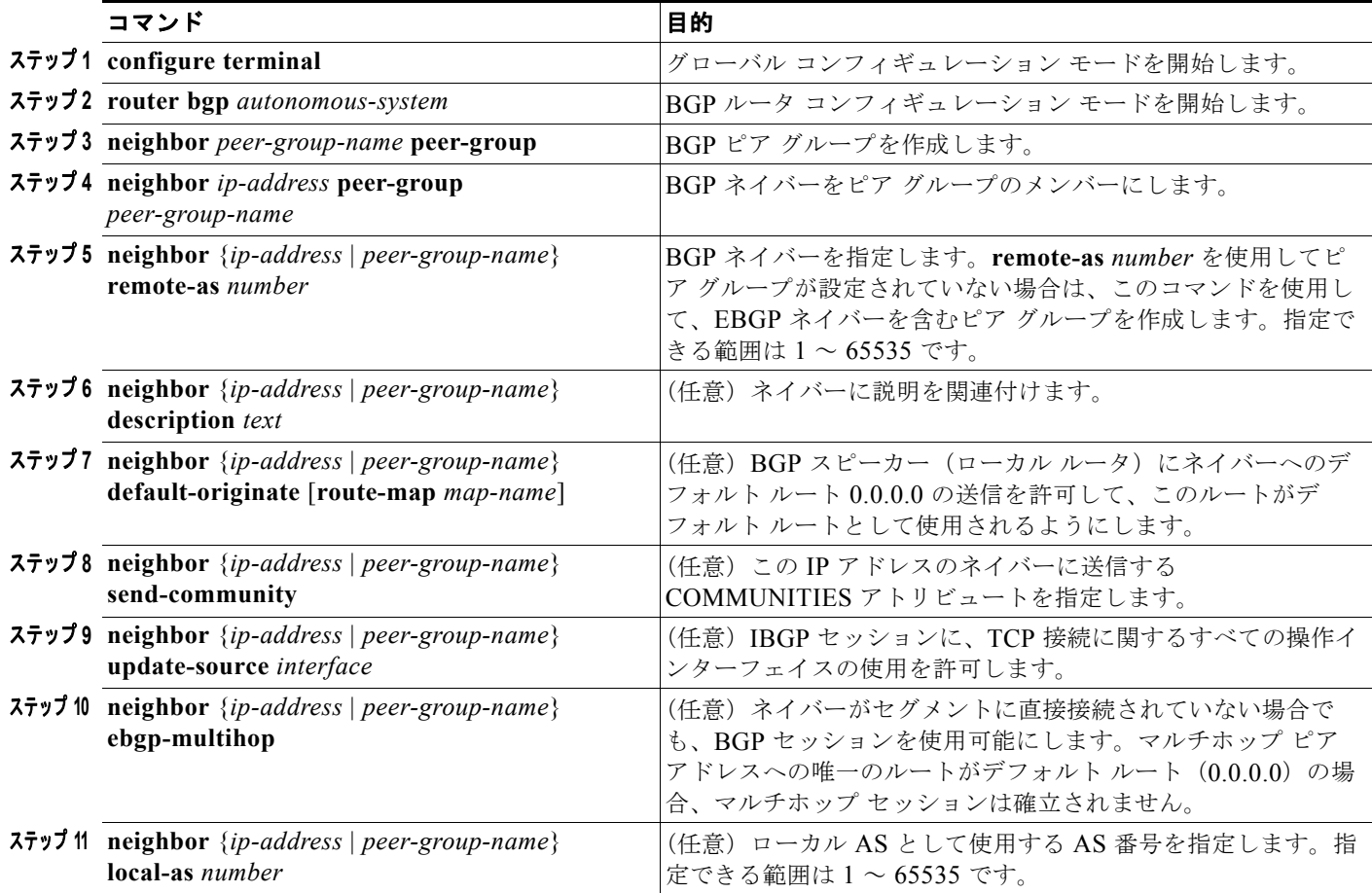

BGP ピアを設定するには、特権 EXEC モードで次のコマンドを使用します。

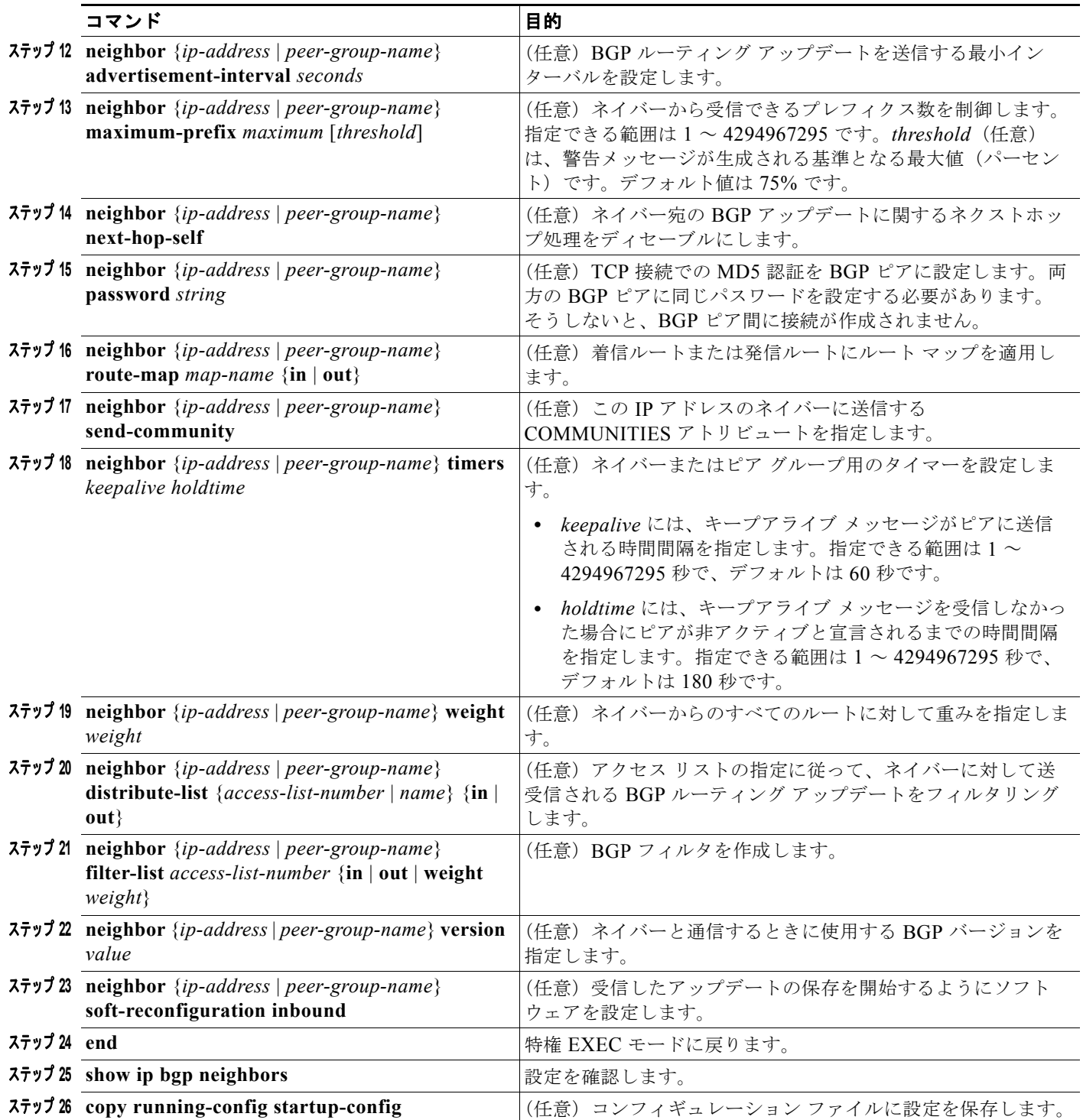

既存の BGP ネイバーまたはネイバー ピア グループをディセーブルにするには、**neighbor shutdown** ルータ コンフィギュレーション コマンドを使用します。ディセーブル化されている既存のネイバーま たはネイバー ピア グループをイネーブルにするには、**no neighbor shutdown** ルータ コンフィギュ レーション コマンドを使用します。

## <span id="page-62-0"></span>集約アドレスの設定

CIDR を使用すると、集約ルート(またはスーパーネット)を作成して、ルーティング テーブルのサ イズを最小化できます。BGP 内に集約ルートを設定するには、集約ルートを BGP に再配布するか、ま たは BGP ルーティング テーブル内に集約エントリを作成します。BGP テーブル内に特定のエントリ が 1 つ以上存在する場合は、BGP テーブルに集約アドレスが追加されます。

ルーティング テーブル内に集約アドレスを作成するには、特権 EXEC モードで次のコマンドを使用し ます。

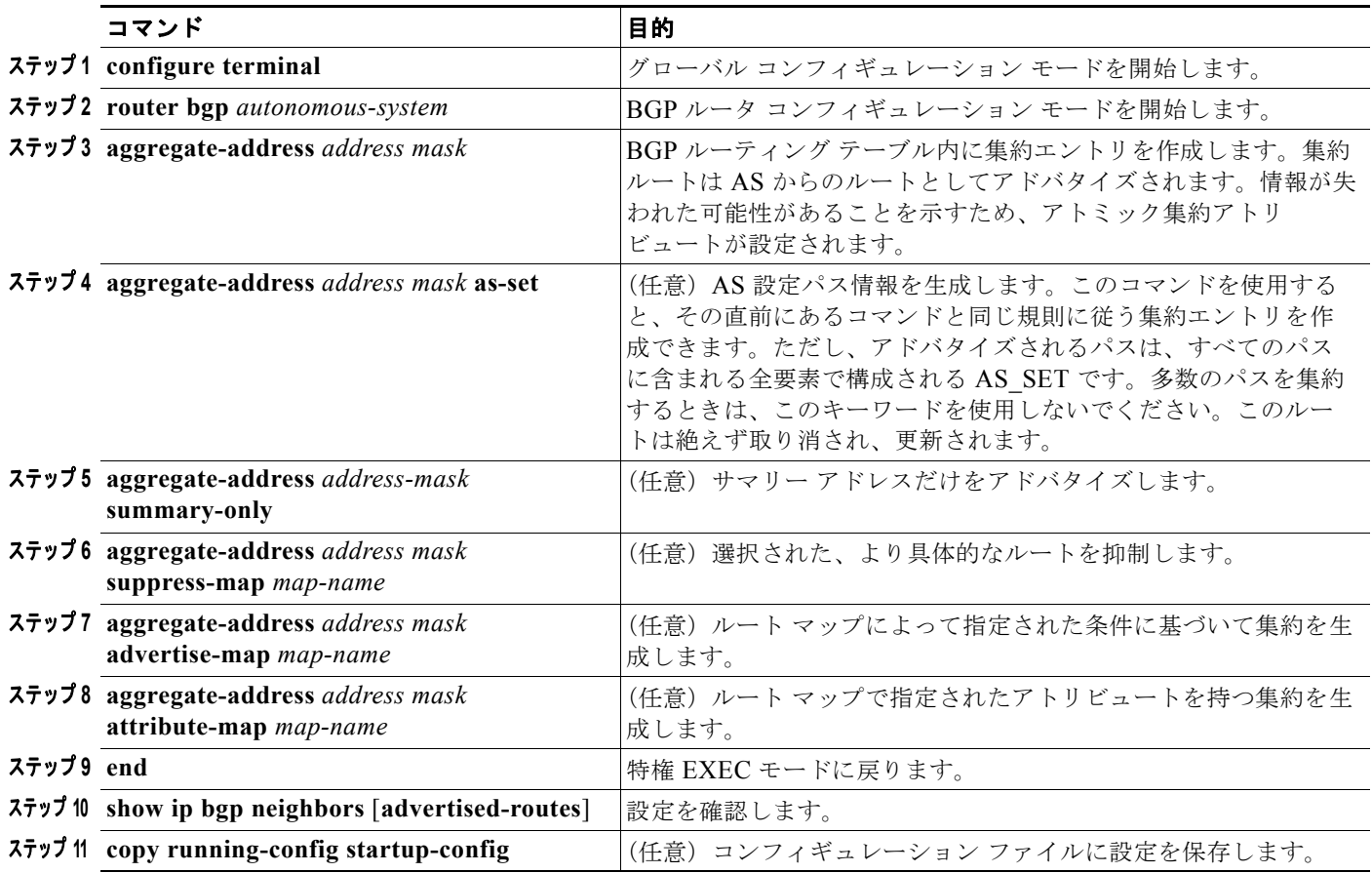

集約エントリを削除するには、**no aggregate-address** *address mask* ルータ コンフィギュレーション コ マンドを使用します。オプションをデフォルト値に戻すには、このコマンドにキーワードを指定して実 行します。

## <span id="page-62-1"></span>ルーティング ドメイン連合の設定

IBGP メッシュの単純化は、AS を複数のサブ AS に分割し、単独の AS としてされる 1 つの連合にグ ループ化することによっても実現できます。各 AS はその内部構造が完全メッシュ型になっており、同 じ連合内の他の AS との間には数本の接続があります。異なる AS 内にあるピアでは EBGP セッション が使用されますが、ルーティング情報は IBGP ピアと同様の方法で交換されます。特に、ネクストホッ プ、MED、およびローカル プリファレンス情報が維持されるため、すべての AS に対して共通の IGP を使用できます。

BGP 連合を設定するには、AS グループの AS 番号として機能する連合 ID を指定する必要があります。 BGP 連合を設定するには、特権 EXEC モードで次のコマンドを使用します。

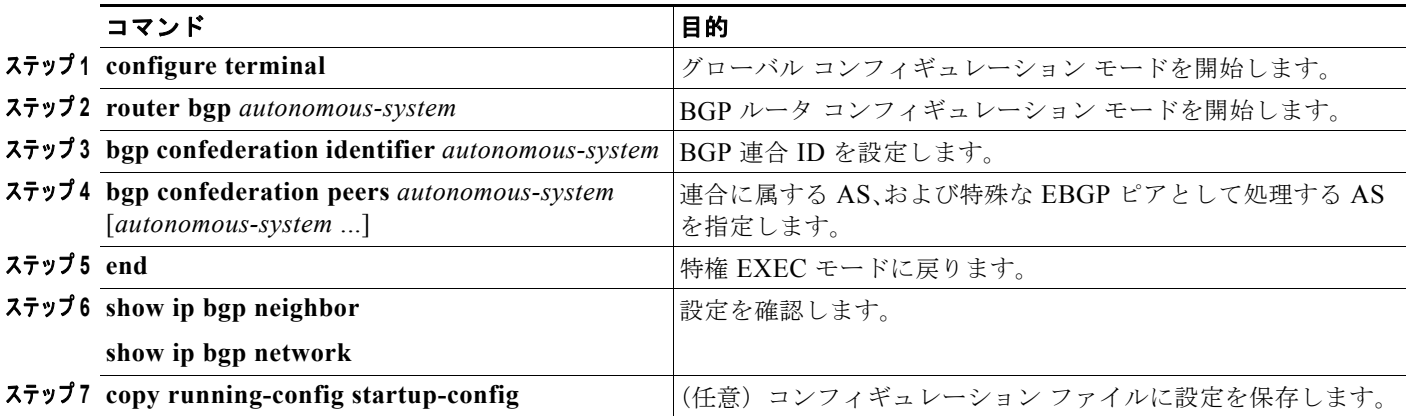

### <span id="page-63-0"></span>**BGP** ルート リフレクタの設定

BGP では、すべての IBGP スピーカーを完全メッシュ型に接続する必要があります。外部ネイバーか らルートを受信したルータは、そのルートをすべての内部ネイバーにアドバタイズする必要がありま す。ルーティング情報のループを防ぐには、すべての IBGP スピーカーを接続する必要があります。内 部ネイバーは、学習したルートを他の内部ネイバーには送信しません。

ルート リフレクタを使用すると、学習されたルートをネイバーへ渡す際に他の方法が使用されるため、 すべての IBGP スピーカーを完全メッシュ型に接続する必要はありません。IBGP ピアをルート リフレ クタとして設定すると、その IBGP ピアでは IBGP によって学習されたルートが一連の IBGP ネイバー に送信されるようになります。ルート リフレクタの内部ピアは、クライアント ピアおよび非クライア ント ピア (AS システム内に存在するその他すべてのルータ)という2つのグループに分類されます。 ルート リフレクタは、これらの 2 つのグループ間でルートを反映させます。ルート リフレクタおよび そのクライアント ピアは、クラスタを形成します。非クライアント ピアは完全メッシュ型に相互接続 する必要がありますが、クライアント ピアはその必要はありません。クラスタ内のクライアントは、 そのクラスタ外部の IBGP スピーカーとは通信しません。

アドバタイズされたルートを受信したルート リフレクタは、ネイバーに応じて、次のいずれかのアク ションを実行します。

- **•** EBGP スピーカーからのルートをすべてのクライアントおよび非クライアント ピアにアドバタイ ズします。
- **•** 非クライアント ピアからのルートをすべてのクライアントにアドバタイズします。
- **•** クライアントからのルートをすべてのクライアントおよび非クライアント ピアにアドバタイズし ます。したがって、クライアントは完全メッシュ型に接続にする必要はありません。

通常、クライアントのクラスタにはルート リフレクタが 1 つあり、各クラスタはルート リフレクタの ルート ID によって識別されます。冗長性を高め、シングル ポイント障害を回避するには、クラスタに 複数のルート リフレクタを設定する必要があります。このように設定した場合は、ルート リフレクタ が同じクラスタ内のルート リフレクタからのアップデートを認識できるように、クラスタ内のすべて のルート リフレクタに同じクラスタ ID (4 バイト)を設定する必要があります。1 つのクラスタ内に あるルート リフレクタ全体は、完全メッシュ型に接続したうえで、一連のクライアント ピアおよび非 クライアント ピアを共有する必要があります。

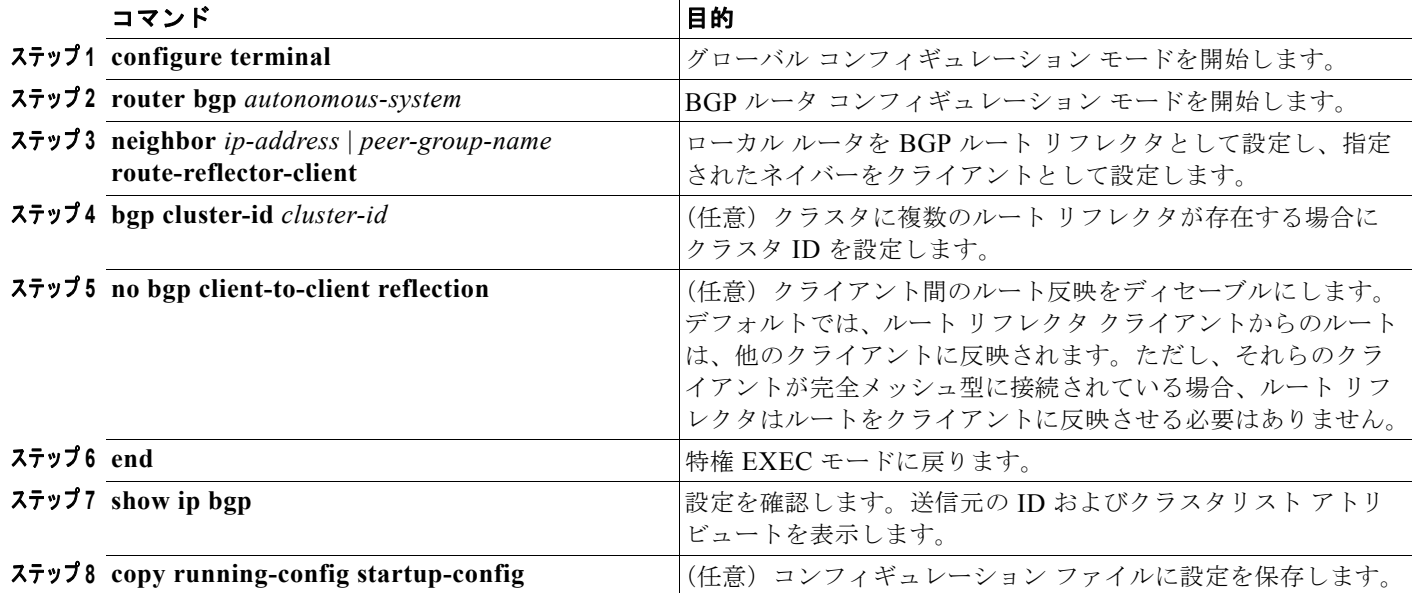

ルート リフレクタおよびクライアントを設定するには、特権 EXEC モードで次のコマンドを使用しま す。

## <span id="page-64-0"></span>ルート ダンプニングの設定

ルート フラップ ダンプニングを使用すると、インターネットワーク全体におけるフラッピング ルート の伝播を最小限に抑制できます。ルートがフラッピングと見なされるのは、そのルートの状態が、使用 可能状態と使用不可能状態との間で繰り返し変化する場合です。ルート ダンプニングがイネーブルの 場合は、フラッピングしているルートに ペナルティ 値が割り当てられます。ルートの累積ペナルティ が、設定された制限値に達すると、ルートが稼動している場合であっても、BGP によりルートのアド バタイズが抑制されます。再使用限度は、ペナルティと比較される設定可能な値です。ペナルティが再 使用限度より小さくなると、アップ状態のまま抑制されているルートのアドバタイズが再開されます。

IBGP によって学習されたルートには、ダンプニングが適用されません。このポリシーにより、IBGP ピアのペナルティが AS 外部のルートよりも大きくなることはありません。

BGP ルート ダンプニングを設定するには、特権 EXEC モードで次のコマンドを使用します。

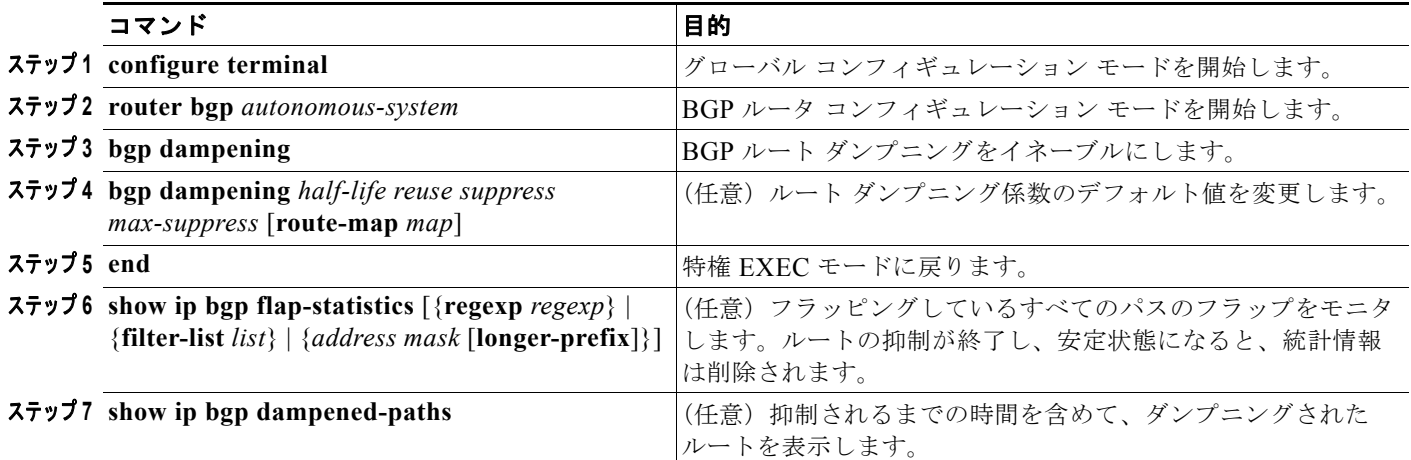

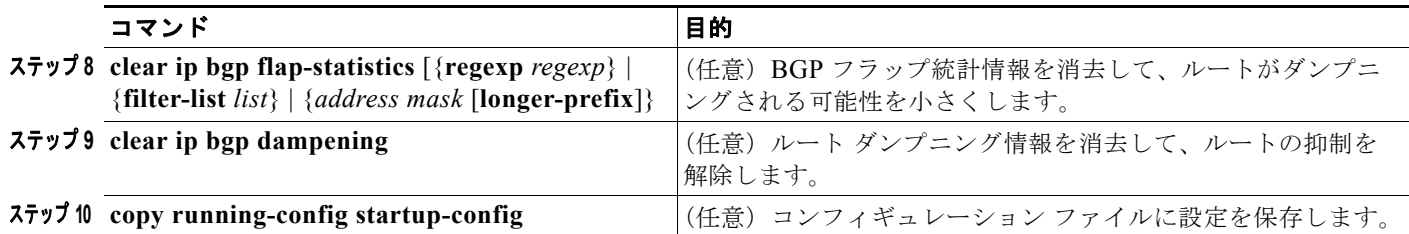

フラップ ダンプニングをディセーブルにするには、**no bgp dampening** ルータ コンフィギュレーショ ン コマンドをキーワードなしで使用します。ダンプニング係数をデフォルト値に戻すには、**no bgp dampening** ルータ コンフィギュレーション コマンドに値を指定して実行します。

# <span id="page-65-0"></span>**BGP** のモニタリングおよびメンテナンス

特定のキャッシュ、テーブル、またはデータベースのすべての内容を削除できます。この作業は、特定 の構造を持つ内容が無効になる場合、または無効である疑いがある場合に必要となります。

BGP ルーティング テーブル、キャッシュ、データベースの内容など、特定の統計情報を表示すること もできます。また、リソースの利用率を取得したり、ネットワークの問題点を解消するための情報を使 用したりすることも可能です。さらには、ノードの到達可能性に関する情報を表示し、デバイスのパ ケットが経由するネットワーク内のルーティング パスを検出することもできます。

表 [36-8](#page-44-1) は、BGP を消去および表示するために使用する特権 EXEC コマンドをまとめたものです。表 示されるフィールドの詳細については、『*Cisco IOS IP Command Reference, Volume 2 of 3: Routing Protocols*』*Release 12.2* を参照してください。

#### 表 **36-11 IP BGP** の **clear** コマンドおよび **show** コマンド

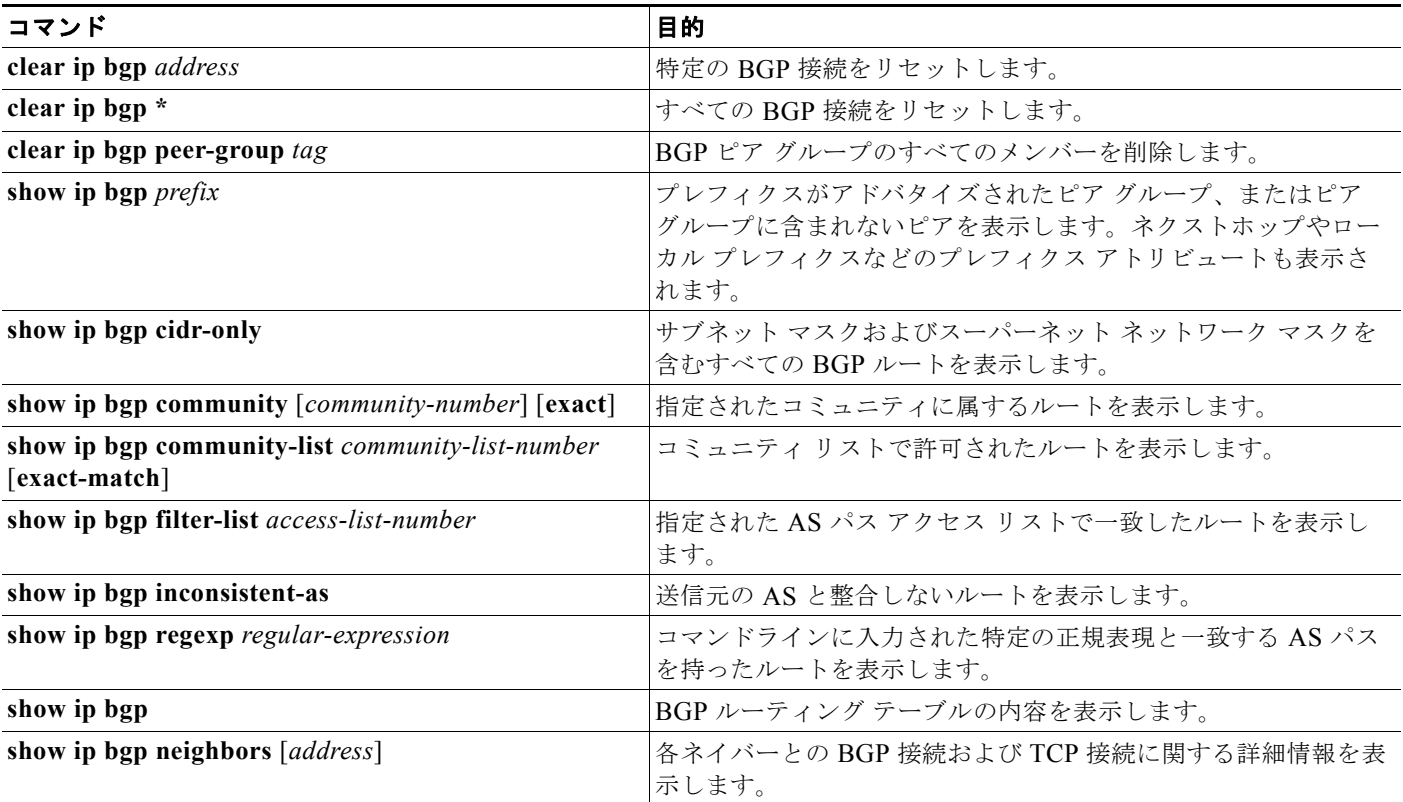

#### **Cisco ME 3400E** イーサネット アクセス スイッチ ソフトウェア コンフィギュレーション ガイド

#### 表 **36-11 IP BGP** の **clear** コマンドおよび **show** コマンド (続き)

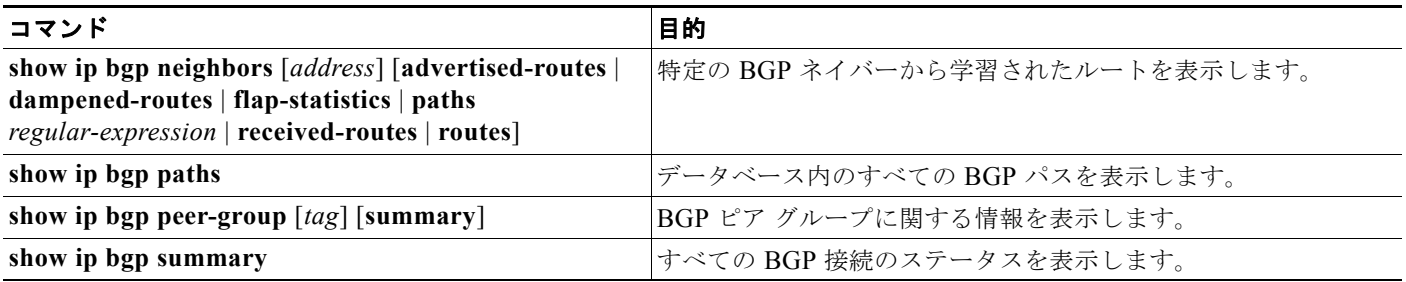

**bgp log-neighbor changes** ルータ コンフィギュレーション コマンドを使用して、BGP ネイバーをリ セット、起動、またはダウンさせるときに生成されるメッセージのロギングをイネーブルにすることも できます。

# **ISO CLNS** ルーティングの設定

International Organization for Standardization (ISO; 国際標準化機構) Connectionless Network Service (CLNS; コネクションレス型ネットワーク サービス)プロトコルは、Open Systems Interconnection (OSI; 開放型システム間相互接続)モデルにおけるネットワーク レイヤの標準です。ISO ネットワーク アーキテクチャのアドレスは、Network Service Access Point(NSAP; ネットワーク サービス アクセス ポイント)アドレスおよび Network Entity Title (NET) と呼ばれます。OSI ネットワークの各ノード には、1 つまたは複数の NET が設定されています。さらに、各ノードには NSAP アドレスが多数存在 します。

**clns routing** グローバル コンフィギュレーション コマンドを使用してコネクションレス型ルーティン グをスイッチ上でイネーブルにすると、そのスイッチは転送の判断だけを行い、ルーティング関連の機 能は使用しません。ダイナミック ルーティングの場合は、ルーティング プロトコルもイネーブルにす る必要があります。スイッチは、ISO CLNS ネットワークの IS-IS ダイナミック ルーティング プロト コルをサポートしています。このルーティング プロトコルでは、エリアという概念が使用されます。 エリア内では、すべてのルータがすべてのシステム ID の到達方法を認識しています。エリア間でも、 いくつかのルータが適切なエリアに到達する方法を認識しています。IS-IS では、ステーションルー ティング(エリア内部)およびエリア ルーティング(エリア間)という2つのレベルのルーティング がサポートされています。

ISO IGRP と IS-IS NSAP のアドレス指定方式の重要な違いは、エリア アドレスの定義にあります。ど ちらも、レベル 1 ルーティング(エリア内ルーティング)のシステム ID を使用しますが、アドレスを エリア ルーティング用に指定する方式が異なります。ISO IGRP NSAP アドレスには、ドメイン、エリ <sup>ア</sup>、システム *ID* という、互いに独立した 3 つのルーティング用フィールドが含まれています。一方、 IS-IS アドレスには、エリア、システム *ID* という 2 つのフィールドが含まれていますが、このうちエ リア フィールドは、ドメイン フィールドとエリア フィールドを連結して 1 つにしたフィールドです。

(注) ISO CLNS の詳細については、『*Cisco IOS Apollo Domain, Banyan VINES, DECnet, ISO CLNS and XNS Configuration Guide*』*Release 12.2* を参照してください。このセクションで使用するコマンドの構文お よび使用方法の詳細については、『*Cisco IOS Apollo Domain, Banyan VINES, DECnet, ISO CLNS and XNS Command Reference*』*Release 12.2* を参照するか、IOS コマンド リファレンス マスター インデッ クスやオンライン検索を使用して情報を取得してください。

## **IS-IS** ダイナミック ルーティングの設定

IS-IS は、ISO のダイナミック ルーティング プロトコルです。IS-IS をイネーブルにするには、IS-IS ルーティング プロセスを作成したうえで、それをネットワークではなく、特定のインターフェイスに 割り当てる必要があります。マルチエリア IS-IS コンフィギュレーション構文を使用することにより、 レイヤ 3 スイッチまたはルータごとに複数の IS-IS ルーティング プロセスを指定できます。次に、 IS-IS ルーティング プロセスの各インスタンスにパラメータを設定します。

小規模な IS-IS ネットワークは、すべてのルータがネットワーク内に含まれる単独のエリアとして確立 されます。IS-IS ネットワークは通常、規模が拡大するにつれて、すべてのエリアから接続された(次 にローカル エリアに接続される)複数のレベル 2 ルータで構成されるバックボーン エリアに再構成さ れます。ローカル エリア内では、ルータはすべてのシステム ID への到達方法を認識しています。エリ ア間では、ルータはバックボーンへの到達方法を、バックボーン ルータはその他のエリアへの到達方 法をそれぞれ認識しています。

ルータは、ローカル エリア内のルーティング(ステーション ルーティング)を実行するのに、レベル 1の隣接関係を確立します。ルータは、レベル 1 エリア間のルーティング(エリア ルーティング)を実 行するのに、レベル 2 の隣接関係を確立します。

各シスコ ルータは、最大 29 エリアのルーティングに参加でき、バックボーンでレベル 2 ルーティング を実行できます。通常、各ルーティング プロセスは 1 つのエリアに対応付けられます。デフォルトで は、設定済みのルーティング プロセスの最初のインスタンスはレベル 1 およびレベル 2 の両方のルー ティングを実行します。これ以外にもルータ インスタンスを設定できますが、このインスタンスは自 動的にレベル 1 エリアとして処理されます。IS-IS ルーティング プロセスの各インスタンスには、個別 にパラメータを設定する必要があります。

IS-IS マルチエリア ルーティングの場合、各シスコ ユニットには最大 29 のレベル 1 エリアを定義でき ますが、レベル 2 ルーティングを実行するよう設定できるのは 1 つのプロセスに限られます。いずれか のプロセスに対してレベル 2 ルーティングを設定した場合、追加されたプロセスはすべて自動的にレベ ル 1 として設定されます。このプロセスは、同時にレベル 1 ルーティングを実行するように設定できま す。レベル 2 ルーティングがルータ インスタンスとして望ましくない場合は、**is-type** グローバル コン フィギュレーション コマンドを使用して、レベル 2 機能を削除します。また、レベル 2 ルータとして 異なるルータ インスタンスを設定する場合にも、**is-type** コマンドを使用します。

(注) IS-IS の詳細については、『*Cisco IOS IP Configuration Guide*』*Release 12.2* の「IP Routing Protocols」 を参照してください。このセクションで説明するコマンドの構文および使用方法の詳細については、 『*Cisco IOS IP Command Reference*』*Release 12.2* を参照してください。

ここでは、IS-IS ルーティングの設定方法の概要を説明します。内容は次のとおりです。

- **•** 「IS-IS [のデフォルト設定」\(](#page-68-0)P.36-69)
- **•** 「NSF 認識」([P.36-69](#page-68-1))
- **•** 「IS-IS グローバル [パラメータの設定」\(](#page-71-0)P.36-72)
- **•** 「IS-IS インターフェイス [パラメータの設定」\(](#page-73-0)P.36-74)

### <span id="page-68-0"></span>**IS-IS** のデフォルト設定

#### 表 **36-12 IS-IS** のデフォルト設定

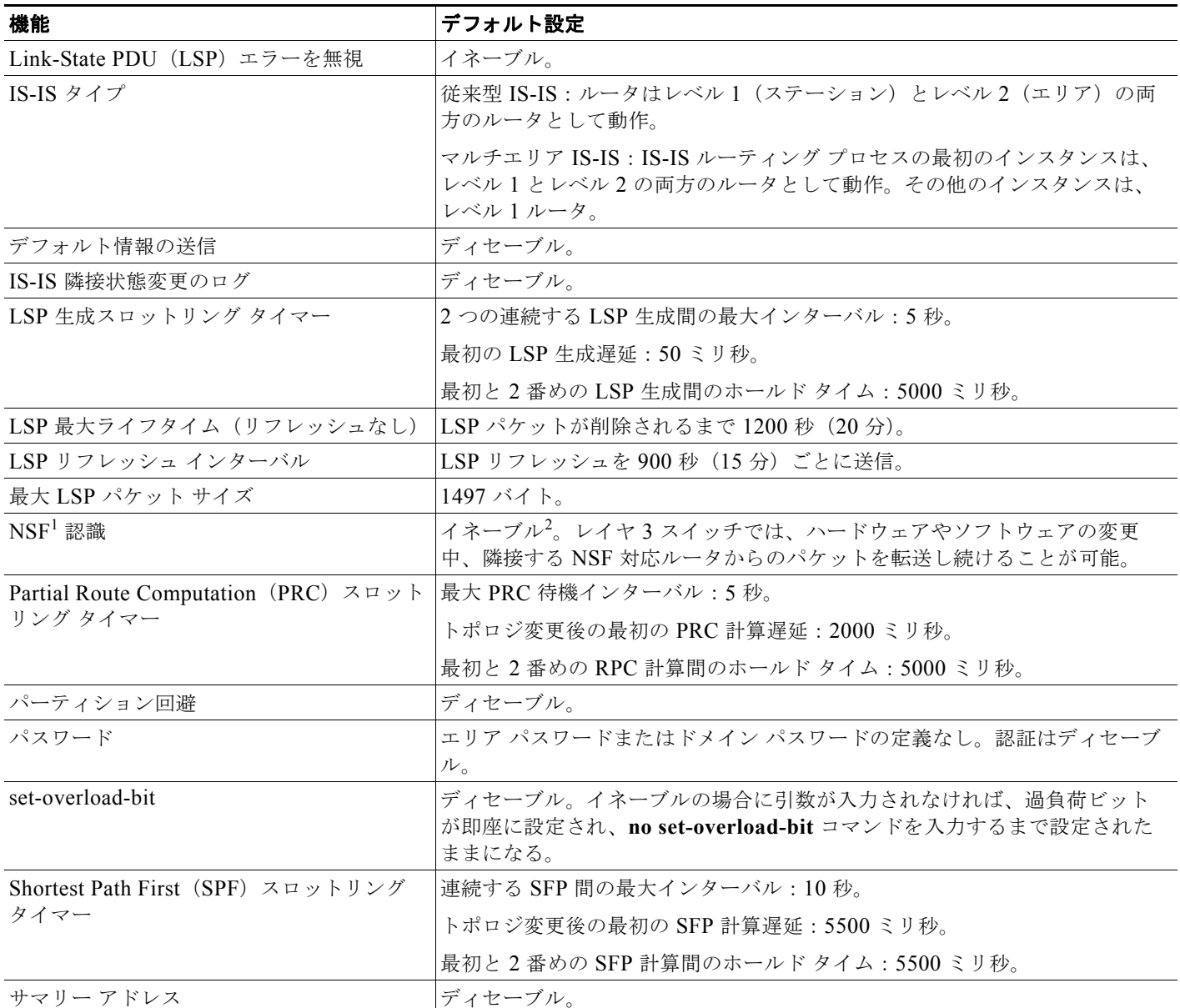

1. NSF = Nonstop Forwarding(ノンストップ フォワーディング)

2. IS-IS NSF 認識は、メトロ IP アクセス イメージを実行しているスイッチ上の IPv4 に対してイネーブルになっています。

### <span id="page-68-1"></span>**NSF** 認識

メトロ IP アクセス イメージの IPv4 に対しては、統合型 IS-IS NSF 認識機能がサポートされています。 この機能により、NSF 認識 Customer-Premises Equipment (CPE; 顧客宅内機器)ルータが、NSF 対応 のルータにパケットの NSF を実行させることができます。ローカル ルータは NSF を必ずしも実行す

る必要はありませんが、その NSF 認識により、スイッチオーバー プロセスの間、隣接する NSF 対応 ルータ上のルーティング データベースおよびリンクステート データベースの整合性と信頼性を維持で きます。

この機能は自動的にイネーブルになるため、設定は必要ありません。この機能に関する詳細について は、次の URL にある『*Integrated IS-IS Nonstop Forwarding (NSF) Awareness Feature Guide*』を参照 してください[。](http://www.cisco.com/en/US/products/sw/iosswrel/ps1839/products_white_paper09186a00801541c7.shtml)

[http://www.cisco.com/en/US/products/sw/iosswrel/ps1839/products\\_white\\_paper09186a00801541c7.s](http://www.cisco.com/en/US/products/sw/iosswrel/ps1839/products_white_paper09186a00801541c7.shtml) html

### **IS-IS** ルーティングのイネーブル化

IS-IS をイネーブルにする際は、まず各ルーティング プロセスの名前および NET を指定します。次に、 インターフェイス上で IS-IS ルーティングをイネーブルにして、ルーティング プロセスの各インスタン スにエリアを指定します。

IS-IS をイネーブルにして、IS-IS ルーティング プロセスの各インスタンスにエリアを指定するには、 特権 EXEC モードで次の手順を実行します。

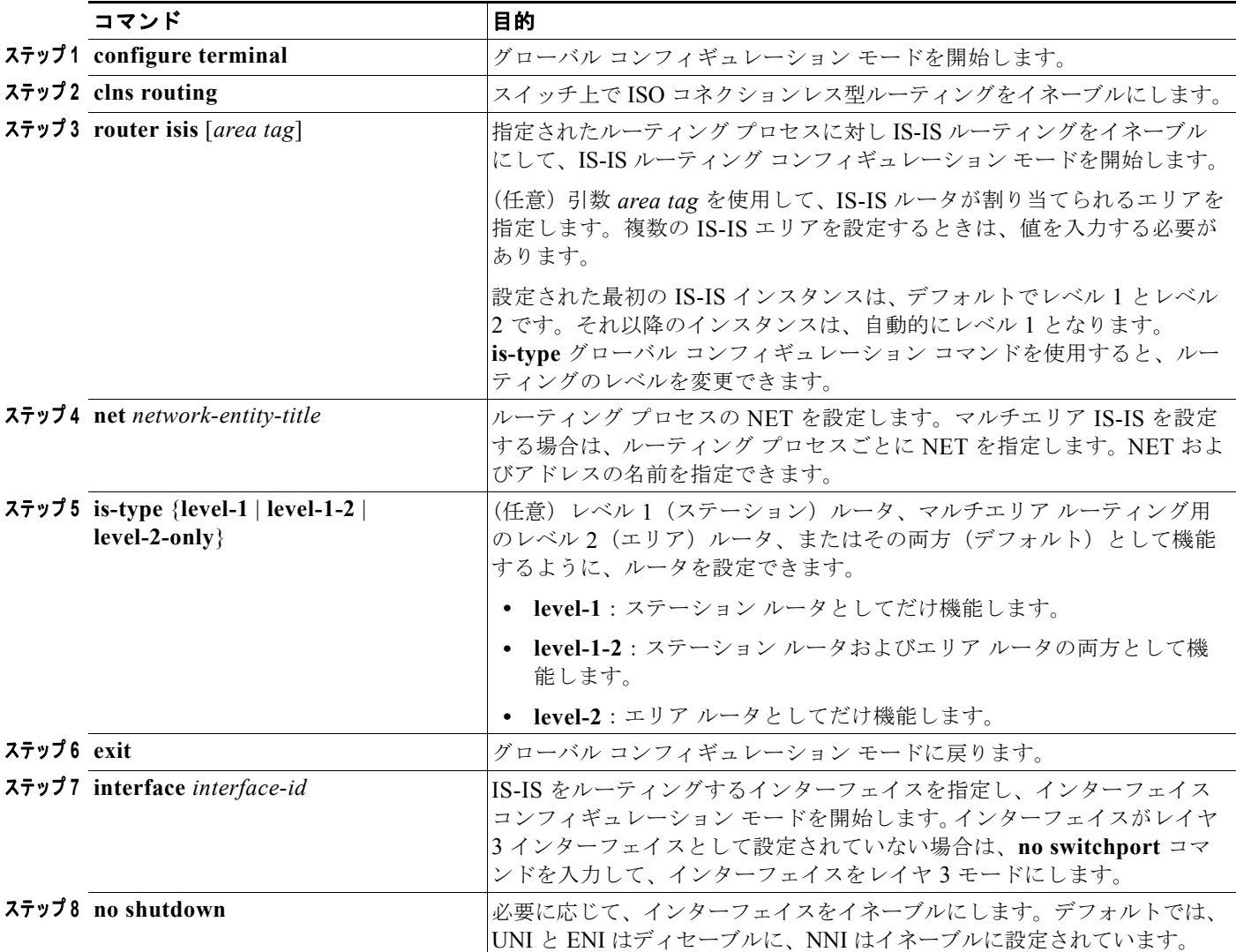

#### **Cisco ME 3400E** イーサネット アクセス スイッチ ソフトウェア コンフィギュレーション ガイド

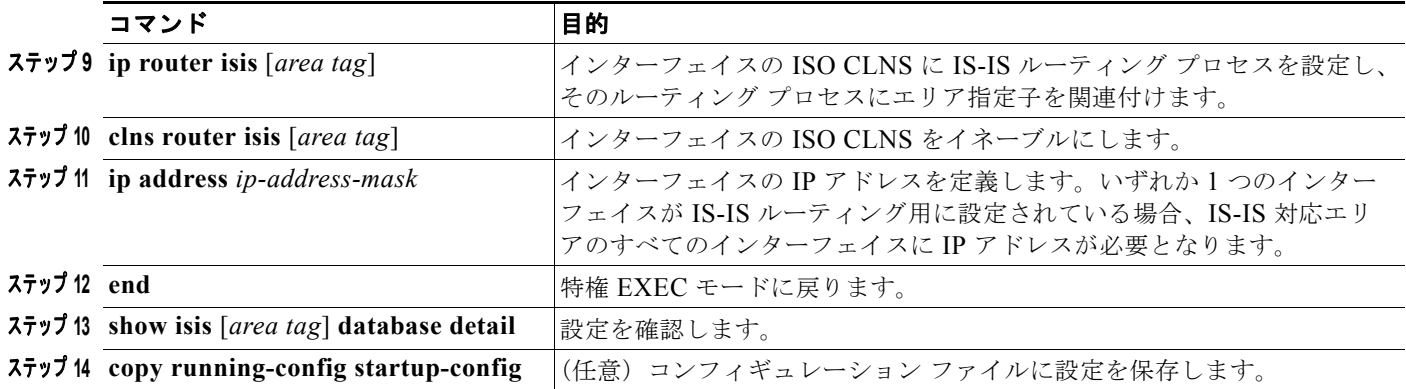

IS-IS ルーティングをディセーブルにするには、**no router isis** *area-tag* ルータ コンフィギュレーショ ン コマンドを使用します。

次に、IP ルーティング プロトコルとして従来型 IS-IS を実行するように、3 つのルータを設定する例を 示します。従来型 IS-IS では、すべてのルータがレベル 1 およびレベル 2 のルータとして機能します (デフォルト)。

#### ルータ **A**

```
Switch(config)# clns routing
Switch(config)# router isis
Switch(config-router)# net 49.0001.0000.0000.000a.00
Switch(config-router)# exit
Switch(config)# interface gigabitethernet0/1
Switch(config-if)# ip router isis
Switch(config-if)# clns router isis
Switch(config)# interface gigabitethernet0/2
Switch(config-if)# ip router isis
Switch(config-if)# clns router isis
Switch(config-router)# exit
```
#### ルータ **B**

```
Switch(config)# clns routing
Switch(config)# router isis
Switch(config-router)# net 49.0001.0000.0000.000b.00
Switch(config-router)# exit
Switch(config)# interface gigabitethernet0/1
Switch(config-if)# ip router isis
Switch(config-if)# clns router isis
Switch(config)# interface gigabitethernet0/2
Switch(config-if)# ip router isis
Switch(config-if)# clns router isis
Switch(config-router)# exit
```
#### ルータ **C**

```
Switch(config)# clns routing
Switch(config)# router isis
Switch(config-router)# net 49.0001.0000.0000.000c.00
Switch(config-router)# exit
Switch(config)# interface gigabitethernet0/1
Switch(config-if)# ip router isis
Switch(config-if)# clns router isis
Switch(config)# interface gigabitethernet0/2
Switch(config-if)# ip router isis
Switch(config-if)# clns router isis
Switch(config-router)# exit
```
### <span id="page-71-0"></span>**IS-IS** グローバル パラメータの設定

次に、任意で設定可能な一部の IS-IS グローバル パラメータについて説明します。

- **•** ルート マップにより制御されるデフォルト ルートを設定することで、IS-IS ルーティング ドメイン 内にデフォルト ルートを強制的に 設定できます。また、ルート マップで設定可能なその他のフィル タリング オプションも指定できます。
- **•** ルータに対しては、内部チェックサム エラーとともに受信した IS-IS LSP を無視するよう設定でき るほか、破損した LSP を消去するよう設定することもできます。消去された LSP は、その発信側 で再生成されます。
- **•** エリアおよびドメインには、パスワードを割り当てることができます。
- **•** サマリー アドレス(経路集約)によりルーティング テーブルで表示される集約アドレスを作成で きます。他のルーティング プロトコルから学習されたルートも集約できます。サマリーのアドバ タイズには、対象となる全ルートのメトリックの中で最小のメトリックが使用さます。
- **•** 過負荷ビットを設定できます。
- **•** LSP リフレッシュ インターバル、およびリフレッシュなしで LSP がルータ データベース内に存続 できる最大時間を設定できます。
- **•** LSP 生成、SPF 計算、および PRC 計算のスロットリング タイマーを設定できます。
- **•** IS-IS 隣接状態が変更(アップまたはダウン)した場合に、ログ メッセージが生成されるようス イッチを設定できます。
- **•** ネットワーク内のリンクの MTU サイズが 1500 バイト未満である場合は、ルーティングが引き続 き実行されるように LSP MTU を小さくできます。
- **•** partition avoidance ルータ コンフィギュレーション コマンドを使用すると、レベル 1/ レベル 2 境 界ルータ、隣接するレベル 1 ルータ、またはエンド ホストの間ですべての回線が切断された場合 にエリアが分割されないようにできます。

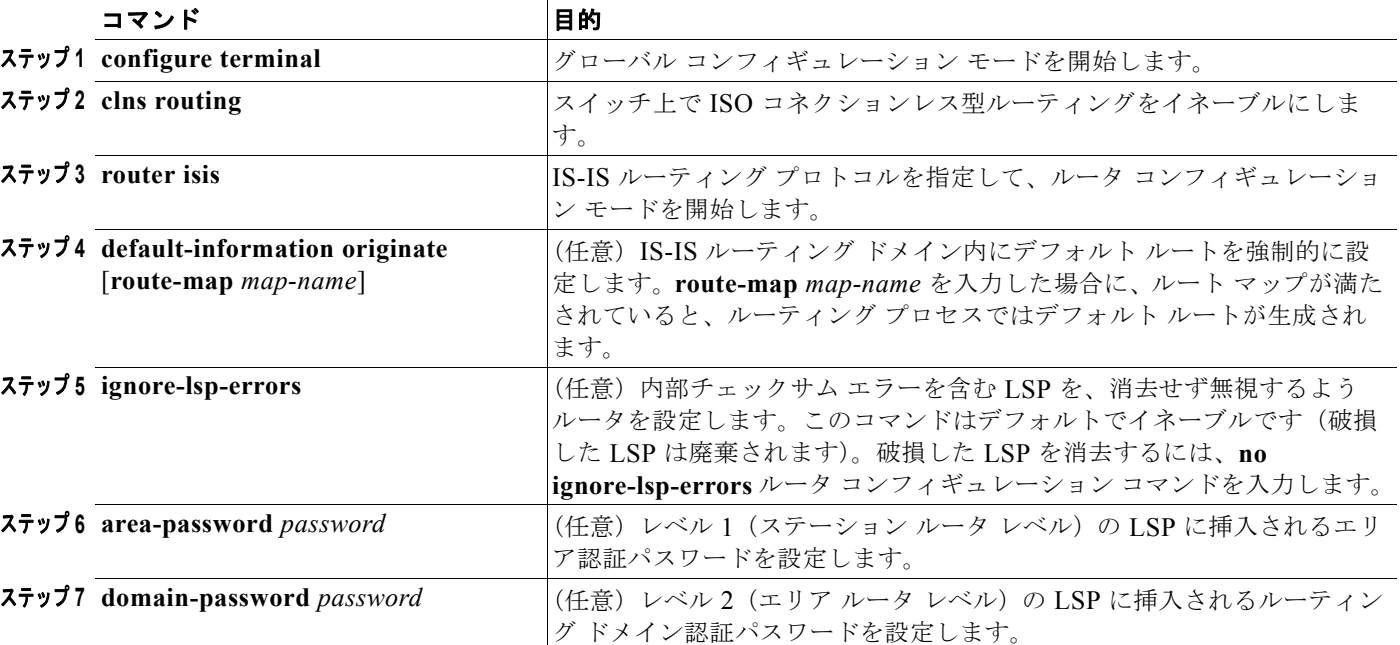

IS-IS パラメータを設定するには、特権 EXEC モードで次の手順を実行します。
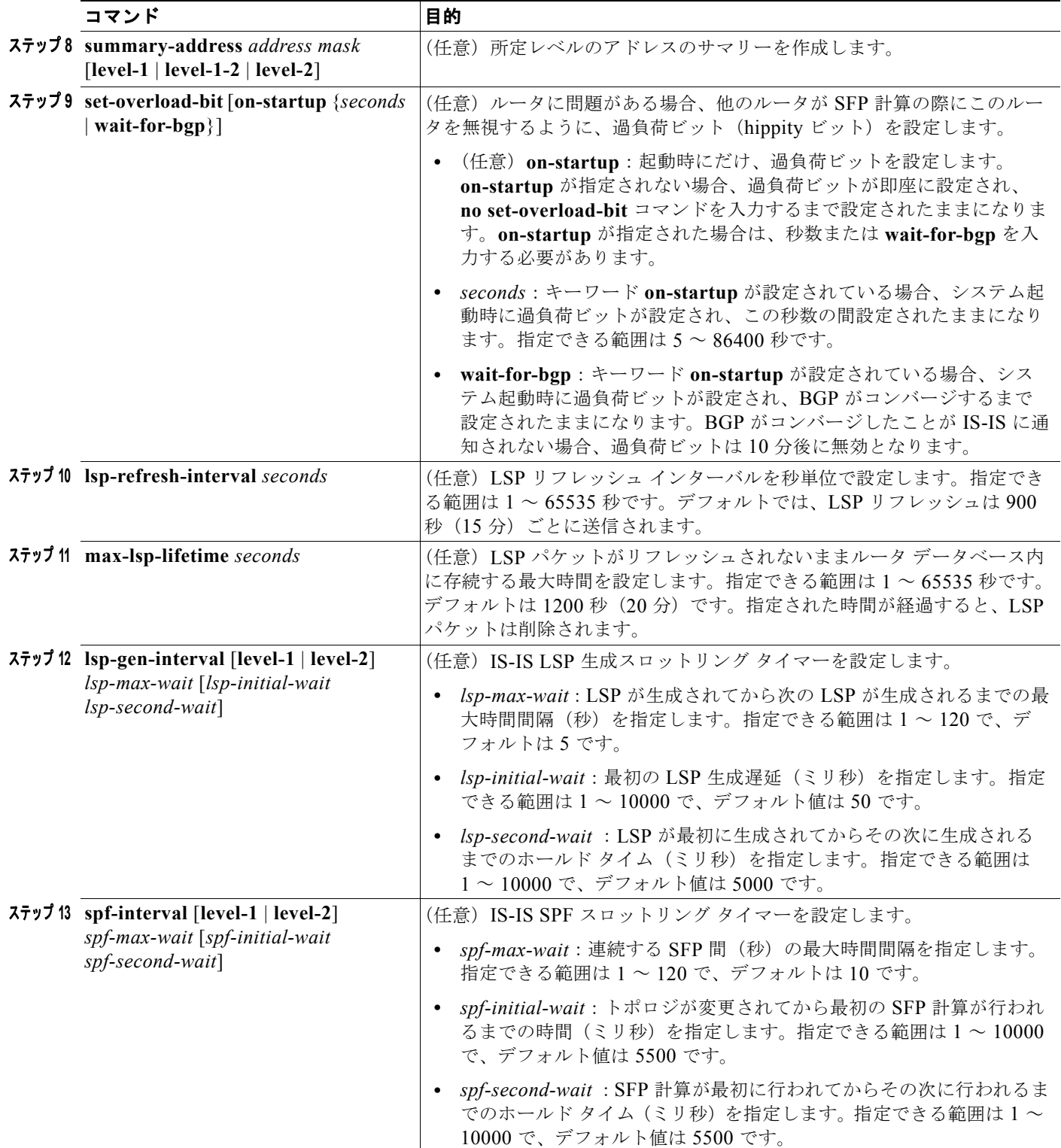

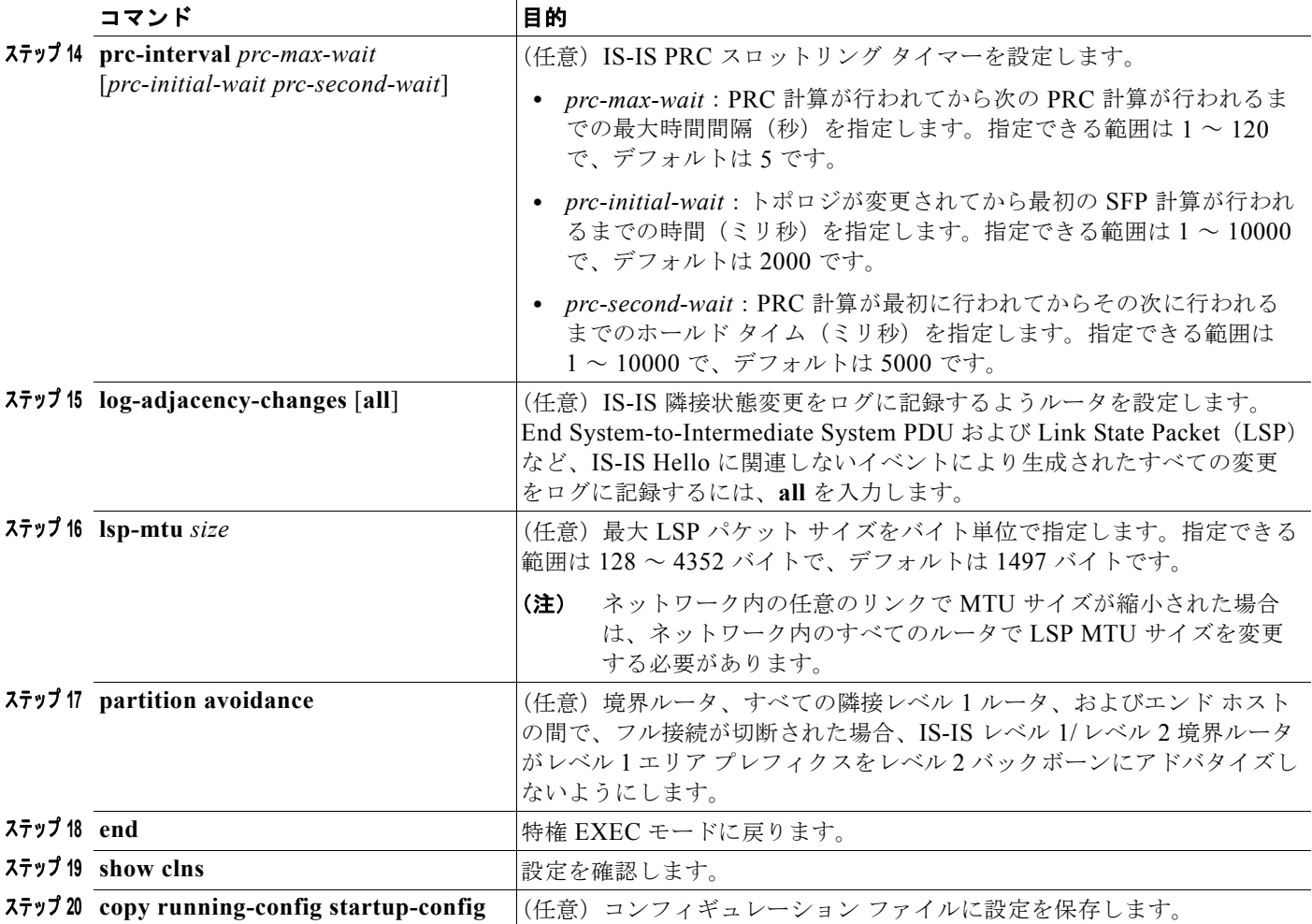

デフォルト ルートの生成をディセーブルにするには、**no default-information originate** ルータ コン フィギュレーション コマンドを使用します。パスワードをディセーブルにするには、**no area-password** ルータ コンフィギュレーション コマンドまたは **no domain-password** ルータ コンフィ ギュレーション コマンドを使用します。LSP MTU 設定をディセーブルにする場合はは、**no lsp mtu** ルータ コンフィギュレーション コマンドを使用します。サマリー アドレス割り当て、LSP リフレッ シュ インターバル、LSP ライフタイム、LSP タイマー、SFP タイマー、および PRC タイマーをデフォ ルト状態に戻すには、これらのコマンドの **no** 形式を使用します。出力形式をディセーブルにするに は、**no partition avoidance** ルータ コンフィギュレーション コマンドを使用します。

### **IS-IS** インターフェイス パラメータの設定

必要に応じて、特定のインターフェイス固有の IS-IS パラメータを、付加されている他のルータとは別 に設定できます。ただし、一部の値(乗数および時間間隔など)をデフォルトから変更するには、複数 のルータおよびインターフェイス上でもこれらの値を変更する必要があります。ほとんどのインター フェイス パラメータは、レベル 1、レベル 2、またはその両方で設定できます。

次に、設定可能なインターフェイス レベル パラメータの一部を示します。

**•** インターフェイスのデフォルト メトリック。IS-IS メトリックの値として使用され、QoS ルーティ ングが実行されない場合に割り当てられます。

- **•** hello インターバル(インターフェイスから送信される hello パケットの間隔)またはデフォルトの hello パケット乗数。インターフェイスにおいて、IS-IS hello パケットにより送信されるホールド タイムを決定する際に使用されます。このホールド タイムにより、ネイバーがダウンしていると 宣言するまでに、別の hello パケットを待機する時間が決まります。これにより、障害があるリン クまたはネイバーの検出速度も決定されるため、ルートを再計算できるようになります。hello パ ケットの消失や、IS-IS 隣接関係の障害が頻発する場合は、hello 乗数を変更します。hello 乗数を 大きくし、それに対応して hello インターバルを小さくすると、リンク障害の検出に要する時間を 増やすことなく、hello プロトコルの信頼性を高めることができます。
- **•** その他の時間間隔。
	- **–** Complete Sequence Number PDU(CSNP)インターバル: CSNP は、データベースの同期を 維持するため、指定ルータにより送信されます。
	- **–** 再送信インターバル:ポイントツーポイント リンクの IS-IS LSP の再送信間隔です。
	- **–** IS-IS LSP 再送信スロットル インターバル: IS-IS LSP がポイントツーポイント リンクで再送 信される最大レート(パケット間のミリ秒数)です。このインターバルは、連続して同じLSP が再送信される場合の送信間隔を表す再送信インターバルとは異なります。
- **•** 代表ルータの選択プライオリティ。マルチアクセス ネットワークで必要な隣接数を減らし、ひい てはルーティング プロトコル トラフィックの量およびトポロジ データベースのサイズを軽減でき ます。
- **•** インターフェイス回線タイプ。指定されたインターフェイス上のネイバーに必要な隣接関係のタイ プです。
- **•** インターフェイスのパスワード認証。

IS-IS インターフェイス パラメータを設定するには、特権 EXEC モードで次の手順を実行します。

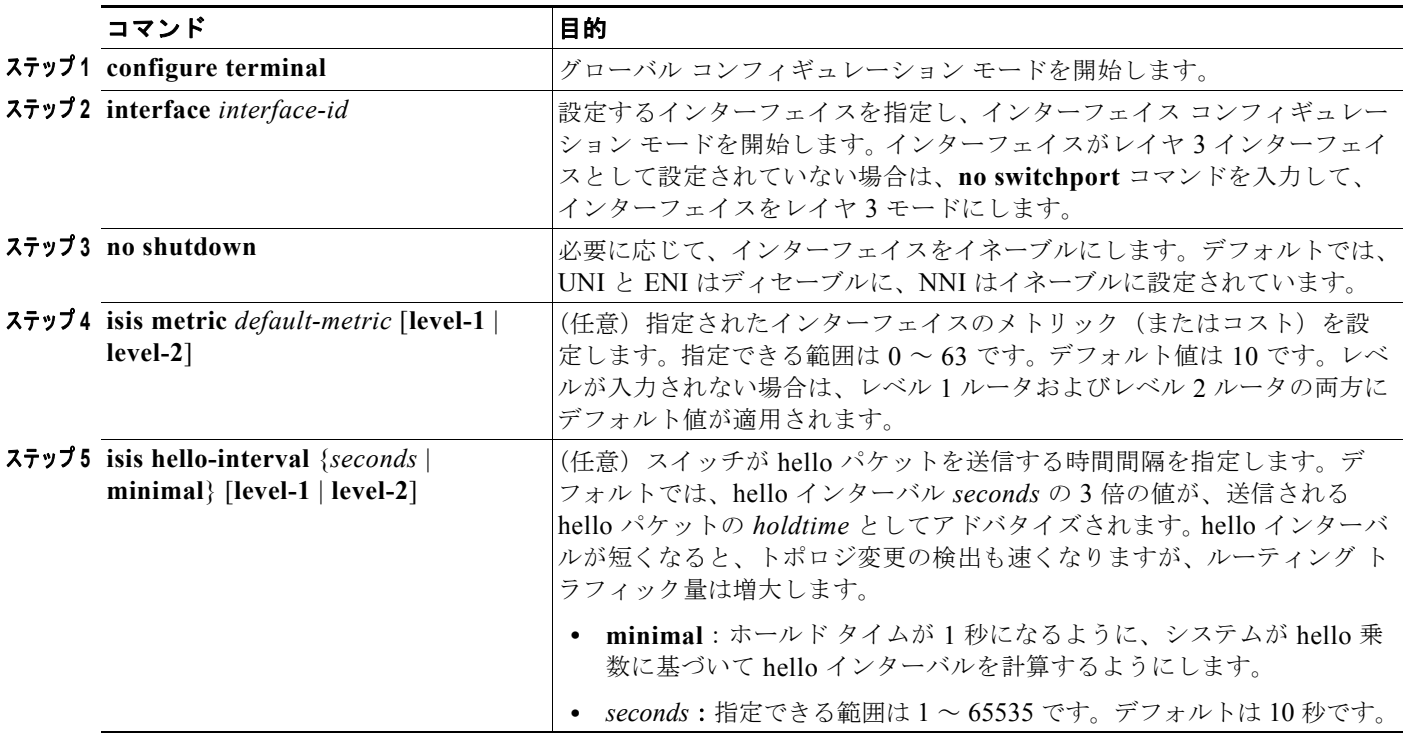

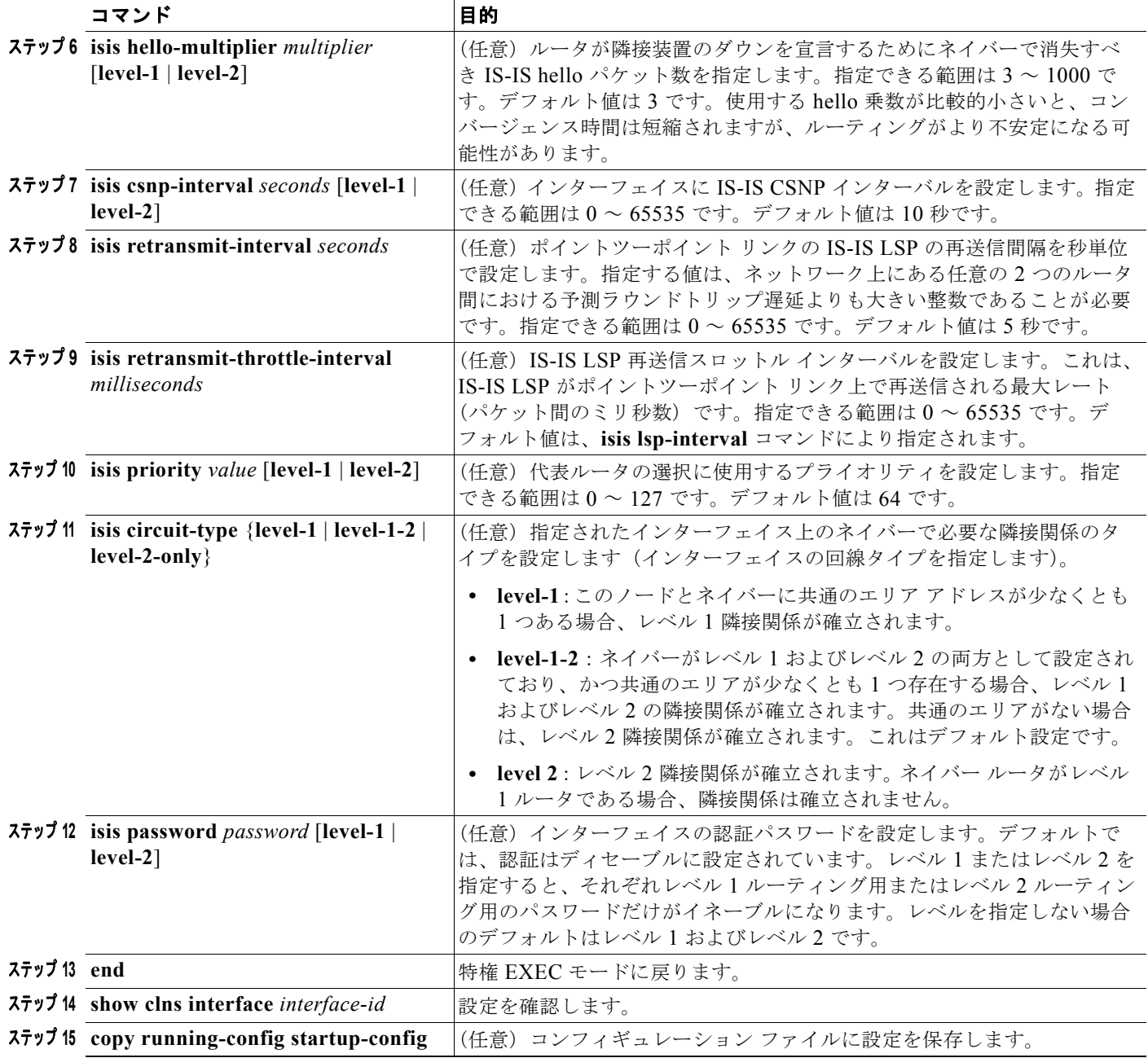

デフォルト設定に戻すには、このコマンドの **no** 形式を使用します。

# **IS-IS** のモニタリングおよびメンテナンス

CLNS キャッシュのすべての内容または特定のネイバーまたはルートの情報を削除できます。ルーティ ング テーブル、キャッシュ、およびデータベースの内容など、特定の CLNS または IS-IS の統計情報 を表示することもできます。また、特定のインターフェイス、フィルタ、またはネイバーに関する情報 も表示できます。

表 [36-13](#page-76-0) は、ISO CLNS および IS-IS ルーティングを消去および表示するための特権 EXEC コマンド をまとめたものです。出力フィールドの詳細については、『*Cisco IOS Apollo Domain, Banyan VINES, DECnet, ISO CLNS and XNS Command Reference*』*Release 12.2* を参照するか、IOS コマンド リファ レンス マスター インデックスやオンライン検索を使用して情報を取得してください。

<span id="page-76-0"></span>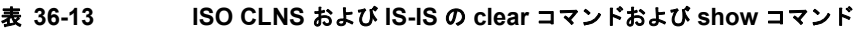

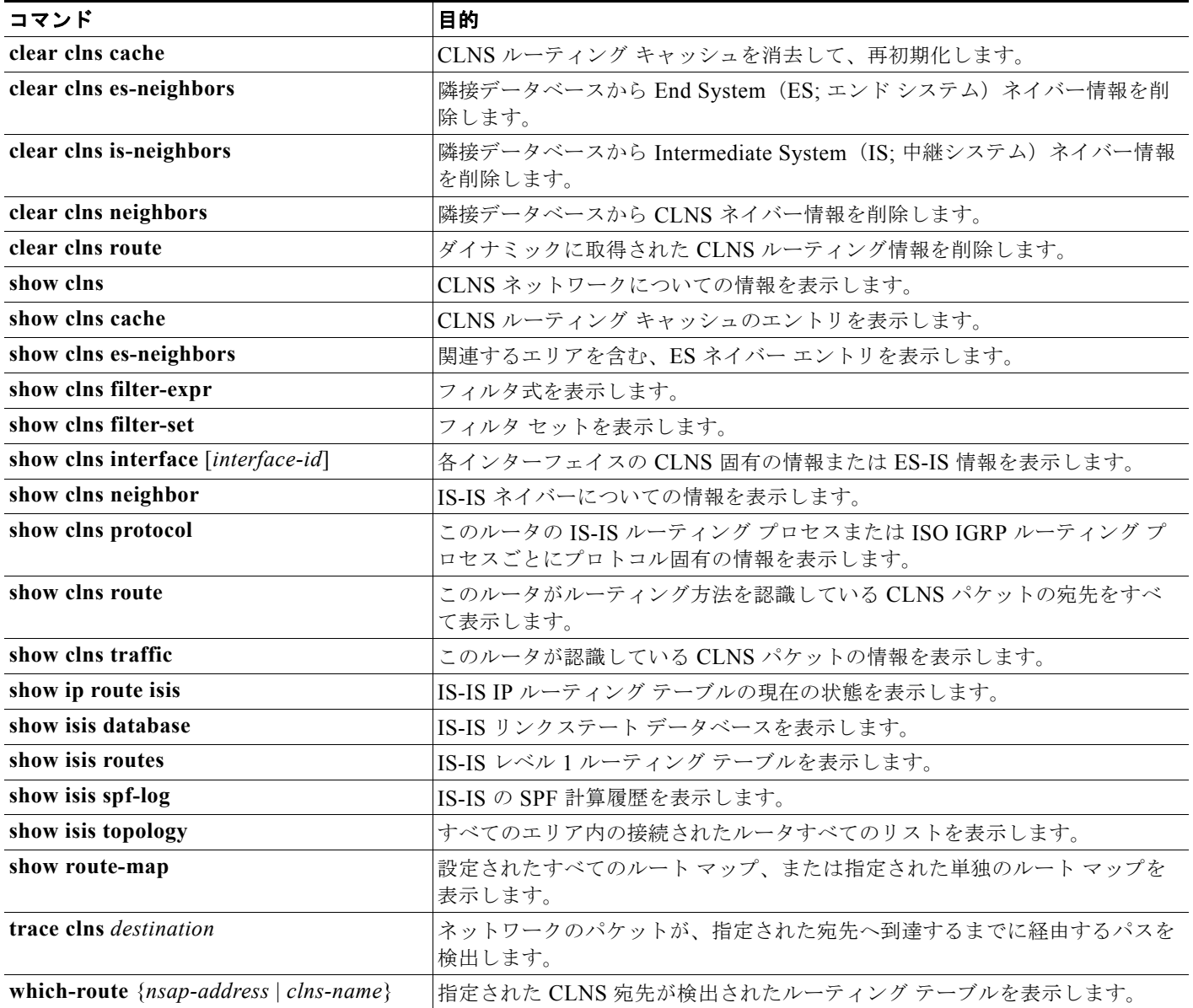

# **BFD** の設定

BFD プロトコルを使用すると、さまざまなメディア タイプ、カプセル化、トポロジ、およびルーティ ング プロトコルに合せて、フォワーディング パスの障害を瞬時に検出できます。BFD プロトコルは、 2 つのシステム間で転送されるすべてのデータ プロトコルの上位においてユニキャスト(ポイントツー ポイント)モードで動作し、直接接続されたネイバー間の IPv4 接続を追跡する役割を持ちます。BFD パケットは、宛先のポート番号 3784 または 3785 とともに UDP パケットでカプセル化されます。

EIGRP、IS-IS、および OSPF の導入下では、BFD の次善手段として、改良された障害検出メカニズム を使用できます。この場合、EIGRP タイマー、IS-IS タイマー、および OSPF タイマーの値を小さくす ることで 1 ~ 2 秒間隔での障害検出が可能ですが、BFD を使用すれば障害検出の間隔は 1 秒未満です。 BFD は、これらのタイマーの値を小さくした場合に比べて CPU への負荷が小さいほか、特定のルー ティング プロトコルとは連動していないため、さまざまなルーティング プロトコルに対応できる汎用 的で一貫性のある障害検出メカニズムとして使用できます。

BFD セッションを作成するには、ピアとなる両方のシステム (BFD ピア)上に BFD を設定する必要 があります。BFD ピア上において、インターフェイス レベルおよびルーティング プロトコル レベルで BFD をイネーブルにすると、BFD セッションを作成できます。BFD タイマーがネゴシエートされる と、BFD ピアでは、そのネゴシエートされた間隔で制御パケットが相互に送信されます。ネイバーが 直接接続されていないと、BFD ネイバー登録は拒否されます。

図 [36-6](#page-77-0) は、OSPF および BFD が稼動する 2 つのルータで構成された単純なネットワークを表したもの です。OSPF によりネイバーが検出されると(1)、ODFP 隣接ルータとの BFD ネイバー セッションが 開始されるよう BFD プロセスに要求が送信され (2)、BFD ネイバー セッションが確立されます(3)。

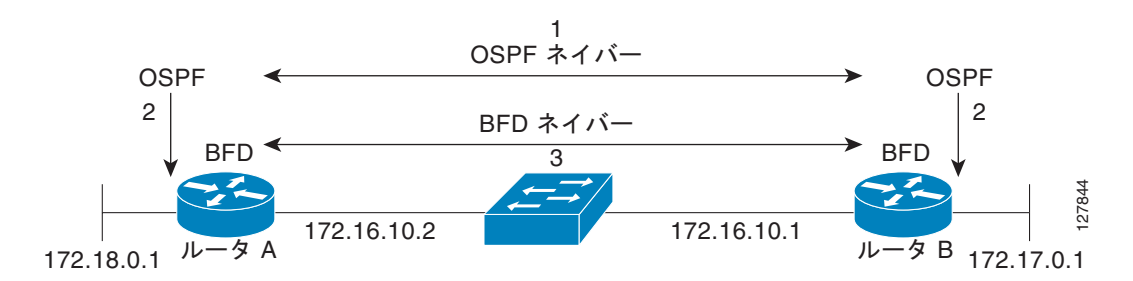

図 [36-7](#page-77-1) は、ネットワーク内で障害が発生した場合(1)の動作を示したものです。この場合、OSPF ネ イバーとの BFD ネイバー セッションは終了します(2)。BFD から OSPF プロセスへは、その BFD ネ イバーが到達不能になったことが通知され、OSFP プロセスによって OSPF ネイバー関係が解消されま す(4)。代替パスが使用できる場合は、ルータによりそのパス上でコンバージェンスが開始されます。

<span id="page-77-1"></span>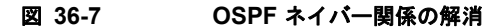

<span id="page-77-0"></span>図 **36-6 BFD** セッションの確立

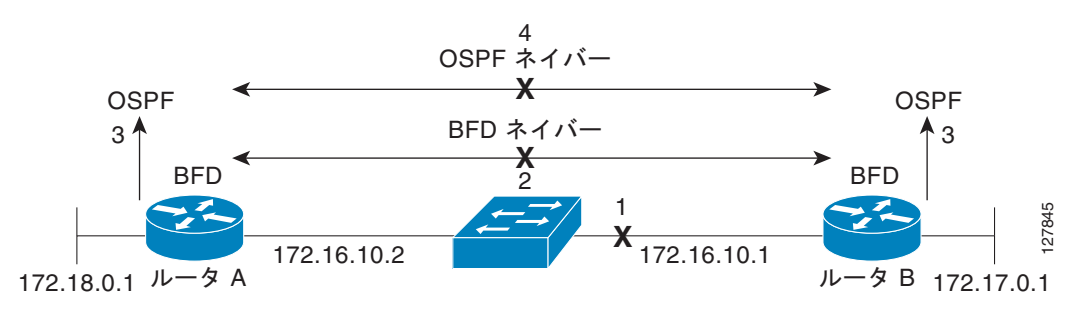

BFD クライアントでは、ネイバーを BFD に登録するためのルーティング プロトコルが実行されます。 スイッチでは、ISIS、OSPF v1 および v2、BGP、EIGRP、および HSRP の各クライアントがサポート されており、複数のクライアント プロトコルに対して、1 つの BFD セッションを共用できます。たと えば、同一ピアへの同一リンク上で OSPF と EIGRP が稼動しているネットワークでは、BFD セッショ ンを 1 つだけ作成すれば、情報は 2 つのルーティング プロトコルで共有されます。

スイッチでは、BFD バージョン 0 およびバージョン 1 がサポートされています。BFD ネイバーでは バージョンのネゴシエーションが自動的に行われ、プロトコルは常に新しい方のバージョンで実行され ます。デフォルトのバージョンはバージョン 1 です。

デフォルトの場合、BFD ネイバーは、制御パケットとエコー パケットの両方を交換することで、フォ ワーディングの障害検出を行います。スイッチでは、設定された BFD イータバル(50 ~ 999 ミリ秒) でエコー パケットが送信されます。また制御パケットは、BFD のスロータイマー レート(1000 ~ 3000 ミリ秒)で送信されます。

障害発生率の検出は、BFD エコー モードを使用することでより高速化できます。BFD エコー モード は、BFD セッションを設定すればデフォルトでイネーブルになります。このモードの場合、スイッチ は BFD ソフトウェア レイヤからエコー パケットを送信し、BFD ネイバーは、高速スイッチング レイ ヤを介してそのエコー パケットに応答します。エコー パケットは、BFD ネイバーのソフトウェア レイ ヤには到達せず、障害検出を行うフォワーディング パスを介して戻されます。**bfd interval** インター フェイス コンフィギュレーション コマンドを使用すると、BFD インターフェイスから BFD エコー パ ケットが送信される頻度を設定できます。

帯域幅の使用量を抑える場合は、**no bfd echo** インターフェイス コンフィギュレーション コマンドを使 用して、エコー パケットの送信をディセーブルにします。エコー モードがディセーブルの場合、フォ ワーディングの障害検出には制御パケットが使用されます。制御パケットは、設定されたスロータイ マー レートで交換されます。そのため、障害検出に要する時間が長くなる場合があります。スロータ イマー レートの設定は、**bfd slow-timer** グローバル コンフィギュレーション コマンドで行います。設 定できる範囲は 1000 ~ 3000 ミリ秒で、デフォルトは 1000 ミリ秒です。

エコー処理は、BFD ネイバーの設定とは独立したスイッチ インターフェイスで、イネーブルとディ セーブルを切り替えられます。エコー モードをディセーブルにしても、インターフェイスからのエ コー パケット送信がディセーブルになるだけです。エコー パケットを受信する高速スイッチング レイ ヤでは常に、エコー パケットが送信者へ返送されます。

スイッチ上で BFD を稼動させるためには、BFD インターフェイス上で基本的な BFD インターバル パ ラメータを設定し、スイッチ上でルーティングをイネーブルにしたあと、BFD のルーティング プロト コル クライアントを少なくとも 1 つイネーブルにする必要があります。また、参加するスイッチ上で Cisco Express Forwarding (CEF; シスコ エクスプレス フォワーディング) がイネーブル (デフォル ト)になっていることを確認する必要もあります。

設定の詳細については、次の URL にある『Bidirectional Forwarding Detection』フィーチャ モジュー ルを参照してください。

[http://www.cisco.com/en/US/docs/ios/12\\_0s/feature/guide/fs\\_bfd.html](http://www.cisco.com/en/US/docs/ios/12_0s/feature/guide/fs_bfd.html)

コマンドの詳細については、次の URL にある『Master Index to the Cisco IOS Command List for Release 12.4』を参照してください 。

[http://www.cisco.com/en/US/docs/ios/mcl/allreleasemcl/all\\_book.html](http://www.cisco.com/en/US/docs/ios/mcl/allreleasemcl/all_book.html)

ここでは、BFD の設定について説明します。

- **•** 「BFD [のデフォルト設定」\(](#page-79-0)P.36-80)
- **•** 「BFD [のデフォルト設定に関する注意事項」\(](#page-79-1)P.36-80)
- **•** [「インターフェイスに対する](#page-79-2) BFD セッション パラメータの設定」(P.36-80)
- **•** 「BFD ルーティング プロトコル [クライアントのイネーブル化」\(](#page-81-0)P.36-82)

# <span id="page-79-0"></span>**BFD** のデフォルト設定

BFD セッションは設定されていません。BFD はすべてのインターフェイス上でディセーブルです。 BFD が設定されている場合、デフォルトはバージョン 1 です。ただし、バージョンはスイッチにより ネゴシエートされます。バージョン 0 もサポートされています。

スタンバイ BFD (HSRP 用)はデフォルトでイネーブルに設定されています。

BFD セッションの設定時には非同期 BFD エコー モードがイネーブルになります。

## <span id="page-79-1"></span>**BFD** のデフォルト設定に関する注意事項

スイッチで同時に使用できる BFD セッションの数は 最大で 28 です。

スイッチ上で BFD を実行する手順は次のとおりです。

- **•** BFD セッションを実行する各インターフェイス上で、基本的な BFD インターバル パラメータを設 定します。
- **•** スイッチ上でルーティングをイネーブルにします。BFD を設定する際は必ずしもルーティングを イネーブルにする必要はありませんが、BFD セッションをアクティブにするには、スイッチおよ び BFD インターフェイスにおいてルーティングがイネーブルになっている必要があります。
- **•** BFD のルーティング プロトコル クライアントを少なくとも 1 つイネーブルにします。使用する ルーティング プロトコルに対しては、高速コンバージェンスを実装することを推奨します。高速 コンバージェンスの詳細については、この章または『*Cisco IOS IP Configuration Guide*』*Release 12.2* の IP ルーティングに関する項を参照してください。

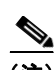

(注) ルーティング プロトコル コマンドを設定する前に、インターフェイス上で BFD インターバル パラ メータを設定することを推奨します(特に EIGRP を使用する場合)。

参加するスイッチ上で、IP ルーティングのほかに CEF もイネーブル(デフォルト)になっていること を確認します。

BFD は、ルーティング インターフェイスとして設定された物理インターフェイス上でサポートされま す。レイヤ 2 インターフェイス、疑似回線、スタティック ルート、SVI インターフェイス、および ポート チャネルではサポートされていません。

レイヤ 2 ポート上に BFD インターフェイス コマンドを設定できますが、そのインターフェイス上で BFD セッションが動作するためには、それをレイヤ3インターフェイスとして設定し (no switchport)、さらに IP アドレスを割り当てる必要があります。

HSRP BFD ではデフォルトで、スタンバイ BFD がすべてのインターフェイス上でグローバルにイネー ブル化されています。いずれかのインターフェイス上でスタンバイ BFD をディセーブルにした場合、 BFD セッションをアクティブにするには、スタンバイ BFD をいったんグローバルにディセーブル化し たあと、再度グローバルにイネーブル化する必要があります。

BFD エコー モード(デフォルト)を使用するには、BFD インターフェイス上で **no ip redirects** イン ターフェイス コンフィギュレーション コマンドを入力し、ICMP リダイレクト メッセージの送信を ディセーブルにすることを推奨します。

### <span id="page-79-2"></span>インターフェイスに対する **BFD** セッション パラメータの設定

インターフェイス上で BFD セッションを開始するには、事前にそのインターフェイスをレイヤ 3 モー ドにしたうえで、ベースライン BFD パラメータを設定する必要があります。

(注) レイヤ 2 インターフェイス上で BFD を設定できますが、BFD セッションを開始するためには、双方の インターフェイスをレイヤ 3 モードにし、スイッチ上でルーティングをイネーブルにする必要がありま す。

BFD セッションに参加するインターフェイス上で BFD を設定するには、特権 EXEC モードで次の手 順を実行します。

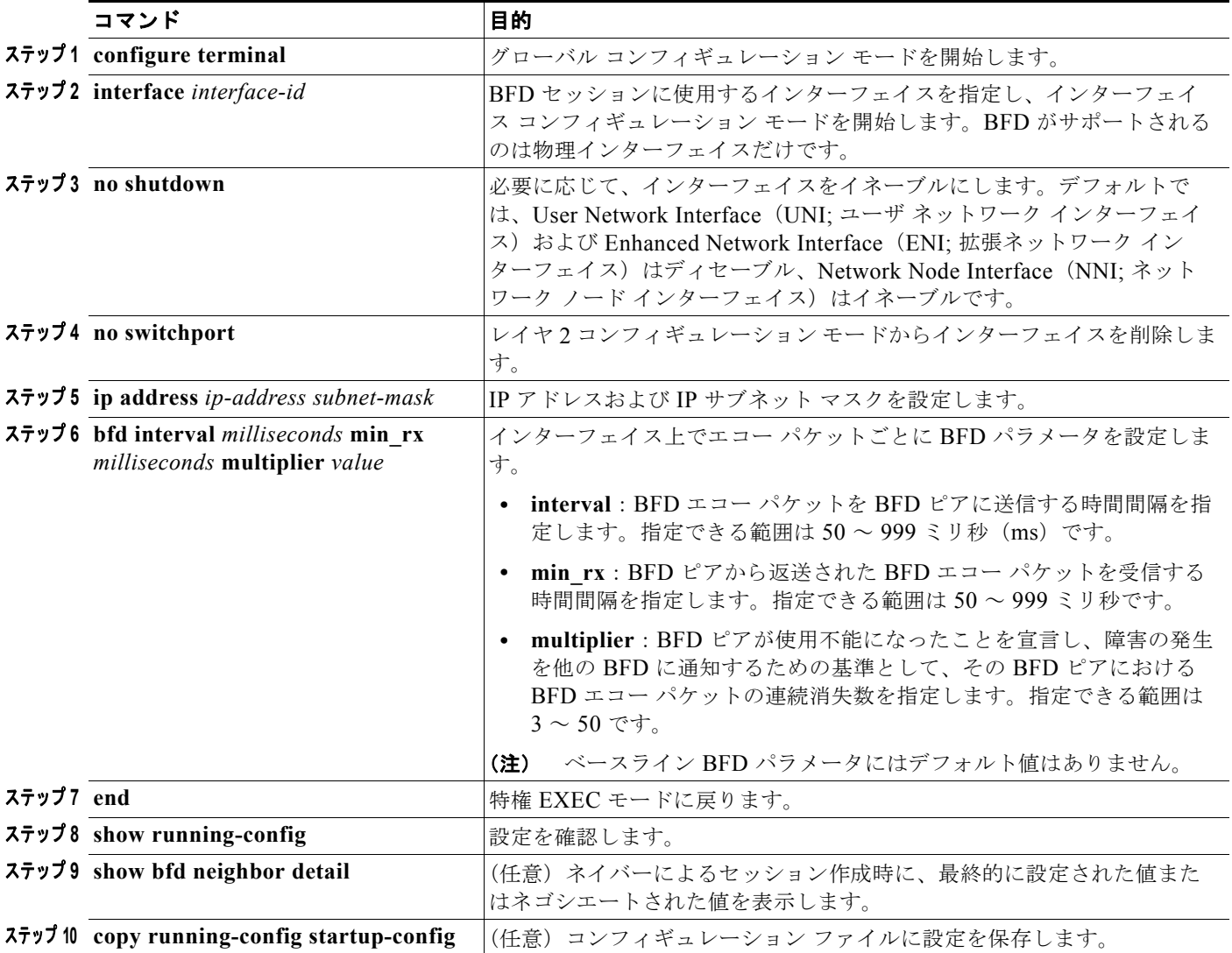

BFD パラメータの設定を削除するには、**no bfd interval** インターフェイス コンフィギュレーション コ マンドを使用します。

J.

# <span id="page-81-0"></span>**BFD** ルーティング プロトコル クライアントのイネーブル化

インターフェイス上で BFD パラメータの設定が完了すると、1 つまたは複数のルーティング プロトコ ルに対して BFD セッションを開始できます。最初にスイッチ上で **ip routing** グローバル コンフィギュ レーション コマンドを入力して、ルーティングをイネーブルにする必要があります。ただし、イン ターフェイス上で BFD セッションを開始する方法は複数あり、どの方法を使用するかはルーティング プロトコルによって異なります。

- **•** 「OSFP に対する BFD [の設定」\(](#page-81-1)P.36-82)
- **•** 「IS-IS に対する BFD [の設定」\(](#page-82-0)P.36-83)
- **•** 「BGP に対する BFD [の設定」\(](#page-84-0)P.36-85)
- **•** 「EIGRP に対する BFD [の設定」\(](#page-85-0)P.36-86)
- **•** 「HSRP に対する BFD [の設定」\(](#page-85-1)P.36-86)

#### <span id="page-81-1"></span>**OSFP** に対する **BFD** の設定

OSPF 用の BFD セッションを開始するには、参加するすべてのデバイス上で OSPF が稼動している必 要があります。BFD の OSPF サポートをイネーブルにする場合は、それをすべての OSPF インター フェイス上、またはいずれか 1 つ以上の OSPF インターフェイス上でイネーブルにします。

#### **OSFP BFD** のグローバルな設定

OSFP BFD をグローバルに設定し、必要に応じてそれを特定のインターフェイス上でディセーブルに するには、特権 EXEC モードで次の手順を実行します。

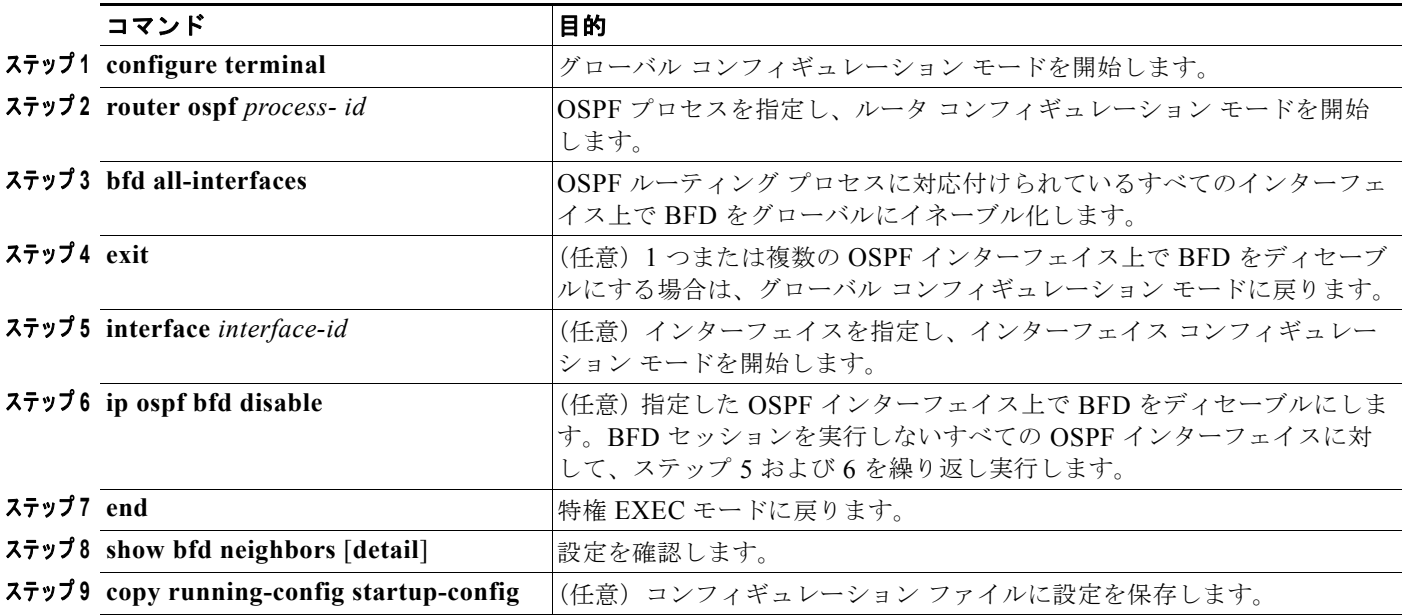

すべてのインターフェイス上で OSPF BFD をディセーブルにするには、**no bfd all-interfaces** ルータ コンフィギュレーション コマンドを使用します。いずれかのインターフェイス上で OSPF BFD をディ セーブルにする場合は、そのインターフェイス上で **no ip osfp bfd** インターフェイス コンフィギュレー ション コマンドまたは **ip ospf bfd disable** インターフェイス コンフィギュレーション コマンドを実行 します。

一部のインターフェイス上でだけ OSPF BFD を稼動させる場合は、OSPF BFD をグローバルにイネー ブル化する代わりに、それらのインターフェイス上で **ip ospf bfd** インターフェイス コンフィギュレー ション コマンドを実行することもできます。詳細については、次に説明する手順を参照してください。

(注) レイヤ2インターフェイス上で OSPF BFD を設定しても、その設定は認識されません。

次に、すべての OSPF インターフェイス上で OSPF BFD を設定する例を示します。

Switch(config)# **router ospf 109** Switch(config-router)# **bfd all-interfaces** Switch(config-router)# **exit**

#### インターフェイス上での **OSPF BFD** 設定

個々のインターフェイス上で OSPF BFD を設定するには、特権 EXEC モードで次の手順を実行します。

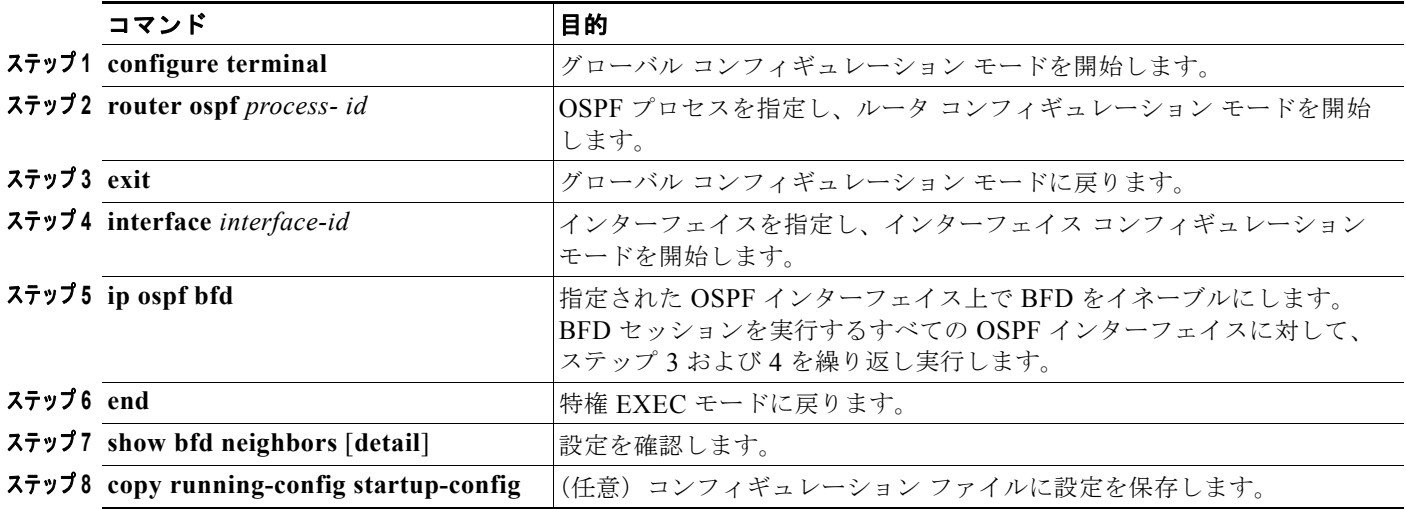

いずれかのインターフェイス上で OSPF BFD をディセーブルにするには、そのインターフェイス上で **no ip osfp bfd** インターフェイス コンフィギュレーション コマンドまたは **ip ospf bfd disable** インター フェイス コンフィギュレーション コマンドを実行します。

次に、単独のインターフェイス上で OSPF BFD を設定する例を示します。

Switch(config)# **router ospf 109** Switch(config-router)# **exit** Switch(config)# **interface gigabitethernet0/1** Switch(config-if)# **ip ospf bfd** 

#### <span id="page-82-0"></span>**IS-IS** に対する **BFD** の設定

IS-IS 用の BFD セッションを開始する場合は、BFD に参加するすべてのデバイス上で、IS-IS が稼動し ている必要があります。BFD の IS-IS サポートをグローバルにイネーブルにする場合は、それをすべ ての IS-IS インターフェイス上、またはいずれか 1 つ以上の IS-IS インターフェイス上でイネーブルに します。

#### **IS-IS BFD** のグローバルな設定

IS-IS BFD をグローバルに設定し、必要に応じてそれを特定のインターフェイス上でディセーブルにす るには、特権 EXEC モードで次の手順を実行します。

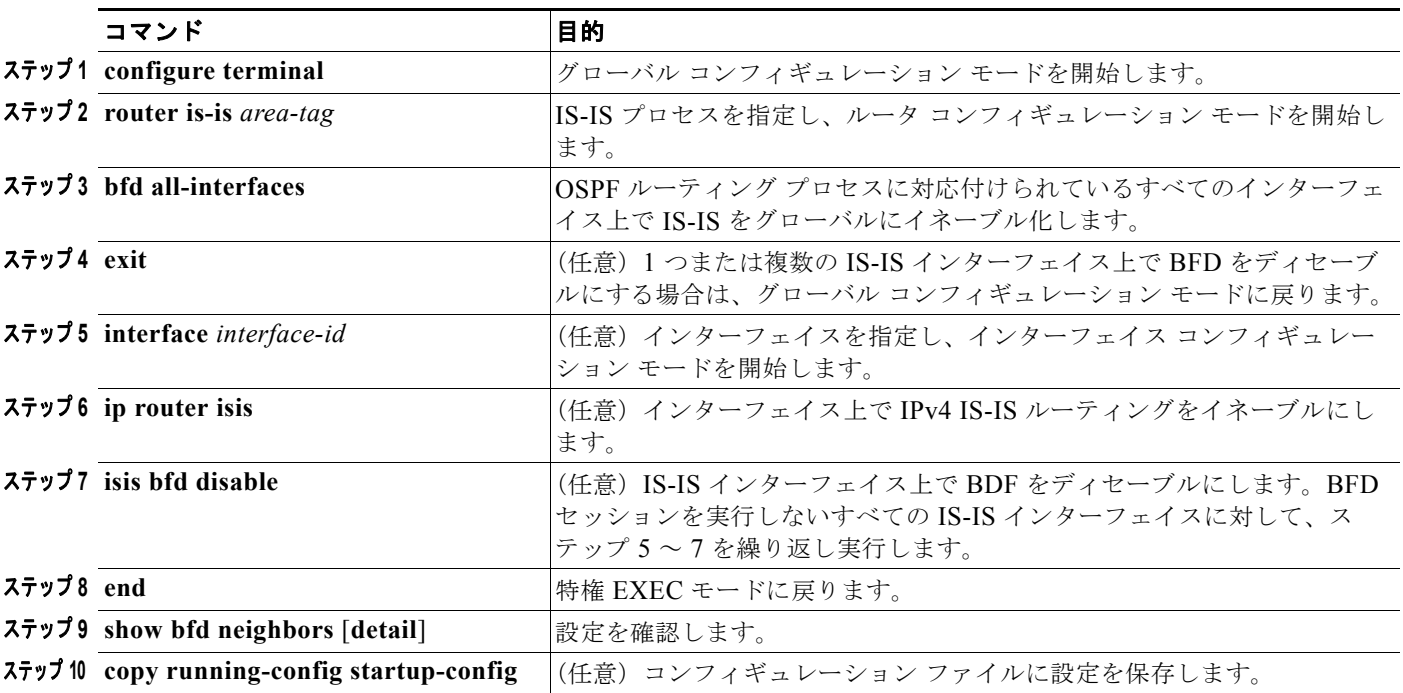

すべてのインターフェイス上で IS-IS BFD をディセーブルにするには、**no bfd all-interfaces** ルータ コ ンフィギュレーション コマンドを使用します。指定されたインターフェイス上で IS-IS BFD をディ セーブルにするには、そのインターフェイス上で **no isis bfd** インターフェイス コンフィギュレーショ ン コマンドまたは **isis bfd disable** インターフェイス コンフィギュレーション コマンドを実行します。

一部のインターフェイス上でだけ IS-IS BFD を稼動させる場合は、IS-IS BFD をグローバルにイネーブ ル化する代わりに、それらのインターフェイス上で **isis bfd** インターフェイス コンフィギュレーション コマンドを実行することもできます。詳細については、次に説明する手順を参照してください。

(注) IS-IS BFD が稼動するのはレイヤ 3 インターフェイス上だけですが、IS-IS BFD はレイヤ 2 モードのイ ンターフェイス上でもレイヤ 3 モードのインターフェイス上でも設定できます。IS-IS BFD をイネーブ ルにすると、次のようなメッセージが表示されます。 %ISIS BFD is reverting to router mode configuration, and remains disabled.

次に、高速コンバージェンスを設定したうえで、すべての IS-IS インターフェイス上に IS-IS BFD を設 定する例を示します。

Switch(config)# **router is-is tag1** Switch(config-router)# **bfd all-interfaces** Switch(config-router)# **exit**

#### インターフェイス上での **IS-IS BFD** の設定

個々のインターフェイス上で IS-IS BFD を設定するには、特権 EXEC モードで次の手順を実行します。

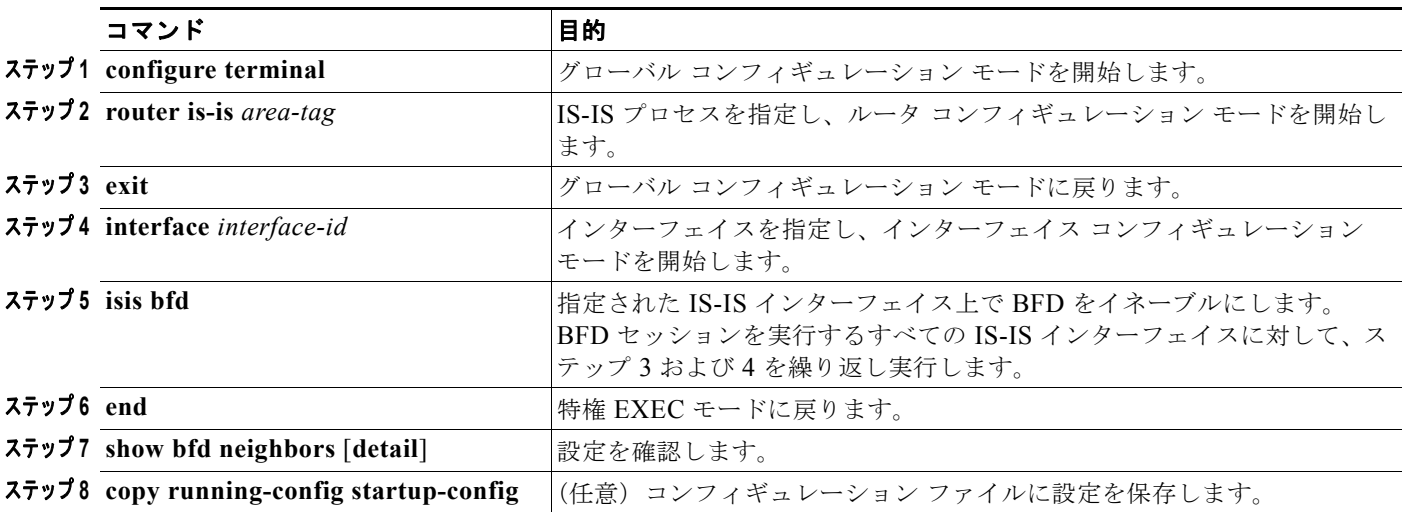

いずれかのインターフェイス上で IS-IS BFD をディセーブルにするには、そのインターフェイス上で **no isis bfd** インターフェイス コンフィギュレーション コマンドまたは **isis bfd disable** インターフェイ ス コンフィギュレーション コマンドを実行します。

次に、単独のインターフェイス上で IS-IS BFD を設定する例を示します。

Switch(config)# **router is-is tag1** Switch(config-router)# **exit** Switch(config)# **interface gigabitethernet0/1** Switch(config-if)# **isis bfd** 

### <span id="page-84-0"></span>**BGP** に対する **BFD** の設定

BGP 用の BFD セッションを開始するときは、参加するすべてのデバイス上で BGP が稼動している必 要があります。BGP BFD をイネーブルにするには、BFD ネイバーの IP アドレスを入力します。

BGP BFD をイネーブルにするには、特権 EXEC モードで次の手順を実行します。

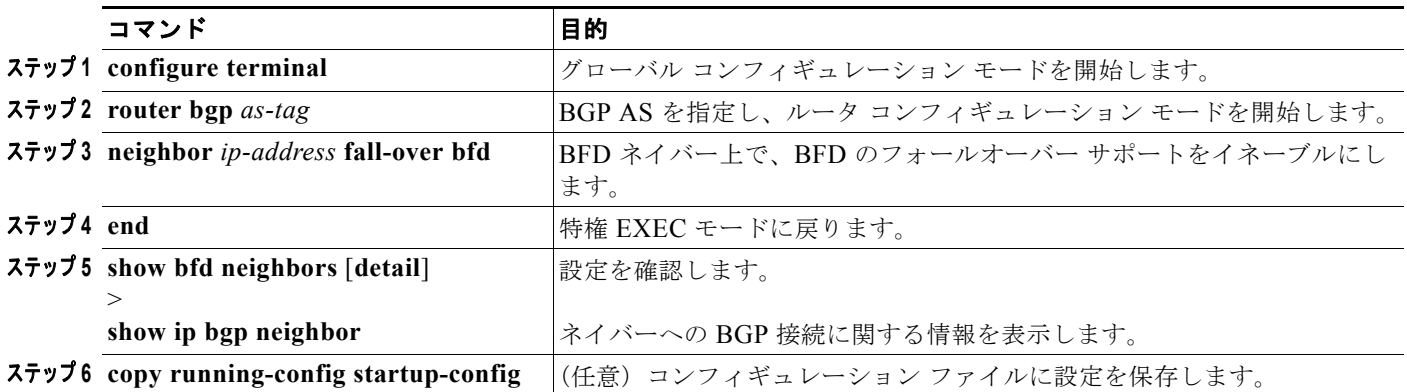

BGP BFD をディセーブルにするには、**no neighbor** *ip-address* **fall-over bfd** ルータ コンフィギュレー ション コマンドを使用します。

### <span id="page-85-0"></span>**EIGRP** に対する **BFD** の設定

EIGRP 用の BFD セッションを開始する場合は、参加するすべてのデバイス上で EIGRP が稼動してい る必要があります。BFD の EIGRP サポートをグローバルにイネーブルにする場合は、それをすべての EIGRP インターフェイス上、またはいずれか 1 つ以上の EIGRP インターフェイス上でイネーブルにし ます。

EIGRP BFD を設定するには、特権 EXEC モードで次の手順を実行します。

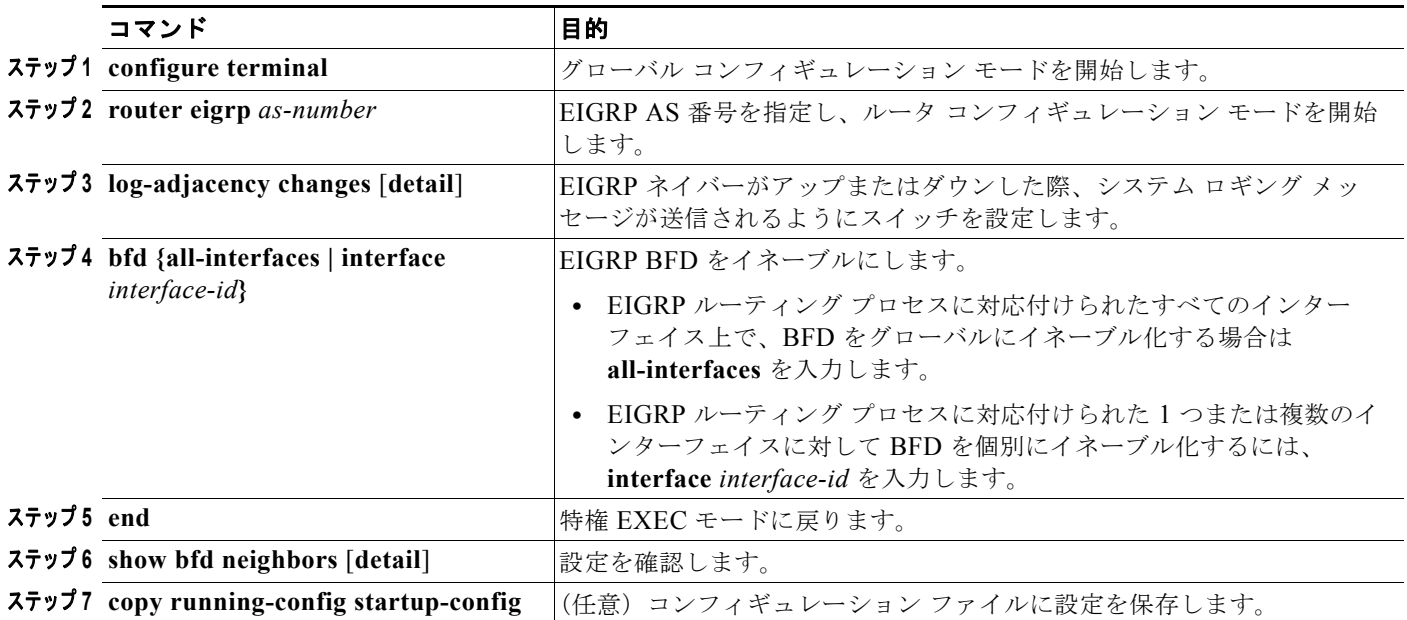

すべてのインターフェイス上で EIGRP BFD をディセーブルにするには、**no bfd all-interfaces** ルータ コンフィギュレーション コマンドを使用します。いずれかのインターフェイス上で OSPF BFD をディ セーブルにするには、そのインターフェイス上で **no bfd interface** *interface-id* ルータ コンフィギュ レーション コマンドを実行します。

### <span id="page-85-1"></span>**HSRP** に対する **BFD** の設定

HSRP ではデフォルトで BFD がサポートされています。BFD はすべてのインターフェイス上でグロー バルにイネーブル化されています。HSRP サポートが手動でディセーブル化されている場合は、イン ターフェイス コンフィギュレーション モードまたはグローバル コンフィギュレーション モードで再度 イネーブル化できます。参加するすべてのデバイスで、HSRP および CEF がイネーブルになっている 必要があります(CEF はデフォルトでイネーブル)。

HSRP BFD を再度イネーブルにするには、特権 EXEC モードで次の手順を実行します。

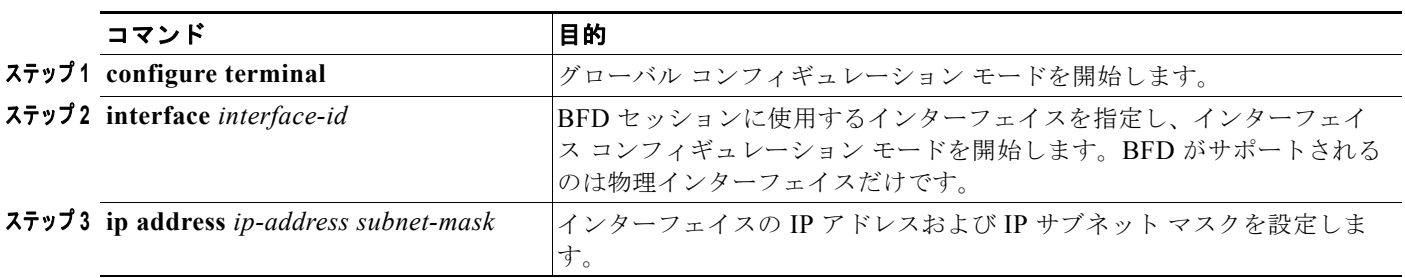

#### **Cisco ME 3400E** イーサネット アクセス スイッチ ソフトウェア コンフィギュレーション ガイド

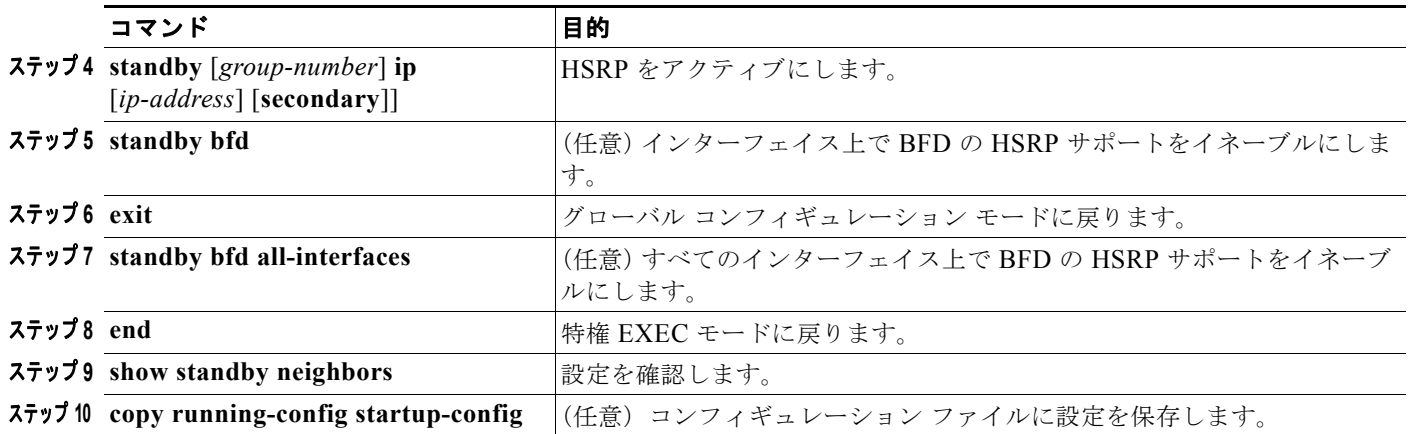

すべてのインターフェイス上で BFD の HSRP サポートをディセーブルにするには、**no standby bfd all-interfaces** グローバル コンフィギュレーション コマンドを使用します。いずれかのインターフェイ ス上で BFD の HSRP サポートをディセーブルにするには、**no standby bfd** インターフェイス コン フィギュレーション コマンドを使用します。

(注) **no standby bfd** インターフェイス コンフィギュレーション コマンドを入力してインターフェイス上の スタンバイ BFD をディセーブルにした場合、その他のインターフェイス上で BFD セッションをアク ティブにするためには、**no standby bfd all-interfaces** グローバル コンフィギュレーション コマンドと **standby bfd all-interfaces** グローバル コンフィギュレーション コマンドをこの順に入力して、スタン バイ BFD をいったんグローバルにディセーブル化したあと、再度グローバルにイネーブル化する必要 があります。

### **BFD** エコー モードのディセーブル化

BFD セッションを設定すると、BFD インターフェイスでは BFD エコー モードがデフォルトでイネー ブルになります。インターフェイス上でエコー モードをディセーブルにすると、そのインターフェイ スでは、エコー パケットは送信されず、ネイバーから受信したエコー パケットに限り返送されます。 エコー モードがディセーブルの場合、フォワーディングの障害検出には制御パケットが使用されます。 BFD 制御パケットの送信頻度を低くする場合は、スロー タイマーを設定します。

BFD デバイス上でエコー モードをディセーブルにし、スロータイマー レートを設定するには、特権 EXEC モードで次の手順を実行します。

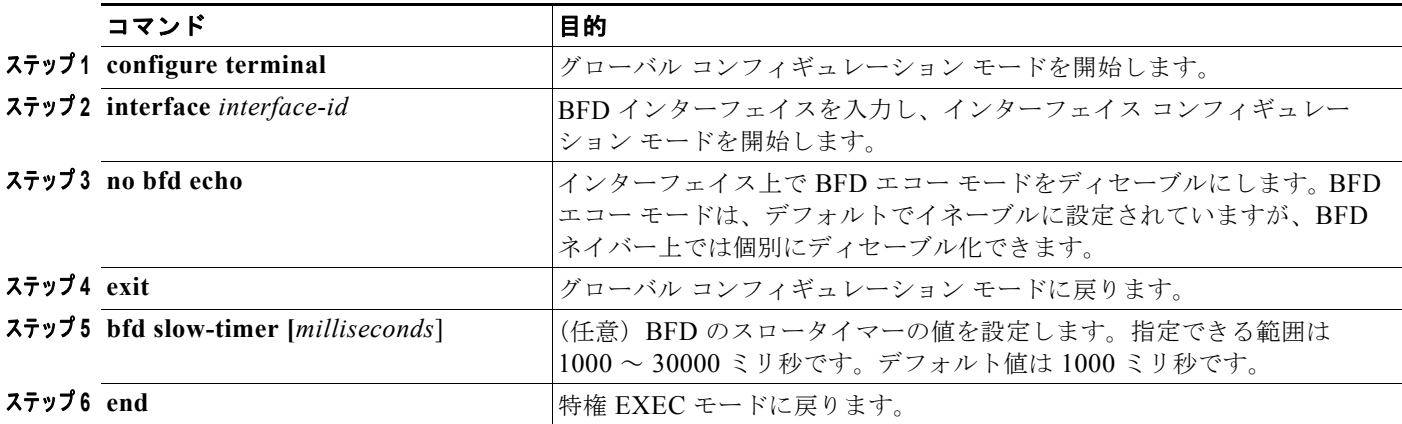

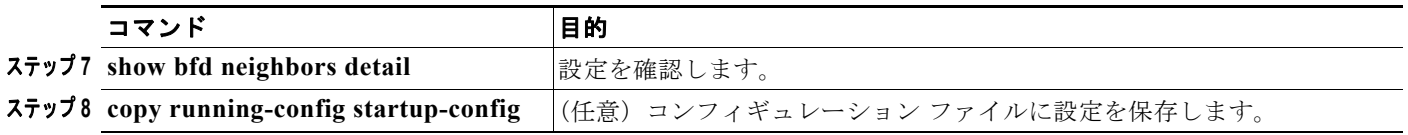

スイッチ上でエコー モードをディセーブルにしたあと、再度イネーブルにするには、**bfd echo** グロー バル コンフィギュレーション モードを使用します。

# マルチ **VRF CE** の設定

Virtual Private Network(VPN; バーチャル プライベート ネットワーク)を使用すると、ISP バック ボーン ネットワーク上で帯域幅をセキュアな方法で共有できます。VPN は、共通ルーティング テーブ ルを共有するサイトの集合です。カスタマー サイトは、1 つまたは複数のインターフェイスでサービス プロバイダー ネットワークに接続され、サービス プロバイダーでは、VPN Routing/Forwarding (VRF; VPN ルーティングおよび転送)テーブルと呼ばれる VPN ルーティング テーブルと各インター フェイスが関連付けられます。

スイッチは、Customer Edge(CE; カスタマー エッジ)デバイスの複数の VRF (マルチ VRF) インス タンスをサポートしています(マルチ VRF CE)。サービス プロバイダーは、マルチ VRF CE により、 重複する IP アドレスで複数の VPN をサポートできます。

(注) スイッチでは、VPN のサポートに、Multiprotocol Label Switching (MPLS; マルチプロトコル ラベル スイッチング)は使用されません。MPLS VRF の詳細については、『*Cisco IOS Switching Services Configuration Guide*』*Release 12.2* を参照してください。

- **•** 「マルチ [VRF CE](#page-87-0) の概要」(P.36-88)
- **•** 「マルチ VRF CE [のデフォルト設定」\(](#page-89-0)P.36-90)
- **•** 「マルチ VRF CE [の設定時の注意事項」\(](#page-90-0)P.36-91)
- **•** 「VRF [の設定」\(](#page-90-1)P.36-91)
- **•** 「VRF [認識サービスの設定」\(](#page-91-0)P.36-92)
- **•** 「VPN ルーティング [セッションの設定」\(](#page-94-0)P.36-95)
- **•** 「BGP PE/CE ルーティング [セッションの設定」\(](#page-95-0)P.36-96)
- **•** 「マルチ VRF CE [の設定例」\(](#page-96-0)P.36-97)
- **•** 「マルチ VRF CE [ステータスの表示」\(](#page-100-0)P.36-101)

### <span id="page-87-0"></span>マルチ **VRF CE** の概要

マルチ VRF CE は、サービス プロバイダーが複数の VPN をサポートし、VPN 間で IP アドレスを重複 して使用できるようにする機能です。マルチ VRF CE は入力インターフェイスを使用して、さまざま な VPN のルートを区別し、1 つまたは複数のレイヤ 3 インターフェイスと各 VRF を関連付けて仮想パ ケット転送テーブルを形成します。VRF 内のインターフェイスは、イーサネット ポートのように物理 的なもの、または VLAN SVI のように論理的なものにもできますが、複数の VRF には所属させられま せん。

(注) マルチ VRF CE インターフェイスは、レイヤ 3 インターフェイスであることが必要です。

マルチ VRF CE には、次のようなデバイスがあります。

- **•** Customer edge(CE; カスタマー エッジ):カスタマーは、CE デバイスにより、1 つまたは複数の Provider Edge (PE: プロバイダー エッジ) ルータへのデータ リンクを介してサービス プロバイ ダー ネットワークにアクセスできます。CE デバイスは、サイトのローカル ルートをルータにアド バタイズし、そこからリモート VPN ルートを学習します。Cisco ME 3400 スイッチは、CE とし て使用できます。
- **•** Provider edge(PE; プロバイダー エッジ):PE ルータは、スタティック ルーティング、または BGP、RIPv2、OSPF、EIGRP などのルーティング プロトコルを使用して、CE デバイスとルー ティング情報を交換します。PE では、直接接続している VPN の VPN ルートだけを維持すればよ く、すべてのサービス プロバイダー VPN ルートを維持する必要はありません。各 PE ルータは、 直接接続しているサイトごとに VRF を維持します。すべてのサイトが同じ VPN に参加する場合 は、PE ルータの複数のインターフェイスを 1 つの VRF に関連付けることができます。各 VPN は、指定された VRF にマッピングされます。PE ルータは、ローカル VPN ルートを CE から学習 したあとで、IBGP を使用して別の PE ルータと VPN ルーティング情報を交換します。
- **•** CE デバイスに接続していないサービス プロバイダー ネットワークのルータは、プロバイダー ルータやコア ルータになります。

マルチ VRF CE では、複数のカスタマーが 1 つの CE を共有でき、CE と PE の間ではただ 1 つの物理 リンクが使用されます。共有 CE は、カスタマーごとに別々の VRF テーブルを維持し、独自のルー ティング テーブルに基づいて、カスタマーごとにパケットをスイッチングまたはルーティングします。 マルチ VRF CE は、制限付きの PE 機能を CE デバイスに拡張して、別々の VRF テーブルを維持し、 VPN のプライバシおよびセキュリティを支店に拡張します。

図 [36-8](#page-88-0) は、Cisco ME スイッチを使用した複数の仮想 CE による構成を示したものです。このシナリオ は、中小企業など、VPN サービスの帯域幅要件が低いカスタマーに適しています。このような場合、 Cisco ME スイッチではマルチ VRF CE のサポートが必要です。マルチ VRF CE はレイヤ 3 機能であ るため、VRF のそれぞれのインターフェイスはレイヤ 3 インターフェイスであることが必要です。

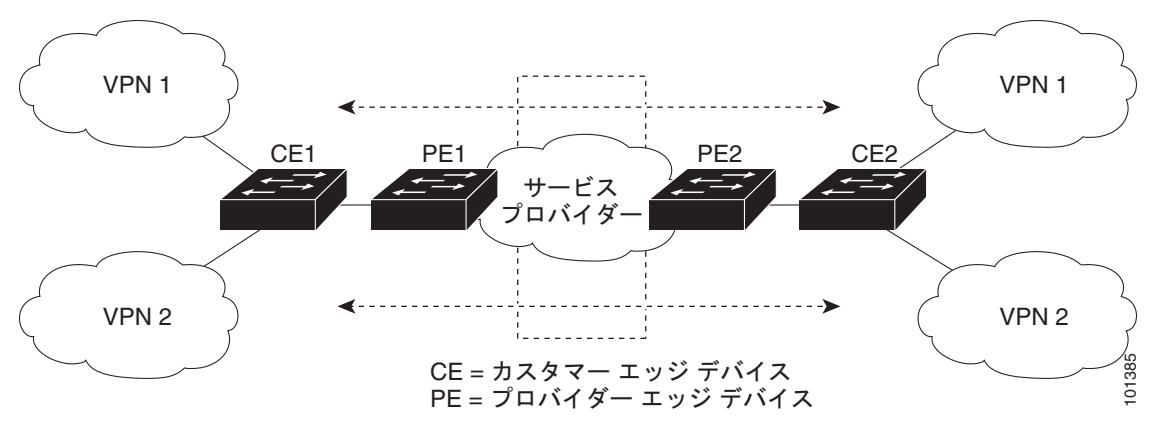

<span id="page-88-0"></span>図 **36-8** 複数の仮想 **CE** として機能するスイッチ

CE スイッチは、レイヤ 3 インターフェイスを VRF に追加するコマンドを受信すると、マルチ VRF CE 関連のデータ構造で VLAN ID と Policy Label(PL; ポリシー ラベル)の間に適切なマッピングを 設定し、VLAN ID と PL を VLAN データベースに追加します。

マルチ VRF CE を設定すると、レイヤ 3 転送テーブルは、概念的に次の 2 つのセクションに分割され ます。

- **•** マルチ VRF CE ルーティング セクション:さまざまな VPN からのルートが含まれます。
- **•** グローバル ルーティング セクション:インターネットなど、VPN 以外のネットワークへのルート が含まれます。

各 VRF の VLAN ID は別々のポリシー ラベルにマッピングされます。処理を行う際はこれを使用して VRF が区別されます。レイヤ 3 転送テーブルのマルチ VRF CE セクションでルートが検出されない場 合は、グローバル ルーティング セクションを使用してフォワーディング パスを決定します。レイヤ 3 設定機能では、学習された新しい VPN ルートごとに、入力ポートの VLAN ID を使用してポリシー ラ ベルが取得され、マルチ VRF CE ルーティング セクションにポリシー ラベルおよび新しいルートが挿 入されます。ルーテッド ポートからパケットを受信した場合は、ポートの内部 VLAN ID 番号が使用 されます。SVI からパケットを受信した場合は、VLAN 番号が使用されます。

マルチ VRF CE 対応ネットワークのパケット転送処理は次のとおりです。

- **•** スイッチは、VPN からパケットを受信すると、入力ポリシー ラベル番号に基づいてルーティング テーブルを検索します。ルートが見つかると、スイッチはパケットを PE に転送します。
- **•** 入力 PE は、CE からパケットを受信すると、VRF 検索を実行します。ルートが見つかると、ルー タは対応する MPLS ラベルをパケットに追加し、それを MPLS ネットワークに送信します。
- **•** 出力 PE は、ネットワークからパケットを受信すると、ラベルを除去し、そのラベルに基づいて正 しい VPN ルーティング テーブルを特定します。次に、通常のルート検索を実行します。ルートが 見つかると、パケットを正しい隣接装置に転送します。
- **•** CE は、出力 PE からパケットを受信すると、入力ポリシー ラベルを使用して正しい VPN ルー ティング テーブルを検索します。ルートが見つかると、パケットを VPN 内で転送します。

VRF を設定する場合は、VRF テーブルを作成し、VRF に関連するレイヤ 3 インターフェイスを指定し ます。次に、VPN 内のルーティング プロトコル、および CE と PE の間のルーティング プロトコルを 設定します。プロバイダーのバックボーンで VPN ルーティング情報を配布する場合は、BGP が望まし いルーティング プロトコルです。マルチ VRF CE ネットワークには、次の 3 つの主要コンポーネント があります。

- **•** VPN ルート ターゲット コミュニティ:VPN コミュニティのその他すべてのメンバーを表示しま す。VPN コミュニティ メンバーごとに VPN ルート ターゲットを設定する必要があります。
- **•** VPN コミュニティ PE ルータのマルチプロトコル BGP ピアリング:VPN コミュニティのすべての メンバーに VRF 到達可能性情報を伝播します。VPN コミュニティのすべての PE ルータで BGP ピアリングを設定する必要があります。
- **•** VPN 転送:VPN サービスプロバイダー ネットワークを介し、全 VPN コミュニティ メンバー間 で、全トラフィックを伝送します。

## <span id="page-89-1"></span><span id="page-89-0"></span>マルチ **VRF CE** のデフォルト設定

表 [36-14](#page-89-1) は、VRF のデフォルト設定をまとめたものです。

| 機能         | デフォルト設定                                       |
|------------|-----------------------------------------------|
| <b>VRF</b> | ディセーブル。VRFは定義されていない。                          |
| マップ        | インポート マップ、エクスポート マップ、およびルート マッ<br>プは定義されていない。 |
| VRF 最大ルート数 | 5000                                          |
| 転送テーブル     | インターフェイスのデフォルトは、グローバル ルーティング<br>テーブル。         |

表 **36-14 VRF** のデフォルト設定

### <span id="page-90-0"></span>マルチ **VRF CE** の設定時の注意事項

ネットワークに VRF を設定する場合は、次の事項に注意してください。

- **•** マルチ VRF CE を含むスイッチは複数のカスタマーで共有しますが、一方で各カスタマーには独 自のルーティング テーブルがあります。
- **•** カスタマーは、別々の VRF テーブルを使用するので、同じ IP アドレスを再利用できます。別々の VPN であれば IP アドレスの重複が許可されます。
- **•** マルチ VRF CE では、複数のカスタマーが、PE と CE の間で同じ物理リンクを共有できます。複 数の VLAN を持つトランク ポートでは、カスタマー間でパケットが区別されます。それぞれのカ スタマーには独自の VLAN があります。
- **•** マルチ VRF CE には、サポートしていない MPLS-VRF 機能があります。ラベル交換、LDP 隣接 関係、ラベル付きパケットはサポートされません。
- **•** PE ルータの場合、マルチ VRF CE の使用と複数の CE の使用に違いはありません。図 [36-8](#page-88-0) では、 複数の仮想レイヤ 3 インターフェイスがマルチ VRF CE デバイスに接続されています。
- **•** スイッチでは、物理ポートか VLAN SVI、またはその両方の組み合せを使用して、VRF を設定で きます。SVI は、アクセス ポートまたはトランク ポートを介して接続できます。
- **•** カスタマーは、別のカスタマーと重複しないかぎり、複数の VLAN を使用できます。カスタマー の VLAN は、スイッチに保存されている適切なルーティング テーブルを識別するために使用され る特定のルーティング テーブル ID にマッピングされます。
- **•** スイッチは、1 つのグローバル ネットワークおよび最大 26 の VRF をサポートしています。
- **•** CE と PE の間では、ほとんどのルーティング プロトコル(BGP、OSPF、RIP、EIGRP およびス タティックルーティング)を使用できます。ただし、次の理由から (EBGP;外部 BGP)を使用す ることを推奨します。
	- **–** BGP では、複数の CE とのやり取りに複数のアルゴリズムを必要としません。
	- **–** BGP は、さまざまな管理者により運用されるシステム間でルーティング情報を受け渡しでき るように設計されています。
	- **–** BGP では、ルートのアトリビュートを CE へ簡単に渡すことができます。
- **•** マルチ VRF CE は、パケットのスイッチング レートに影響しません。
- **•** VRF を設定しない場合は、最大 105 のポリシーを設定できます。
- **•** VRF を 1 つでも設定した場合、設定できるポリシーの数は 41 となります。
- **•** 設定されているポリシーの数が 41 を超えている場合は、VRF を設定できません。
- **•** VRF とプライベート VLAN は相互に排他的です。プライベート VLAN では VRF をイネーブルに できません。同様に、VLAN インターフェイスで VRF が設定されている VLAN では、プライ ベート VLAN をイネーブルにはできません。
- **•** VRF と Policy-Based Routing(PBR; ポリシーベース ルーティング)は、スイッチ インターフェ イス上で相互に排他的です。PBR がインターフェイスでイネーブルになっている場合、VRF をイ ネーブルにはできません。VRF がインターフェイスでイネーブルになっている場合、PBR をイ ネーブルにはできません。

## <span id="page-90-1"></span>**VRF** の設定

1 つまたは複数の VRF を設定するには、特権 EXEC モードで次の手順を実行します。コマンドの完全 な構文と使用方法については、このリリースのスイッチのコマンド リファレンス、および『*Cisco IOS Switching Services Command Reference*』*Release 12.2* を参照してください。

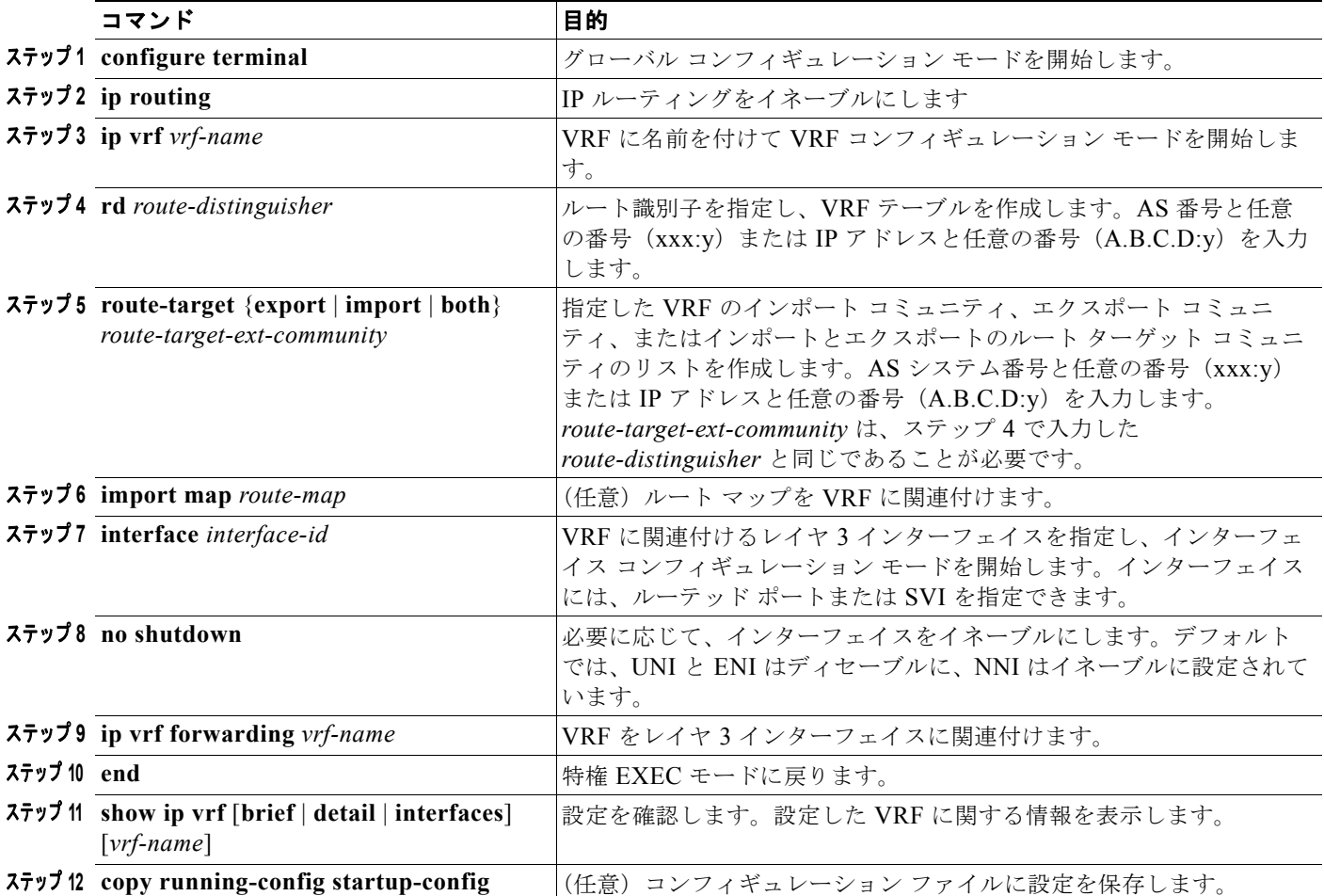

VRF と、そのインターフェイスすべてを削除するには、**no ip vrf** *vrf-name* グローバル コンフィギュ レーション コマンドを使用します。VRF からいずれかのインターフェイスを削除するには、**no ip vrf forwarding** インターフェイス コンフィギュレーション コマンドを使用します。

# <span id="page-91-0"></span>**VRF** 認識サービスの設定

IP サービスは、グローバル インターフェイス上で設定できます。これらのサービスは、グローバル ルーティング インスタンス内で実行されます。IP サービスは、複数のルーティング インスタンスで実 行されるように拡張されています。これが VRF 認識です。システム内に設定された VRF は、VRF 認 識サービス用に指定できます。

VRF 認識サービスは、プラットフォームから独立したモジュールに実装されています。VRF とは、 Cisco IOS における複数のルーティング インスタンスのことです。各プラットフォームでは、サポート される VRF 数に独自の制限があります

VRF 認識サービスには次のような特性があります。

- **•** ユーザは、ユーザ指定の VRF 内のホストに対して PING を実行できます。
- **•** ARP エントリは、それぞれの VRF 内で個別に学習されます。ユーザは、特定の VRF に関する ARP エントリを表示できます。

次のサービスはすべて VRF 認識です。

- **•** ARP
- **•** PING
- **•** Simple Network Management Protocol(SNMP; 簡易ネットワーク管理プロトコル)
- **•** Hot Standby Router Protocol(HSRP; ホットスタンバイ ルータ プロトコル)
- **•** syslog
- **•** traceroute
- **•** FTP および TFTP

(注) Unicast Reverse Path Forwarding (uRPF; ユニキャスト RPF)に対しては、VRF 認識サービスはサ ポートされていません。

### **ARP** のユーザ インターフェイス

ARP の VRF 認識サービスを設定するには、特権 EXEC モードで次の手順を実行します。コマンドの 完全な構文と使用方法については、このリリースのスイッチのコマンド リファレンス、および『*Cisco IOS Switching Services Command Reference*』*Release 12.2* を参照してください。

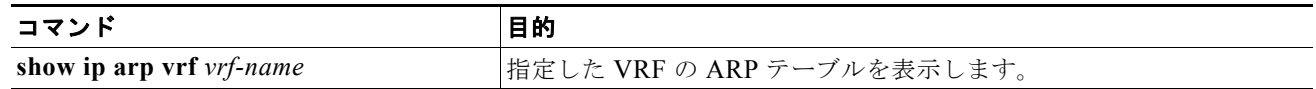

### **PING** のユーザ インターフェイス

PING の VRF 認識サービスを設定するには、特権 EXEC モードで次の手順を実行します。コマンドの 完全な構文と使用方法については、このリリースのスイッチのコマンド リファレンス、および『*Cisco IOS Switching Services Command Reference*』*Release 12.2* を参照してください。

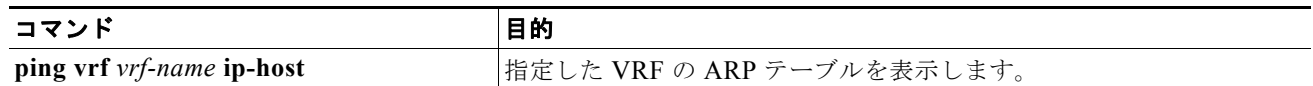

### **SNMP** のユーザ インターフェイス

SNMP の VRF 認識サービスを設定するには、特権 EXEC モードで次の手順を実行します。コマンドの 完全な構文と使用方法については、このリリースのスイッチのコマンド リファレンス、および『*Cisco IOS Switching Services Command Reference*』*Release 12.2* を参照してください。

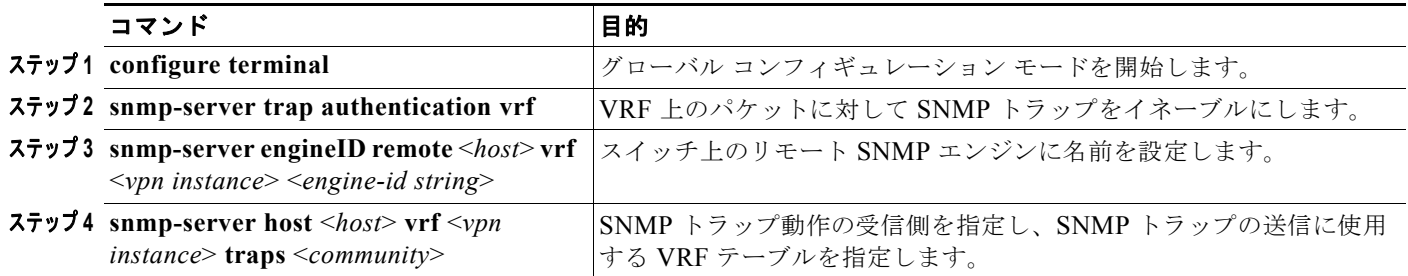

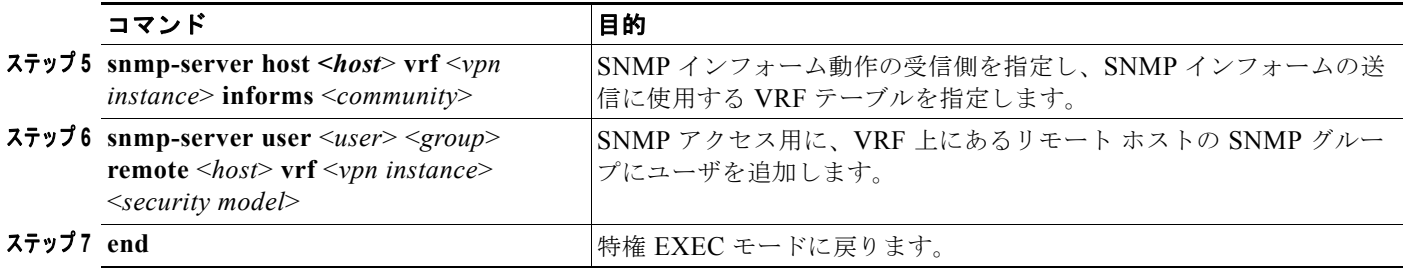

### **HSRP** のユーザ インターフェイス

VRF の HSRP サポートにより、HSRP 仮想 IP アドレスが正しい IP ルーティング テーブルへ追加され ることが保証されます。

HSRP に対して VRF 認識サービスを設定するには、特権 EXEC モードで次の手順を実行します。コマ ンドの完全な構文と使用方法については、このリリースのスイッチのコマンド リファレンス、および 『*Cisco IOS Switching Services Command Reference*』*Release 12.2* を参照してください。

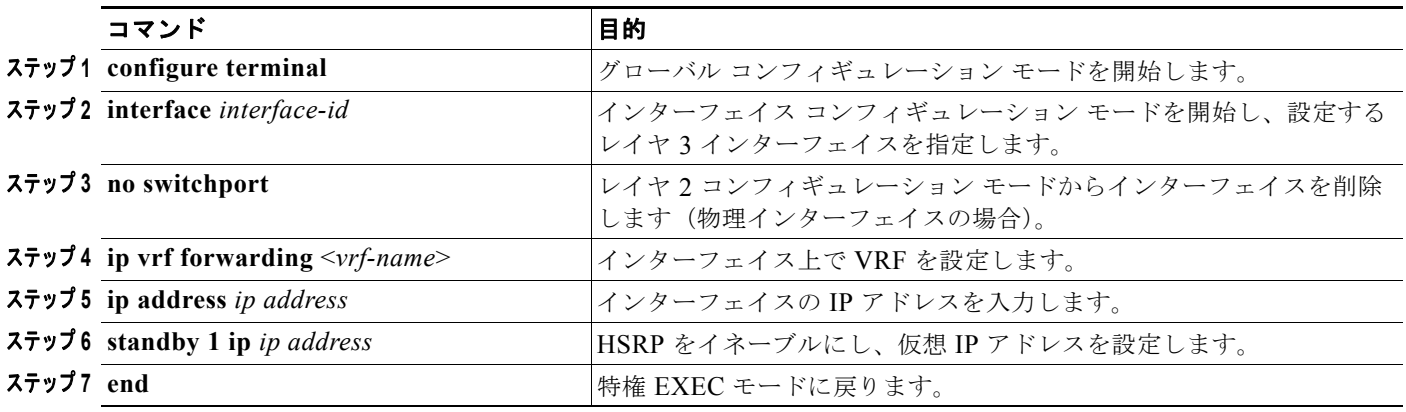

### **syslog** のユーザ インターフェイス

syslog の VRF 認識サービスを設定するには、特権 EXEC モードで次の手順を実行します。コマンドの 完全な構文と使用方法については、このリリースのスイッチのコマンド リファレンス、および『*Cisco IOS Switching Services Command Reference*』*Release 12.2* を参照してください。

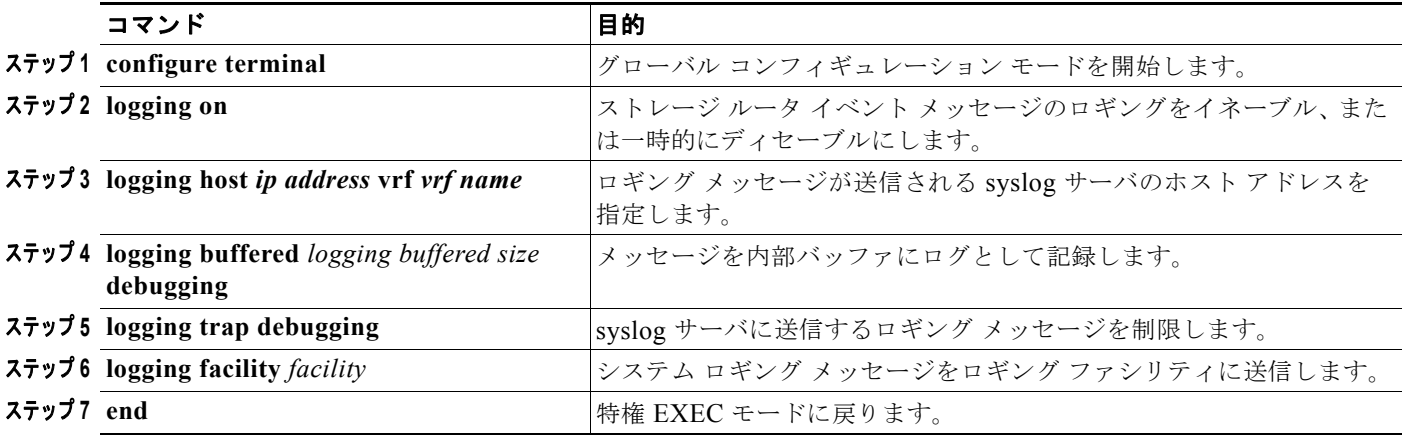

#### **Cisco ME 3400E** イーサネット アクセス スイッチ ソフトウェア コンフィギュレーション ガイド

### **traceroute** のユーザ インターフェイス

traceroute の VRF 認識サービスを設定するには、特権 EXEC モードで次の手順を実行します。コマン ドの完全な構文と使用方法については、このリリースのスイッチのコマンド リファレンス、および 『*Cisco IOS Switching Services Command Reference*』*Release 12.2* を参照してください。

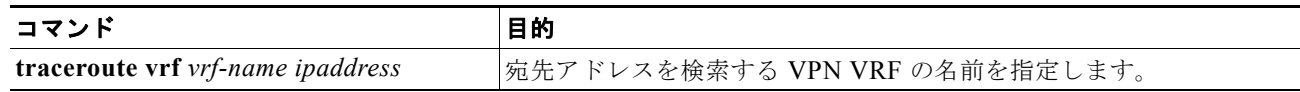

### **FTP** および **TFTP** のユーザ インターフェイス

FTP および TFTP が VRF 認識であるためには、いくつかの FTP/TFTP CLI を設定する必要がありま す。たとえば、インターフェイス E1/0 に付随する VRF テーブルを使用する場合であれば、特定の ルーティング テーブルを使用することが FTP/TFTP に通知されるよう CLI **ip [t]ftp source-interface E1/0** を設定する必要があります。この例では、宛先 IP アドレスの検索に VRF テーブルが使用されま す。これらの変更は、下位互換性があるため、既存の動作には影響しません。つまり、 source-interface CLI を使用すれば、VRF が設定されていないインターフェイスに対してもパケットを 送信できます。

FTP 接続の送信元 IP アドレスを指定するには、**ip ftp source-interface** 表示モード コマンドを使用し ます。接続が行われるインターフェイスのアドレスを使用するには、このコマンドの **no** 形式を使用し ます。

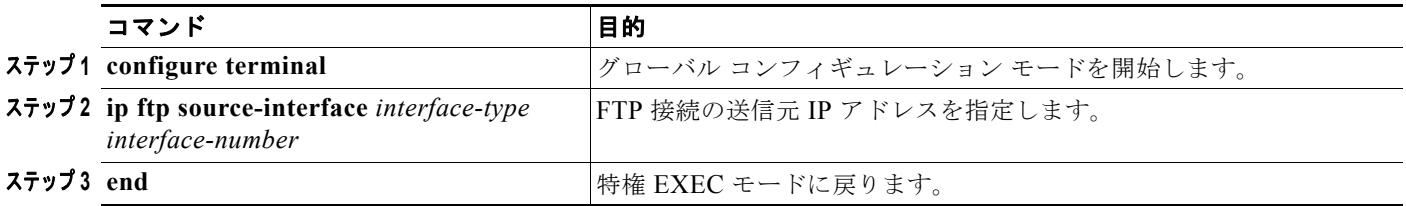

インターフェイスの IP アドレスを TFTP 接続の送信元アドレスとして指定するには、**ip tftp source-interface** 表示モード コマンドを使用します。デフォルト設定に戻すには、このコマンドの no 形式を使用します。

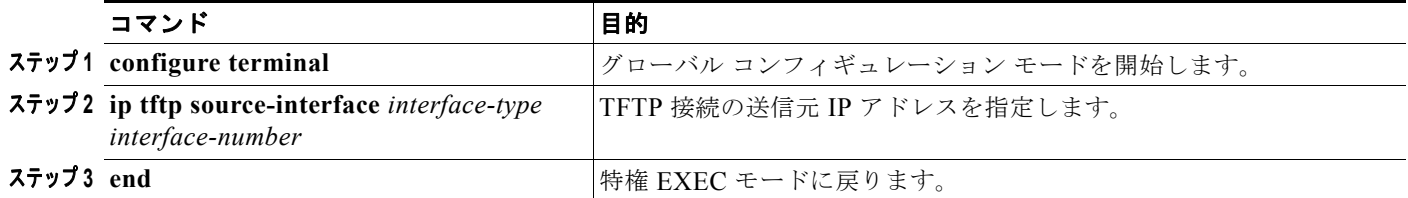

# <span id="page-94-0"></span>**VPN** ルーティング セッションの設定

VPN 内のルーティングは、サポートされている任意のルーティング プロトコル(RIP、OSPF、 EIGRP、BGP)、またはスタティック ルーティングで設定できます。ここでは OSPF の設定について 説明しますが、その他のプロトコルでも手順は同じです。

(注) EIGRP ルーティング プロセスが VRF インスタンス内部で実行されるよう設定するには、 **autonomous-system** a*utonomous-system-number* address-family コンフィギュレーション モード コマ ンドを使用して、AS 番号を設定する必要があります。

VPN 内で OSPF を設定するには、特権 EXEC モードで次の手順を実行します。

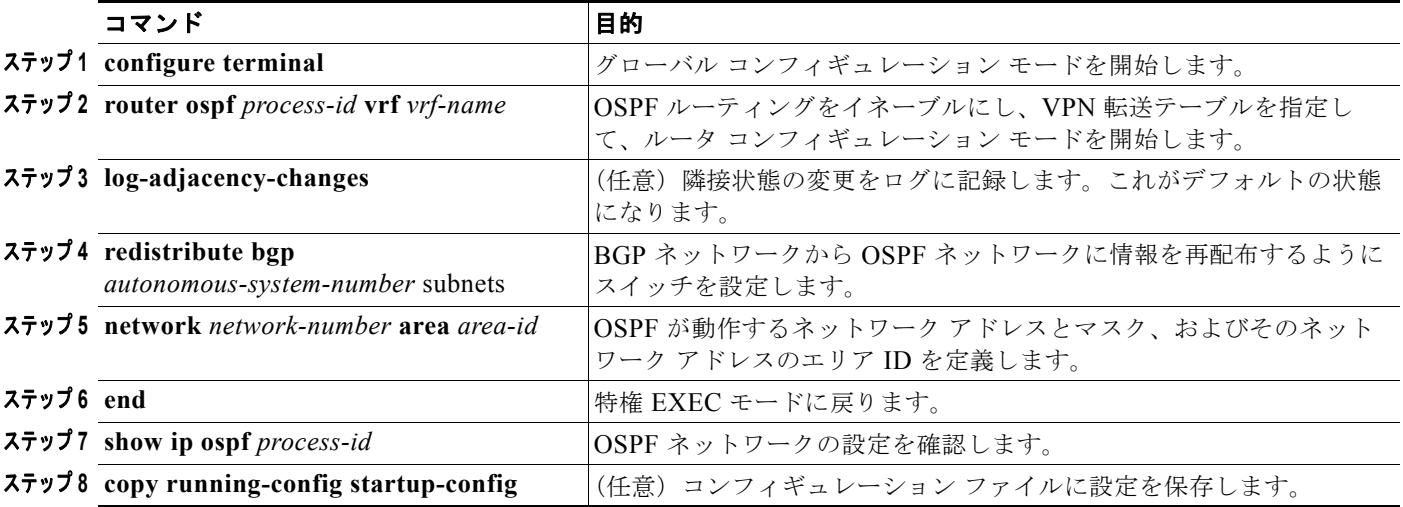

VPN 転送テーブルと OSPF ルーティング プロセスの関連付けを解除するには、**no router ospf**  *process-id* **vrf** *vrf-name* グローバル コンフィギュレーション コマンドを使用します。

# <span id="page-95-0"></span>**BGP PE/CE** ルーティング セッションの設定

BGP PE/CE ルーティング セッションを設定するには、特権 EXEC モードで次の手順を実行します。

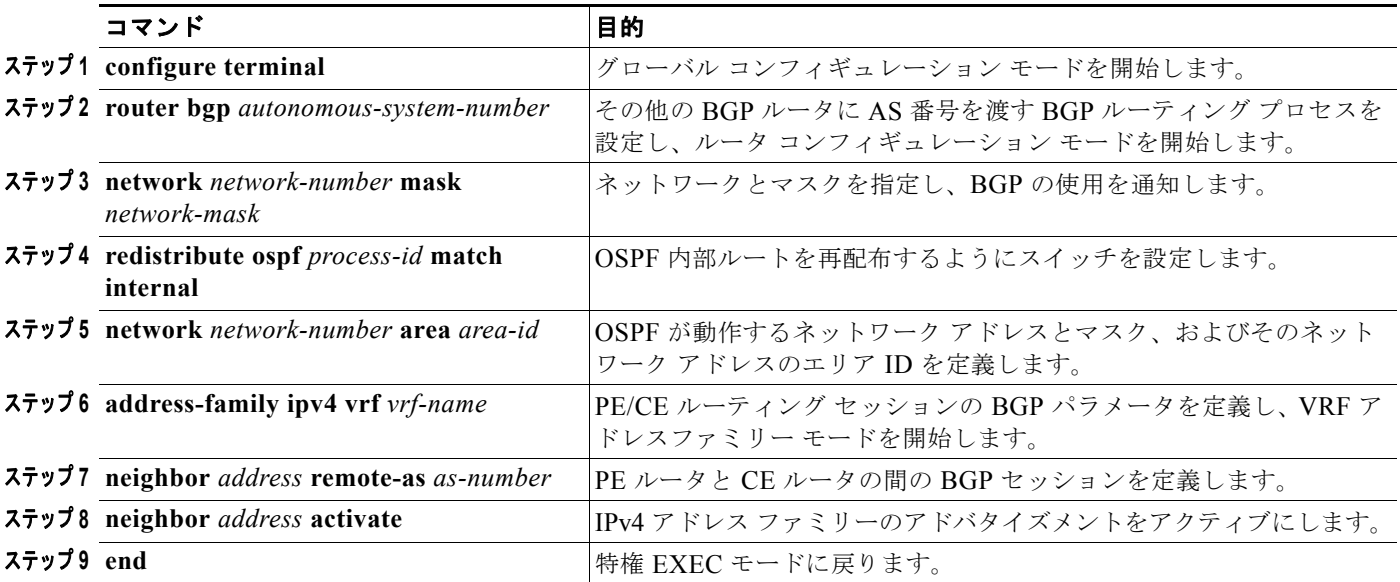

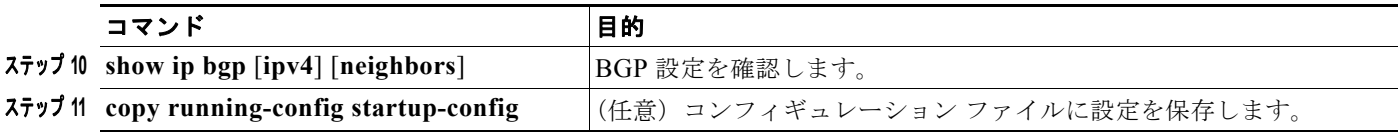

BGP ルーティング プロセスを削除するには、**no router bgp** *autonomous-system-number* グローバル コ ンフィギュレーション コマンドを使用します。ルーティング特性を削除するには、このコマンドに キーワードを指定して使用します。

### <span id="page-96-0"></span>マルチ **VRF CE** の設定例

図 [36-9](#page-96-1) は、図 [36-8](#page-88-0) と同様のネットワークにおける物理的な接続を単純化した例です。VPN1、VPN2、 およびグローバル ネットワークで使用されるプロトコルは OSPF です。CE/PE 接続には BGP が使用さ れます。この図のあとに記載されている例は、Cisco ME 3400 スイッチを CE Switch A として設定す る方法、および カスタマー スイッチ D および F の VRF 設定です。CE スイッチ C やその他のカスタ マー スイッチを設定するためのコマンドは記載されていませんが、この例で使用されているコマンド とほぼ同じです。この例には、PE ルータとして動作する Catalyst 6000 スイッチまたは Catalyst 6500 スイッチのスイッチ A へのトラフィックを設定するコマンドも含まれています。

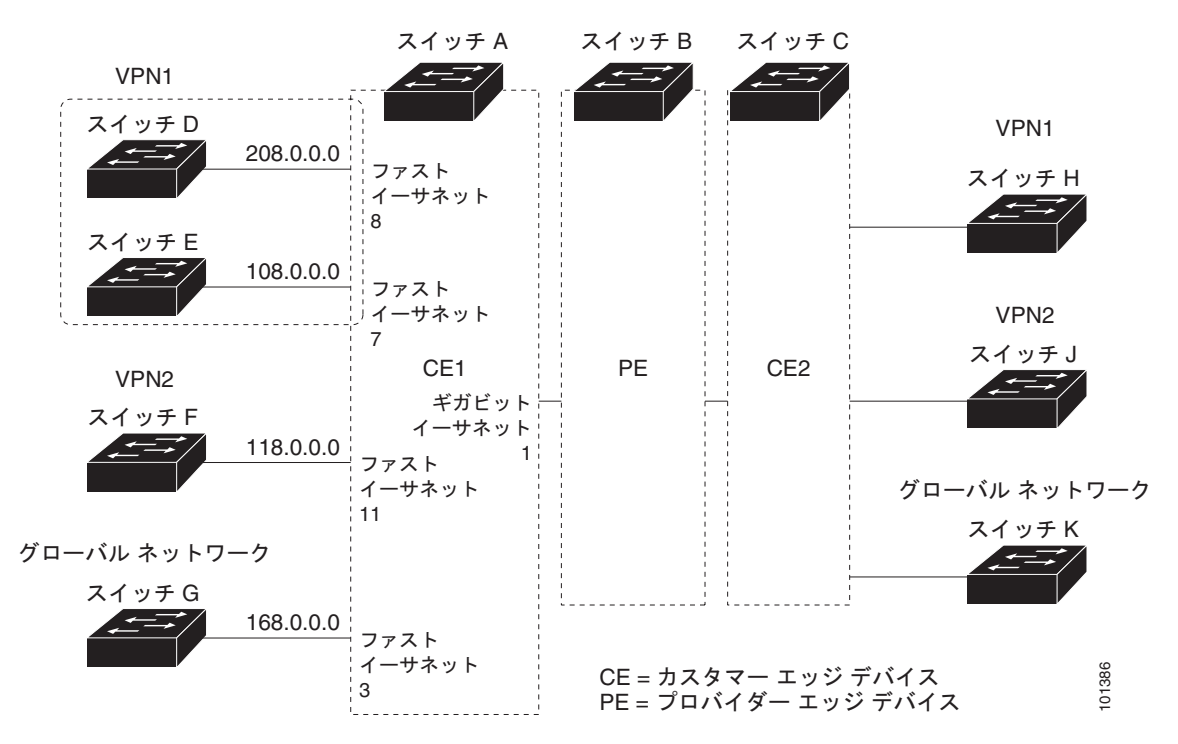

<span id="page-96-1"></span>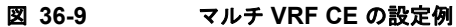

#### スイッチ **A** の設定

スイッチ A では、ルーティングをイネーブルにして VRF を設定します。

Switch# **configure terminal**  Enter configuration commands, one per line. End with CNTL/Z. Switch(config)# **ip routing** Switch(config)# **ip vrf v11**

```
Switch(config-vrf)# rd 800:1
Switch(config-vrf)# route-target export 800:1
Switch(config-vrf)# route-target import 800:1
Switch(config-vrf)# exit
Switch(config)# ip vrf v12
Switch(config-vrf)# rd 800:2
Switch(config-vrf)# route-target export 800:2
Switch(config-vrf)# route-target import 800:2
Switch(config-vrf)# exit
スイッチ A 上でループバックおよび物理インターフェイスを設定します。ギガビット イーサネット
ポート 1 は、PE へのトランク接続です。ファスト イーサネット ポート 8 と 11 は VPN に接続されます。
Switch(config)# interface loopback1
Switch(config-if)# ip vrf forwarding v11
Switch(config-if)# ip address 8.8.1.8 255.255.255.0
Switch(config-if)# exit
Switch(config)# interface loopback2
Switch(config-if)# ip vrf forwarding v12
Switch(config-if)# ip address 8.8.2.8 255.255.255.0
Switch(config-if)# exit
Switch(config)# interface gigabitethernet0/5
Switch(config-if)# switchport trunk encapsulation dot1q
Switch(config-if)# switchport mode trunk
Switch(config-if)# no ip address
Switch(config-if)# exit
Switch(config)# interface fastethernet0/8
Switch(config-if)# no shutdown
Switch(config-if)# switchport access vlan 208
Switch(config-if)# no ip address
Switch(config-if)# exit
Switch(config)# interface fastethernet0/11
Switch(config-if)# no shutdown
Switch(config-if)# switchport trunk encapsulation dot1q
Switch(config-if)# switchport mode trunk
```
スイッチ A 上で使用する VLAN を設定します。VLAN 10 は、CE と PE の間の VRF 11 によって使用 されます。VLAN 20 は、CE と PE の間の VRF 12 によって使用されます。VLAN 118 と VLAN 208 は、それぞれスイッチ F とスイッチ D を含む VPN に使用されます。

```
Switch(config)# interface vlan10
Switch(config-if)# ip vrf forwarding v11
Switch(config-if)# ip address 38.0.0.8 255.255.255.0
Switch(config-if)# exit
```
Switch(config-if)# **no ip address**

Switch(config-if)# **exit**

```
Switch(config)# interface vlan20
Switch(config-if)# ip vrf forwarding v12
Switch(config-if)# ip address 83.0.0.8 255.255.255.0
Switch(config-if)# exit
```

```
Switch(config)# interface vlan118
Switch(config-if)# ip vrf forwarding v12
Switch(config-if)# ip address 118.0.0.8 255.255.255.0
Switch(config-if)# exit
```

```
Switch(config)# interface vlan208
Switch(config-if)# ip vrf forwarding v11
Switch(config-if)# ip address 208.0.0.8 255.255.255.0
```
**Cisco ME 3400E** イーサネット アクセス スイッチ ソフトウェア コンフィギュレーション ガイド

Switch(config-if)# **exit**

VPN1 と VPN2 で OSPF ルーティングを設定します。

```
Switch(config)# router ospf 1 vrf vl1
Switch(config-router)# redistribute bgp 800 subnets
Switch(config-router)# network 208.0.0.0 0.0.0.255 area 0
Switch(config-router)# exit 
Switch(config)# router ospf 2 vrf vl2
Switch(config-router)# redistribute bgp 800 subnets
Switch(config-router)# network 118.0.0.0 0.0.0.255 area 0
Switch(config-router)# exit
```
CE/PE ルーティングに BGP を設定します。

```
Switch(config)# router bgp 800
Switch(config-router)# address-family ipv4 vrf vl2
Switch(config-router-af)# redistribute ospf 2 match internal
Switch(config-router-af)# neighbor 83.0.0.3 remote-as 100
Switch(config-router-af)# neighbor 83.0.0.3 activate
Switch(config-router-af)# network 8.8.2.0 mask 255.255.255.0
Switch(config-router-af)# exit
```

```
Switch(config-router)# address-family ipv4 vrf vl1
Switch(config-router-af)# redistribute ospf 1 match internal
Switch(config-router-af)# neighbor 38.0.0.3 remote-as 100
Switch(config-router-af)# neighbor 38.0.0.3 activate
Switch(config-router-af)# network 8.8.1.0 mask 255.255.255.0
Switch(config-router-af)# end
```
#### スイッチ **D** の設定

Switch D は VPN 1 に属します。次のコマンドを使用してスイッチ A への接続を設定します。

```
Switch# configure terminal 
Enter configuration commands, one per line. End with CNTL/Z.
Switch(config)# ip routing 
Switch(config)# interface fastethernet0/2
Switch(config-if)# no shutdown
Switch(config-if)# no switchport
Switch(config-if)# ip address 208.0.0.20 255.255.255.0
Switch(config-if)# exit
```
Switch(config)# **router ospf 101** Switch(config-router)# **network 208.0.0.0 0.0.0.255 area 0** Switch(config-router)# **end**

#### スイッチ **F** の設定

Switch F は VPN 2 に属します。次のコマンドを使用してスイッチ A への接続を設定します。

```
Switch# configure terminal 
Enter configuration commands, one per line. End with CNTL/Z.
Switch(config)# ip routing 
Switch(config)# interface fastethernet0/1
Switch(config-if)# no shutdown
Switch(config-if)# switchport trunk encapsulation dot1q
Switch(config-if)# switchport mode trunk 
Switch(config-if)# no ip address
Switch(config-if)# exit
Switch(config)# interface vlan118
Switch(config-if)# ip address 118.0.0.11 255.255.255.0
Switch(config-if)# exit
```

```
Switch(config)# router ospf 101
Switch(config-router)# network 118.0.0.0 0.0.0.255 area 0
Switch(config-router)# end
```
#### **PE** スイッチ **B** の設定

スイッチ B(PE ルータ)では、次のコマンドを使用することにより、CE デバイス、スイッチ A への 接続だけが設定されます。

```
Router# configure terminal
Enter configuration commands, one per line. End with CNTL/Z.
Router(config)# ip vrf v1
Router(config-vrf)# rd 100:1
Router(config-vrf)# route-target export 100:1
Router(config-vrf)# route-target import 100:1
Router(config-vrf)# exit
```

```
Router(config)# ip vrf v2
Router(config-vrf)# rd 100:2
Router(config-vrf)# route-target export 100:2
Router(config-vrf)# route-target import 100:2
Router(config-vrf)# exit
```

```
Router(config)# ip cef
Router(config)# interface Loopback1
Router(config-if)# ip vrf forwarding v1
Router(config-if)# ip address 3.3.1.3 255.255.255.0
Router(config-if)# exit
```

```
Router(config)# interface Loopback2
Router(config-if)# ip vrf forwarding v2
Router(config-if)# ip address 3.3.2.3 255.255.255.0
Router(config-if)# exit
```

```
Router(config)# interface gigabitthernet0.10
Router(config-if)# encapsulation dot1q 10
Router(config-if)# ip vrf forwarding v1
Router(config-if)# ip address 38.0.0.3 255.255.255.0
Router(config-if)# exit
```

```
Router(config)# interface gigabitethernet0.20
Router(config-if)# encapsulation dot1q 20
Router(config-if)# ip vrf forwarding v2
Router(config-if)# ip address 83.0.0.3 255.255.255.0
Router(config-if)# exit
```

```
Router(config)# router bgp 100
Router(config-router)# address-family ipv4 vrf v2
Router(config-router-af)# neighbor 83.0.0.8 remote-as 800
Router(config-router-af)# neighbor 83.0.0.8 activate
Router(config-router-af)# network 3.3.2.0 mask 255.255.255.0
Router(config-router-af)# exit
Router(config-router)# address-family ipv4 vrf vl
Router(config-router-af)# neighbor 38.0.0.8 remote-as 800
Router(config-router-af)# neighbor 38.0.0.8 activate
Router(config-router-af)# network 3.3.1.0 mask 255.255.255.0
Router(config-router-af)# end
```
## <span id="page-100-0"></span>マルチ **VRF CE** ステータスの表示

マルチ VRF CE の設定とステータスに関する情報を表示するには、表 [36-15](#page-100-1) の特権 EXEC コマンドを 使用します。

#### <span id="page-100-1"></span>表 **36-15** マルチ **VRF CE** 情報を表示するコマンド

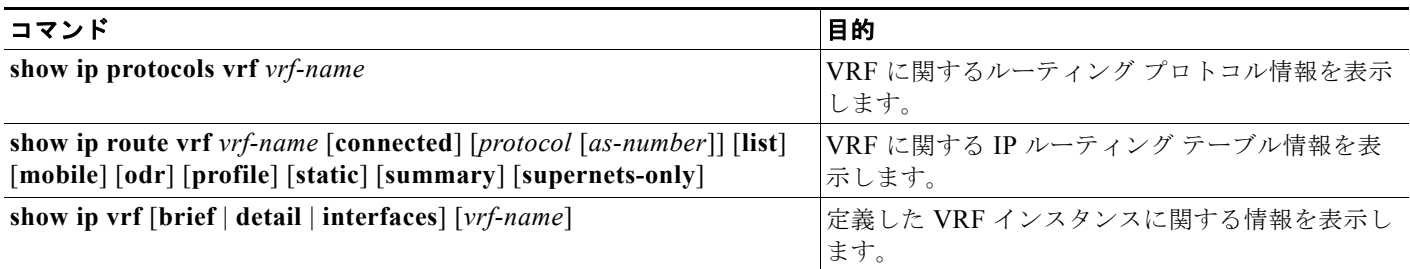

表示される情報の詳細については、『*Cisco IOS Switching Services Command Reference*』*Release 12.2* を参照してください。

# プロトコルに依存しない機能の設定

ここでは、IP ルーティング プロトコルに依存しない機能の設定方法について説明します。この章で説 明する IP ルーティング プロトコルに依存しないコマンドの詳細については、『*Cisco IOS IP Command Reference, Volume 2 of 3: Routing Protocols*』*Release 12.2* の「IP Routing Protocol-Independent Commands」を参照してください。

ここでは、次の設定情報について説明します。

- **•** 「CEF [の設定」\(](#page-100-2)P.36-101)
- **•** 「等価コスト ルーティング [パスの個数の設定」\(](#page-102-0)P.36-103)
- **•** 「スタティック ユニキャスト [ルートの設定」\(](#page-102-1)P.36-103)
- **•** [「デフォルトのルートおよびネットワークの指定」\(](#page-104-0)P.36-105)
- **•** 「ルート [マップによるルーティング情報の再配布」\(](#page-104-1)P.36-105)
- **•** 「PBR [の設定」\(](#page-108-0)P.36-109)
- **•** [「ルーティング情報のフィルタリング」\(](#page-112-0)P.36-113)
- **•** [「認証鍵の管理」\(](#page-115-0)P.36-116)

### <span id="page-100-2"></span>**CEF** の設定

CEF は、ネットワーク パフォーマンスを最適化するために使用されるレイヤ 3 IP スイッチング技術で す。CEF には高度な IP 検索および転送アルゴリズムが実装されているため、レイヤ 3 スイッチングの パフォーマンスを最大化できます。CEF は、高速スイッチング ルート キャッシュよりも CPU にかか る負担が少ないため、より多くの CPU 処理能力をパケット転送に割り振ることができます。ダイナ ミックなネットワークでは、ルーティングの変更によって、高速スイッチング キャッシュ エントリが 頻繁に無効となります。高速スイッチング キャッシュ エントリが無効になると、トラフィックがルー ト キャッシュによって高速スイッチングされずに、ルーティング テーブルによってプロセス スイッチ ングされることがあります。CEF は FIB 検索テーブルを使用して、宛先ベースの IP パケット スイッチ ングを実行します。

CEF の 2 つの主要な構成要素は、分散 FIB と分散隣接関係テーブルです。

- **•** FIB はルーティング テーブルや情報ベースと同様、IP ルーティング テーブルに転送情報のミラー イメージが保持されます。ネットワーク内でルーティングまたはトポロジが変更されると、IP ルーティング テーブルがアップデートされ、これらの変更が FIB に反映されます。FIB には、IP ルーティング テーブル内の情報に基づいて、ネクストホップのアドレス情報が保持されます。FIB にはルーティング テーブル内の既知のルートがすべて格納されているため、CEF はルート キャッ シュをメンテナンスする必要がなく、トラフィックのスイッチングがより効率化され、トラフィッ ク パターンの影響も受けません。
- **•** リンク レイヤ上でネットワーク内のノードが 1 ホップで相互に到達可能な場合、これらのノード は隣接関係にあるといいます。CEF は、隣接関係テーブルを使用して、レイヤ 2 アドレッシング 情報を付加します。隣接関係テーブルには、すべての FIB エントリに対する、レイヤ 2 のネクス トホップのアドレスが保持されます。

スイッチは、(ASIC; 特定用途向け IC) を使用してギガビット回線レートの IP トラフィックを実現し ているため、CEF 転送はソフトウェア フォワーディング パス、つまり CPU が転送するトラフィック にだけ適用されます。

デフォルトでは、CEF はグローバルにイネーブル化されています。何らかの理由で CEF がディセーブ ルになった場合は、**ip cef** グローバル コンフィギュレーション コマンドを使用して、再度イネーブル に設定できます。

デフォルト設定では、CEF はすべてのレイヤ 3 インターフェイス上でイネーブルです。**no ip route-cache cef** インターフェイス コンフィギュレーション コマンドを入力すると、ソフトウェアによ り転送されるトラフィックに対して CEF がディセーブルになります。このコマンドは、ハードウェア フォワーディング パスには影響しません。CEF をディセーブルにして **debug ip packet detail** 特権 EXEC コマンドを使用すると、ソフトウェア転送トラフィックをデバッグするのに便利です。ソフト ウェア フォワーディング パス用のインターフェイスで CEF をイネーブルにするには、**ip route-cache cef** インターフェイス コンフィギュレーション コマンドを使用します。

注意 CLI には、インターフェイス上で CEF をディセーブルにする **no ip route-cache cef** インターフェ イス コンフィギュレーション コマンドが表示されますが、インターフェイス上の CEF をデバッグ 目的以外でディセーブルにすることは避けてください。

CEF をグローバルにイネーブル化したり、ソフトウェア転送トラフィック用のインターフェイス上で ディセーブルになった場合にそのインターフェイス上で CEF をイネーブルにしたりするには、特権 EXEC モードで、次の手順を実行します。

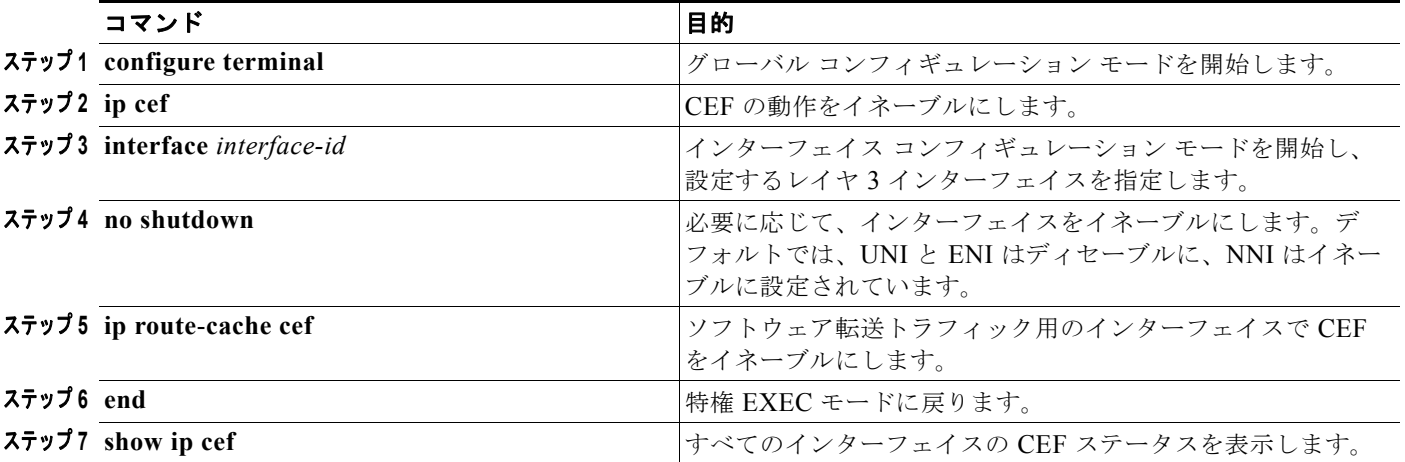

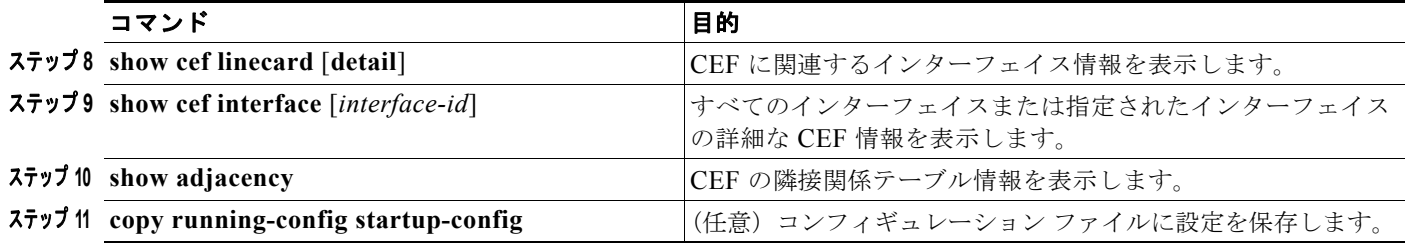

# <span id="page-102-0"></span>等価コスト ルーティング パスの個数の設定

同じネットワークへ向かう同じメトリックのルートが複数ルータに格納されている場合、これらのルー トは等価コストを保有していると見なされます。ルーティング テーブルに複数の等価コスト ルートが 含まれる場合は、これらをパラレル パスと呼ぶこともあります。ネットワークへの等価コスト パスが ルータに複数格納されている場合、ルータはこれらを同時に使用できます。パラレル パスを使用する と、回線に障害が発生した場合に備えて冗長性を確保できます。また、使用可能なパスにパケットの負 荷を分散し、使用可能な帯域幅を有効利用することもできます。

等価コスト ルートはルータによって自動的に学習、設定されますが、ルーティング テーブルの IP ルー ティング プロトコルでサポートされるパラレル パスの最大数は制御可能です。

ルーティング テーブルに格納されるパラレル パスのデフォルトの最大数を変更するには、特権 EXEC モードで次の手順を実行します。

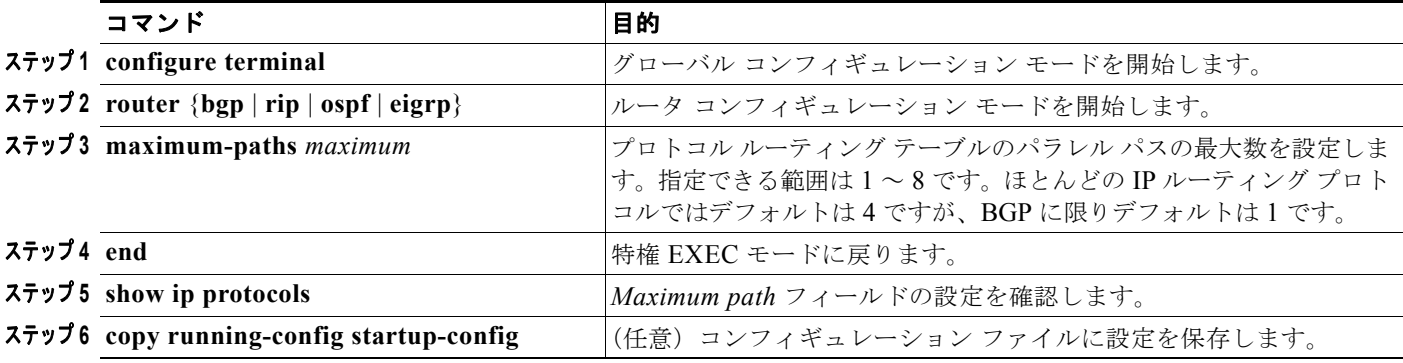

デフォルト値に戻すには、**no maximum-paths** ルータ コンフィギュレーション コマンドを使用します。

## <span id="page-102-1"></span>スタティック ユニキャスト ルートの設定

スタティック ユニキャスト ルートは、特定のパスを経由して送信元と宛先の間でパケットを転送する ユーザ定義のルートです。スタティック ルートは、ルータが特定の宛先へのルートを構築できない場 合に重要性を持つことがあり、到達不能なすべてのパケットが送信される最終ゲートウェイを指定する 場合に有効です。

スタティック ルートを設定するには、特権 EXEC モードで次の手順を実行します。

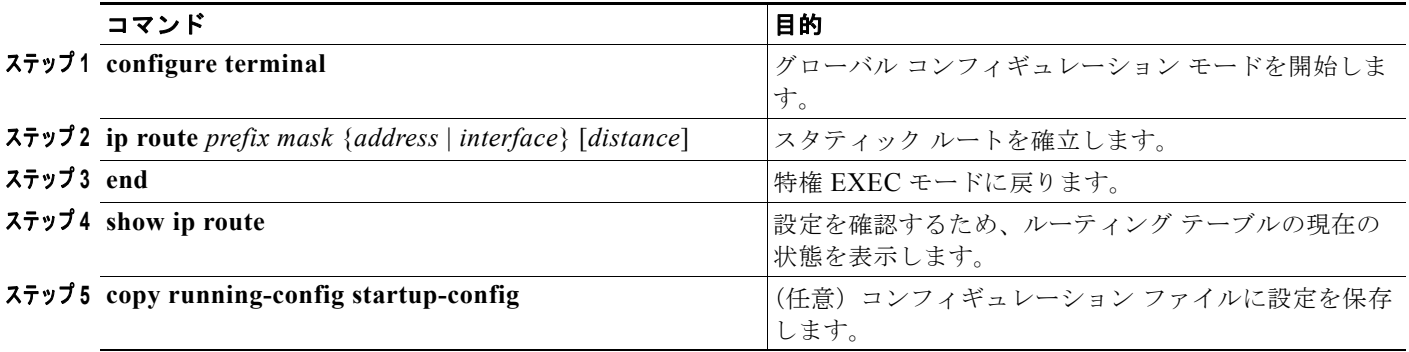

スタティック ルートを削除するには、**no ip route** *prefix mask* {*address* | *interface*} グローバル コン フィギュレーション コマンドを使用します。

スタティック ルートは、ユーザによって削除されるまでスイッチに保持されます。ただし、管理ディ スタンスの値を割り当てることで、スタティック ルートをダイナミック ルーティング情報で上書きで きます。各ダイナミック ルーティング プロトコルには、デフォルトの管理ディスタンスが設定されて います(表 [36-16](#page-103-0) を参照)。ダイナミック ルーティング プロトコルの情報でスタティック ルートを上 書きする場合は、スタティック ルートの管理ディスタンスがダイナミック プロトコルの管理ディスタ ンスよりも大きな値になるように設定します。

<span id="page-103-0"></span>表 **36-16** ダイナミック ルーティング プロトコルのデフォルトの管理ディスタンス

| ルート送信元         | デフォルト距離  |
|----------------|----------|
| 接続されたインターフェイス  | $\theta$ |
| スタティック ルート     | 1        |
| EIGRP サマリー ルート | 5        |
| <b>EBGP</b>    | 20       |
| 内部 EIGRP       | 90       |
| <b>IGRP</b>    | 100      |
| <b>OSPF</b>    | 110      |
| <b>IBGP</b>    | 200      |
| 不明             | 225      |

インターフェイスを指し示すスタティック ルートは、RIP、IGRP、およびその他のダイナミック ルー ティング プロトコルを通してアドバタイズされます。**redistribute** スタティック ルータ コンフィギュ レーション コマンドが、これらのルーティング プロトコルに対して指定されているかどうかは関係あ りません。これらのスタティック ルートがアドバタイズされるのは、ルーティング テーブルでは、イ ンターフェイスを指し示すスタティック ルートが接続され、その結果スタティックな性質を失ったと 見なされるためです。ただし、network コマンドで定義されたネットワーク以外のインターフェイスに 対してスタティック ルートを定義する場合は、ダイナミック ルーティング プロトコルに **redistribute** スタティック コマンドを指定しないかぎり、ルートはアドバタイズされません。

インターフェイスがダウンすると、そのインターフェイスを経由するすべてのスタティック ルートが IP ルーティング テーブルから削除されます。転送ルータのアドレスとして指定されたアドレスに対し て有効なネクストホップが見つからないスタティック ルートも IP ルーティング テーブルから削除され ます。

## <span id="page-104-0"></span>デフォルトのルートおよびネットワークの指定

ルータは、他のネットワークすべてへのルートを学習できるわけではありません。完全なルーティング 機能を実現するには、一部のルータをスマート ルータとして使用し、それ以外のルータのデフォルト ルートをスマート ルータ宛に指定します (スマート ルータには、インターネットワーク全体のルー ティング テーブル情報が格納されます)。これらのデフォルト ルートはダイナミックに学習されるか、 ルータごとに設定されます。ダイナミックな内部ルーティング プロトコルはそのほとんどが、スマー ト ルータを使用してデフォルト情報をダイナミックに生成し、それを他のルータに転送するメカニズ ムを備えています。

指定されたデフォルト ネットワークに直接接続されたインターフェイスがルータに存在する場合は、 そのデバイス上で動作するダイナミック ルーティング プロトコルによってデフォルト ルートが生成さ れます。RIP の場合は、疑似ネットワーク 0.0.0.0 がアドバタイズされます。

ネットワークのデフォルト ルートを生成しているルータには、そのルータ自身のデフォルト ルートも 指定する必要があります。ルータのデフォルト ルートをそのルータ自身で生成できるようにする方法 はいくつかありますが、適切なデバイスを経由してネットワーク 0.0.0.0 に至るスタティック ルートを 指定するという方法もその 1 つです。

ネットワークへのスタティック ルートをスタティック デフォルト ルートとして定義するには、特権 EXEC モードで次の手順を実行します。

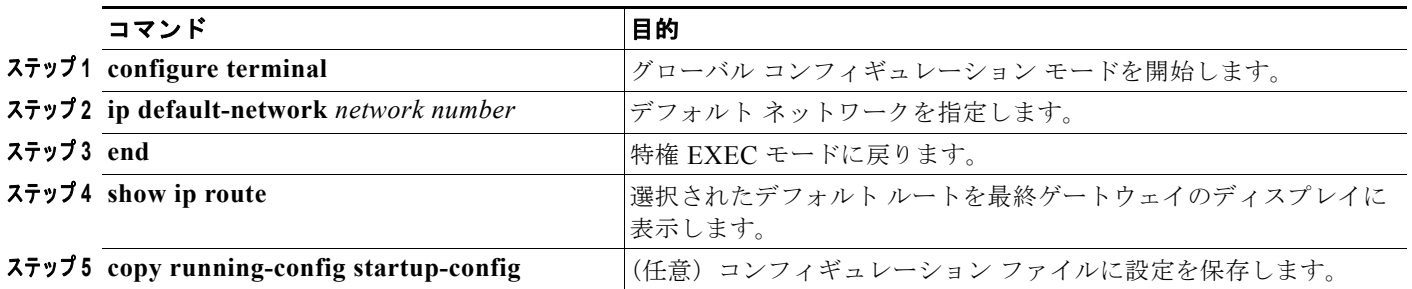

ルートを削除するには、**no ip default-network** *network number* グローバル コンフィギュレーション コマンドを使用します。

ダイナミック ルーティング プロトコルによってデフォルト情報を送信する場合は、これ以上の設定は 必要ありません。システムにより、ルーティング テーブルが定期的にスキャンされ、デフォルト ルー トとして最適なデフォルト ネットワークが選択されます。IGRP ネットワークでは、システムのデフォ ルト ネットワークの候補が複数存在する場合もあります。シスコのルータでは、デフォルト ルートま たは最終ゲートウェイを設定するため、管理ディスタンスおよびメトリック情報が使用されます。

ダイナミックなデフォルト情報がシステムに送信されない場合は、**ip default-network** グローバル コ ンフィギュレーション コマンドを使用して、デフォルト ルートの候補を指定します。このネットワー クが任意の送信元のルーティング テーブルに格納されている場合は、デフォルト ルートの候補として フラグ付けされます。ルータにデフォルト ネットワークのインターフェイスが存在しない場合でも、 そこへのパスが格納されていれば、そのネットワークは 1 つの候補と見なされ、最適なデフォルト パ スへのゲートウェイが最終ゲートウェイになります。

# <span id="page-104-1"></span>ルート マップによるルーティング情報の再配布

スイッチでは、複数のルーティング プロトコルを同時に実行して、ルーティング プロトコル間で情報 を再配布できます。ルーティング プロトコル間での情報の再配布は、サポートされているすべての IP ベース ルーティング プロトコルで行われます。

2 つのドメイン間で拡張パケット フィルタまたはルート マップを定義することにより、ルーティング ドメイン間でルートの再配布を条件付きで制御することもできます。**match** ルートマップ コンフィ ギュレーション コマンドおよび **set** ルートマップ コンフィギュレーション コマンドを使用すると、 ルート マップの条件部を定義できます。**match** コマンドは条件が一致しなければならないことを示し ます。**set** コマンドを使用すると、match コマンドで定義された条件をルーティング アップデートが満 たす場合に実行されるアクションを指定できます。再配布はプロトコルに依存しない機能ですが、 **match** ルート マップ コンフィギュレーション コマンドおよび **set** ルート マップ コンフィギュレーショ ン コマンドの一部は特定のプロトコルに固有のものです。

**route-map** コマンドのあとに、**match** コマンドおよび **set** コマンドをそれぞれ 1 つまたは複数指定しま す。**match** コマンドを指定しない場合は、すべて一致すると見なされます。**set** コマンドを指定しない 場合、一致以外の処理は一切実行されません。このため、**match** コマンドまたは **set** コマンドを少なく とも 1 つは指定する必要があります。

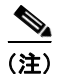

(注) **set** ルートマップ コンフィギュレーション コマンドが指定されていないルート マップは CPU に送信さ れるため、CPU の使用量が増大する原因となります。

route-map 文は、**permit** が指定されているか **deny** が指定されているかによって、その意味が異なりま す。この文に deny が指定されている場合、一致基準を満たすパケットは通常の転送チャネルを通じて 返送されます(宛先ベース ルーティング)。この文に permit が指定されている場合は、一致基準を満た すパケットに set 句が適用されます。一致基準を満たさないパケットは、通常のルーティング チャネル を介して転送されます。

match 句および set 句による入力の実行が完了したら、BGP ルート マップの **continue** 句を使用して、 ルート マップに対する追加の入力を実行できます。**continue** 句を使用して、より多くのモジュラ ポリ シー定義を設定して組織化すれば、特定のポリシー設定を同じルート マップ内で繰り返す必要がなく なります。スイッチでは、発信ポリシーに対して **continue** 句がサポートされています。ルート マップ の **continue** 句の使用に関する詳細については、次の URL にある『BGP Route-Map Continue Support for an Outbound Policy feature guide for Cisco IOS Release 12.4(4)T』を参照してください。

[http://www.cisco.com/en/US/products/ps6441/products\\_feature\\_guides\\_list.html](http://www.cisco.com/en/US/products/ps6441/products_feature_guides_list.html)

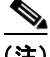

(注) 次に示すステップ 3 ~ 14 はいずれも任意ですが、**match** ルート マップ コンフィギュレーション コマ ンドおよび **set** ルート マップ コンフィギュレーション コマンドはそれぞれ、少なくとも 1 つ入力する 必要があります。

再配布用のルート マップを設定するには、特権 EXEC モードで次の手順を実行します。

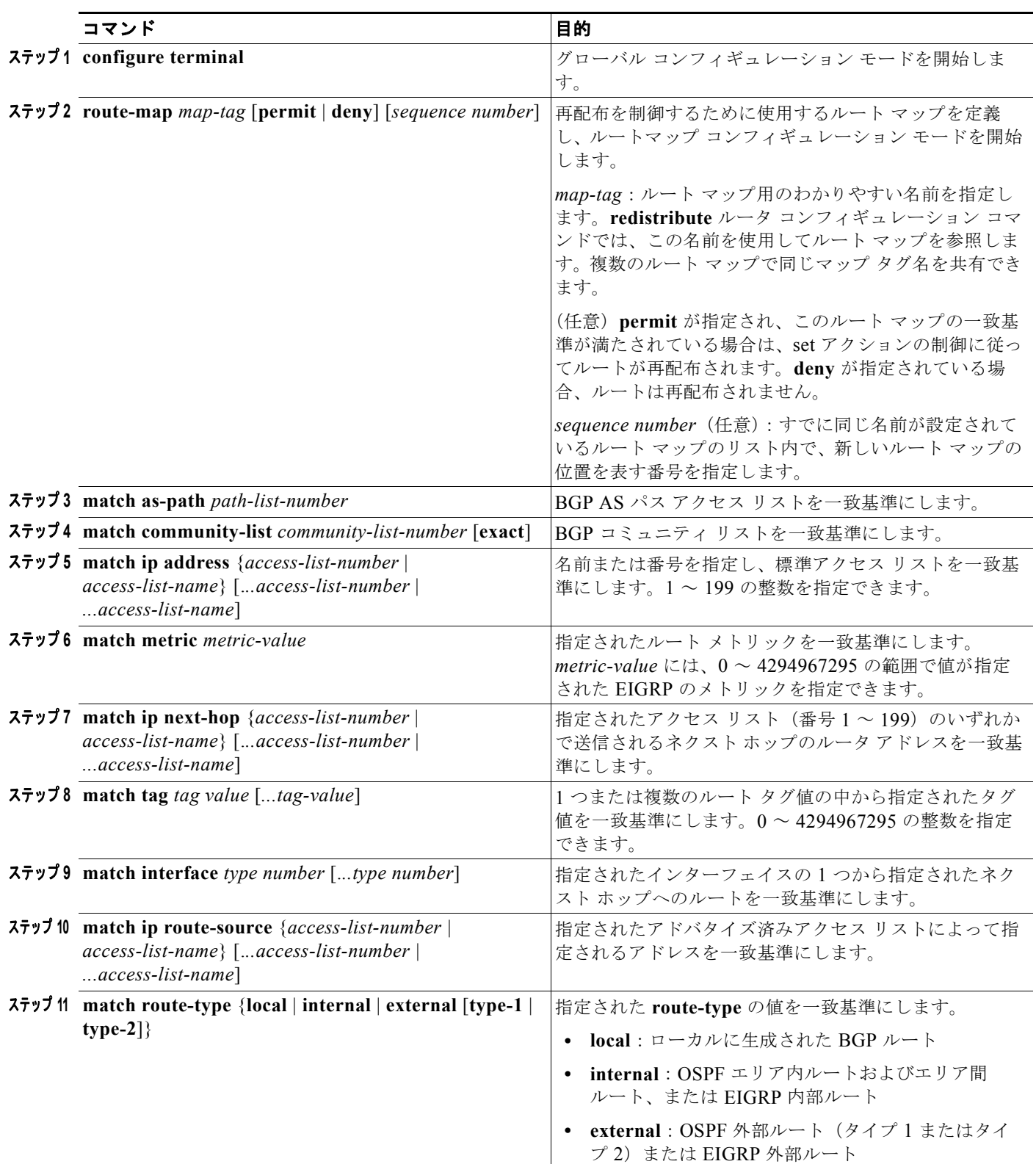

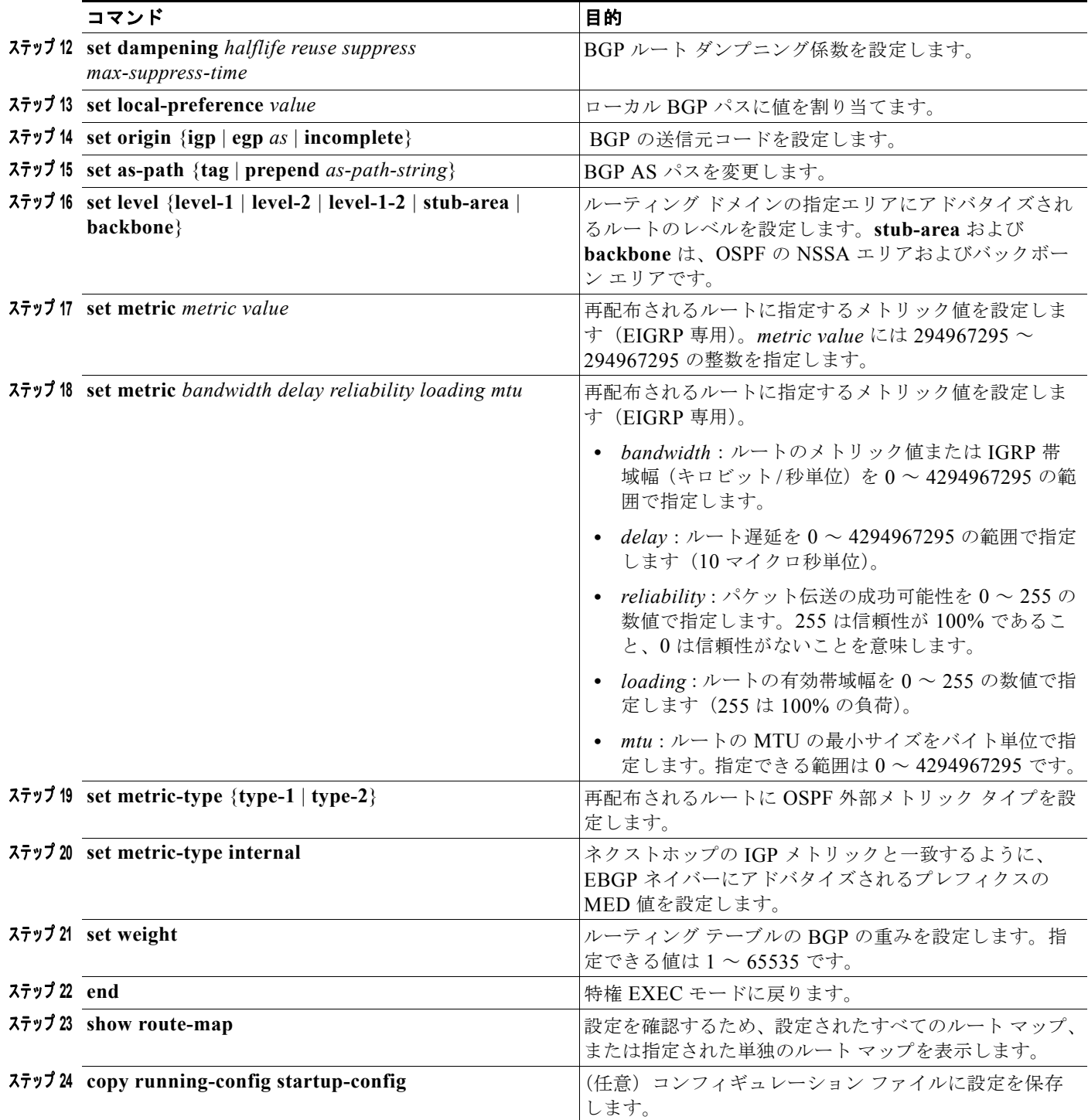

エントリを削除するには、**no route-map** *map tag* グローバル コンフィギュレーション コマンド、**no match** ルート マップ コンフィギュレーション コマンド、または **no set** ルート マップ コンフィギュ レーション コマンドを使用します。

ルーティング ドメイン間でルートを配布したり、ルート再配布を制御したりできます。

 $\blacksquare$
ルート再配布を制御するには、特権 EXEC モードで次の手順を実行します。キーワードは前述の手順 で定義されたキーワードと同じです。

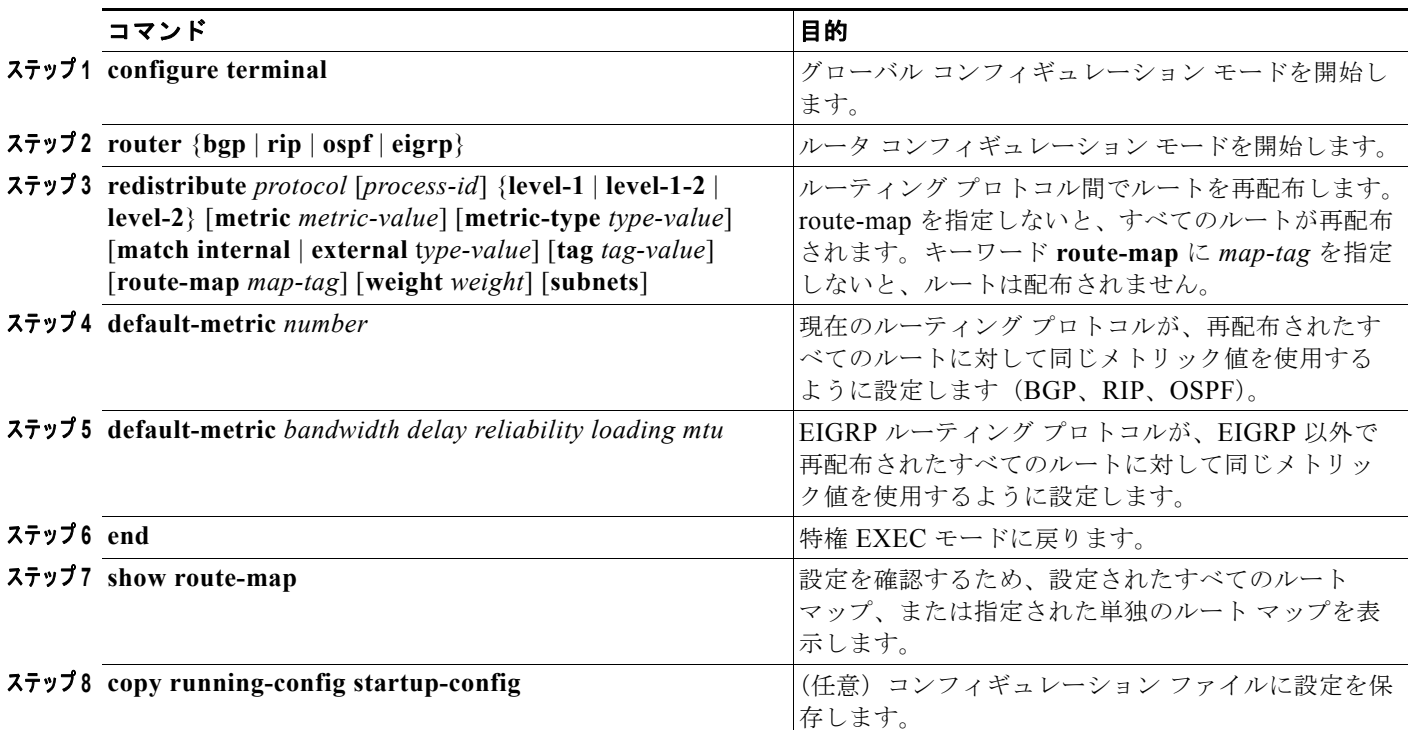

再配布をディセーブルにするには、そのコマンドの **no** 形式を使用します。

異なるルーティング プロトコル間では、必ずしもメトリックは変換されません。このような場合、再 配布されたルートには疑似的なメトリックが割り当てられます。さまざまなルーティング プロトコル 間でルーティング情報を無制御に交換するとルーティング ループが発生し、ネットワーク動作が著し く低下することがあります。

メトリック変換の代わりに使用されるデフォルトの再配布メトリックが定義されていない場合は、ルー ティング プロトコル間でメトリックが自動的に変換されることもあります。

- **•** RIP では、スタティック ルートの自動的な再配布が可能です。スタティック ルートにはメトリッ ク1(直接接続)が割り当てられます。
- **•** デフォルト モードでは、いずれのプロトコルでも、他のルーティング プロトコルの再配布が可能 です。

## **PBR** の設定

PBR を使用すると、トラフィック フローに定義済みポリシーを設定できます。PBR を使用すると、 ルーティング プロトコルから取得したルートの信頼度を下げることで、ルーティングをより細かく制 御できます。PBR では、次の基準に基づいてパスを許可または拒否するルーティング ポリシーを設定 できます。

- **•** 特定のエンド システムの ID
- **•** アプリケーション
- **•** プロトコル

PBR を使用すると、等価アクセスや送信元依存ルーティング、双方向対バッチ トラフィックに基づく ルーティング、専用リンクに基づくルーティングを実現できます。たとえば、在庫記録を本社に送信す る場合は広帯域で高コストのリンクを短時間使用し、E メールなど日常的に使用するアプリケーション データは狭帯域で低コストのリンクで送信できます。

PBR がイネーブルの場合は、Access Control List (ACL; アクセス コントロール リスト)を使用して トラフィックを分類し、各トラフィックがそれぞれ異なるパスを経由するようにします。PBR は着信 パケットに適用されます。PBR がイネーブルのインターフェイスで受信されたパケットはすべて、 ルート マップを通過します。ルート マップで定義された基準に基づいて、パケットは適切なネクスト ホップに転送(ルーティング)されます。

- **•** パケットがどの route-map 文とも一致しない場合は、すべての set 句が適用されます。
- **•** いずれかの文に permit が指定されている場合、どの route-map 文とも一致しないパケットは、通 常の転送チャネルを通じて送信され、宛先ベースのルーティングが実行されます。
- **•** PBR では、deny を指定できる route-map 文はサポートされていません。

ルート マップの設定に関する詳細については、「ルート [マップによるルーティング情報の再配布」](#page-104-0) ([P.36-105](#page-104-0))を参照してください。

送信元アドレスの一致基準を指定する場合は標準 IP ACL を使用し、アプリケーション、プロトコル タ イプ、またはエンド ステーションを基にした一致基準を指定する場合は拡張 IP ACL 使用します。ルー ト マップでは、一致が検出されるまでこのプロセスが行われます。一致が検出されない場合は、通常 の宛先ベース ルーティングが行われます。match 文のリストの末尾には、暗黙的に拒否されるエント リがあります。

match 句に一致した場合は、set 句を使用して、パス内のネクストホップ ルータを識別する IP アドレス を指定できます。

PBR のコマンドおよびキーワードの詳細については、『*Cisco IOS IP Command Reference, Volume 2 of 3: Routing Protocols*』*Release 12.2* を参照してください。表示されるにもかかわらずスイッチでサポー トされていない PBR コマンドについては、付録 C「Cisco IOS リリース 12.2(52)SE でサポートされて いないコマンド」を参照してください。

#### **PBR** 設定時の注意事項

PBR の設定を開始する前に、次の点に注意してください。

- **•** マルチキャスト トラフィックについては、ポリシーによるルーティングが行われません。PBR が 適用されるはユニキャスト トラフィックだけです。
- **•** PBR は、ルーテッド ポートまたは SVI 上でイネーブルにできます。
- **•** スイッチでは、PBR に対して **route-map deny** 文を使用できません。
- **•** ポリシー ルート マップは、レイヤ 3 モードの EtherChannel ポート チャネルには適用できますが、 EtherChannel のメンバーである物理インターフェイスには適用できません。適用しようとすると、 コマンドが拒否されます。ポリシー ルート マップが適用されている物理インターフェイスは、 EtherChannel のメンバーにはなれません。
- **•** スイッチには最大 246 の IP ポリシー ルート マップを定義できます。
- **•** スイッチには、PBR 用として最大 512 の Access Control Entry(ACE; アクセス コントロール エ ントリ)を定義できます。
- **•** ルート マップに一致基準を設定する場合は、次の点に注意してください。
	- **–** ローカル アドレス宛のパケットを許可する ACL は、一致基準にはしないでください。PBR が これらのパケットを転送すると、ping や Telnet の障害、またはルート プロトコル フラッピン グの原因となります。
- **–** 拒否 ACE を含む ACL は、一致基準にはしないでください。拒否 ACE に一致するパケットは CPU に送信されるため、場合によっては CPU の利用率が高くなる原因となります。
- **•** PBR を使用するには、**sdm prefer default** グローバル コンフィギュレーション コマンドを使用し て、デフォルト テンプレートをイネーブルにしておく必要があります。PBR では、レイヤ 2 テン プレートは使用できません。SDM テンプレートの詳細については、第 7 章「SDM テンプレート の設定」を参照してください。
- **•** VRF と PBR は、スイッチ インターフェイス上で相互に排他的です。PBR がインターフェイスで イネーブルになっている場合、VRF をイネーブルにはできません。VRF がインターフェイスでイ ネーブルになっている場合、PBR をイネーブルにはできません。
- **•** PBR で使用される Ternary CAM(TCAM)エントリの数は、ルート マップそのもの、使用される ACL、および ACL とルート マップ エントリの順序によって異なります。
- パケット長、IP precedence および Type of Service (ToS; サービス タイプ)、set interface、set default next hop、または set default interface に基づく PBR はサポートされていません。有効な set アクションがないか、または set アクションが *Don't Fragment* に設定されているポリシー マップ は、サポートされていません。

#### **PBR** のイネーブル化

デフォルトでは、PBR はスイッチ上でディセーブルです。PBR をイネーブルにするには、一致基準お よびすべての match 句と一致した場合の動作を指定したルート マップを作成する必要があります。さ らに、特定のインターフェイスでそのルート マップ用の PBR をイネーブルにする必要があります。指 定したインターフェイスに着信したパケットのうち、match 句と一致したものはすべて PBR の対象に なります。

PBR の高速スイッチングや実装は、スイッチの速度低下を引き起こさない速度範囲で行われます。高 速スイッチングされた PBR では、ほとんどの match コマンドおよび set コマンドを使用できます。 PBR の高速スイッチングをイネーブルにするには、事前に PBR をイネーブルにする必要があります。 PBR の高速スイッチングは、デフォルトでディセーブルです。

スイッチで生成されたパケット(ローカル パケット)は通常、ポリシー ルーティングされません。ス イッチ上でローカル PBR をグローバルにイネーブル化すると、そのスイッチから送信されるすべての パケットがローカル PBR の対象となります。ローカル PBR は、デフォルトでディセーブルに設定され ています。

PBR を設定するには、特権 EXEC モードで次の手順を実行します。

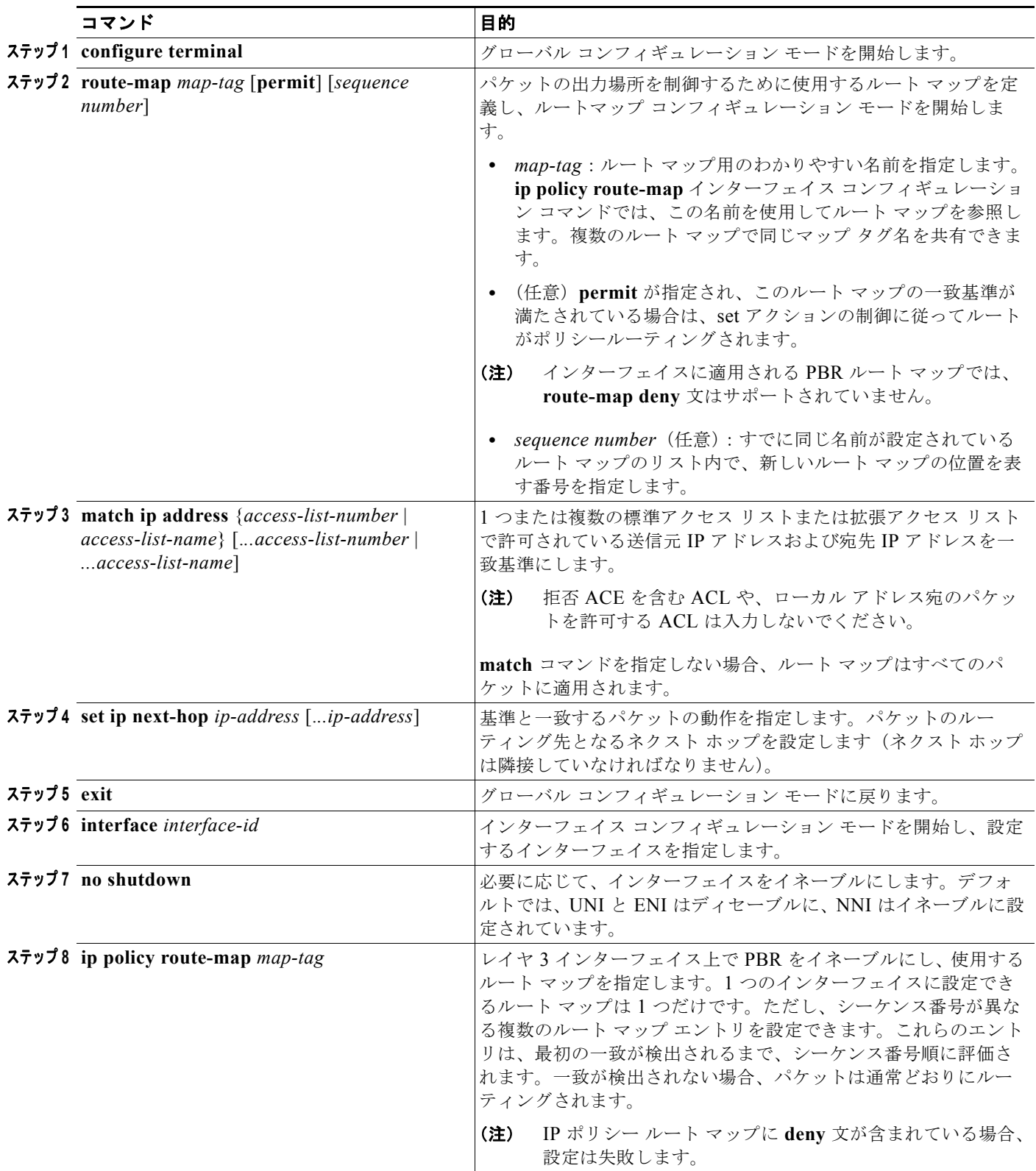

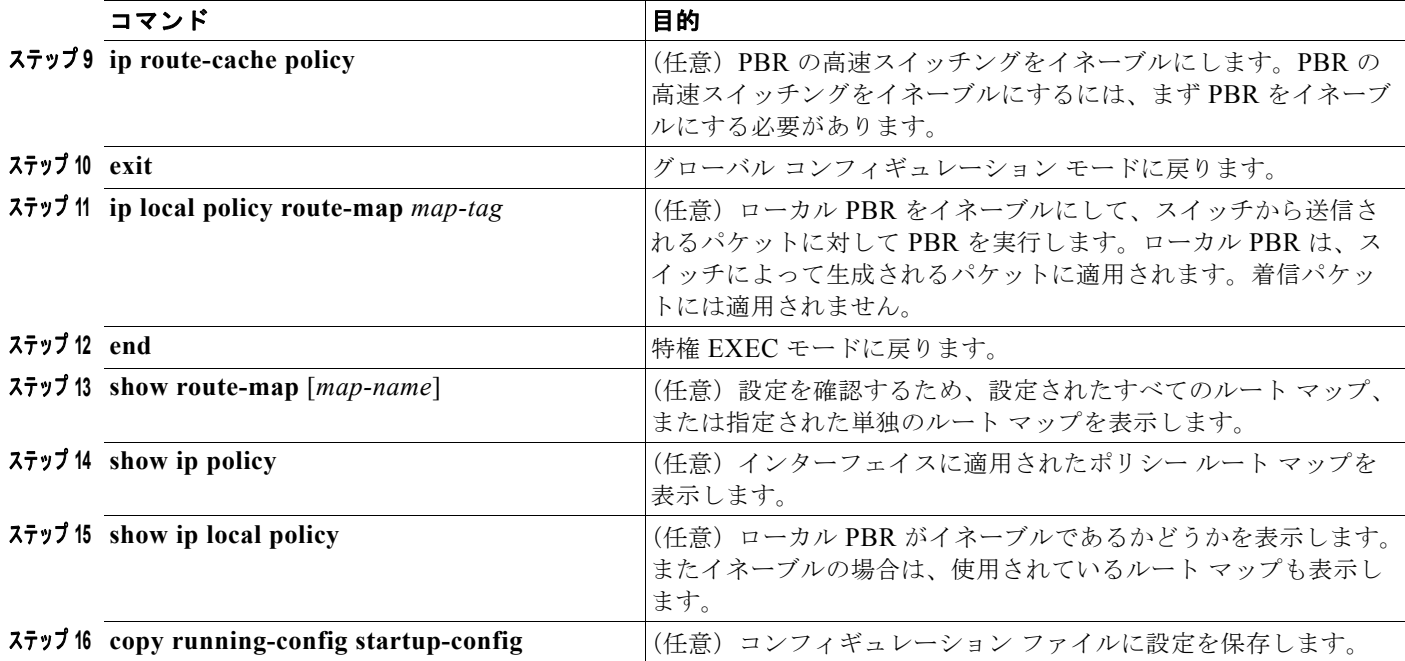

エントリを削除するには、**no route-map** *map-tag* グローバル コンフィギュレーション コマンド、**no match** ルート マップ コンフィギュレーション コマンド、または **no set** ルート マップ コンフィギュ レーション コマンドを使用します。インターフェイス上で PBR をディセーブルにするには、**no ip policy route-map** *map-tag* インターフェイス コンフィギュレーション コマンドを使用します。PBR の 高速スイッチングをディセーブルにするには、**no ip route-cache policy** インターフェイス コンフィ ギュレーション コマンドを使用します。スイッチから送信されるパケットに対して PBR をディセーブ ルにするには、**ip local policy route-map** *map-tag* グローバル コンフィギュレーション コマンドを使 用します。

# ルーティング情報のフィルタリング

ここでは、ルーティング プロトコル情報をフィルタリングする手順について説明します。

(注) OSPF プロセス間でルートが再配布される場合、OSPF メトリックは保持されません。

#### 受動インターフェイスの設定

ローカル ネットワーク上の他のルータがルートをダイナミックに学習しないようにするには、 **passive-interface** ルータ コンフィギュレーション コマンドを使用して、ルーティング アップデート メッセージがルータ インターフェイスを経由して送信されないようにします。OSPF プロトコルでこ のコマンドを使用すると、受動として指定したインターフェイス アドレスが OSPF ドメインのスタブ ネットワークとして表示されます。OSPF ルーティング情報は、指定されたルータ インターフェイス を経由しては送受信されません。

多数のインターフェイスが存在するネットワークで、手動による受動インターフェイスの設定を省くに は、**passive-interface default** ルータ コンフィギュレーション コマンドを使用して、すべてのイン ターフェイスをデフォルトで受動インターフェイスになるように設定します。そのうえで、隣接関係が 必要なインターフェイスを手動で設定します。

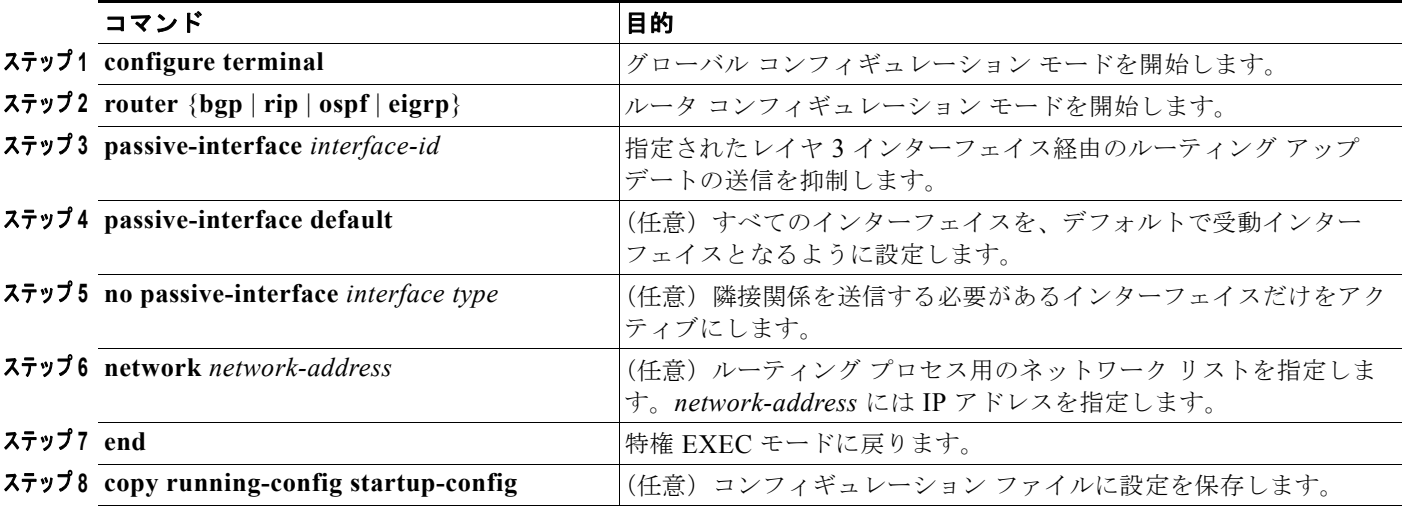

受動インターフェイスを設定するには、特権 EXEC モードで次の手順を実行します。

受動インターフェイスとしてイネーブルにしたインターフェイスを確認するには、**show ip ospf interface** などのネットワーク モニタリング特権 EXEC コマンドを使用します。アクティブとしてイ ネーブルにしたインターフェイスを確認する場合は、**show ip interface** 特権 EXEC コマンドを使用し ます。

ルーティング アップデートの送信を再度イネーブルにするには、**no passive-interface** *interface-id* ルータ コンフィギュレーション コマンドを使用します。キーワード **default** を指定すると、すべての インターフェイスがデフォルトで受動インターフェイスに設定されます。このとき、**no passive-interface** ルータ コンフィギュレーション コマンドを使用することで、隣接関係を必要とする 各インターフェイスを個別に設定できます。**default** キーワードは、ほとんどの配信ルータに 200 を超 えるインターフェイスが備わっているインターネット サービス プロバイダーや大規模な企業ネット ワークで使用するのが有効です。

## ルーティング アップデートのアドバタイズおよび処理の制御

ACL と **distribute-list** ルータ コンフィギュレーショ ンコマンドを組み合せて使用すると、ルーティン グ アップデート中にルートのアドバタイズを抑制し、他のルータが 1 つまたは複数のルートを学習し ないようにできます。この機能は、OSPF で使用した場合、外部ルートにだけ適用されるため、イン ターフェイス名は指定できません。

**distribute-list** ルータ コンフィギュレーション コマンドを使用して、着信したアップデートのリストの うち特定のルートを処理しないようにすることもできます (この機能は OSPF には適用されません)。

ルーティング アップデートのアドバタイズまたは処理を制御するには、特権 EXEC モードで次の手順 を実行します。

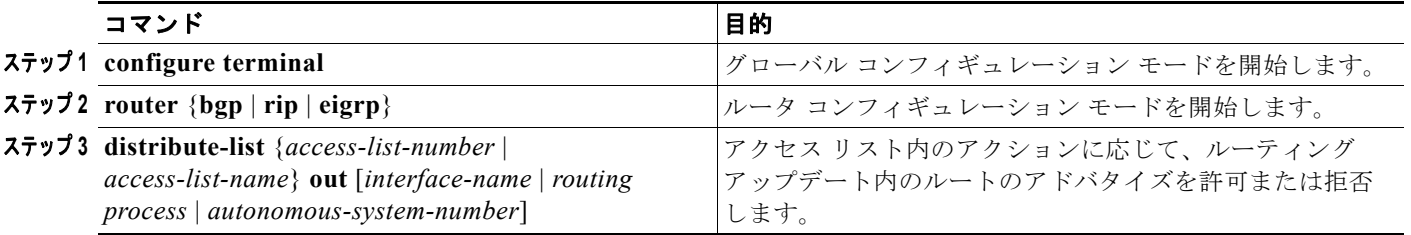

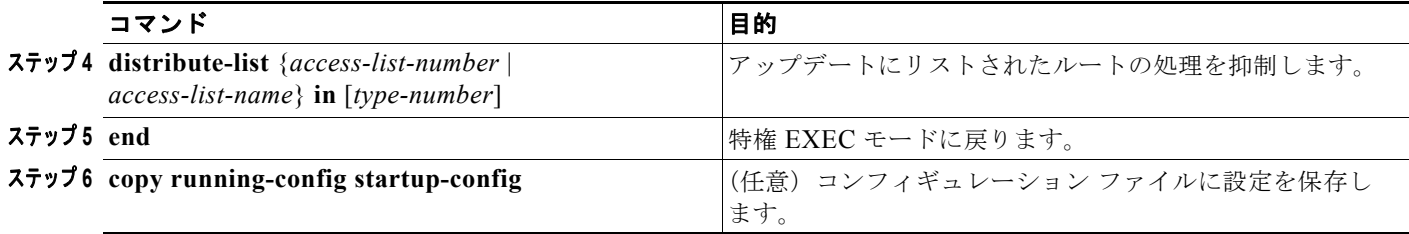

フィルタを変更または取り消すには、**no distribute-list in** ルータ コンフィギュレーション コマンドを 使用します。アップデート中のネットワーク アドバタイズメントの抑制を取り消すには、**no distribute-list out** ルータ コンフィギュレーション コマンドを使用します。

## ルーティング情報の送信元のフィルタリング

ルーティング情報には、それぞれの正確性に差があることもあります。そこで、さまざまな送信元から 送られる情報には、フィルタリングを使用することによりプライオリティを設定できるようになってい ます。「*管理ディスタンス*」は、ルータやルータ グループといったルーティング情報の送信元に対する 信頼度を表した数値です。大規模ネットワークでは、各ルーティング プロトコルの信頼度に違いがあ る場合があります。管理ディスタンスの値を指定すると、ルーティング情報の送信元がルータによって 自動的に区別されるようになります。ルータでは常に、ルーティング プロトコルの管理ディスタンス が最短(値が最小)であるルートが選択されます。表 36-16 ([P.36-104](#page-103-0))は、ルーティング情報のさま ざまな送信元に対するデフォルトの管理ディスタンスをまとめたものです。

各ネットワークには独自の要件があるため、管理ディスタンスを割り当てる一般的な注意事項はありま せん。

ルーティング情報の送信元をフィルタリングするには、特権 EXEC モードで、次の手順を実行します。

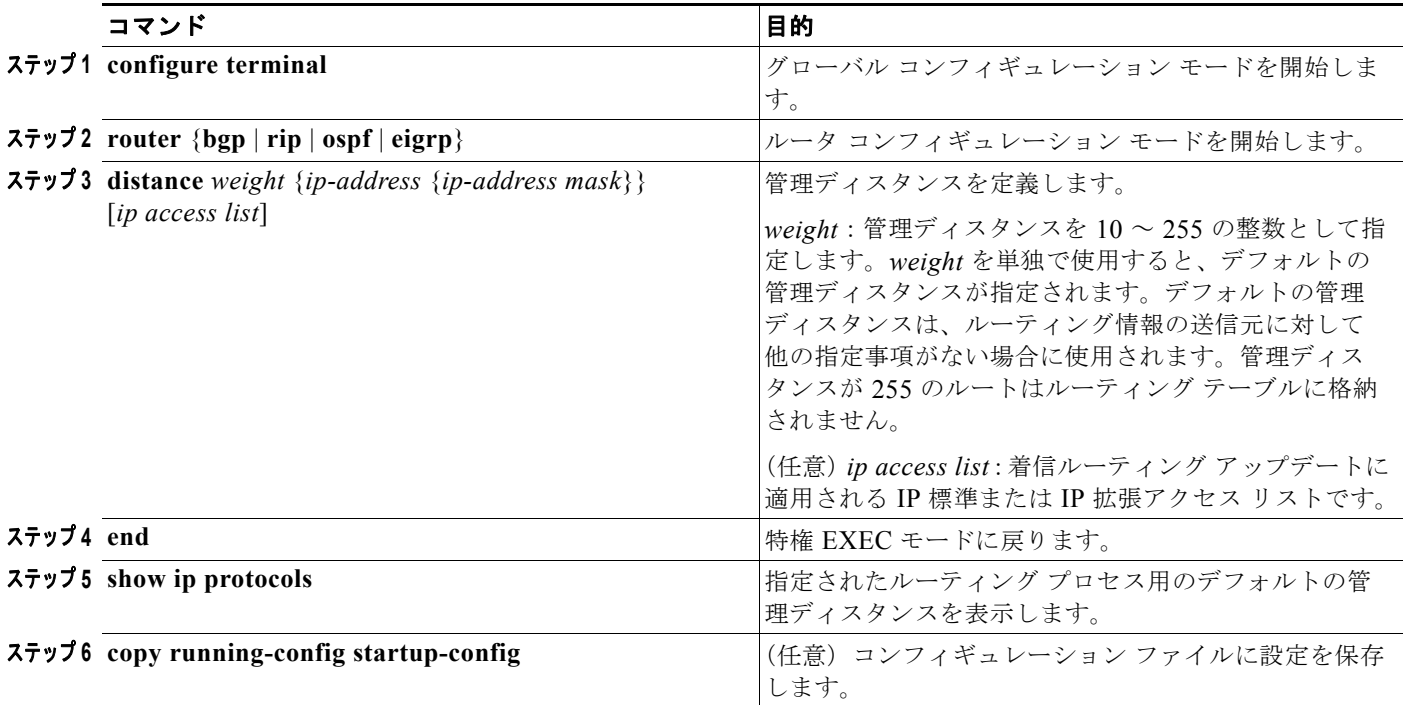

管理ディスタンスを削除するには、**no distance** ルータ コンフィギュレーション コマンドを使用します。

## 認証鍵の管理

鍵管理を使用すると、ルーティング プロトコルで使用される認証鍵を制御できます。一部のプロトコ ルでは、鍵管理を使用できません。認証鍵は EIGRP および RIP バージョン 2 で使用できます。

認証鍵の管理を行うには、あらかじめ認証をイネーブルにしておく必要があります。各プロトコルに対 して認証をイネーブルにする方法については、該当するプロトコルについての説明を参照してくださ い。認証鍵の管理を行うには、キー チェーンを定義したあと、そのキー チェーンに属する鍵を指定し、 それぞれの鍵の有効期間を指定します。それぞれの鍵には、ローカルに保存される独自の鍵 ID があり ます(**key** *number* キー チェーン コンフィギュレーション コマンドで指定)。鍵 ID、およびメッセージ に関連付けられたインターフェイスの組み合せにより、使用中の認証アルゴリズムおよび Message Digest 5 (MD5)認証鍵が一意に識別されます。

鍵は有効期間とともに複数設定できます。ただし、有効な鍵が複数存在する場合でも、送信される認証 パケットは 1 つだけです。鍵番号は小さい方から大きい方へ順に調べられ、最初に見つかった有効な鍵 が使用されます。鍵変更中は、有効期間が重なっても問題ありません。これらの有効期間は、ルータに 通知する必要があります。

認証鍵を管理するには、特権 EXEC モードで次の手順を実行します。

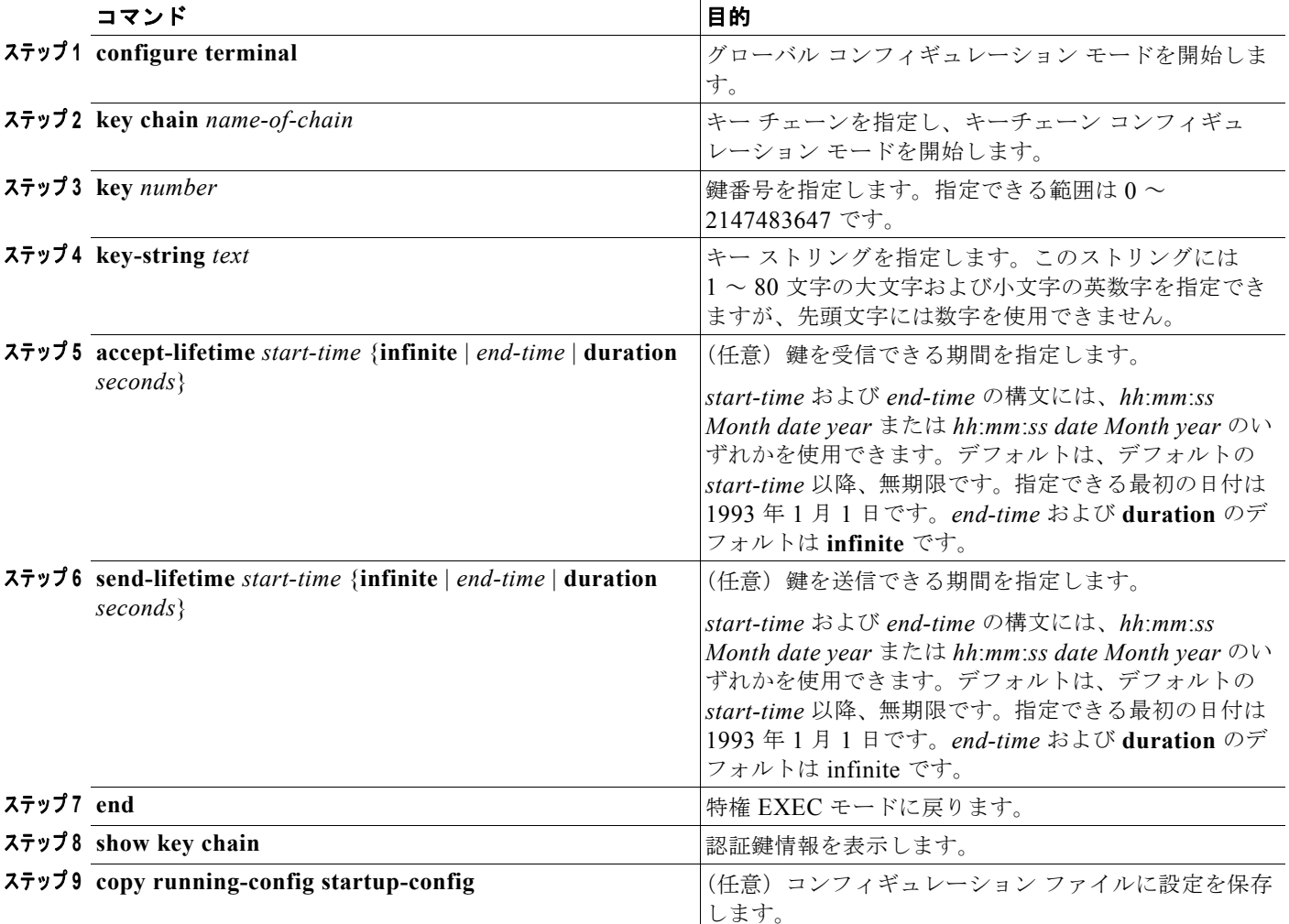

**Cisco ME 3400E** イーサネット アクセス スイッチ ソフトウェア コンフィギュレーション ガイド

キー チェーンを削除するには、**no key chain** *name-of-chain* グローバル コンフィギュレーション コマ ンドを使用します。

# **IP** ネットワークのモニタリングおよびメンテナンス

特定のキャッシュ、テーブル、またはデータベースのすべての内容を削除できます。特定の統計情報を 表示することもできます。ルートを消去したり、ステータスを表示したりするには、表 [36-17](#page-116-0) に示す 特権 EXEC コマンドを使用します。

#### <span id="page-116-0"></span>表 **36-17 IP** ルートの消去またはルート ステータスの表示に使用するコマンド

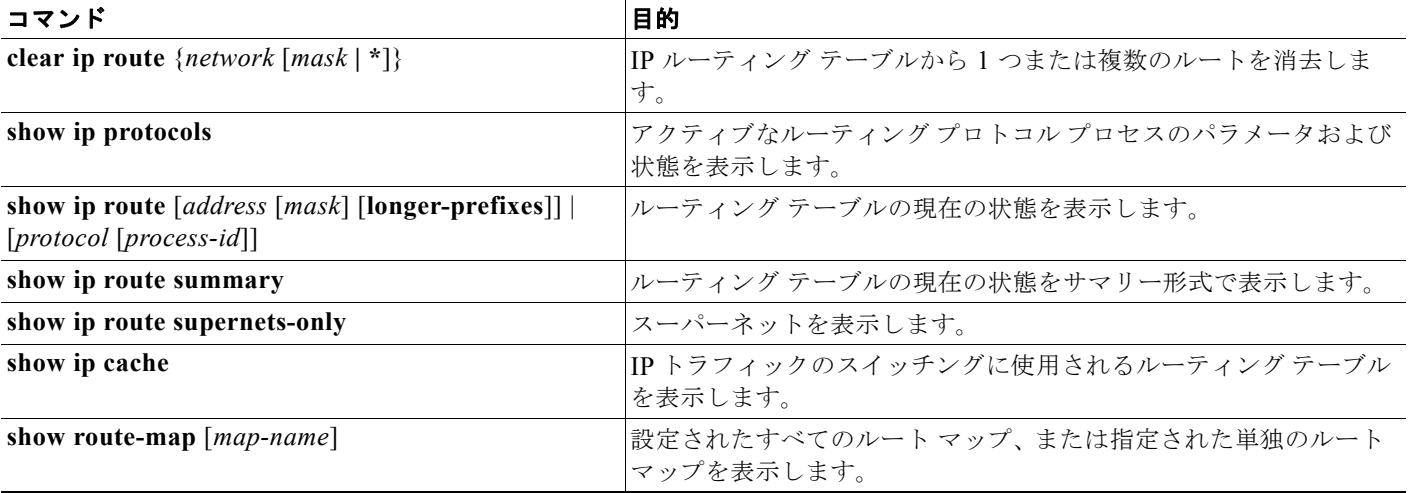